# **UNIVERSIDAD POLITÉCNICA SALESIANA SEDE QUITO**

## **CARRERA:**

## **INGENIERÍA CIVIL**

**Trabajo de titulación previo a la obtención del título de:**

## **INGENIEROS CIVILES**

## **TEMA:**

## **ANÁLISIS COMPARATIVO DE LA RESPUESTA NO LINEAL EN MARCOS PLANOS ESPECIALES A MOMENTO DE HORMIGÓN ARMADO Y ACERO ELABORADOS EN OPENSEES VERSUS SAP2000**

## **AUTORES:**

## **NOLE GAIBOR ALEX PATRICIO VILLACRES PORTOCARRERO CRISTHIAN ALEJANDRO**

## **TUTOR: CALO CATOTA BYRON PATRICIO**

 **Quito, julio de 2021**

#### **CESIÓN DE DERECHOS DE AUTOR**

Nosotros, Nole Gaibor Alex Patricio y Villacres Portocarrero Cristhian Alejandro con documento de identificación N° 171840624-0 y N° 085001324-4 respectivamente, manifestamos nuestra voluntad y cedemos a la Universidad Politécnica Salesiana la titularidad sobre los derechos patrimoniales en virtud de que somos autores del trabajo de titulación intitulado: ANÁLISIS COMPARATIVO DE LA RESPUESTA NO LINEAL EN MARCOS PLANOS ESPECIALES A MOMENTO DE HORMIGÓN ARMADO Y ACERO ELABORADOS EN OPENSEES VERSUS SAP2000, mismo que ha sido desarrollado para optar por el título de: INGENIERO CIVIL, en la Universidad Politécnica Salesiana, quedando la Universidad facultada para ejercer plenamente los derechos cedidos anteriormente.

En aplicación a lo determinado en la Ley de Propiedad Intelectual, en nuestra condición de autores nos reservamos los derechos morales de la obra antes citada. En concordancia, suscribimos este documento en el momento que hacemos entrega del trabajo final en formato digital a la Biblioteca de la Universidad Politécnica Salesiana.

Quito, Julio de 2021

JUSTROMP)

ALEX PATRICIO NOLE GAIBOR CRISTHIAN ALEJANDRO VILLACRES PORTOCARRERO

CI:1718406240 CI:0850013244

#### **DECLARATORIA DE COAUTORIA DEL DOCENTE TUTOR**

Yo, declaro que bajo mi dirección y asesoría fue desarrollado el trabajo de titulación ANÁLISIS COMPARATIVO DE LA RESPUESTA NO LINEAL EN MARCOS PLANOS ESPECIALES A MOMENTO DE HORMIGÓN ARMADO Y ACERO ELABORADOS EN OPENSEES VERSUS SAP2000 realizado los estudiantes Nole Gaibor Alex Patricio y Villacres Portocarrero Cristhian Alejandro, obteniendo un producto que cumple con todos los requisitos estipulados por la Universidad Politécnica Salesiana para ser considerados como trabajo final de titulación.

Quito, julio de 2021.

BYRON PATRICIO CALO CATOTA

C.I. 1723432728

#### **DEDICATORIA**

Dedicado principalmente a Dios, que, "siempre supo ser mi guía, y mostrarme las direcciones, en mis momentos de duda y ante las duras decisiones" – Nach.

Para el continuo cambio presente en nuestras vidas, la constante toma de decisiones, aciertos y equivocaciones, nos muestran caminos nuevos y desconocidos, existe un cúmulo de acciones que me llevaron a este punto, dedico este trabajo a todas las personas que se sintieron perdidas o sin un rumbo fijo, pero que aún así, jamás cesaron en su continua búsqueda por ese "algo" que nos haría decir, lo encontré.

## **ALEX PATRICIO NOLE GAIBOR**

#### **Agradecimientos**

Agradezco infinitamente a mis padres Fanny y Alejandro, que jamás me dejaron ir, su constante apoyo y continuo empuje que me ayudo a superar todo lo que tenía frente a mí.

A mi madre, cuyo amor incondicional y consejos me permitieron encontrar un camino.

A mi padre, aspiro, con todo mi ser, convertirme en un ejemplo de profesional y persona como el que eres.

A mi hermana, Anahí, a quién jamás dejaré que batalle algo sola, "estaré allí cuando llores y cuando rías, en tus días de melancolía y en tus alegrías" – Nach, mientras viva, estaré contigo.

A mi prometida Michelle, gracias por ayudarme a armar un plan, y estar conmigo a través de este, la persona que siempre me dijo, "tu puedes" y sin importar nada, vio lo mejor en mí y en la capacidad que ni yo sabía que poseía.

A nuestro tutor, Ingeniero Byron Calo por su constante apoyo en la realización de este trabajo.

## **ALEX PATRICIO NOLE GAIBOR**

#### **Dedicatoria**

El presente trabajo de titulación lo dedico principalmente a Dios, por darme la fuerza y fortaleza para llevar acabo este presente trabajo.

A mis padres Silvia y Miguel, por guiarme y acompañarme en esta etapa de mi vida, por su apoyo incondicional, por su amor y sacrificio que me dado todos estos años. A mi hermano que me ha brindado su apoyo incondicional.

### **CRISTHIAN ALEJANDRO VILLACRES PORTOCARRERO**

## **Agradecimientos**

A mis padres Silvia y Miguel, por no dejarme desfallecer en este largo camino y siempre aporyarme.

A nuestro tutor el ingeniero Byron Calo por su apoyo y ayuda en la realización de este trabajo de titulación.

## **CRISTHIAN ALEJANDRO VILLACRES PORTOCARRERO**

## ÍNDICE DE CONTENIDOS

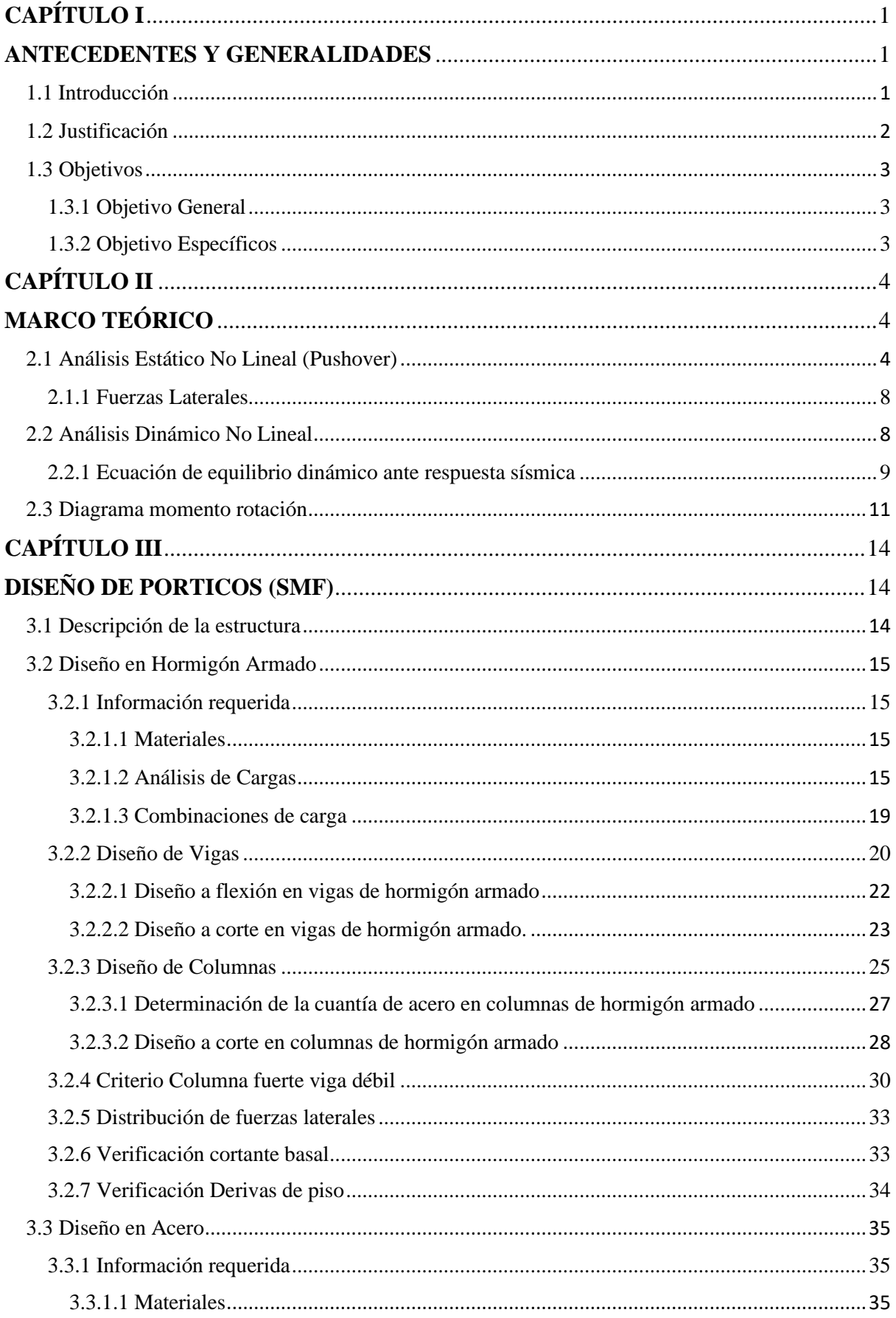

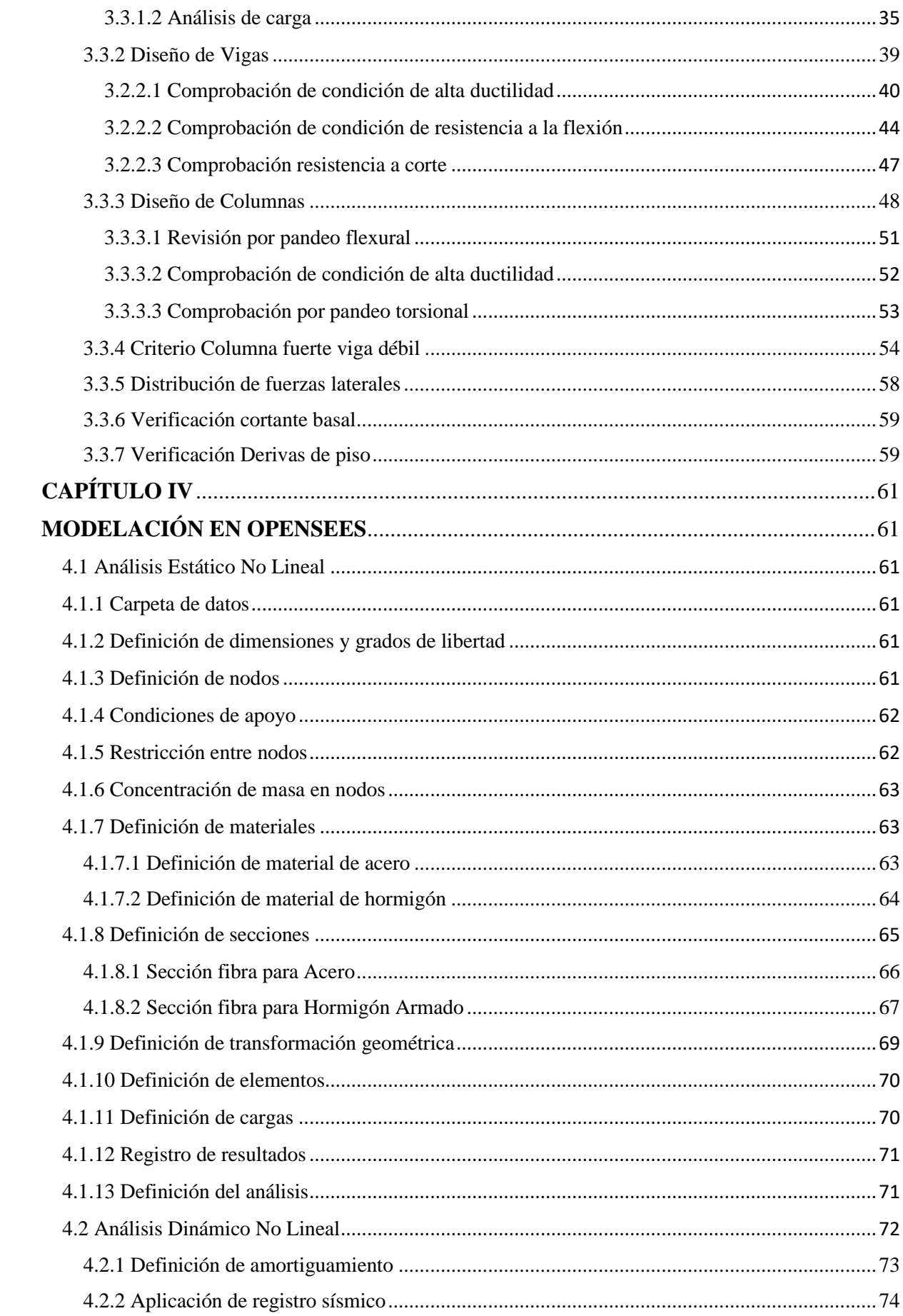

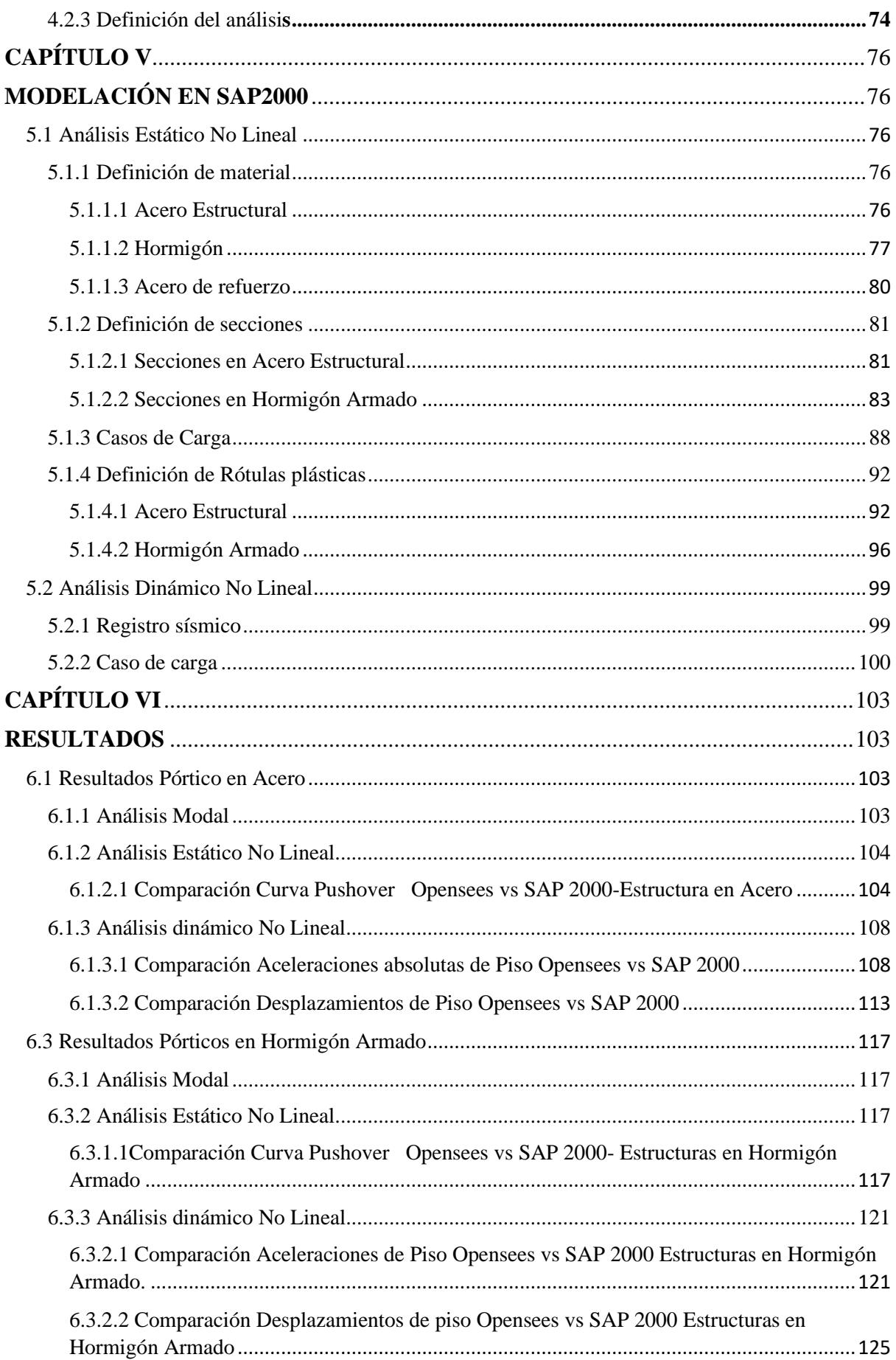

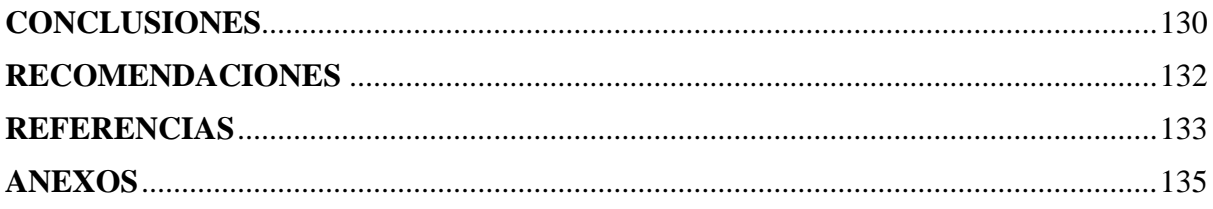

## **ÍNDICE DE TABLAS**

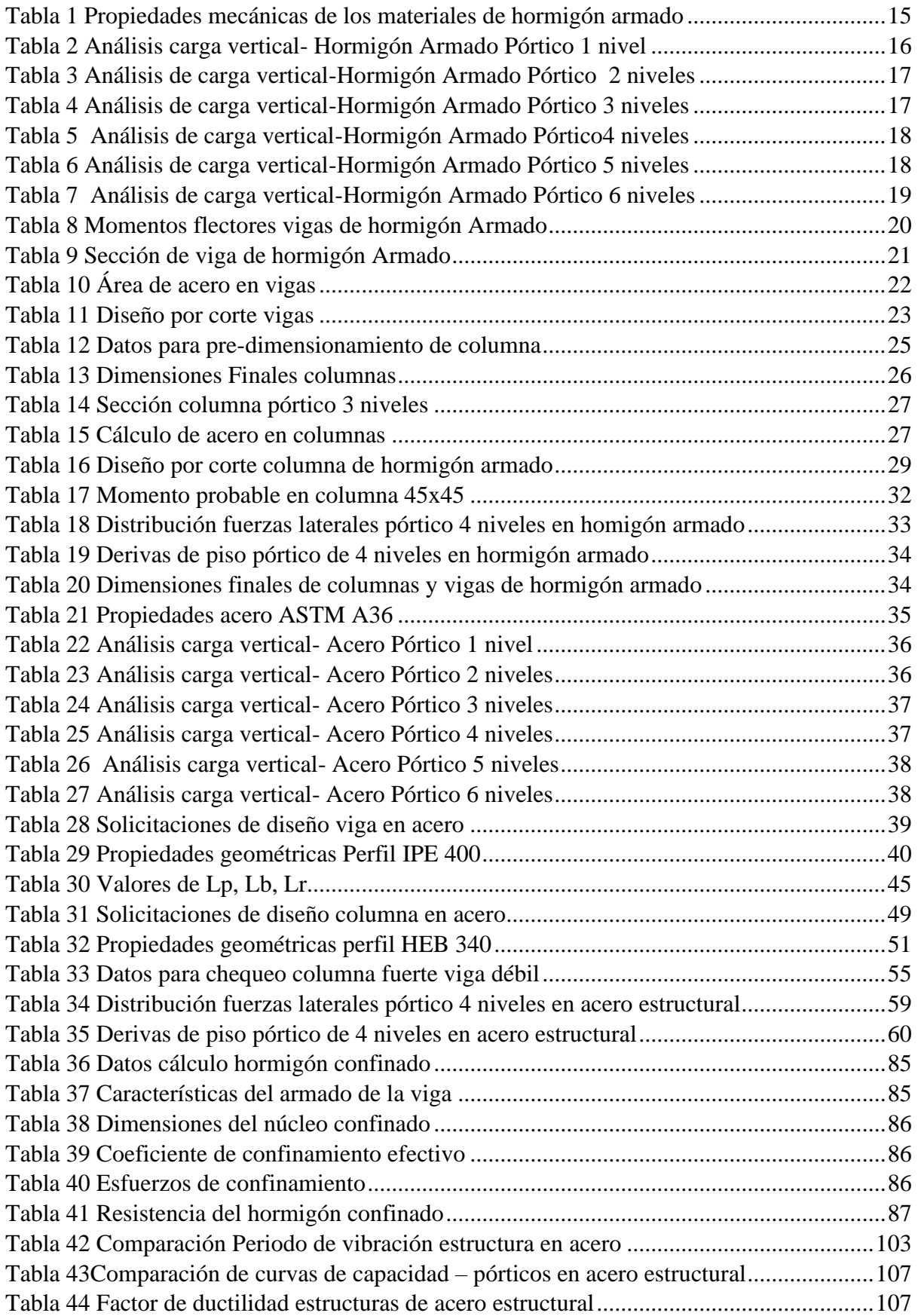

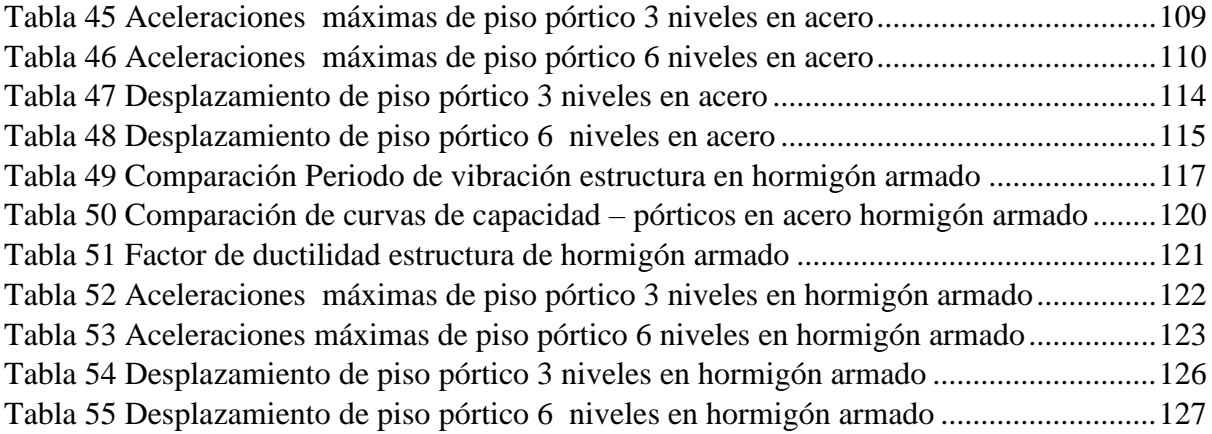

## **ÍNDICE DE FIGURAS**

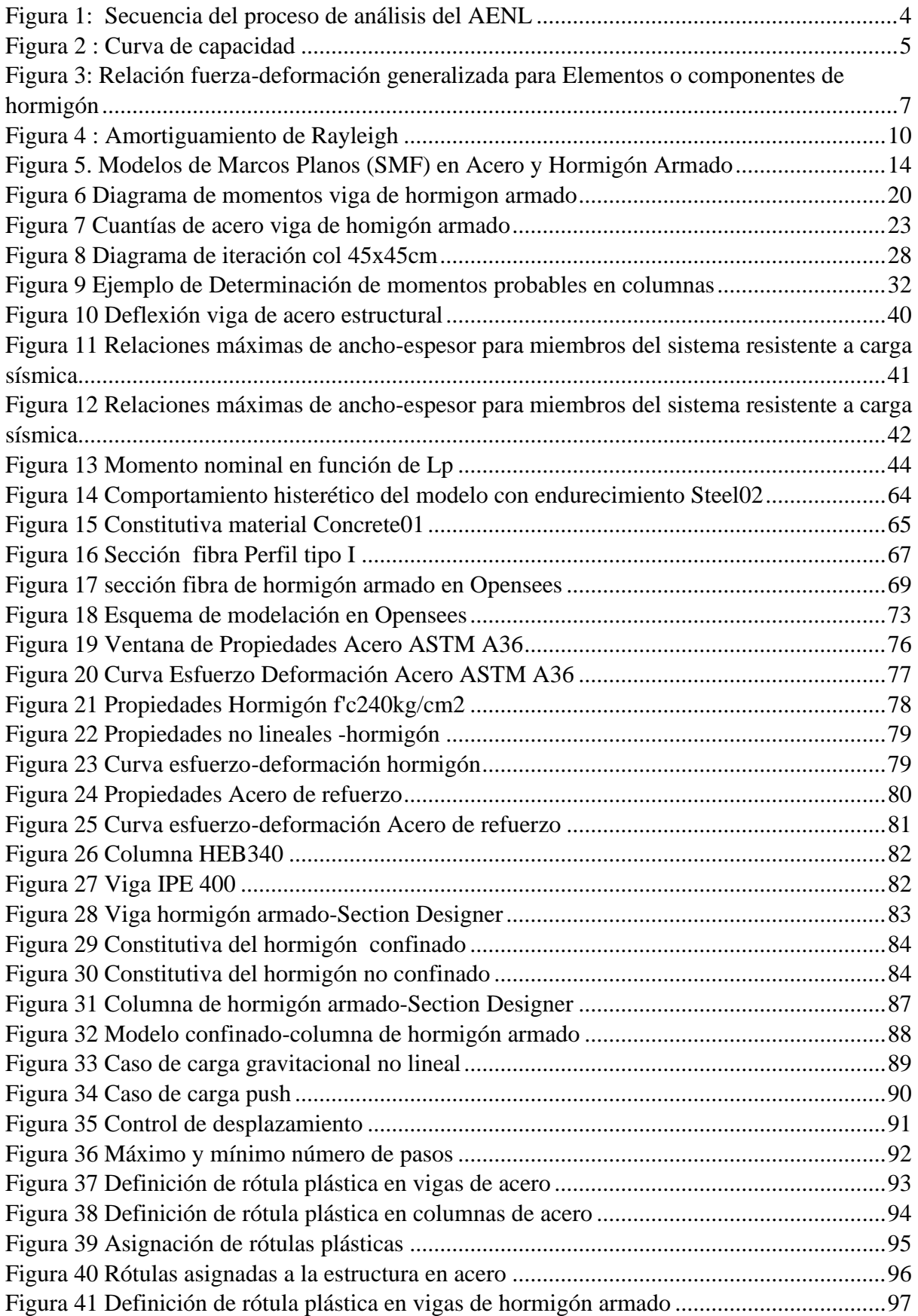

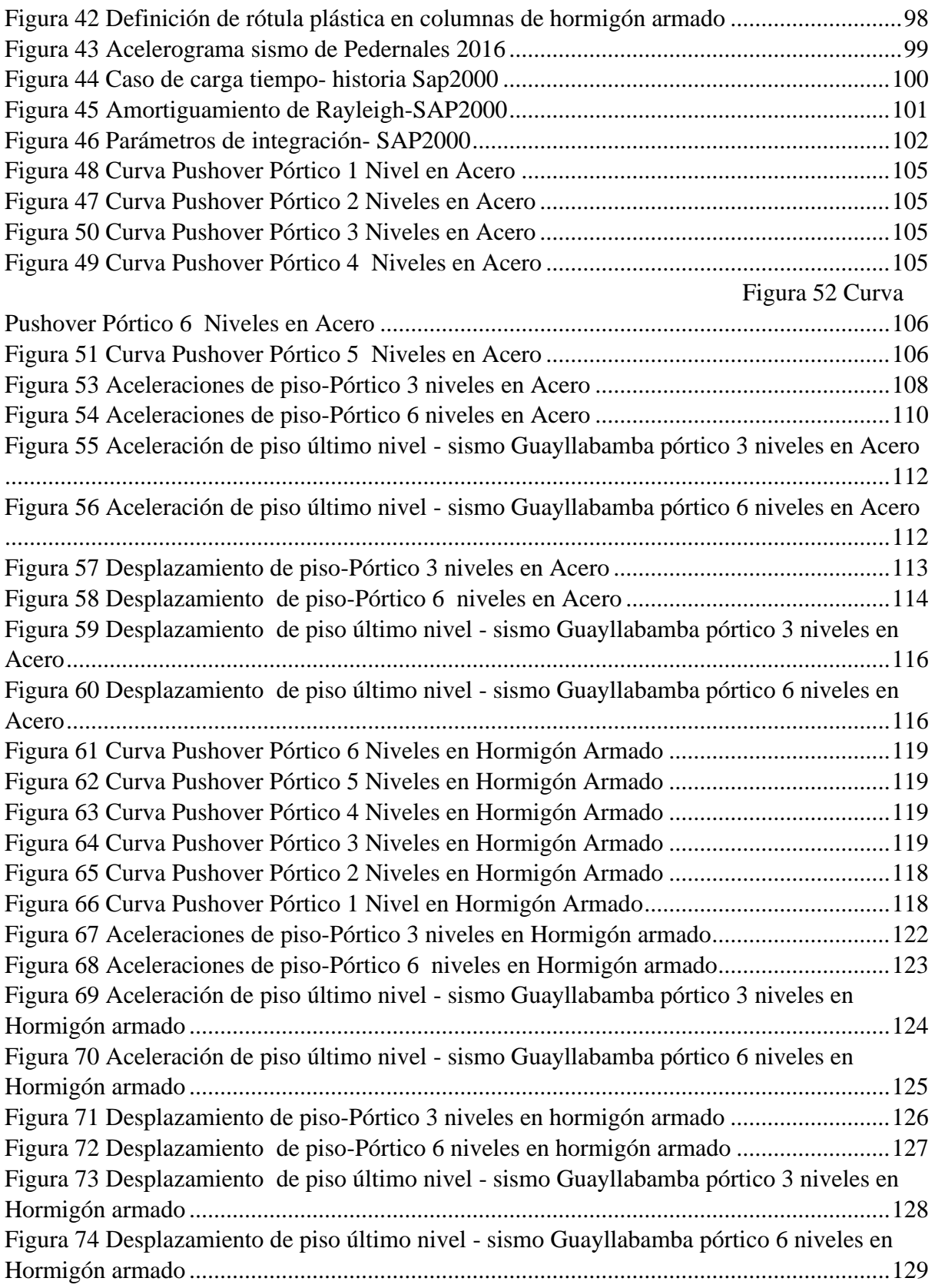

#### **RESUMEN**

El presente documento detalla el diseño y el procedimiento para llevar a cabo análisis no lineales en marcos planos especiales a momento, para llevar acabo estos análisis se hizo uso de los programas SAP2000 y Opensees, en los cuales una vez obtenidos los resultados se realizó la comparación respectiva. En los primeros capítulos se describen los fundamentos teóricos utilizados para realizar el Análisis Estático No Lineal, sus implicaciones y requerimientos, posterior a eso se definirá de la misma manera para el Análisis Dinámico No Lineal. En los siguientes capítulos se presentará el diseño de los elementos requeridos para la realización de este proyecto, así como también se describirá la disposición de la estructura, los modelos involucrados en los análisis, los materiales utilizados para el diseño de estos, y toda la información requerida y necesaria involucrada en la investigación. Debido a que esta investigación involucra más de un material fundamental de diseño, se realizarán diferentes revisiones, indispensables para asegurar que los elementos de modelación son los adecuados. En la sección de modelación se definirá un instructivo muy apropiado para llevar a cabo el Análisis Estático y Dinámico de tipo No Lineal en pórticos planos, se realizará un análisis a profundidad de todos los datos, configuraciones y códigos de diseño que hacen falta para poder generar los modelos tanto en el Software de uso comercial SAP2000 como en el Software de programación Opensees. Posterior a eso, se expondrá los resultados obtenidos a partir de la modelación de todos los pórticos en los softwares previamente mencionados, dónde, aparte de conseguir comparativas satisfactorias, respecto a los períodos de las estructuras, con porcentajes de diferenciación adecuados, también se obtuvo las gráficas comparativas de aceleración y desplazamiento, por lo que el uso de otros modelos y metodologías de diseño, pueden ser óptimas, y efectivas en el desarrollo e investigación dentro de la Ingeniería Civil.

*Palabras clave:* hormigón, acero, análisis comparativo, diseño estructural, modelo.

#### **ABSTRACT**

The following paper details the design and procedure to develop nonlinear analysis in SMF (special moment frame), to carry on these analyzes, is required the use of the programs SAP2000 and Opensees, in which ones the results were obtained, the respective comparison was made. The first chapters describe the theoretical foundations used to implement the Nonlinear Static Analysis, its implications, and requirements, after that, using the same parameters previously mentioned will be used to implement the Nonlinear Dynamic Analysis. In next chapters the design of the elements required for the realization of this project will be presented, as well as the layout of the structure is described, the models involved in the analysis, the materials used for the design of these, and all the required and needed information involved in the investigation. Because this research involves more than one fundamental design material, different reviews are carried out, that are essential to ensure that the modeling elements are adequate. In the modeling section, a very appropriate instructive, will be defined to carry on with the Static and Dynamic analysis of a Nonlinear type in plane frames, an in-depth analysis of all data, settings, and design codes needed to generate the models in both Software's, SAP2000 and Opensees. After that, the results obtained from the modeling of the plane frames will be presented, apart from getting satisfactory comparisons, regarding the periods of the structures, with adequate differentiation percentages, the comparative of acceleration and displacement graphs were also obtained, therefore the use of other models and design methodologies, can be optimal and effective in the development and within Civil Engineering

*key words:* concrete, steel, comparative analysis, design structural, model.

#### **CAPÍTULO I**

#### **ANTECEDENTES Y GENERALIDADES**

#### <span id="page-17-2"></span><span id="page-17-1"></span><span id="page-17-0"></span>**1.1 Introducción**

Debido a la alta frecuencia de uso que tienen los programas de modelación y análisis estructural en el país, se ve reflejado el poco interés existente en la aplicación y entendimiento de programas más versátiles y eficientes cuyos resultados pueden ser procesados en menor tiempo y con costos computacionales reducidos. Este trabajo de investigación apunta principalmente a la aplicación y demostración de las ventajas que posee Opensees por encima de otros programas estructurales de uso comercial.

Para la realización de este trabajo que se efectuará en etapas, se comenzará con el predimensionado y diseño de elementos estructurales, como vigas y columnas basándose en la normativa local e internacional vigente que se menciona a continuación:

- Norma de la construcción Ecuatoriana NEC-2015
- Norma ACI 318-19
- Norma AISC 360-16
- Norma AISC 341-16
- Norma ASCE41-17

Una vez determinadas las secciones correspondientes a los elementos estructurales antes señalados, se hará uso del programa SAP 2000 para la modelación y posterior análisis del modelo estructural indicado (Figura 1). Los resultados obtenidos en este proceso serán comparados con los obtenidos en el programa Opensees.

Para el análisis y obtención de resultados en el programa Opensees se realizará una rutina de código haciendo uso de un editor de texto (TCL Notepad++) el cual se ejecutará haciendo uso de las bibliotecas incorporadas en Opensees.

#### <span id="page-18-0"></span>**1.2 Justificación**

La filosofía de diseño sismorresistente basada en desempeño busca evitar la pérdida de vidas a través de impedir el colapso de todo tipo de estructura. Si las fuerzas laterales aplicadas en un sistema estructural son de gran magnitud se empezarán a formar zonas de incursión inelástica en vigas y posiblemente en columnas para sistemas SMF, por ello es primordial que se compruebe el desempeño de la estructura, para lo cual usaremos dos metodologías; el análisis estático no lineal y el análisis dinámico no lineal.

Uno de los beneficios que se obtiene al realizar el análisis no lineal estático es que se construye la curva de capacidad que es resultado de la aplicación de una carga horizontal paso a paso hasta llegar al desplazamiento de control o que la estructura haya colapsado. El análisis dinámico no lineal nos permite conocer cuál es la respuesta de la estructura a través del tiempo.

El modelar y verificar el comportamiento no lineal de estructuras en este caso usando Opensees y SAP2000 ayudará a generar algoritmos base para distintos tipos de estructuras y a su vez procesar los resultados en pocos segundos, destacando la diferencia en el tiempo de análisis que emplea cada programa.

Así mismo, este análisis servirá como base para futuras investigaciones, principalmente para comparar la respuesta analítica respecto a la experimental obtenida en laboratorio y de esta manera calibrar materiales y verificar el desempeño estructural.

#### <span id="page-19-0"></span>**1.3 Objetivos**

#### <span id="page-19-1"></span>**1.3.1 Objetivo General**

Comparar las respuestas no lineales que se obtendrán del software SAP2000 contra el software Opensees de 6 modelos de marcos planos especiales (SMF) en acero estructural y 6 en hormigón armado, para posteriormente analizar y exponer los resultados obtenidos

#### <span id="page-19-2"></span>**1.3.2 Objetivo Específicos**

- Dimensionar marcos planos SMF en acero estructural y hormigón armado de acuerdo con la normativa local e internacional aplicable.
- Realizar modelos analíticos considerando marcos en 2D (planos) de hormigón y acero estructural, en el programa SAP2000, las respuestas estructurales a obtener serán:
	- Desplazamientos laterales
	- Curva de Capacidad
	- Aceleraciones de piso
	- Periodo de vibración de la estructura
- Generar un modelo analítico de código abierto mediante Opensees, para obtener la respuesta estructural para marcos planos 2D como:
	- Desplazamientos laterales
	- Curva de capacidad
	- Aceleraciones de piso
	- Periodo de vibración de la estructura
- Analizar y comparar la respuesta no lineal estática y dinámica de los marcos planos de acero estructural y hormigón armado.

## **CAPÍTULO II**

#### <span id="page-20-1"></span>**MARCO TEÓRICO**

#### <span id="page-20-2"></span><span id="page-20-0"></span>**2.1 Análisis Estático No Lineal (Pushover)**

El análisis basado en la no linealidad de los materiales toma el comportamiento de los materiales más allá del rango elástico, donde los elementos estructurales empiezan a plastificarse y la estructura empieza a perder su rigidez, esto trata de representar lo que en la vida real ocurre con una edificación siendo sometida a un movimiento telúrico**.**

El procedimiento para llevar a cabo el análisis estático no lineal es aplicar una fuerza lateral a un modelo que toma en cuenta la no linealidad de la estructura, e ir aumentando progresivamente la fuerza lateral de acuerdo a un patrón hasta que se alcance el desplazamiento de control o la estructura llegue a su colapso teórico. A la par de este proceso se grafica el cortante basal versus el desplazamiento del último nivel tal como se muestra en la figura 1.

#### **Figura 1**

*Secuencia del proceso de análisis del AENL* 

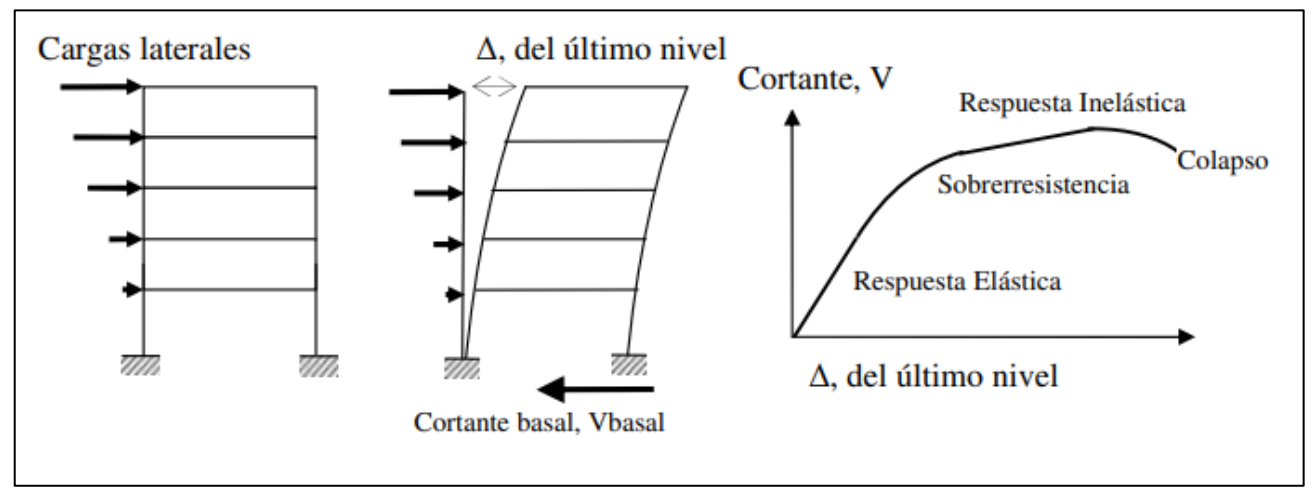

*Nota*. La figura muestra la aplicación del patrón de fuerzas y la obtención de la curva de capacidad. Fuente: Sergio Arango (2009).

Este análisis nos permite determinar la capacidad resistente de la estructura y comparar con la demanda sísmica, para llevar a cabo este análisis es necesario conocer:

- Cuantía de acero en vigas y columnas según la norma NEC-SE-HM
- Propiedades lineales y no lineales de materiales como el hormigón, acero de refuerzo y del acero estructural.
- Las cargas gravitacionales que actúan sobre la estructura como la carga permanente y la carga viva.
- Definir la posible ubicación de las rótulas plásticas en vigas y columnas.
- La forma del patrón de carga lateral incremental.

La capacidad de una estructura depende de la resistencia y de la capacidad de deformación de los materiales como el concreto, acero de refuerzo y del acero estructural.

Por otro lado, la curva de capacidad es la relación entre el desplazamiento de techo y el cortante en la base de la estructura, en el cual se podrá apreciar cuando la estructura pasa del rango lineal al no lineal tal como se muestra en la figura 2.

#### **Figura 2**

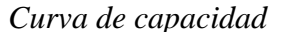

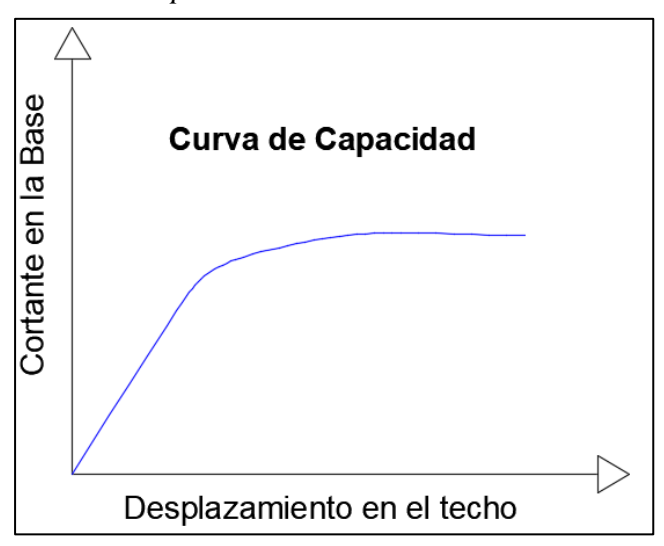

 *Nota.*En esta gráfica se representa el cortante en la base vs el desplazamiento de techo. Elaborado por: Los autores.

El análisis finaliza cuando la estructura alcanza el desplazamiento de control establecido, el mismo se lo puede determinar en función de la altura de la estructura, de acuerdo a la normativa ASCE establece que una estructura se puede deformar hasta un 4% de la altura total de la estructura. Por tal razón el desplazamiento de control se lo determina empleando la ecuación (1).

$$
desplazamiento = 4\% * Ht \tag{1}
$$

El análisis estático no lineal tiene como finalidad alcanzar el colapso teórico de la estructura, a través de la aplicación de cargas gravitacionales y fuerzas laterales incrementales hasta que se produzcan las rótulas plásticas y la estructura empiece a perder rigidez y llegue a un punto donde colapse.

Para estructuras de ocupación normal la normativa NEC 2015 apartado 4.2.2 establece que el objetivo del diseño es:

- Prevenir daños en elementos no estructurales y estructurales, ante terremotos pequeños y frecuentes, para un período de retorno de 72 años.
- Prevenir daños estructurales graves y controlar daños no estructurales, ante terremotos moderados y poco frecuentes, para un período de retorno de 225 años.
- Evitar el colapso ante terremotos severos que pueden ocurrir rara vez durante la vida útil de la estructura, para un período de retorno de 475 años.

De acuerdo con la normativa NEC 2015 para estructuras esenciales se debe verificar un correcto desempeño sísmico en el rango inelástico, los niveles de desempeño de seguridad de vida y de prevención de colapso.

En el nivel operacional los elementos estructurales y no estructurales no presentan daños, en este nivel la edificación puede seguir en funcionamiento.

En el nivel de ocupación inmediata los elementos estructurales no deben de sufrir ningún daño no así los elementos no estructurales que pueden presentar daños menores, en este nivel la edificación puede seguir en funcionamiento.

En el nivel de seguridad de vida los elementos estructurales pueden sufrir daños reparables, no se provocarán daños que pongan en riesgo la integridad física de las personas.

En el nivel de prevención de Colapso los elementos estructurales como los no estructurales pueden sufrir daños severos, pero sin llegar al colapso de la estructura,

La definición de las rótulas en vigas y columnas se los realiza a través del diagrama momento curvatura definido por el ASCE 41-17, como se muestra en la figura 3.

#### **Figura 3**

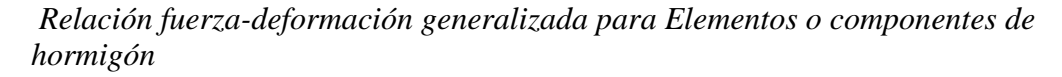

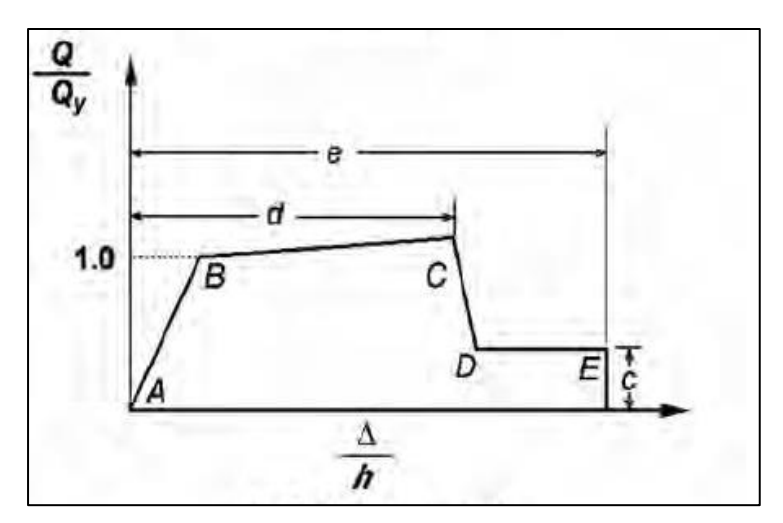

*Nota.* En La figura se presenta diagrama momento rotación. Fuente: ASCE 41-17 (2017).

La figura (3) representa la relación de la fuerza versus deformación, haciendo uso de una curva generalizada usada de manera estandar para la modelación de elementos y control de deformaciones. Donde el tramo desde el punto A hasta el punto B corresponde a la zona elástica mientras que el tramo desde el punto B hacia el punto C corresponde a la zona postfluencia y el tramo C D representa la degradación de la rigidez.

#### <span id="page-24-0"></span>**2.1.1 Fuerzas Laterales**

Las fuerzas laterales utilizadas para realizar un análisis estático no lineal pueden tener una distribución rectangular parabólica o triangular; comunmente se toma la distribución triangular ya que se asemeja a la forma modal del periodo fundamental, para determinar las fuerzas laterales aplicadas a los pórticos se usará las fórmulas establecidas en la NEC2015 (ecuación 2).

$$
Fx = \frac{W_x h_x^k}{\sum_{i=1}^n W_i h_i^k} * V
$$
\n<sup>(2)</sup>

Donde:

Fx: Fuerza lateral

V: Cortante Basal

Wx: Peso asignado al piso x de la edificación

Wi: Peso asignado al piso i de la edificación

Hx: Altura del piso x de la edificación.

Hi: Altura del piso i de la edificación.

K: Coeficiente relacionado con el periodo de vibración de la edificación T

#### <span id="page-24-1"></span>**2.2 Análisis Dinámico No Lineal**

El análisis dinámico no lineal (Tiempo-Historia) estudia la respuesta de una edificación a un movimiento generado por la aceleración del suelo, donde a diferencia de un análisis dinámico lineal, se incorpora el comportamiento inelástico de los elementos estructurales.

Con respecto a la importancia de un análisis dinámico no lineal, (Guerra & Ortiz, 2012), nos dice qué: "El principal valor de un análisis dinámico no lineal es que constituye una potente herramienta de investigación, que permite simular el comportamiento de una estructura en detalle", este análisis sirve para describir los desplazamientos esperados, así como la distribución y propagación del daño, la distribución de esfuerzos verticales, cortantes y el comportamiento histerético.

Para la presente investigación se desarrollará un análisis dinámico no lineal en el plano (2 D), esta metodología tiempo-historia proporciona la respuesta en el tiempo del sistema que se encuentra sometido a aceleraciones en la base correspondiente a un evento sísmico.

Las respuestas pueden ser muy sensibles al sismo de entrada por tal motivo es necesario realizar varios análisis en el tiempo usando 3 pares de registros sísmicos tal como lo establece la normativa NEC 2015.

#### <span id="page-25-0"></span>**2.2.1 Ecuación de equilibrio dinámico ante respuesta sísmica**

La ecuación que describe el comportamiento dinámico de una estructura se puede deducir por el principio de D'Alembert, como se muestra en la ecuación (3)

$$
m\ddot{x} + C\dot{x} + Kx = -Ma_g(t) \tag{3}
$$

Donde.

M: Matriz de masa C: Matriz de amortiguamiento K: matriz de rigidez

Para nuestro análisis se considerará la matriz de masas concentrada, la cual se refiere a concentrar la masa en los nodos de tal manera que el resto de la estructura tenga solamente rigidez.

Una de las maneras para determinar la matriz de amortiguamiento **C** de una estructura, es considerarla como una función dependiente de la matriz de masa **M** y rigidez **K**.

El modelo de Rayleigh considera que la matriz de amortiguamiento es una combinación lineal de las matrices de masa y de rigidez. (ecuación 4)

$$
C = a_0 M + a_1 K \tag{4}
$$

Donde los coeficientes de proporcionalidad  $\mathbf{a}_0 \mathbf{y} \mathbf{a}_1$  se obtienen en base a los dos primeros modos de vibración, utilizando la siguiente ecuación (5):

$$
\xi_i = \frac{a_0}{2 * \omega_i} + \frac{a_1 * \omega_i}{2} \tag{5}
$$

Siendo  $\xi_i$ , factor de amortiguamiento del modo i;  $\omega_i$ , frecuencia natural del modo i.

La ecuación 4 representa el amortiguamiento de Rayleigh el cual se puede expresar de manera gráfica como se muestra en la figura 4.

#### **Figura 4**

Amortiguamiento de Rayleigh

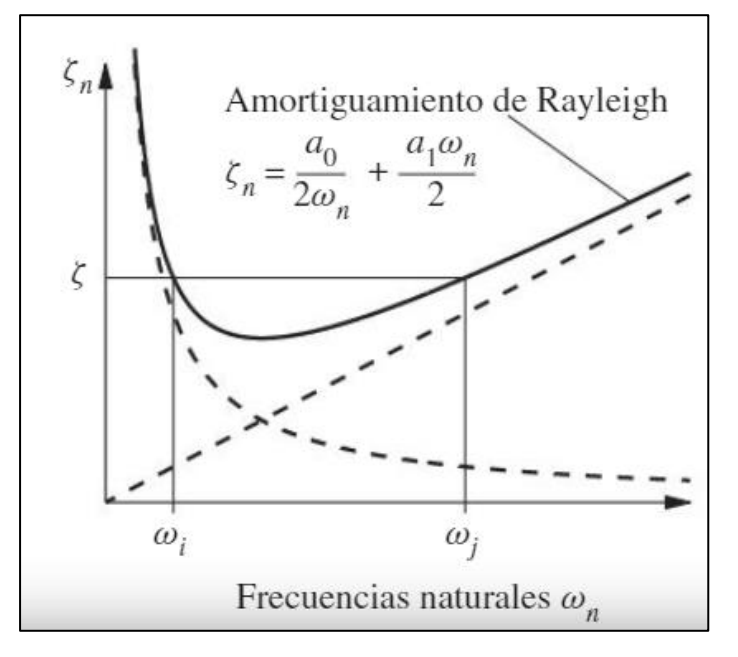

 *Nota.* La figura muestra el esquema del modelo de Rayleigh. Fuente: Anil K. Chopra (2014).

La ecuación que describe el comportamiento dinámico (ecuación 3) puede ser resuelta por diversos métodos de integración directa, para este trabajo se lo realizará aplicando el método de Newmark; en el caso de no encontrar convergencia se implementará otro de ser necesario.

#### <span id="page-27-0"></span>**2.3 Diagrama momento rotación**

Para llevar a cabo análisis no lineales estáticos y dinámicos se debe conocer las relaciones de momento curvatura y momento rotación, para estructuras en hormigón armado la determinación del momento de fluencia y la rotación de fluencia en vigas y columnas se empleará la propuesta de Young Park (1985). Las ecuaciones de cálculo se indican a continuación:

$$
\beta_c = \frac{d'}{d} \qquad (6) \qquad n = \frac{0.75}{1 + \alpha_y} \left(\frac{\epsilon_c}{\epsilon_0}\right)^{0.7} \qquad (7)
$$

$$
\alpha_y = \frac{\epsilon_y}{\epsilon_0} \qquad (8) \qquad n_0 = \frac{P_0}{bdf'c} \qquad (9)
$$

$$
My = 0.5 * f'c * b * d^{2}[(1 + \beta_{c} - n)n_{0} + (2 - n) * p_{t} + (n - 2\beta_{c})\alpha_{c}p'_{t}]
$$
\n(10)

$$
p_t = \frac{Asfy}{bdf'c} \qquad (11) \qquad p'_t = \frac{A'sfy}{bdf'c} \qquad (12) \qquad \epsilon_c = \mathfrak{g} \mathfrak{y} \, d - \epsilon_{\mathfrak{y}} \le 1 \qquad (13)
$$

$$
\emptyset y = [1.05 + (c2 - 1.05) * \frac{n_0}{0.03}] \frac{\epsilon_y}{(1 - k)d}
$$
\n(14)

$$
k = \sqrt{(p_t + p'_t)^2 \frac{1}{4\alpha_y^2} + (p_t + \beta_c p'_t) \frac{1}{\alpha_y} - (p_t + p'_t) \frac{1}{2\alpha_y}}
$$
(15)

$$
\alpha_c (1 - \beta_c) \frac{\epsilon_c}{\epsilon_y} - \beta_c \le 1
$$
\n
$$
c2 = 1 + \frac{0.45}{(0.84 + p_t)}
$$
\n(16)

#### Donde:

As: Área de la armadura a tracción.

A's: Área de la armadura compresión.

b: Base de la sección

d: Altura efectiva

d': Recubrimiento.

fy: Fluencia del acero

 $\epsilon_{\nu}$ : Deformación de fluencia

f'c: Resistencia a la compresión del hormigón

 $\epsilon_0$ : Deformación asociada a la resistencia del hormigón.

Para el cálculo de la rotación de fluencia en elementos de hormigón armado se emplea la siguiente ecuación (18):

$$
\theta y = \frac{L \, My}{6 \, EI} \tag{18}
$$

Para elementos de acero estructural el cálculo para la rotación en vigas es la ecuación 19, y para columnas es la ecuación 20.

$$
\theta y = \frac{L z f y}{6 EI} \tag{19}
$$

$$
\theta y = \frac{L z f y}{6 EI} (1 - \frac{P}{Pcl})
$$
\n(20)

Donde p es la carga axial que gravita en la columna y Pcl es la carga critica que se determina con la siguiente ecuación (21).

Dónde: A es el área de la sección transversal y Fr el esfuerzo critico

## **CAPÍTULO III**

#### **DISEÑO DE PÓRTICOS (SMF)**

#### <span id="page-30-2"></span><span id="page-30-1"></span><span id="page-30-0"></span>**3.1 Descripción de la estructura**

Se modelará 12 marcos planos usando el sistema SMF, 6 en hormigón armado y 6 en acero estructural, se plantea una longitud de vano de 6 m entre ejes de columna en dirección X, en la otra dirección una longitud de 5.5 m y una altura de entrepiso de 3.2 m como se muestra en la figura 5.

Para llevar a cabo el análisis dinámico no lineal se utilizará 2 pares de registros sísmicos (Evento de Pedernales 2016 Estación APED y el evento de Guayllabamba 2011 Estación EPN-5R09).

Se plantea que la estructura se situará en la ciudad de Quito, orientado al uso de oficinas, y un perfil de suelo clase D.

#### **Figura 5**

Modelos de Marcos Planos (SMF) en Acero y Hormigón Armado

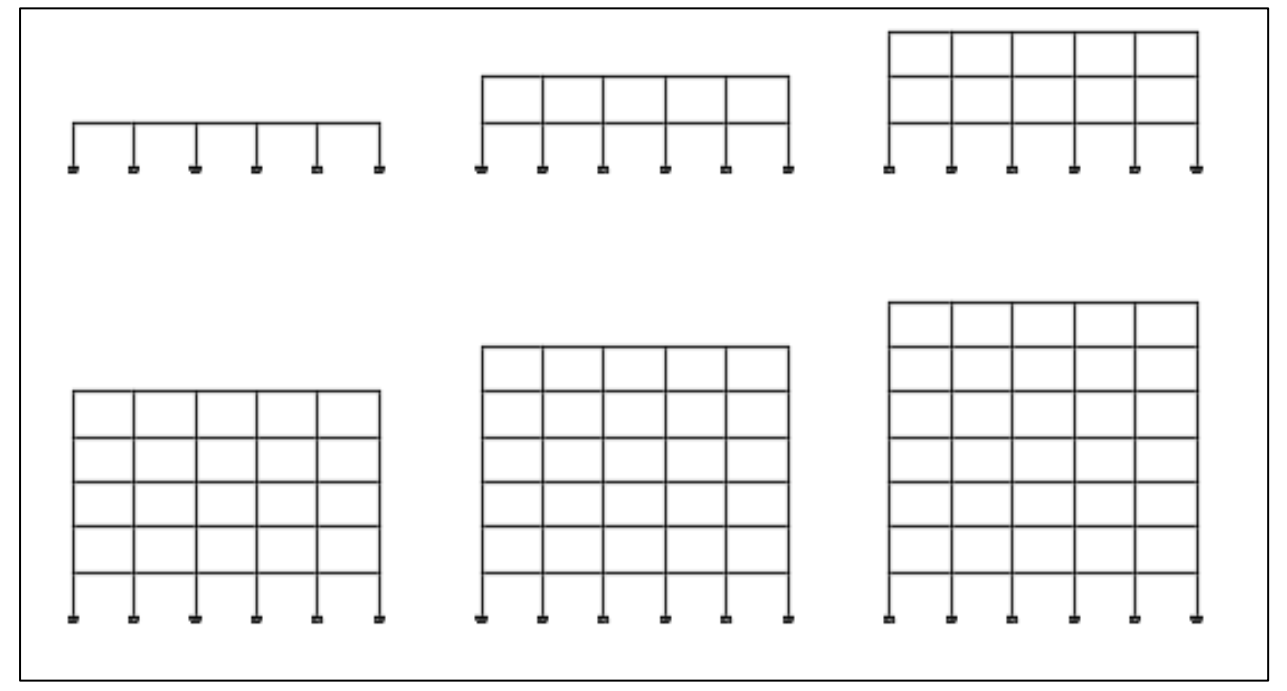

*Nota.* Esquema general de marcos de estudio. Elaborado por: Los autores

#### <span id="page-31-0"></span>**3.2 Diseño en Hormigón Armado**

#### <span id="page-31-1"></span>**3.2.1 Información requerida**

Una vez definidas las configuraciones que tendrán los pórticos se detalla información necesaria para realizar el diseño y a la postre la modelación de los marcos planos en hormigón armado.

#### <span id="page-31-2"></span>**3.2.1.1 Materiales**

Los materiales empleados en la siguiente investigación son hormigón con una resistencia a la compresión a los 28 días es de f´c 240 kg/cm2, acero de refuerzo grado 60 con una fluencia de 4200kg/cm2.

El módulo de elasticidad del hormigón ha sido determinado con la siguiente ecuación (22):

$$
Eh = 15100 \cdot \sqrt{f'c} \tag{22}
$$

<span id="page-31-4"></span>**Tabla 1**

*Propiedades mecánicas de los materiales de hormigón armado*

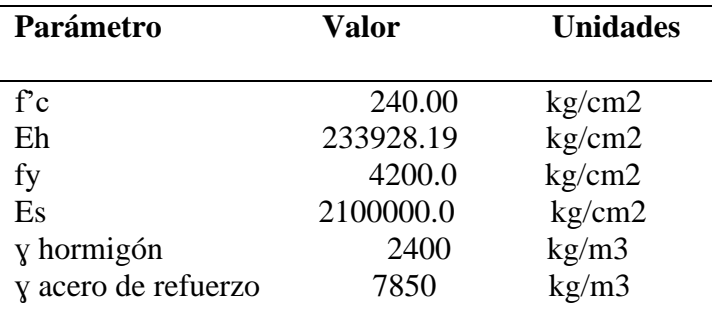

 *Nota.* Estos datos fueron emplados en el diseño de los pórticos de homigón armado Elaborado por: Los autores

#### <span id="page-31-3"></span>**3.2.1.2 Análisis de Cargas**

Para la estimación de la carga de sobreuso o viva se toma en cuenta la norma NEC 2015 cargas no sísmicas, la misma que depende de la ocupación a la que está siendo sometida la edificación y está a su vez está conformada por los pesos de personas, muebles, equipos y

accesorios móviles o temporales, mercadería en transición y otras. Para este trabajo se adoptará la misma carga viva para todos los niveles incluyendo el techo.

La carga muerta es el peso propio de todos los elementos permanentes de la estructura como peso de la losa, de mampostería, de instalaciones, acabados; en el caso de la carga muerta por instalaciones se adoptó un valor de 5kg/m2. Para determinar dichas cargas se debe tomar en cuenta los pesos volumétricos los cuales están basados en la normativa NEC 2015.

Desde la tabla 2 hasta la tabla 7 se presenta el resumen de las cargas verticales de cada pórtico, dichas cargas serán empleadas para realizar los análisis no lineales estáticos y dinámicos. Cabe recalcar que el valor del **peso propio** ya considera las secciones finales de columnas y vigas a ser usadas en los análisis posteriores.

#### <span id="page-32-0"></span>**Tabla 2**

 *Análisis carga vertical- Hormigón Armado Pórtico 1 nivel* 

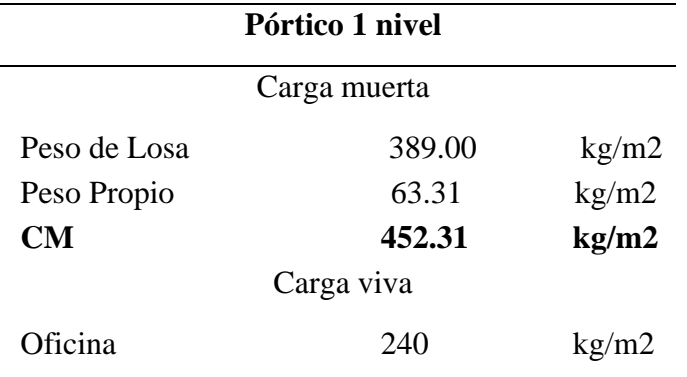

 *Nota.* Datos empleados para el cálculo de la masa en Opensees y SAP 2000. Elaborado por: Los autores.

#### <span id="page-33-0"></span>**Tabla 3**

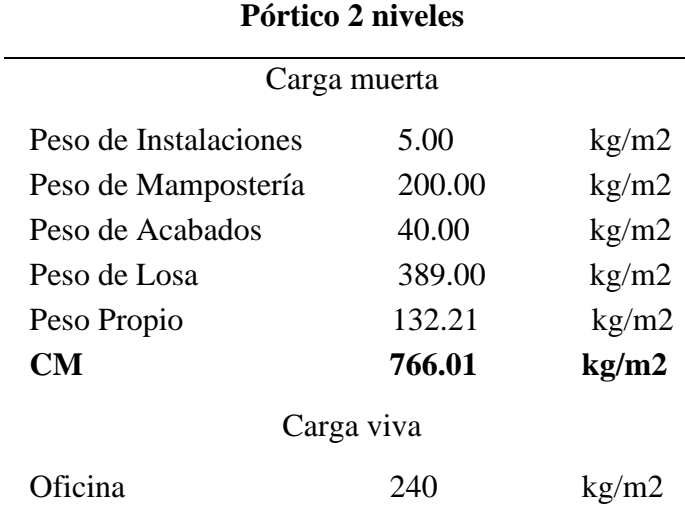

 *Análisis de carga vertical-Hormigón Armado Pórtico 2 niveles*

*Nota.* Datos empleados para el cálculo de la masa en Opensees y

SAP 2000. Elaborado por: Los autores.

## <span id="page-33-1"></span>**Tabla 4**

 *Análisis de carga vertical-Hormigón Armado Pórtico 3 niveles*

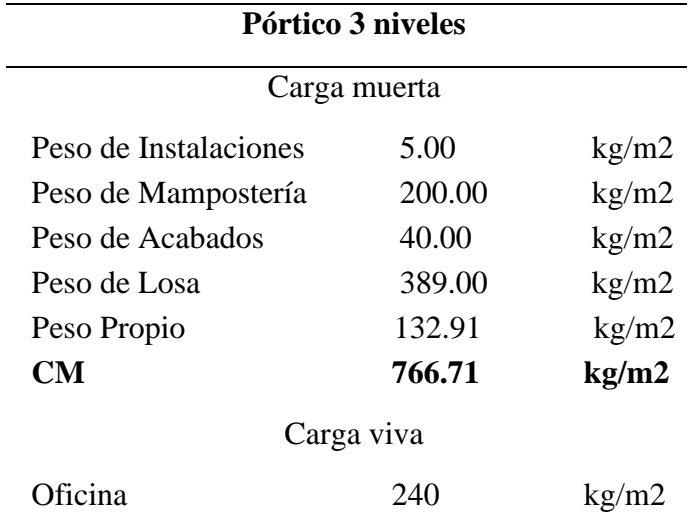

 *Nota.* Datos empleados para el cálculo de la masa en Opensees y

SAP 2000. Elaborado por: Los autores.

#### **Tabla 5**

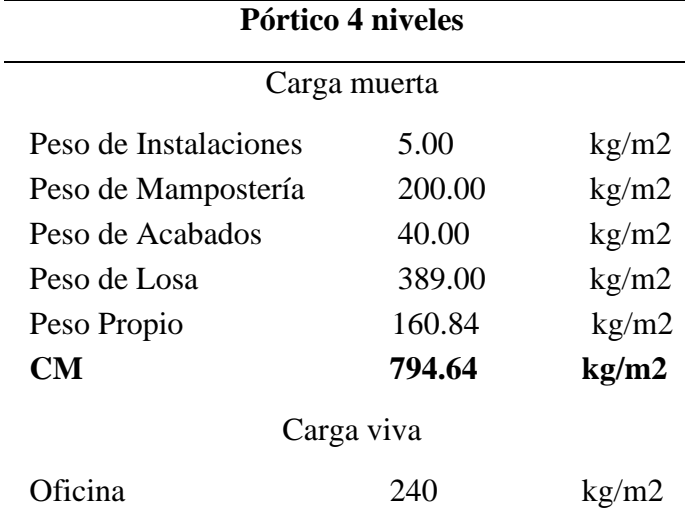

<span id="page-34-0"></span> *Análisis de carga vertical-Hormigón Armado Pórtico4 niveles*

*Nota.* Datos empleados para el cálculo de la masa en Opensees y

SAP 2000. Elaborado por: Los autores.

### <span id="page-34-1"></span> **Tabla 6**

 *Análisis de carga vertical-Hormigón Armado Pórtico 5 niveles* 

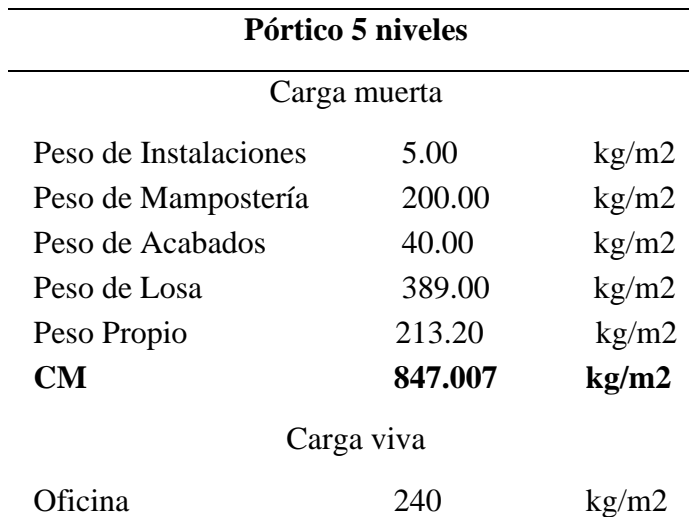

*Nota.* Datos empleados para el cálculo de la masa en Opensees y

SAP 2000. Elaborado por: Los autores.

## <span id="page-35-1"></span>**Tabla 7**

| Pórtico 6 niveles     |        |       |
|-----------------------|--------|-------|
| Carga muerta          |        |       |
| Peso de Instalaciones | 5.00   | kg/m2 |
| Peso de Mampostería   | 200.00 | kg/m2 |
| Peso de Acabados      | 40.00  | kg/m2 |
| Peso de Losa          | 389.00 | kg/m2 |
| Peso Propio           | 255.09 | kg/m2 |
| <b>CM</b>             | 888.89 | kg/m2 |
| Carga viva            |        |       |
| ∩ficina               | 240    | KQ    |

*Análisis de carga vertical-Hormigón Armado Pórtico 6 niveles*

 *Nota.* Datos empleados para el cálculo de la masa en Opensees y SAP 2000. Elaborado por: Los autores.

#### <span id="page-35-0"></span>**3.2.1.3 Combinaciones de carga**

Las combinaciones de carga serán tomadas de la norma NEC- SE -CG, las cuales se describen a continuación, en donde no se toma en cuenta las cargas por granizo, lluvia, viento y viva de techo para fines de esta investigación.

- 1. 1.4 D
- 2.  $1.2 D + 1.6 L$
- 3. 0.9 D+1.0 E
- 4.  $1.2D + 1.0E + L$

#### Dónde:

D: Carga muerta

- L: Carga Viva
- E: Carga sísmica
#### **3.2.2 Diseño de Vigas**

Una vez realizado el análisis de carga se procede a realizar pre-dimensionamiento de vigas, para determinar la carga distribuida sobre las vigas se adoptó un ancho cooperante de 5.5m, el diseño se lo realizo por el criterio de ultima resistencia. En el siguiente apartado se muestra un ejemplo de cálculo del pórtico de 4 niveles.

Para determinar el momento flector que se genera en las vigas, se lo obtuvo con la ayuda del software Ftool (acceso libre) tal como se muestra en la figura, se modelo el pórtico con sus respectivas cargas mayoradas y se obtuvieron los momentos flectores (+ y -). los cuales se detallan en la siguiente tabla.

# **Tabla 8**

 *Momentos flectores vigas de hormigón Armado*

|            | <b>Momentos Flectores</b> |       |  |
|------------|---------------------------|-------|--|
| $Mu +$     | 11.63                     | $T-m$ |  |
| $M_{11}$ . | 19.84                     | $T-m$ |  |
| Mudiseño   | 19.84                     | T-m   |  |

*Nota.* Valores empleados en el diseño de vigas. Elaborado por: Los autores

#### **Figura 6**

*Diagrama de momentos viga de hormigon armado*

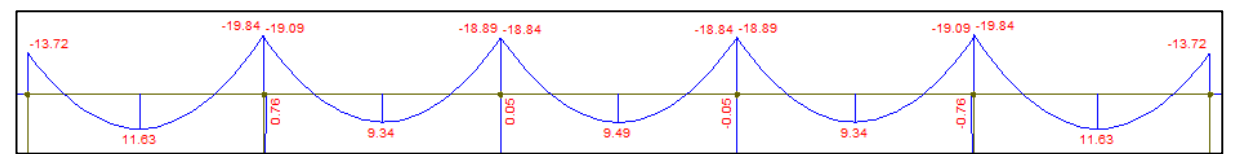

*Nota.* Obtención de momentos en vigas. Elaborado por: Los autores a través del

software Ftool.

Para determinar la altura efectiva de la viga se emplea la ecuación (23), la cual está en función de las cuantías balanceada y mínima.

$$
d = \sqrt{\frac{Mu * 10^5}{\emptyset * Ru * b}} \tag{23}
$$

Donde:

"Mu" momento flector último, "b" es el ancho de la viga," ø" es el factor de reducción de resistencia a la flexión (0.9)," Ru" coeficiente de resistencia a la flexión.

Con la ecuación descrita anteriormente se debe tener en cuenta que el valor del ancho de la viga debe ser asumido, para que las dimensiones de las vigas cumplan con la normativa vigente se deben de tener en cuenta dos aspectos que se detallan a continuación:

- La base de la viga debe ser mayor o igual a 25cm (b≥25cm)
- La relación entre la base y altura de la viga debe ser mayor o igual a 0.3

 $(b/h \ge 0.3)$ 

Finalmente, al considerarse la misma carga muerta y carga viva para todos los niveles se obtiene la siguiente sección de viga.

## **Tabla 9**

 *Sección de viga de hormigón Armado*

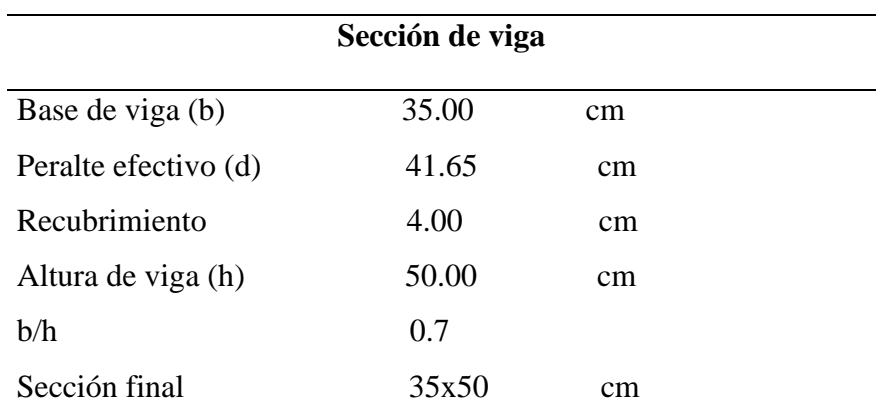

*Nota:* Datos empleados para la modelación en SAP2000 y Opensees Elaborado por:

#### Los autores

#### **3.2.2.1 Diseño a flexión en vigas de hormigón armado**

Una vez obtenido la sección de la viga se procede a determinar la cantidad de acero requerido a flexión para las vigas de los pórticos.

Para determinar el área de acero requerido a tracción como a compresión se empleó la siguiente ecuación (24):

$$
As = \frac{0.85 * f'c * b * d}{Fy} [1 - \sqrt{1 - \frac{2Mu}{0.85 * g * f'c * b * d^2}}]
$$
(24)

Donde:

Mu: Momento último positivo y negativo

Fy: Fluencia del acero

f'c: Resistencia a la compresión a los 28 días

b: Base de la viga

- d: Peralte efectivo de la viga
- ø: Factor de reducción de resistencia a la flexión (0.9)

En la siguiente tabla (10) se presenta el área requerida a tracción como a compresión de acuerdo a las solicitaciones.

# **Tabla 10**

 *Área de acero en vigas*

| <b>Momentos</b>  |       | As    |     |  |
|------------------|-------|-------|-----|--|
| Mu $(+)$ 1240000 | kg-cm | 7.49  | cm2 |  |
| $Mu(-)$ 2305000  | kg-cm | 14.62 | cm2 |  |

*Nota.* Áreas de acero en tracción y compresion. Elaborado por: Los autores

En la siguiente imagen (7) se muestra las cuantías de acero requerido en la viga de hormigón armado del pórtico de 4 niveles.

## **Figura 7**

Cuantías de acero viga de homigón armado

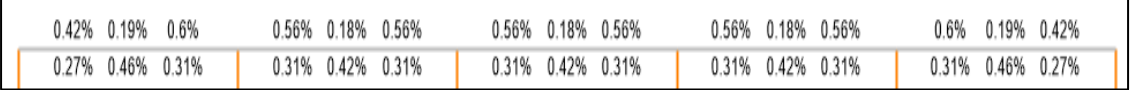

*Nota.* Porcentaje de acero requerido. Elaborado por: Los autores a través del software: Sap2000 **3.2.2.2 Diseño a corte en vigas de hormigón armado.**

En la presente sección se procede a determinar el área de acero requerido por corte en las vigas de hormigón, y se procede a verificar que cumpla con el criterio de resistencia Vu≤øVn.

Se procede a determinar la separación de estribos, para lo cual se asumió que se tendrá la misma separación a lo largo de la viga. Para determinar la separación de los estribos se toma en cuenta las consideraciones expuesta en la norma ACI 18.4.2.4.

$$
d/4
$$
  
Separacion  $<$  8ødb  
30 cm

Sadoptada=12 cm

Una vez determinado la separación entre estribos se procede a realizar la verificación por corte para lo cual se requiere de los datos que se presentan en la siguiente tabla (11).

 **Tabla 11**

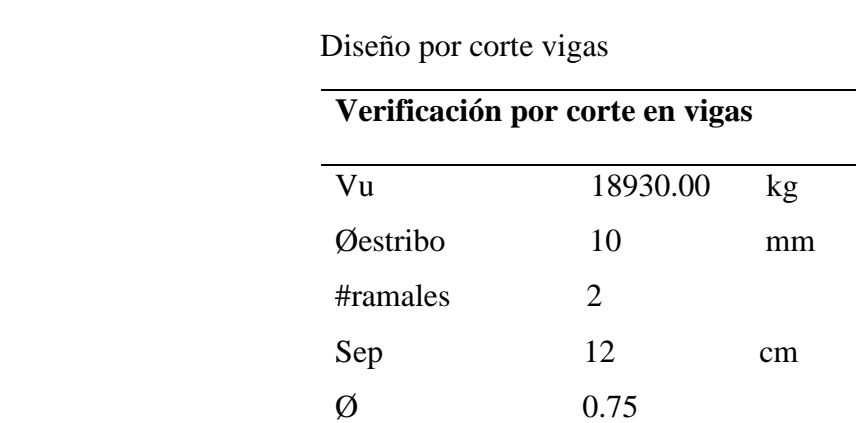

*Nota.* Datos para el chequeo por corte. Elaborado por: Los autores.

Para realizar la verificación por corte en vigas se debe de considerar la capacidad por corte que aporte el concreto (Vc) y la capacidad por corte que aporte el acero (Vs), para dicha comprobación se emplearan las siguientes ecuaciones (25-26-27).

$$
Vc = 0.53 * \sqrt{f'c} * b * d \tag{225}
$$

$$
Vs = \frac{Vu - \phi Vc}{\phi} \tag{26}
$$

$$
Av = \frac{Vs * Fy * d}{s} \tag{27}
$$

Donde:

- Av: Área de acero requerido por corte
- Vu: Cortante último
- Vc: Capacidad por corte que aporte el concreto
- Vs: Capacidad por corte que aporte el acero
- ø Factor de reducción de resistencia al corte (0.75)

$$
Vc = 0.53 * \sqrt{240} * 35 * 46
$$

$$
Vc = 13219.3 kg
$$

$$
Vs = \frac{18930.0 - 0.75 * 13219.3}{0.75}
$$

$$
Vs=12020.73\;Kg
$$

 $Vn = 13219.3 + 12020.73 = 25240.0 Kg$ 

$$
Vu \leq \emptyset Vn
$$

$$
Av \frac{12020.73 * 12}{4200 * 46}
$$

## $Av = 0.747$  cm2

### $Avcolocado = 1.57 cm2$

## **3.2.3 Diseño de Columnas**

En el presente apartado se presenta el cálculo para determinar las secciones de columna, para el cual se utilizó el método de ultima resistencia, a continuación, se presenta un ejemplo de cálculo con la columna más crítica para el modelo de 3 niveles.

La tabla 12 muestra los datos que intervendrán para realizar un pre-dimensionamiento de columna.

## **Tabla 12**

 *Datos para pre-dimensionamiento de columna*

|              | <b>Datos</b> |                |
|--------------|--------------|----------------|
| Carga        | 1144.56      | kg/m2          |
| Acolaborante | 33.00        | m <sub>2</sub> |
| $P_{11}$     | 113311.44 kg |                |
| Ø            | 0.65         |                |
| f'c          | 240          | kg/cm2         |

*Nota.* Datos iniciales de un pre- dimensionamiento Elaborado por:

Los autores.

Para que las dimensiones de columnas cumplan con la normativa vigente se deben de tener en cuenta dos aspectos que se detallan a continuación:

- La base de la columna debe ser mayor o igual a 30cm (b≥30cm)
- La relación entre la base y altura de la viga debe ser mayor o igual a 0.4

 $(b/h \ge 0.4)$ 

Con los datos expuestos anteriormente se procede a emplear la siguiente ecuación

(28) para determinar el área de columna, se adoptará columnas cuadradas.

$$
Ag = \frac{Pu}{0.8 * \varnothing * 0.85 * f'c} \tag{28}
$$

$$
Ag = \frac{113311.44}{0.8 * 0.65 * 0.85 - 240}
$$

$$
Ag = 1335.21 \, cm2
$$

 $b = 40$  cm  $h = 40$  cm

Cabe mencionar que la sección obtenida es preliminar ya que se deben realizar las verificaciones de derivas que de acuerdo con la normativa vigente en el país para estructuras de hormigón armado no debe de sobrepasar el 2%, así mismo se debe de cumplir con el criterio de columna fuerte viga débil en el que se debe cumplir la siguiente condición  $\frac{\sum Mpc}{\sum Mpv} \ge 1.2$ .

En la siguiente tabla (13) se presentarán las secciones finales de columna para cada uno de los modelos.

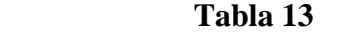

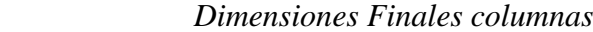

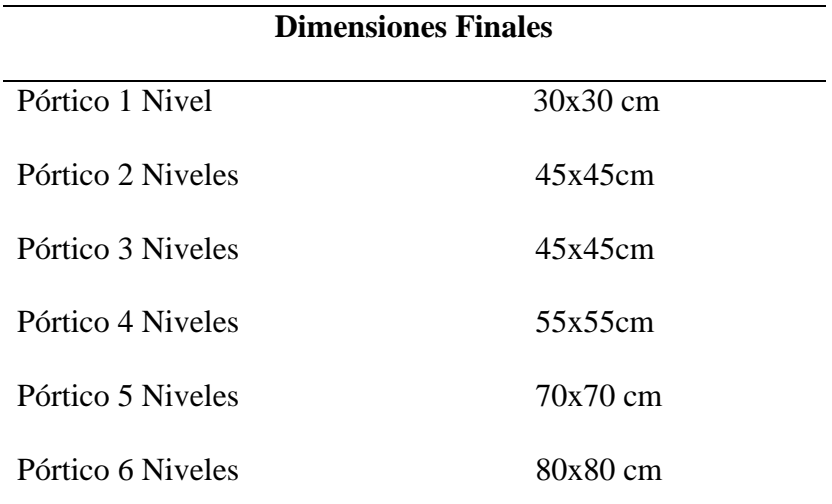

*Nota.* Secciones empleadas en la modelación en Opensees y SAP2000.

Elaborado por: Los autores.

#### **3.2.3.1 Determinación de la cuantía de acero en columnas de hormigón armado**

En el siguiente se presenta un ejemplo del cálculo del área de acero requerido para la columna del pórtico de 3 niveles. En la tabla 14 se muestra los datos de la sección a ser analizada.

### **Tabla 14**

 *Sección columna pórtico 3 niveles*

| Parámetro | Valor | <b>Unidades</b> |
|-----------|-------|-----------------|
|           | 45    | cm              |
|           | 45    | cm              |
| rec       |       | cm              |
|           |       |                 |

*Nota.* Datos necesarios para el cálculo de acero en columnas*.*Elaborado por: Los autores.

Para determinar el área de acero requerido se asume una cuantía de acero que de acuerdo con la normativa NEC-SE-HM apartado 4.3.3 debe estar en el rango de 1%-3%. A continuación, se presenta un ejemplo de cálculo, empleando la siguiente ecuación (29).

ρ asum=1.2%

 $\text{As } \text{calc} = \rho \text{ asum} * b * h$  (239)

As  $calc = 0.012 * 45 * 45$ 

As calc  $= 24.3cm2$ 

As colocado= 12ø 18mm

En la tabla (15) se presenta los resultados obtenidos del cálculo del área de acero para

la columna del pórtico de 3 niveles.

#### **Tabla 15**

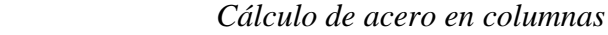

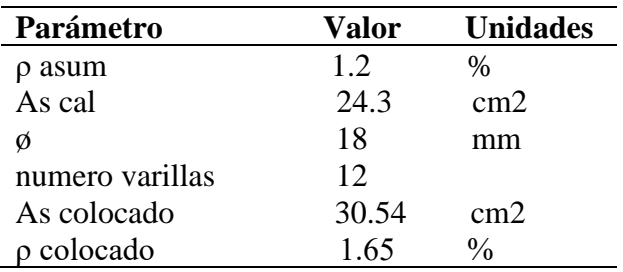

*Nota*. Resumen de armado de columna. Elaborado por: Los autores Luego de determinar el acero en columnas se procede a realizar la verificación de capacidad de la columna, realizan el diagrama de iteración propio de la columna. En la cual se verifica que resista a las solicitaciones deseadas (Pu, Mu), como se aprecia en la figura 8 el punto (Pu, Mu) se encuentra dentro del diagrama con lo cual la columna cumple por el criterio de capacidad.

## **Figura 8**

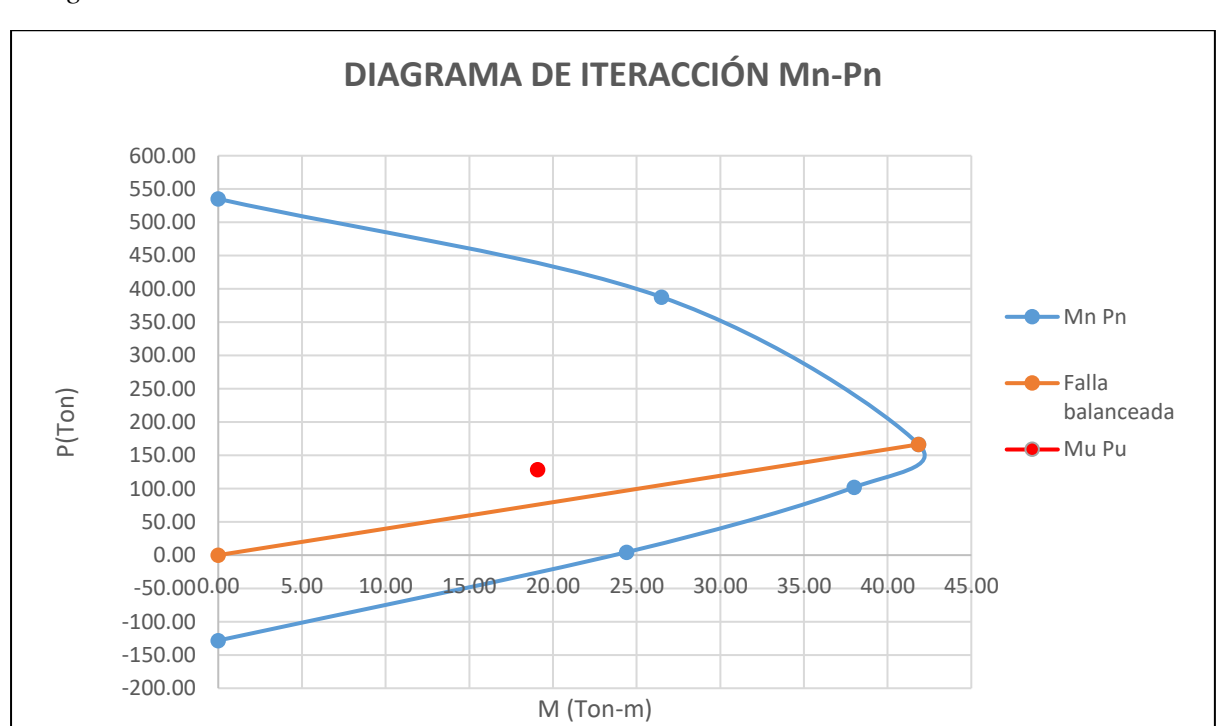

*Diagrama de iteracción col 45x45cm*

*Nota.* La presente gráfica representa la relación entre fuerza-momento*.* Elaborado por: Los autores.

# **3.2.3.2 Diseño a corte en columnas de hormigón armado**

En el siguiente apartado se procede a determinar al área de acero requerido por corte en columnas, para lo cual se determina la separación de estribos en la zona de confinamiento y en la zona no confinada, y se adopta una misma separación a lo largo de la columna.

Zona confinada:  $S \leq {\begin{cases} 100\;mm \ f\delta\;db \end{cases}}$ 

Zona no confinada:  $S \leq {\begin{cases} 150 \; mm \ 6 \; db \end{cases}}$ 

Zona confinada:  $S \leq \left\{ \begin{array}{c} 100 \, \text{mm} \\ 0.19 - 100 \end{array} \right\}$  $6 * 18 = 108$  mm<sup>{</sup>

Zona no confinada:  $S \leq \begin{cases} 150 \text{ mm} \\ 6 \text{ mm} \end{cases}$  $6 * 18 = 108$  mm<sup>{</sup>

Separación adoptada: 10 cm

En la siguiente tabla se presenta los resultados obtenidos del cálculo del área de acero por corte para la columna de 45x45cm.

#### **Tabla 16**

| Parámetro        | <b>Valor</b> | <b>Unidades</b> |  |
|------------------|--------------|-----------------|--|
| b                | 45           | cm              |  |
| h                | 45           | cm              |  |
| Ag               | 2025         | cm2             |  |
| rec              | 4            | cm              |  |
| bch              | 41           | cm              |  |
| hcv              | 41           | cm              |  |
| Ach              | 1681         | cm              |  |
| Ash1             | 1.44         | cm <sub>2</sub> |  |
| Ash <sub>2</sub> | 2.11         | cm <sub>2</sub> |  |
| Diámetro         | 10           | mm              |  |
| # ramales        | 3            |                 |  |
| Ascolocado       | 2.36         | cm2             |  |

 *Diseño por corte columna de hormigón armado*

*Nota.* Parámetros necesarios para el chequeo por corte. Elaborado por: Los autores.

## Donde:

b: base de columna

h: altura de columna

Ag: Área bruta

bch: base de columna confinada

hcv: altura de columna confinada

Ach: Área interior confinada

Ash: Área de refuerzo transversal

$$
Ash1 = 0.3 * \frac{s * bch * f'c}{fy} * \left[ \left( \frac{Ag}{Ach} \right) - 1 \right]
$$
\n(30)

$$
Ash1 = 0.3 * \frac{10 * 41 * 240}{4200} * \left[ \left( \frac{2025}{1681} \right) - 1 \right] = 1.44 \text{ cm}^2
$$
  

$$
Ash2 = 0.09 * \frac{s * bch * f'c}{fy}
$$
 (31)

$$
Ash2 = 0.09 * \frac{10 * 41 * 41}{4200} = 2.11 \text{ cm2}
$$

 $2.36$  cm2  $\geq$  2.11 cm2 cumple con acero de refuerzo por corte

## **3.2.4 Criterio Columna fuerte viga débil**

En un análisis no lineal al cumplir con el criterio de columna fuerte viga débil, las rótulas plásticas empezaran a formarse primero en las vigas y luego en las columnas.

En la presente sección se presenta un ejemplo de cálculo empleando el pórtico de 3 niveles, el chequeo se lo realiza en la columna del primer piso, cabe notar que en las columnas del último piso no cumple el criterio de columna fuerte viga débil, de acuerdo a la normativa NEC 2015 las columnas del último piso son las ultimas que fluyen por tal razón al cumplir con el criterio en los pisos inferiores el pórtico de 3 niveles cumple con el criterio de columna fuerte viga débil.

De acuerdo con la normativa NEC 2015 para determinar los momentos probables en vigas se emplea las siguientes ecuaciones.

$$
Mp = 1.25 * As(\pm) * fy * (d - \frac{a}{2})
$$
\n(32)

$$
a = \frac{As * a * fy}{0.85 * f'c * b}
$$
\n<sup>(33)</sup>

Acero inferior

$$
As += 10.05\ cm2
$$

$$
a = \frac{10.05 * 1.25 * 4200}{0.85 * 240 * 35}
$$

$$
\alpha = 7.392
$$

$$
Mpv1 = 1.25 * 10.5 * 4200 * (46 - \frac{7.392}{2})
$$

)

$$
Mpv1 = 22327.53 kg - m
$$

Acero superior

$$
As = 14.07 \, \text{cm}^2
$$
\n
$$
a = \frac{14.07 \times 1.25 \times 4200}{0.85 \times 240 \times 35}
$$
\n
$$
a = 10.349
$$
\n
$$
Mpv1 = 1.25 \times 14.07 \times 4200 \times (46 - \frac{10.349}{2})
$$
\n
$$
Mpv1 = 52493.68 \, \text{kg} - m
$$

Para determinar los momentos probables en columnas se hace uso del diagrama de interacción, en el cual se ingresa con la carga axial y mediante la gráfica se observa el punto de intersección, a continuación, se muestra un ejemplo de la metodología antes descrita. En la tabla 17 se presenta los valores obtenidos.

 $\sum Mpv = 52493.68 kg - m$ 

# **Figura 9**

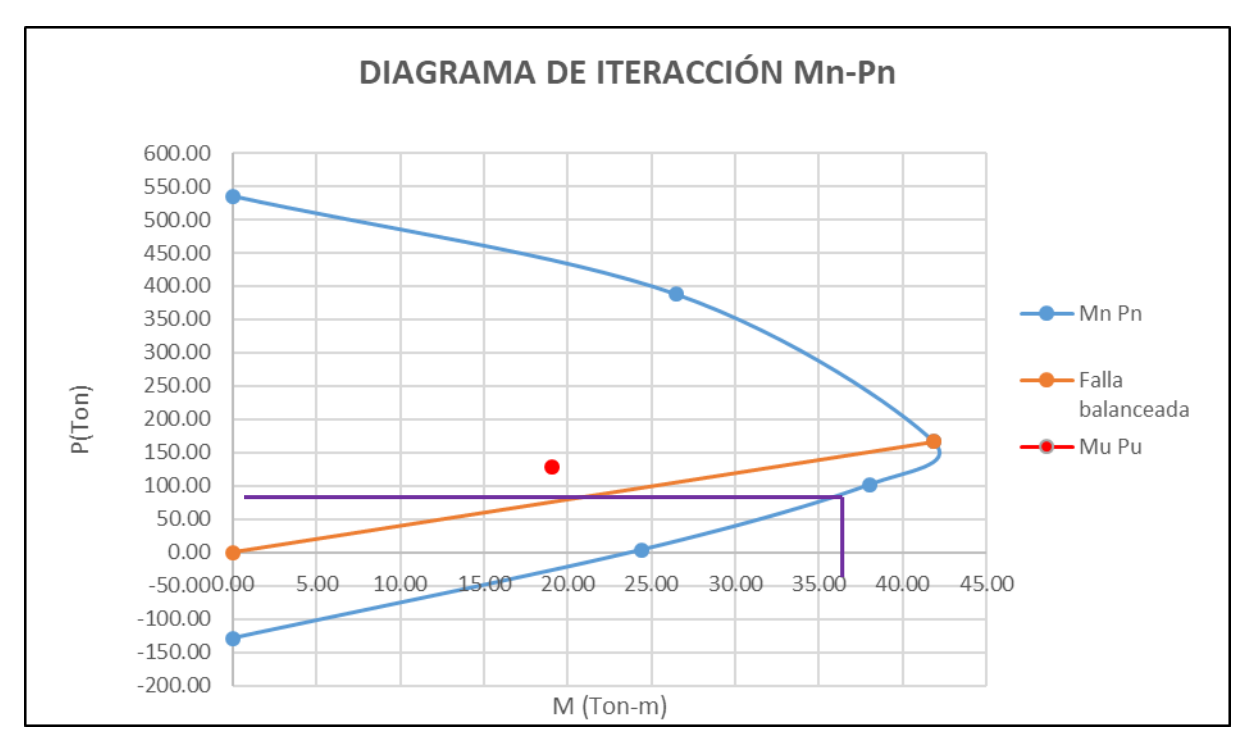

*Ejemplo de Determinación de momentos probables en columnas*

*Nota.* Utilización del diagrama de iteraccion para el calculo de momentos probables en columnas. Elaborado por: Los autores.

# **Tabla 17**

 *Momento probable en columna 45x45*

|            | Momentos probables de columna |   |                     |
|------------|-------------------------------|---|---------------------|
|            | Parriba 85347.99 kg           | M | 36430.00 kg-m       |
| Pabajo     | 126071.21 kg                  |   | $M = 41230.00$ kg-m |
| $\sum P_c$ | 77660.00 kg-m                 |   |                     |

 *Nota.*Los momentos probables serán empleado en la revisión del criterio de columna fuerte viga débil. Elaborado por: Los autores.

$$
\frac{\sum Mpc}{\sum Mpv} = \frac{77660.00}{52493.68}
$$

 $\Sigma$  Mpc  $\frac{\Delta^2 E^2 E^2}{\sum M p v} = 1.48 \ge 1.2$  Cumple criterio columna fuerte viga débil

## **3.2.5 Distribución de fuerzas laterales**

Para determinar las fuerzas laterales aplicadas a los pórticos se usará las fórmulas establecidas en la NEC2015. En la siguiente tabla (18) se muestra un procedimiento para la obtención de las fuerzas horizontales de cada nivel de piso del pórtico de 4 niveles en hormigón armado, en el capítulo de anexos se muestran la distribución de fuerzas laterales de los demás pórticos de estudio.

#### **Tabla 18**

*Distribución fuerzas laterales pórtico 4 niveles en homigón armado*

| h: Altura de  | hi: Alturas   | Ai: Area a                                                                   | WLD: Carga                             | Wr: Carga                    |            | $P = \frac{Wi * h i}{\sum Wi * h i} * V$ |
|---------------|---------------|------------------------------------------------------------------------------|----------------------------------------|------------------------------|------------|------------------------------------------|
| entrepiso (m) | acumuladas(m) | (m2)                                                                         | Muerta(kg/m2)                          | reactiva (kg)                |            |                                          |
|               |               |                                                                              | 794.64                                 | 131115.6                     | 1678279.68 | 31216.00                                 |
|               |               |                                                                              | 794.64                                 | 131115.6                     | 1258709.76 | 23412.00                                 |
|               |               |                                                                              | 794.64                                 | 131115.6                     | 839139.84  | 15608.00                                 |
|               |               |                                                                              | 794.64                                 | 131115.6                     | 419569.92  | 7804.00                                  |
|               |               | 3.2 <sub>l</sub><br>3.2 <sub>l</sub><br>3.2 <sub>l</sub><br>3.2 <sub>l</sub> | 12.8<br>9.6<br>6.4<br>3.2 <sub>l</sub> | 165<br>165 l<br>1651<br>1651 |            | Wr*hi                                    |

*Nota.*Fuerzas laterales empleadas en el AENL. Elaborado por: Los autores.

## **3.2.6 Verificación cortante basal**

En la normativa NEC2015 se establece que el cortante basal dinámico en estructuras regulares no debe ser menor al 80% del cortante basal estático. Al no cumplirse esta condición se debe realizar un ajuste del cortante basal.

> $Vestático = 77003.29$  Kg Vdinámico = 50150.83  $Kg$  $Vmin = 0.8 * Vestático$  $Vmin = 0.8 * 77003.29$  $Vmin = 61602.63$  Kg 50150.83 < 61602.63

Se determina el factor de ajuste para realizar la corrección del cortante basal

 $f=$ 61602.63 50150.83  $f = 1.23$ 

## **3.2.7 Verificación Derivas de piso**

De acuerdo a la normativa NEC2015 se establece que la deriva inelástica máxima permisible no debe de ser superior al 2%. En la siguiente tabla (19) se puede apreciar que para el pórtico de 4 niveles los valores de las derivas inelástica de piso no superan el 2%. En el capíulo de anexos se muestran la verificación de la deriva de piso de los demás pórticos de estudio.

#### **Tabla 19**

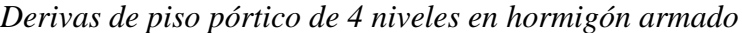

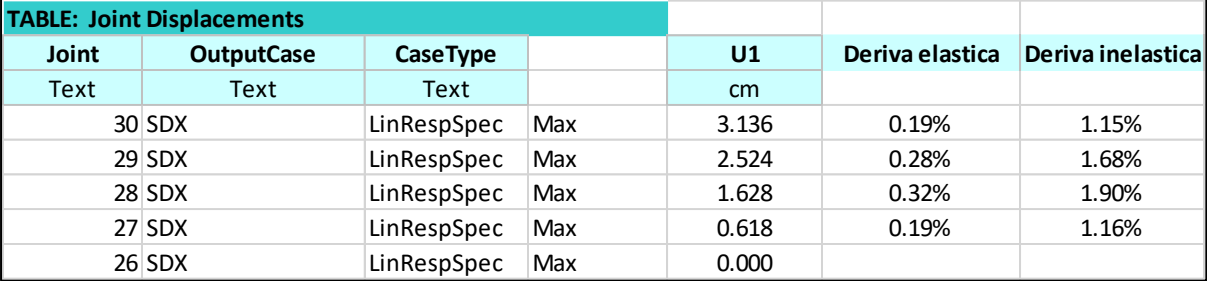

*Nota.* Revisión de derivas. Elaborado por: Los autores.

En la tabla 20 se presenta las dimensiones finales de columnas y vigas de hormigón armado.

## **Tabla 20**

 *Dimensiones finales de columnas y vigas de hormigón armado*

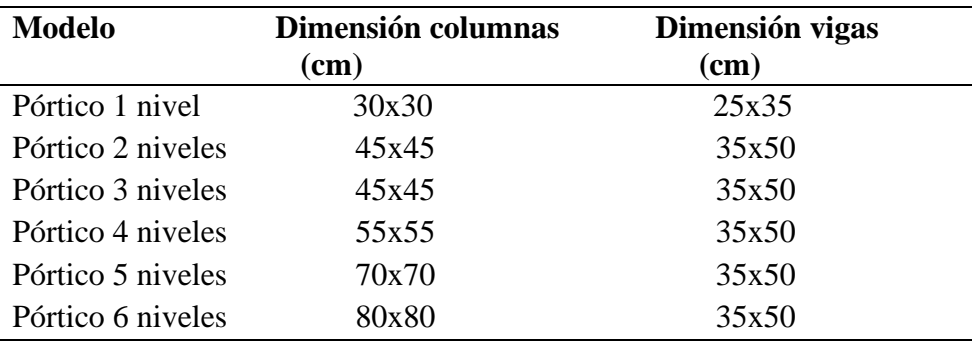

*Nota.*Secciones empleados en modelación en Opensees y SAP2000. Elaborado por: Los autores.

#### **3.3 Diseño en Acero**

## **3.3.1 Información requerida**

Una vez definidas las configuraciones que tendrán los pórticos se detalla información necesaria para realizar el diseño y a la postre la modelación de los marcos planos en acero.

#### **3.3.1.1 Materiales**

Para el presente trabajo se empleará el acero estructural ASTM A36 laminado en caliente, en la siguiente tabla (21) se describen sus propiedades mecánicas.

## **Tabla 21**

 *Propiedades acero ASTM A36*

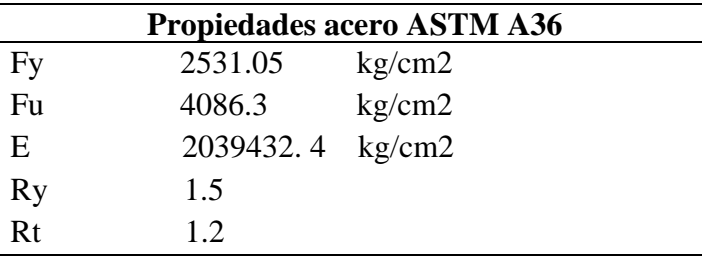

 *Nota.* Estos datos fueron emplados en el diseño de los pórticos de homigón armado. Elaborado por: Los autores.

## **3.3.1.2 Análisis de carga**

La carga muerta es el peso propio de todos los elementos permanentes de la estructura como peso de la losa para la cual se adoptó un espesor del deck metálico de 0.65 mm. La carga viva se toma en cuenta de acuerdo a la normativa NEC 2015, dicha carga está en función de la ocupación de la estructura.

Desde la tabla 22 hasta la tabla 27 se presenta el resumen de las cargas verticales de cada pórtico en acero, dichas cargas serán empleadas para realizar los análisis no lineales estáticos y dinámicos. Cabe recalcar que el valor del **peso propio** ya considera las secciones finales de columnas y vigas a ser usadas en los análisis posteriores.

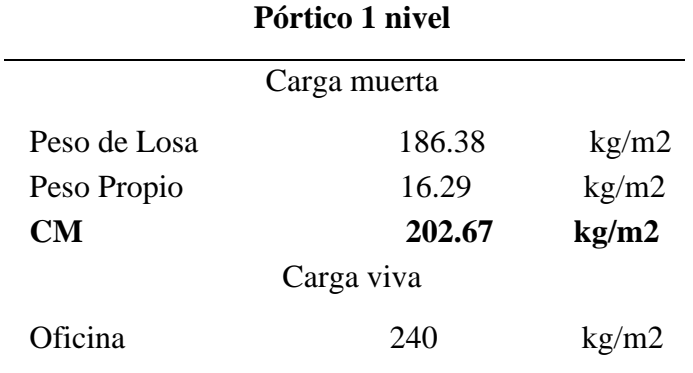

 *Análisis carga vertical- Acero Pórtico 1 nivel*

*Nota.* Datos empleados para el cálculo de la masa en Opensees y

SAP 2000. Elaborado por: Los autores.

# **Tabla 23**

 *Análisis carga vertical- Acero Pórtico 2 niveles*

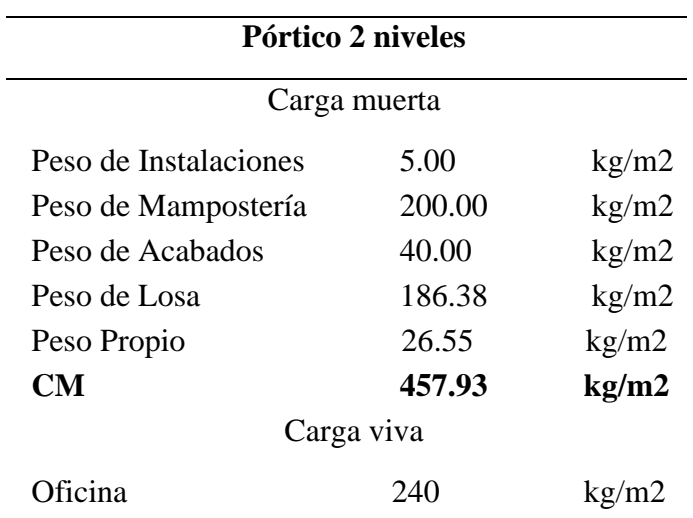

*Nota.* Datos empleados para el cálculo de la masa en Opensees y

SAP 2000. Elaborado por: Los autores

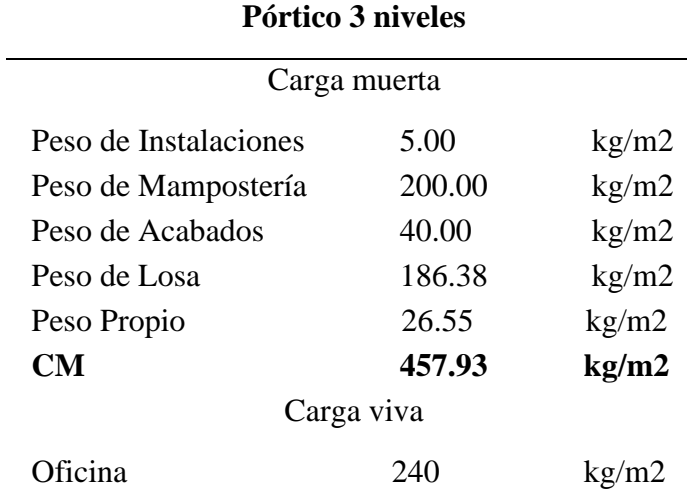

 *Análisis carga vertical- Acero Pórtico 3 niveles*

*Nota.* Datos empleados para el cálculo de la masa en Opensees y

SAP 2000. Elaborado por: Los autores.

# **Tabla 25**

 *Análisis carga vertical- Acero Pórtico 4 niveles*

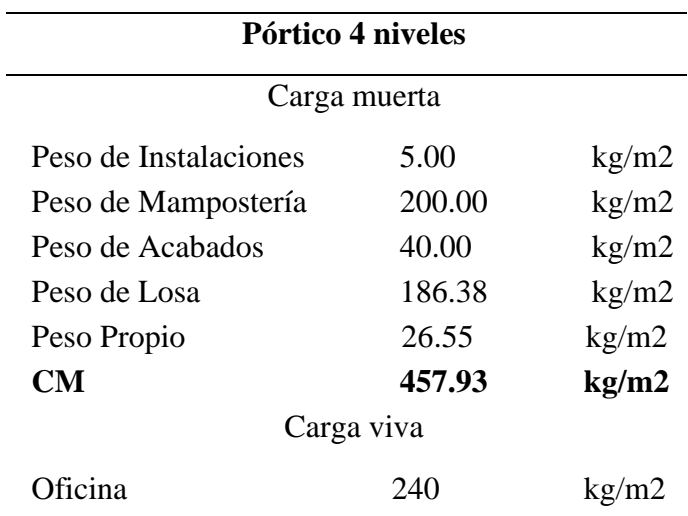

*Nota.* Datos empleados para el cálculo de la masa en Opensees y

SAP 2000. Elaborado por: Los autores

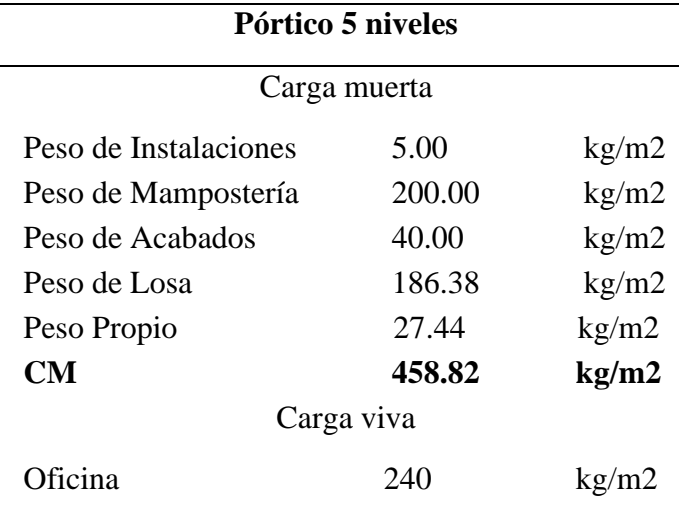

 *Análisis carga vertical- Acero Pórtico 5 niveles*

*Nota.* Datos empleados para el cálculo de la masa en Opensees y

SAP 2000. Elaborado por: Los autores.

# **Tabla 27**

 *Análisis carga vertical- Acero Pórtico 6 niveles*

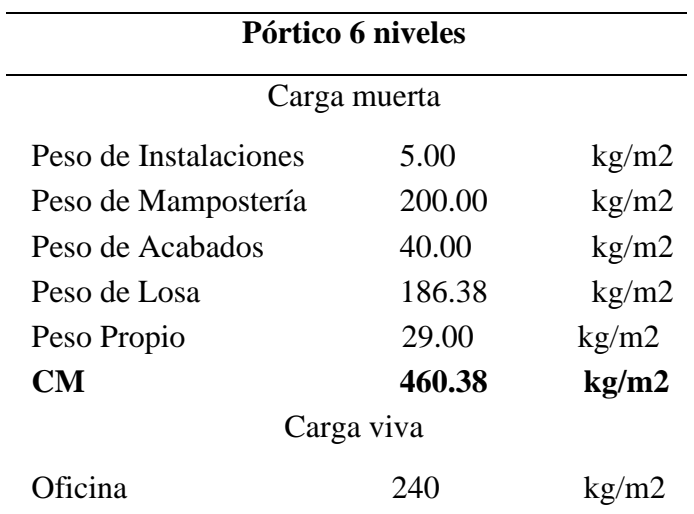

*Nota.* Datos empleados para el cálculo de la masa en Opensees y

SAP 2000. Elaborado por: Los autores.

#### **3.3.2 Diseño de Vigas**

Para la presente sección se mostrará un ejemplo de cálculo de una viga del pórtico de 4 niveles, dicho diseño debe de satisfacer con las solicitaciones que se presentan en la siguiente tabla (28).

### **Tabla 28**

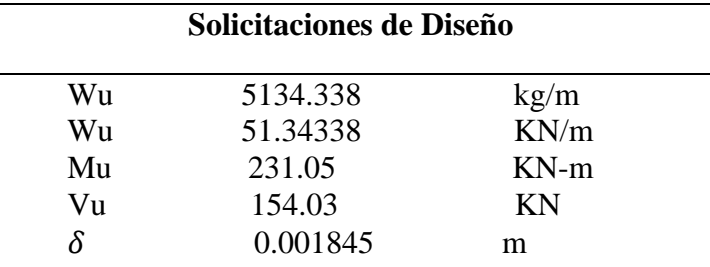

 *Solicitaciones de diseño viga en acero*

 *Nota.* Valores empleados en el diseño de vigas. Elaborado por: Los autores.

A continuación, se detalla el procedimiento para determinar el perfil a ser usado como viga en un pórtico de 4 niveles, el cual fue determinado por el criterio de rigidez el cual debe cumplir la siguiente condición  $\delta \leq \delta a dm$ . Una vez determinado el perfil se procede a realizar los chequeos de los estados límites de diseño que son por pandeo, fluencia y por corte.

Para determinar la flexión admisible en elementos de piso, se realizará un análisis tomando en cuenta la siguiente fórmula (34); la misma considera los efectos de la carga muerta más carga viva.

$$
\delta adm = \frac{L}{240} \tag{34}
$$

$$
\delta adm = \frac{6}{240} = 0.025 \ m
$$

Una vez evaluado los valores de deformaciones, tomando los criterios previamente establecidos se determinó que se cumple con la siguiente condición  $\delta \leq \delta$ adm. Teniendo una deformación en la viga de 0.001845m como se muestra en la siguiente figura (10).

# **Figura 10**

*Deflexión viga de acero estructural*

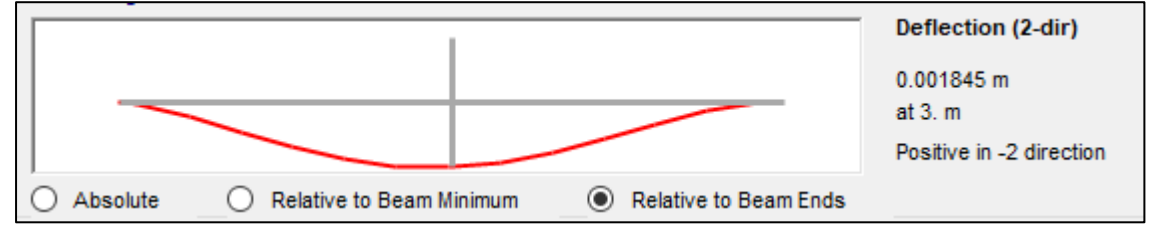

*Nota.* Dato empleado en el diseño de viga de acero. Elaborado por: Los autores a través del software SAP2000.

En la siguiente tabla (29) se muestra las propiedades geométricas del perfil seleccionado IPE 400.

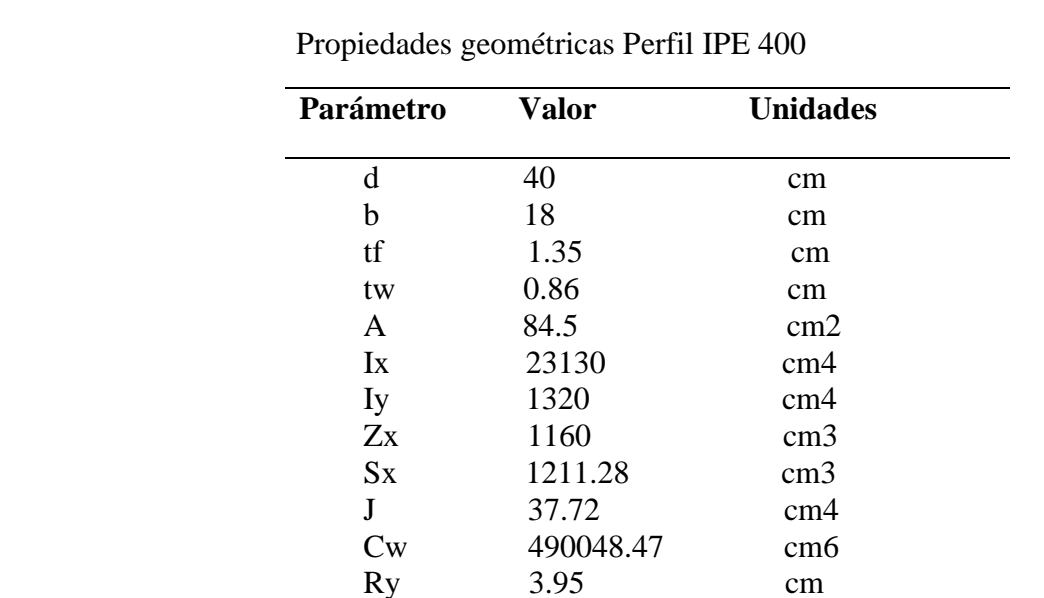

**Tabla 29**

*Nota.* Valores empleados en la modelación en Opensees y SAP2000.

Elaborado por: Los autores.

#### **3.2.2.1 Comprobación de condición de alta ductilidad**

Una de las comprobaciones que se deben de realizar es que la estructura pueda desarrollar un comportamiento dúctil, se debe de asegurar que los perfiles estructurales no

fallen por pandeo local. En las figuras 11 y 12 se muestra los límites de las relaciones anchoespesor para evitar el pandeo local.

# **Figura 11**

*Relaciones máximas de ancho-espesor para miembros del sistema resistente a carga sísmica*

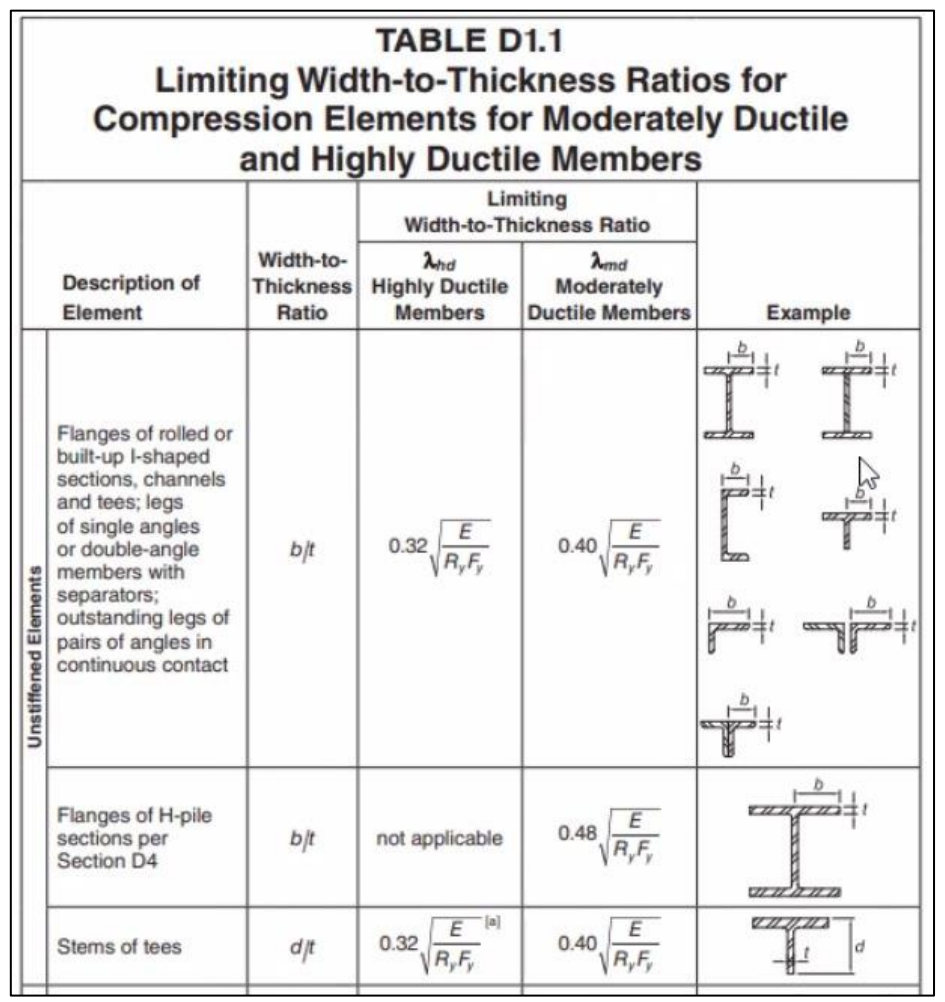

 *Nota.* Revisión de condicción de alta ductilidad. Fuente: Tomado de la normativa AISC341-16.

# **Figura 12**

*Relaciones máximas de ancho-espesor para miembros del sistema resistente a carga sísmica*

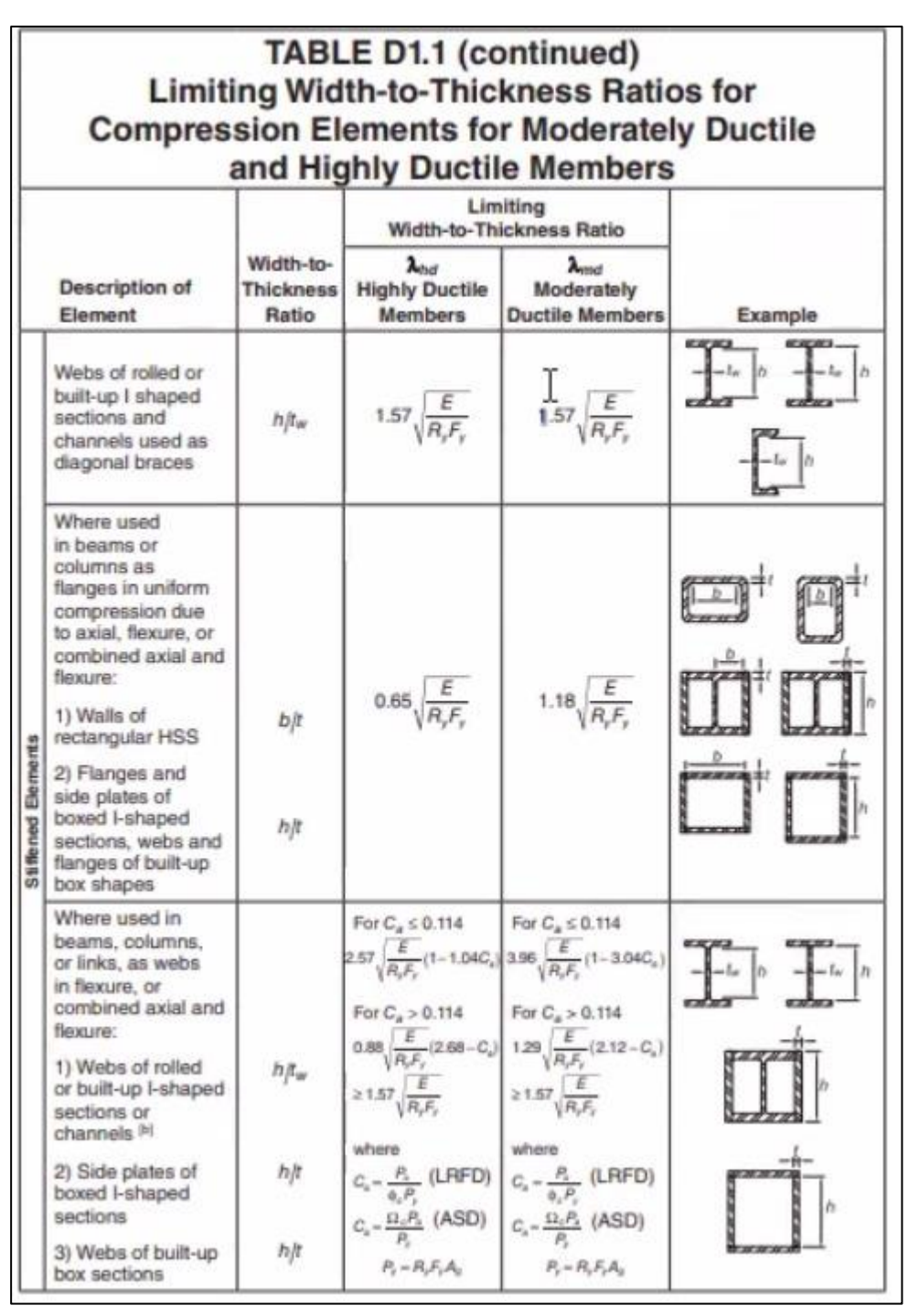

 *Nota.* Revisión de condicción de alta ductilidad. Fuente: Tomado de la normativa AISC341-16.

Para un elemento sea sísmicamente compacto tanto el ala como el alma deben de cumplir con la condición de que la relación ancho espesor no supere los limites expuestos en las figuras anteriores.

a) Ala de la sección no atiesada

$$
\frac{b}{tf} \le \lambda ps
$$
  

$$
\frac{b}{tf} = \frac{18/2}{1.35}
$$
  

$$
\frac{b}{tf} = 6.67
$$
  

$$
\lambda ps = 0.32 * \sqrt{\frac{E}{Ry * Fy}}
$$
  

$$
\lambda ps = 0.32 * \sqrt{\frac{200000Mpa}{1.5 * 248Mpa}}
$$
  

$$
\lambda ps = 7.41
$$

 $6.67 \leq 7.41$  Por lo tanto alma de la sección es sísmicamente compacta

b) Alma de la sección atiesada

$$
\frac{T}{tw} \le \lambda ps
$$

$$
\frac{T}{tw} = \frac{33.1}{0.86}
$$

$$
\frac{T}{tw} = 38.49
$$

Para determinar el límite de la relación ancho -espesor para el alma de la sección, está en función de Ca que para el caso de vigas Ca se toma un valor de 0.

Como Ca es menor a 0.114 se determina la relación ancho espesor con la siguiente ecuación (35).

$$
\lambda ps = 2.57 * \sqrt{\frac{E}{Ry * Fy}} (1 - 1.04 * Ca)
$$
\n(35)

$$
\lambda ps = 2.57 * \sqrt{\frac{200000Mpa}{1.5 * 248Mpa}} * (1 - 1.04 * 0)
$$

 $\lambda ps = 59.59$ 

38.49 ≤ 59.59 Por lo tanto alma de la sección es sísmicamente compacta

#### **3.2.2.2 Comprobación de condición de resistencia a la flexión**

En el siguiente apartado se verifica que el perfil seleccionado cumpla con la condición de resistencia a la flexión, para lo cual primero se debe de determinar la longitud sin soporte lateral del ala en compresión (Lb) y los valores de Lp y Lr para determinar en qué zona de pandeo se encuentra y así poder determinar el momento nominal.

## **Figura 13**

*Momento nominal en función de Lp*

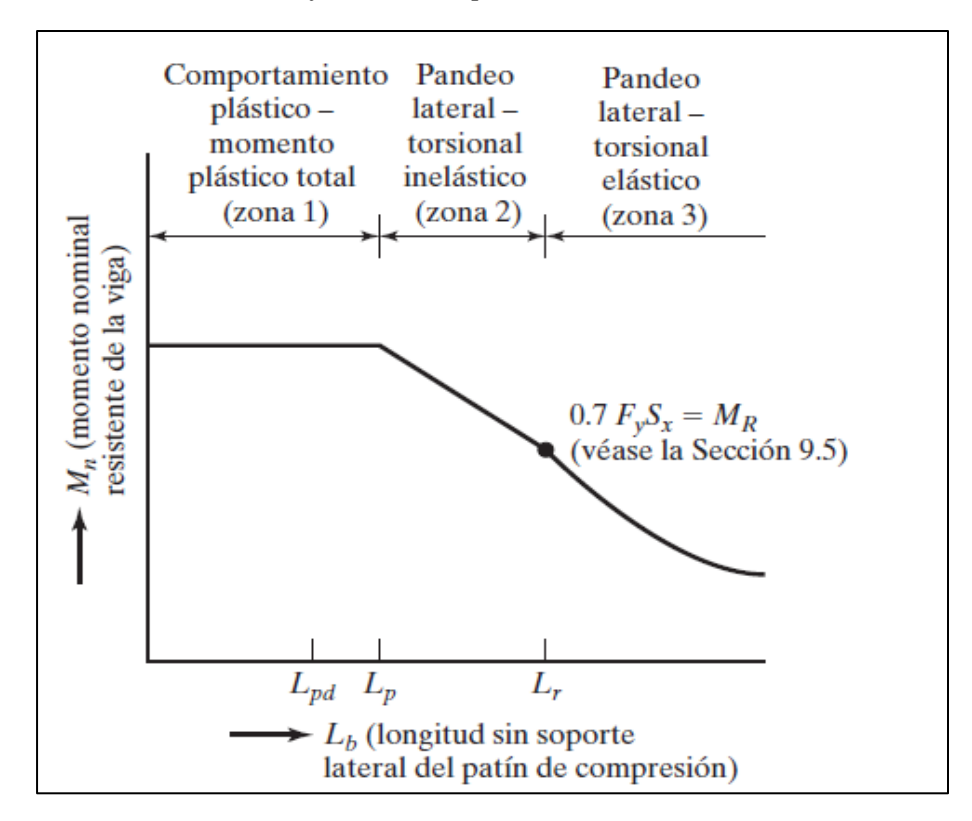

*Nota.*Zona de pandeo. Fuente: Diseño de estructuras de Acero McCormac (2012).

Si la longitud sin soporte lateral en el ala a compresión (Lb) es menor a Lp estaríamos en la zona 1 en un comportamiento plástico por lo cual el momento nominal será igual al momento plástico de la sección.

En la siguiente tabla (30) se muestra los valores obtenidos de Lb, Lp, Lr.

# **Tabla 30**

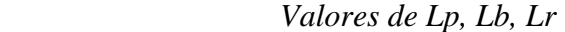

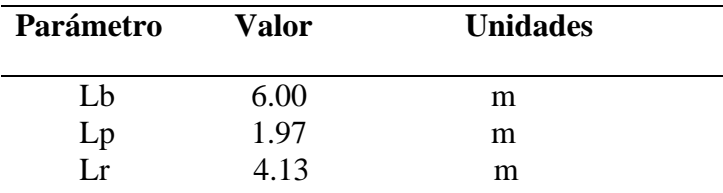

 *Nota.*Datos empleados para determinar la zona de pandeo. Elaborado por: Los autores.

El valor de Lp se lo determina de acuerdo con la siguiente ecuación (36):

$$
Lp = 1.76 * ry * \sqrt{\frac{E}{Fy}}
$$
 (36)

Dónde: ry es el radio de giro en "y", E y Fy son el módulo de elasticidad y el esfuerzo de fluencia respectivamente.

$$
Lp = 1.76 * \frac{3.95}{100} * \sqrt{\frac{200000Mpa}{248Mpa}}
$$

 $Lp = 1.97 m$ 

El valor de Lr se lo determina de acuerdo con la siguiente ecuación:

$$
Lr = 1.95 * rts * \frac{E}{0.7 * Fy} * \sqrt{\frac{J * c}{Sx * ho} * \sqrt{1 + \sqrt{1 + 6.76 * \left(\frac{0.7 * Fy * Sx * ho}{E * J * c}\right)^2}}}
$$
(47)

$$
rts^2 = \frac{\sqrt{Iy * Cw}}{0.7 * Fy} \tag{38}
$$

Donde:

ho: Distancia entre los centroides de las alas.

J: Constante de torsión.

Cw: Constante de alabeo.

Sx: Módulo de sección elástico alrededor del eje x.

Iy: Inercia referido al eje Y.

El parámetro c toma el valor de 1 para secciones con forma de I con simetría en

ambos ejes.

Debido a que Lr<Lb la viga se encuentra en la zona 3 el cual se refiere a un pandeo elástico, el momento nominal se lo determina de acuerdo con las siguientes ecuaciones:

$$
Mn = Fcr * Sx \le Mp \tag{39}
$$

$$
Fcr = \frac{Cb * \pi^2 * E}{\left(\frac{Lb}{rts}\right)^2} \sqrt{1 + 0.078 * \frac{J * c}{Sx * ho} * \left(\frac{Lb}{rts}\right)^2}
$$
(40)

$$
For = 215722.91 Kn/m2
$$

$$
Mn = 215722.91 * \frac{1211.287}{100^3}
$$

$$
Mn = 261.30\,KN - m
$$

 $Mp = Fy * Zx$  (41)

$$
Mp = 248 * 10000 * \frac{1160}{100^3}
$$

$$
Mp = 287.68 \, KN - m
$$

Una vez determinado el momento nominal se procede a verificar que la sección cumpla con la condición de resistencia a la flexión  $Mu \leq \emptyset Mn$ . Donde el factor de reducción por resistencia "ø" se toma como 0.9 para flexión.

$$
Mu \leq \emptyset Mn
$$

$$
231.05 \le 0.9 * 261.30
$$
  

$$
231.05 KN - m \le 235.17 KN - m
$$

Por lo tanto, la sección cumple por con la condición de resistencia a la flexión

#### **3.2.2.3 Comprobación resistencia a corte**

A continuación, se presenta la verificación por corte del perfil seleccionado, la capacidad de corte de la sección está en función del área del alma.

Para conocer la resistencia por corte de la sección se emplea la siguiente ecuación (42):

$$
Vn = 0.6 * Fy * Aw * Cv
$$
\n<sup>(42)</sup>

Donde:

Fy: Esfuerzo de fluencia

Aw: Área del alma

Cv: Coeficiente de cortante de alma

$$
Aw = tw * h1
$$

$$
Aw = 0.86 * 33.1
$$

$$
Aw = 28.46cm2
$$

Para perfiles laminados de forma I con  $\frac{h}{tw} \leq 2.24 \sqrt{\frac{E}{F_2}}$  $\frac{E}{F_y}$  el valor del coeficiente de

cortante de alma y el coeficiente de reducción por corte toman el valor de 1.

$$
\frac{h}{tw} = \frac{33.1}{0.86}
$$

$$
\frac{h}{tw} = 38.48
$$
  
2.24  $\sqrt{\frac{E}{Fy}} = 2.24 * \sqrt{\frac{200000}{248}}$   
2.24  $\sqrt{\frac{E}{Fy}} = 63.61$ 

 $38.48 \le 63.61$  Por lo tanto  $\phi v = 1$  y Cv = 1

$$
Vn = 0.6 * (248 * 1000) * \frac{28.46}{100^2} * 1
$$

$$
Vn = 423.57 \, KN
$$

Una vez determinado el cortante nominal se procede a verificar que la sección cumpla con la condición de resistencia a corte  $Vu \leq \emptyset Vn$ . Donde el factor de reducción por resistencia " $\mathcal{O}$ " se toma como 1 para corte.

$$
Vu \leq \emptyset Vn
$$

$$
153.03 \leq 1 * 423.57
$$

$$
153.03 KN \leq 423.57 KN
$$

Por lo tanto, la sección cumple por con la condición de resistencia a corte

#### **3.3.3 Diseño de Columnas**

Para la presente sección se mostrará un ejemplo de cálculo de una columna central del pórtico de 4 niveles, dicho diseño debe satisfacer las solicitaciones que se presentan en la siguiente tabla (31).

| Solicitaciones de Diseño |  |  |  |  |  |
|--------------------------|--|--|--|--|--|
|                          |  |  |  |  |  |
|                          |  |  |  |  |  |
|                          |  |  |  |  |  |
|                          |  |  |  |  |  |
|                          |  |  |  |  |  |
|                          |  |  |  |  |  |

 *Solicitaciones de diseño columna en acero*

 *Nota.* Valores empleados en el diseño de vigas. Elaborado por: Los Autores.

A continuación, se detalla el procedimiento para determinar el perfil metálico a ser usado como columna en un pórtico de 4 niveles, el cual fue determinado por estado límite de pandeo flexural. Una vez escogido el perfil se procede a realizar los chequeos de los estados límites de diseño que son por pandeo local y pandeo torsional.

El diseño de un elemento por pandeo flexural debe cumplir con la siguiente condición  $Pu \leq Pd$ . Donde Pd es la resistencia de diseño la cual se obtiene de multiplicar el coeficiente de reducción de resistencia por la resistencia nominal que a su vez está en función del esfuerzo crítico y del área bruta de la sección transversal.

$$
Pn = Fcr * Ag \t\t (43) \t\t Pd = \emptyset * Fcr * Ag \t\t (44)
$$

Se parte de una relación de esbeltez "λ" de prueba, luego se determinar el esfuerzo de Euler Fe con la siguiente ecuación (45).

 $λ=110$ 

$$
Fe = \frac{\pi^2 * E}{\lambda^2}
$$
 (45)  

$$
Fe = \frac{\pi^2 * 200000}{110^2}
$$

#### $Fe = 163.13 Mpa$

La fórmula para determinar el esfuerzo critico depende si existe pandeo flexural inelástico o elástico, las cuales se detallan a continuación.

• Si  $\frac{Fy}{Fe} \le 2.25$  Hay un trabajo inelástico

$$
Fcr = 0.658 \frac{Fy}{Fe} * Fy \tag{46}
$$

• Si  $\frac{Fy}{Fe}$  > 2.25 Hay un trabajo elástico

$$
Fcr = 0.877 * Fe \tag{47}
$$

$$
\frac{Fy}{Fe} = \frac{248}{163.13}
$$

 1.52 < 2.25 Hay trabajo inelástico  $Fcr = 0.658^{1.52} * 248$  $Fcr = 131.25 Mpa$ 

Una vez obtenido el esfuerzo crítico, se asume que la resistencia de diseño es igual a la carga ultima (Pd=Pu), para así con la ecuación 44 determinar el área transversal requerida de la sección.

$$
Pd = \emptyset * Fcr * Ag = Pu
$$

$$
Ag = \frac{1232.24}{0.9 * 131.25 * 1000}
$$

$$
Ag = 0.010431 m2 = 104.31 cm2
$$

Una vez obtenida el área de la sección requerida por medio de los catálogos de los fabricantes se procede a determinar un perfil con un área igual o mayor a la requerida. En la siguiente tabla (32) se muestra las propiedades geométricas del perfil seleccionado HEB 340.

| Parámetro     | <b>Valor</b> | <b>Unidades</b> |  |
|---------------|--------------|-----------------|--|
| d             | 34           | cm              |  |
| b             | 30           | cm              |  |
| tf            | 2.15         | cm              |  |
| tw            | 1.2          | cm              |  |
| A             | 171.00       | cm2             |  |
| $I_{X}$       | 36660        | cm <sub>4</sub> |  |
| Iy            | 9690         | cm <sub>4</sub> |  |
| Zx            | 2160         | cm <sub>3</sub> |  |
| $S_{X}$       | 2239.77      | cm <sub>3</sub> |  |
| J             | 217.11       | cm <sub>4</sub> |  |
| $\mathrm{Cw}$ | 2453634.42   | cm <sub>6</sub> |  |
| Ry            | 7.53         | cm              |  |

 *Propiedades geométricas perfil HEB 340*

*Nota.* Valores empleados en la modelación en Opensees y SAP2000.

Elaborado por: Los autores.

# **3.3.3.1 Revisión por pandeo flexural**

Una vez seleccionado el perfil se procede a verificar si cumple con la condición de resistencia. Se determina la relación de esbeltez "λ", luego se calcula el esfuerzo de Euler Fe con la ecuación 45.

$$
\lambda = \frac{K * L}{ry}
$$
(48)  

$$
\lambda = \frac{1 * 320}{7.53}
$$
  

$$
\lambda = 42.50
$$
  

$$
Fe = \frac{\pi^2 * 200000}{42.50^2}
$$
  

$$
Fe = 1092.34 Mpa
$$
  

$$
\frac{Fy}{Fe} = \frac{248}{1092.34}
$$

 0.23 < 2.25 Hay trabajo inelástico  $Fcr = 0.658^{0.23} * 248$  $Fcr = 225.23 Mpa$ 

Una vez obtenido el esfuerzo crítico con la ecuación (44), se determina la resistencia de diseño.

$$
Pd = 0.9 * \frac{225.23}{10} * 171
$$

$$
Pd = 3470.73 \, KN
$$

Como  $Pu < Pd$ , el perfil cumple pon pandeo flexural.

## **3.3.3.2 Comprobación de condición de alta ductilidad**

Para que un elemento tenga una alta ductilidad tanto el alma como el alma deben de cumplir con la condición de que la relación ancho espesor no supere los limites expuestos en las figuras 11 y 12.

a) Ala de la sección no atiesada

$$
\frac{b}{tf} \le \lambda ps
$$
  

$$
\frac{b}{tf} = \frac{30/2}{2.15}
$$
  

$$
\frac{b}{tf} = 6.98
$$
  

$$
\lambda ps = 0.32 * \sqrt{\frac{E}{Ry * Fy}}
$$
  

$$
\lambda ps = 0.32 * \sqrt{\frac{200000Mpa}{1.5 * 248Mpa}}
$$
  

$$
\lambda ps = 7.41
$$

 $6.98 \leq 7.41$  Por lo tanto el alma de la sección es sísmicamente compacta

b) Alma de la sección atiesada

$$
\frac{T}{tw} \le \lambda ps
$$

$$
\frac{T}{tw} = \frac{24.3}{1.2}
$$

$$
\frac{T}{tw} = 20.25
$$

Para determinar el límite de la relación ancho-espesor para el alma de la sección, está en función de Ca que se determina con la siguiente ecuación (49).

$$
Ca = \frac{Pu}{\varphi * Py} \tag{49}
$$

$$
Ca = \frac{1232.24}{0.9 * 248 * 1000 * \frac{171}{100^2}}
$$

$$
Ca = 0.322
$$

Como Ca es mayor a 0.114 se determina la relación ancho espesor con la siguiente expresión.

$$
\lambda ps = 0.88 * \sqrt{\frac{E}{Ry * Fy}} (2.68 - Ca) \ge 1.57 * \sqrt{\frac{E}{Ry * Fy}}
$$
  
\n
$$
\lambda ps = 0.88 * \sqrt{\frac{200000Mpa}{1.5 * 248Mpa}} * (2.68 - 0.322) \ge 1.57 \sqrt{\frac{200000Mpa}{1.5 * 248Mpa}}
$$
  
\n
$$
\lambda ps = 48.11 \ge 36.40
$$

 $20.25 \leq 48.11$  Por lo tanto el alma de la sección es sísmicamente compacta

## **3.3.3.3 Comprobación por pandeo torsional**

Se procede a realizar la verificación por pandeo torsional para lo cual se calcula el esfuerzo de Euler el cual dependerá de la simetría de la sección, para el caso de un perfil sección simétrica por los 2 ejes se calcula con la siguiente ecuación (50).

$$
Fe = \left[\frac{\pi^2 * E * Cw}{(K * L)^2} + G * J\right] * \frac{1}{Ix + ly}
$$
\n(50)

$$
Fe=1382.06\,Mpa
$$

$$
\frac{Fy}{Fe} = \frac{248}{1092.34}
$$

$$
\frac{Fy}{Fe} = 0.18
$$

 0.18 < 2.25 Hay trabajo inelástico  $Fcr = 0.658^{0.18} * 248$  $Fcr = 230.06 Mpa$ 

Una vez obtenido el esfuerzo crítico con la ecuación (44), se determina la resistencia de diseño.

$$
Pd = 0.9 * \frac{230.06}{10} * 171
$$

$$
Pd = 3540.56 \, KN
$$

Como  $Pu < Pd$ , el perfil cumple por pandeo torsional

# **3.3.4 Criterio Columna fuerte viga débil**

En la presente sección se presenta un ejemplo de cálculo empleando el pórtico de 4 niveles, el chequeo se lo realiza en la columna del primer piso. El tipo de conexión que se empleara es WUF-W.

Para cumplir con el criterio columna fuerte viga débil en una estructura en acero se debe de cumplir con la siguiente condición.

$$
\frac{\sum Mpc}{\sum Mpv} \ge 1
$$

Donde.

∑Mpc: Momento plástico nominal de la columna

## ∑Mpv: Momento plástico nominal de la viga

En la siguiente tabla (33) se muestra los datos empleados en la verificación del criterio columna fuerte viga débil.

# **Tabla 33**

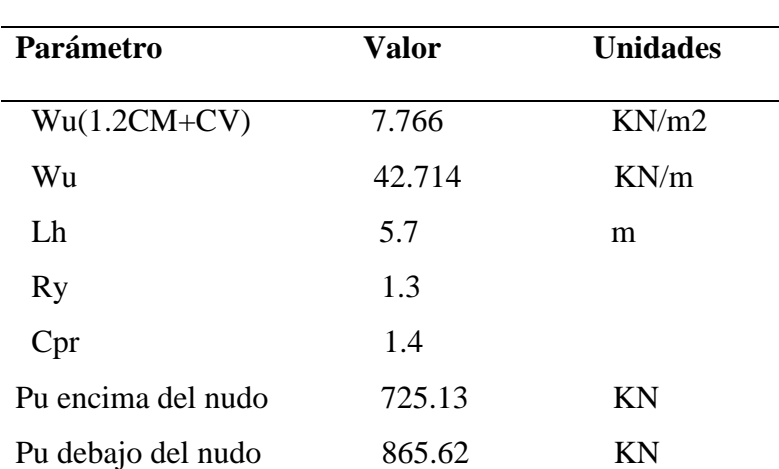

 *Datos para chequeo columna fuerte viga débil*

*Nota.*Parámetros criterio columna fuerte viga débil.

Elaborado por: Los autores.

Para determinar los momentos probables en vigas se emplea la siguiente ecuación (51).

$$
Mpr = Cpr * Ry * Fy * Zx \tag{51}
$$

Donde.

Mpr: Momento probable

Cpr: Factor que toma en cuenta la resistencia máxima de la conexión. Para conexiones WUF-W.

Cpr=1.4 de acuerdo a AISC 358.

Ry: Factor de esfuerzo de Fluencia probable

Fy: Esfuerzo de fluencia

Zx: Módulo plástico de la sección alrededor del eje x

$$
Mpr = 1.4 * 1.3 * 248 * 1000 * \frac{1160}{100^3}
$$
### $Mpr = 523.58 KN - m$

El corte por sismo se lo determina con la ecuación 52, el cual está en función del momento probable y de "Lh" que es la longitud entre rótulas plásticas, para el tipo de conexión WUF-W se toma como la distancia entre caras de columna.

$$
Ve = \frac{2 * Mpr}{Lh}
$$
 (552)  

$$
Ve = \frac{2 * 523.58}{5.7}
$$
  

$$
Ve = 183.71 kN
$$

Por lo tanto, el cortante en el lado izquierdo de la viga resulta de la resta del corte por sismo más el de las fuerzas de gravedad.

$$
Vuizq = 183.71 - \frac{42.714 * 5.7}{2}
$$

$$
Vuizq = 61.97 \, KN
$$

Y el corte en el lado derecho de la viga es

$$
Vuder = 183.71 + \frac{42.714 * 5.7}{2}
$$

$$
Vuder = 305.44 KN
$$

Luego de haber determinado los cortantes, se calcula los momentos en la viga con la siguiente ecuación (53).

$$
M = Mpr + Vu * (sh + 0.5 * dc)
$$
\n
$$
(53)
$$

El momento en el lado izquierdo de la viga es

$$
Muizq = 523.57 + 61.97 * (0 + 0.5 * 0.3)
$$

$$
Muizq = 532.86 \, KN - m
$$

El momento en el lado derecho de la viga es

$$
Muizq = 523.57 + 305.44 * (0 + 0.5 * 0.3)
$$

$$
Muizq = 569.38 \, KN - m
$$

Entonces el momento plástico nominal en la viga es

$$
\sum Mpv = 532.86 + 569.38
$$

$$
\sum Mpv = 1102.24 \, KN - m
$$

Una vez obtenido los momentos plásticos en la viga, se determina el momento plástico en la columna empleando la siguiente ecuación (54).

$$
Mpc = Zc \left( Fyc - \frac{Pu}{Ag} \right) + Vc(\frac{db}{2}) \tag{54}
$$

Donde:

Zc: Módulo plástico de la columna

Ag=Área gruesa de la columna

Pu= carga axial

Vc=Cortante de la columna

Fyc= Esfuerzo de fluencia

El cortante de la columna es el mismo por encima y por debajo de la conexión se lo determina con la siguiente ecuación (55).

$$
Vc = \frac{Mpv}{\sum H/2}
$$
\n
$$
Vc = \frac{1102.26}{(3.2 + 3.2)/2}
$$
\n
$$
Vc = 344.45 \, KN
$$
\n(55)

Momento plástico encima del nudo es

$$
Mpc = \frac{2880}{100^3} * \left(248 - \frac{725.13}{0.0198}\right) + 344.45 * \left(\frac{0.4}{2}\right)
$$

$$
Mpc = 677.66 \, KN
$$

Momento plástico debajo del nudo es

$$
Mpc = \frac{2880}{100^3} * \left(248 - \frac{856.62}{0.0198}\right) + 344.45 * \left(\frac{0.4}{2}\right)
$$

$$
Mpc = 657.22 \, KN
$$

Momento plástico de la columna es

$$
\sum Mpc = 677.66 + 657.22
$$

$$
\sum Mpc = 1334.88 \, KN
$$

Criterio columna fuerte viga débil.

$$
\frac{\sum Mpc}{\sum Mpv} = \frac{1334.88}{1102.26} = 1.22
$$

$$
1.22 \geq 1
$$
 *Cumple*

## **3.3.5 Distribución de fuerzas laterales**

Para determinar las fuerzas laterales aplicadas a los pórticos se usará las fórmulas establecidas en la NEC2015. En la siguiente tabla (34) se muestra un procedimiento para la obtención de las fuerzas horizontales de cada nivel de piso del pórtico de 4 niveles en acero estructural, en el capítulo de anexos se muestran la distribución de fuerzas laterales de los demás pórticos de estudio.

### **Tabla 34**

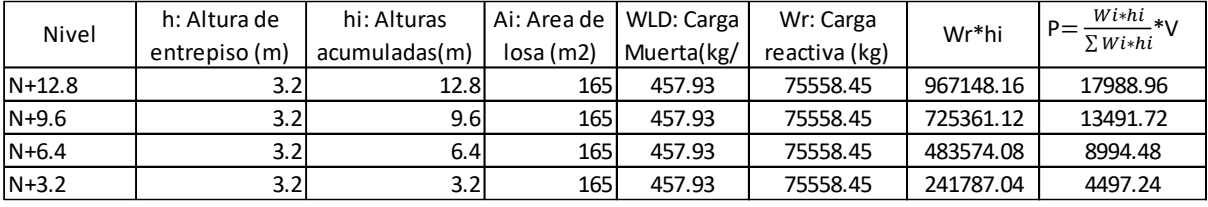

*Distribución fuerzas laterales pórtico 4 niveles en acero estructural*

*Nota.*Fuerzas laterales empleadas en el AENL. Elaborado por: Los autores.

#### **3.3.6 Verificación cortante basal**

En la normativa NEC2015 se establece que el cortante basal dinámico en estructuras regulares no debe ser menor al 80% del cortante basal estático. Al no cumplirse esta condición se debe de realizar un ajuste del cortante basal.

> $Vestático = 48544.94$  Kg  $V$ dinámico = 31803.76 Kg  $Vmin = 0.8 * Vestático$  $Vmin = 0.8 * 48544.94$  $Vmin = 38835.95$  Kg 31803.76 < 38835.95

Se determina el factor de ajuste para realizar la corrección del cortante basal.

 $f =$ 38835.95 31803.76  $f = 1.22$ 

#### **3.3.7 Verificación Derivas de piso**

De acuerdo a la normativa NEC2015 se establece que la deriva inelástica máxima permisible no debe de ser superior al 2%. En la siguiente tabla 35 se puede apreciar que para el pórtico de 4 niveles los valores de las derivas inelástica de piso no superan el 2%. En el capítulo de anexos se muestran la verificación de la deriva de piso de los demás pórticos de estudio.

# **Tabla 35**

|       | <b>TABLE: Joint Displacements</b> |             |     |                |                 |                   |
|-------|-----------------------------------|-------------|-----|----------------|-----------------|-------------------|
| Joint | <b>OutputCase</b>                 | CaseType    |     | U <sub>1</sub> | Deriva elastica | Deriva inelastica |
| Text  | Text                              | Text        |     | cm             |                 |                   |
|       | 30 SDX                            | LinRespSpec | Max | 3.080          | 0.15%           | 0.91%             |
|       | 29 SDX                            | LinRespSpec | Max | 2.595          | 0.25%           | 1.53%             |
|       | 28 SDX                            | LinRespSpec | Max | 1.782          | 0.32%           | 1.91%             |
|       | 27 SDX                            | LinRespSpec | Max | 0.763          | 0.24%           | 1.43%             |
|       | 26 SDX                            | LinRespSpec | Max | 0.000          |                 |                   |

*Derivas de piso pórtico de 4 niveles en acero estructural*

*Nota.* Revisión de derivas: Elaborado por: Los autores.

# **CAPÍTULO IV**

# **MODELACIÓN EN OPENSEES**

### **4.1 Análisis Estático No Lineal**

En la presente sección se muestra el procedimiento para la ejecución de un análisis estático no lineal tanto para una estructura en hormigón armado como en acero estructural.

### **4.1.1 Carpeta de datos**

En esta sección el código generará una carpeta donde se almacenarán los resultados obtenidos una vez ejecutado el programa. Para generar esta carpeta se utiliza el comando.

• file mkdir \$tag

Dónde:

\$tag es el nombre que se le asigna a la carpeta.

### **4.1.2 Definición de dimensiones y grados de libertad**

El comando empleado para definir dimensiones y grados de libertad es:

• model BasicBuilder -ndm 2 -ndf 3

Dónde:

ndm: número de dimensiones del modelo. ndf: número de grados de libertad.

## **4.1.3 Definición de nodos**

Antes de definir los nodos procedemos a establecer la geometría respectiva de nuestra estructura. El comando "**set"** se utiliza para almacenar variables.

set h 320; # altura de entrepiso.

set L 600; # ancho de vano.

Para definir los nodos del pórtico se emplea el siguiente comando.

• node \$tag-node \$X \$Z

61

Dónde:

\$tag-node: Etiqueta de identificación del nodo.

\$X: Coordenada del nodo respecto al eje x.

\$Z: Coordenada del nodo respecto al eje Z.

### **4.1.4 Condiciones de apoyo**

Para definir los nodos que se encuentran en la base del pórtico se emplea el siguiente comando.

• fix \$node tag \$fix X \$fix Z \$fix R

Donde:

\$ node\_tag: Etiqueta de identificación del nodo.

\$fix X: Restricción en el eje x (donde 1 es restringido y 0 es libre).

\$fix z: Restricción en el eje x.

\$fix R: Restricción en giro.

## **4.1.5 Restricción entre nodos**

El comando "equalDOF", se emplea para que los desplazamientos sean iguales en los nodos de un mismo piso.

• equalDOF \$tag\_node1 \$tag\_node2 \$dofs

Donde.

\$tag-node1: etiqueta que identifica el nodo retenido. \$tag-node2: etiqueta que identifica el nodo restringido.

\$dofs: Grados de libertad nodales que están restringidos.

## **4.1.6 Concentración de masa en nodos**

Primero se debe de definir la masa de cada piso, para determinar la masa se considera el 100% de la carga muerta más el 25% de la carga viva de acuerdo a la normativa ASCE 41- 17, sin embargo, cabe aclarar que en la normativa NEC SE-DS no existe un apartado específico para la definición de la masa en análisis no lineales.

Una vez definida la masa se concentra en los nodos de cada piso con el siguiente comando "mass".

• mass \$nodetag \$massValues

Dónde:

\$nodetag: Etiqueta que identifica al nudo.

\$massValues: Masas nodales correspondiente a cada grado de libertad.

# **4.1.7 Definición de materiales**

### **4.1.7.1 Definición de material de acero**

El comando empleado para definir el material es Steel02 con el cual se modela un material de acero uniaxial con endurecimiento de deformación isotrópico. El cual nos permite poder representar un modelo elastoplástico

• uniaxialMaterial Steel02 Tag Fy E b R0 cR1  $cR2$   $\langle a1 \rangle$   $a2$   $a3$   $a4$ 

Donde:

Tag: Etiqueta del material.

Fy: Esfuerzo de fluencia.

E: Módulo de elasticidad.

b: Pendiente de la curva esfuerzo deformación posterior a la fluencia.

R0 cR1 cR2: Valores recomendados R0 entre 10 y 20, cR1=0.925, cR2=0.15.

a1, a2, a3, a4: Parámetros de endurecimiento del material posterior a la fluencia, son opcionales.

En la siguiente imagen (14) se muestra la constitutiva del material Steel02

#### **Figura 14**

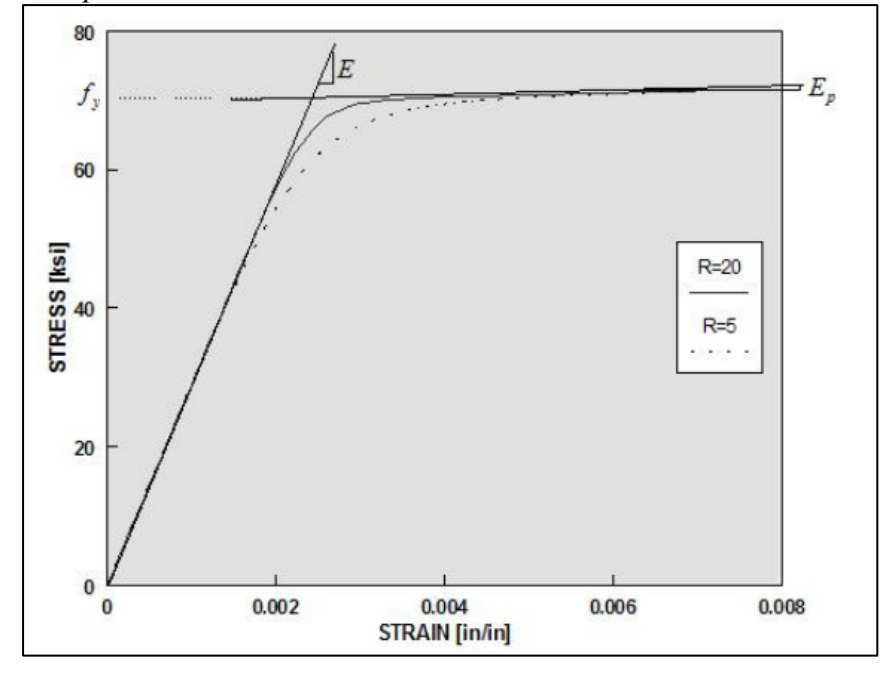

*Comportamiento histerético del modelo con endurecimiento Steel02*

 *Nota.* Constitutiva material Steel02. Fuente: Opensees

### **4.1.7.2 Definición de material de hormigón**

Para definir el hormigón se emplea el comando "Concrete 01 "dicho modelo no soporta esfuerzos de tensión.

uniaxialMaterial Concrete01 \$mattag \$fpc \$epsc0 \$fpcu \$epsU

Donde:

\$mattag: Etiqueta que identifica al material.

\$fpc: Resistencia a la compresión a los 28 días.

\$epsc0: Deformación unitaria en el que el concreto alcanza su máxima resistencia.

\$fpcu: Esfuerzo de fractura.

\$epsU: Deformación unitaria ultima.

En la siguiente imagen (15) se muestra la constitutiva del material Concrete01.

## **Figura 15**

*Constitutiva material Concrete01*

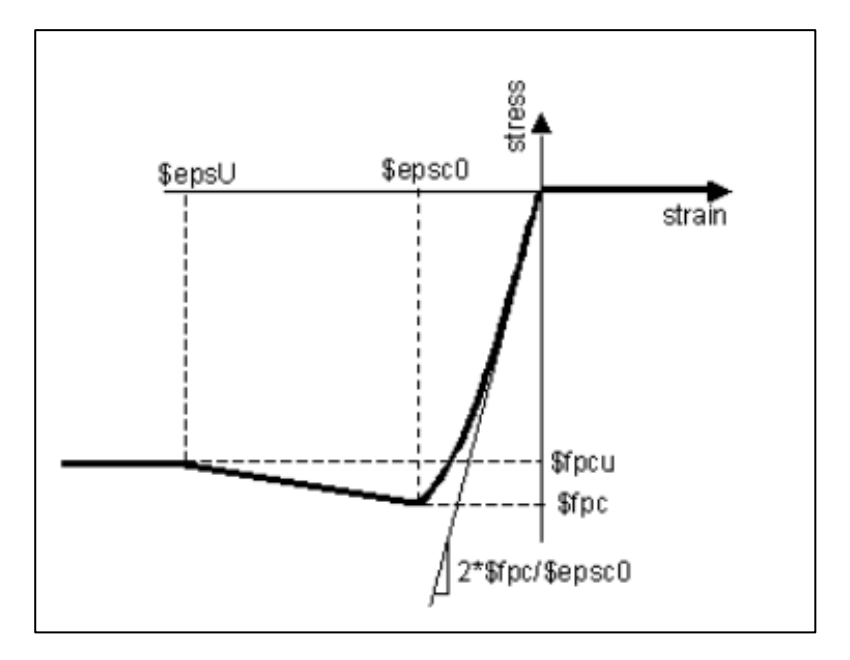

 *Nota.*Comportamiento histerético del material concrete 01. Fuente: Opensees

Para la modelación en Opensees es requerido el valor de \$fpc correspondiente a la resistencia a la compresión del hormigón confinado, la resistencia a la compresión ultima como sus respectivas deformaciones serán utilizados al momento de realizar la modelación de las secciones en el programa Opensees; este punto será abordado más adelante, en el apartado 5.1.2.2 Secciones en Hormigón Armado.

### **4.1.8 Definición de secciones**

En el programa Opensees existen diversas maneras de definir las secciones, para la presente investigación se lo realizara a través de fibras. La definición de las diferentes secciones haciendo uso de fibras, se refiere a que dicha sección se dividirá en partes y se armara haciendo uso de un código externo al código principal el cual se denomina para el acero "Wsection" y para hormigón "BuildCrectSection", los cuales deben ser llamados a través del comando "source".

#### **4.1.8.1 Sección fibra para Acero**

Para definir una sección fibra de acero se emplea el comando "Wsection", para utilizar este comando se deben de definir las características geométricas de las secciones. Dicho comando se emplea únicamente para perfiles I.

• Wsection \$tagsection \$tagmaterial \$d \$bf \$tf \$tw \$nfdw \$nftw \$nfbf \$nftf

Donde:

\$tagsection: Etiqueta de la sección.

\$tagmaterial: Etiqueta del material definido con anterioridad.

\$d: Altura del perfil.

\$bf: Ancho de las alas.

\$tf: Espesor de las alas.

\$tw: Espesor del alma.

\$nfdw: Número de fibras a lo largo de la altura del alma.

\$nftw: Número de fibras a lo largo del espesor del alma.

\$nfbf: Número de fibras a lo largo del ancho de las alas.

\$nftf: Número de fibras a lo largo del espesor de las alas.

En la siguiente figura (16) se muestra los parámetros que se emplean para definir una sección fibra de un perfil I en Opensees.

*Sección fibra Perfil tipo I*

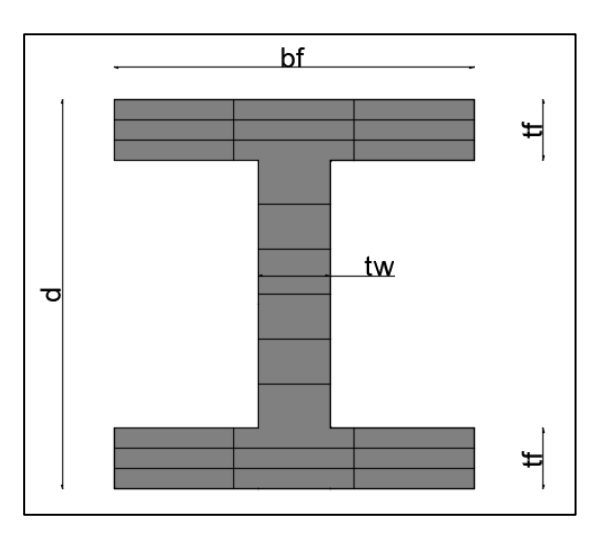

*Nota.* Aplicación de comando "Wsection". Elaborado por: Los autores.

## **4.1.8.2 Sección fibra para Hormigón Armado**

Para definir una sección fibra de hormigón armado se emplea el comando "BuildRCrectSection", para utilizar este comando se deben de definir previamente las características geométricas, los materiales, el recubrimiento de la sección, y la distribución de acero en la sección.

• BuildRCrectSection \$tagsection \$Hsec \$Bsec \$coverH \$coverB \$coreID \$coverID \$steelID \$numBarsTop \$barAreaTop \$numBarsBot \$barAreaBot \$numBarsIntTot \$barAreaInt \$nfCoreY \$nfCoreZ \$nfCoverY \$nfCoverZ

Donde:

\$tagsection: Etiqueta de la sección.

\$Hsec: Altura de la sección.

\$Bsec: Base de la sección.

\$coverH: Recubrimiento.

\$coverB: Recubrimiento.

\$coreID: Etiqueta del Material para la sección confinada. \$ coverID: Etiqueta del Material para la sección no confinada. \$steelID: Etiquetal del material para el acero de refuerzo. \$numBarsTop: Número de varillas en la zona superior. \$barAreaTop: Área de la varilla colocada en la zona superior. \$ numBarsBop: Número de varillas en la zona inferior. \$barAreaBop: Área de la varilla colocada en la zona inferior. \$ numBarsIntTot: Número total de varillas en la zona intermedia. \$barAreaIntTot: Área total de varillas colocadas en la zona intermedia. \$nfCoreY: Número de fibras en el sentido Y de la zona confinada. \$nfCoreZ: Número de fibras en el sentido Z de la zona confinada. \$nfCoverY: Número de fibras en el sentido Y de la zona no confinada. \$nfCoverZ: Número de fibras en el sentido Z de la zona no confinada.

En la siguiente figura (17) se muestra los parámetros que se emplean para definir una sección fibra de hormigón armado en Opensees.

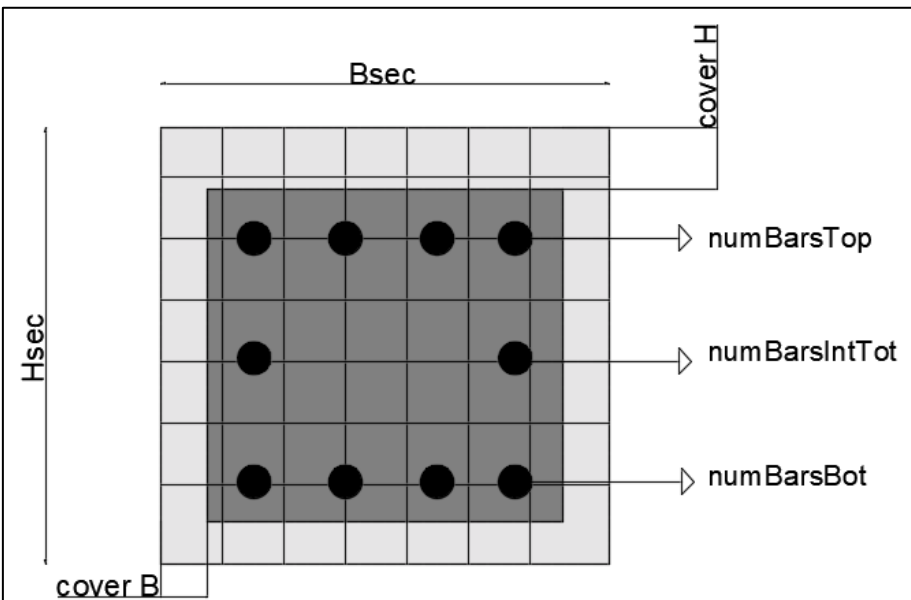

*sección fibra de hormigón armado en Opensees*

*Nota.* Aplicación de comando "BuildRCrectSection". Elaborado por: Los autores.

## **4.1.9 Definición de transformación geométrica**

Para elementos tipo viga se define una transformación geométrica lineal, para lo cual en opensees se emplea el siguiente comando.:

geomTransf Linear \$transtag

Dónde:

\$transtag: Etiqueta de identificación de la transformación geométrica.

Para el caso de columnas se empleó el comando Corotational el cual se utiliza para evaluar grandes desplazamientos.

geomTransf Corotational \$transtag

Dónde:

\$transtag: Etiqueta de identificación de la transformación geométrica.

### **4.1.10 Definición de elementos**

Al tratarse de un análisis no lineal para definir los elementos tanto vigas como columnas se empleará el siguiente comando.

• element forceBeamColumn \$tag \$Inode \$jnode \$numintgrpts \$sectag \$transtag

Donde:

\$tag: Etiqueta de identificación del elemento.

\$Inode \$jnode: Nodo inicial y final del elemento.

\$numintgrpts: Número de puntos de integración.

\$sectag: Etiqueta de la sección definida anteriormente.

\$transtag: Etiqueta de la transformación geométrica.

### **4.1.11 Definición de cargas**

Para definir tanto las cargas gravitacionales como las fuerzas laterales se utiliza los siguientes comandos.

```
Pattern Plain $tag "linear"{
Load $nodetag (ndf $LoadValues)
eleload –ele $eletag -type –beamUniform $Wy
}
```
El comando "load" se emplea para asignar las fuerzas laterales que se requieren para realizar el análisis estático no lineal.

El comando "eleload" se emplea para asignar las cargas gravitacionales actuantes sobre la estructura, específicamente las cargas existentes sobre las vigas. Para realizar un análisis estático no lineal se emplea una combinación de carga gravitacional no lineal que de acuerdo con la normativa ASCE41 -17 considera el 100% de la carga muerta más el 25% de la carga viva. ecuación (56)

$$
QG = CM + 0.25CV \tag{56}
$$

#### **4.1.12 Registro de resultados**

El programa Opensees nos permite obtener varios resultados de acuerdo con el tipo de análisis que se esté realizando, se generaran archivos de salida en formato .out o txt. A continuación, se muestra un ejemplo de cómo definir los recorders.

recorder Node *-*file \$carpeta/DesplNodocontrol.out *-time -*node 13 *-dof* 1 disp

Con el comando recorder se generará un archivo llamado "DesplNodocontrol" en el cual se almacenarán los resultados correspondientes al desplazamiento horizontal del nodo 13 (o cuales quiera sea el nodo de estudio designado)

### **4.1.13 Definición del análisis**

Para llevar a cabo un análisis se deben de emplear los siguientes comandos:

**constraints:** Este comando determina cómo se aplican las ecuaciones de restricción en el análisis. "Las ecuaciones de restricción imponen un valor específico para un DOF o una relación entre los DOFs" (Opensees,2010). En la biblioteca de opensees existen diferentes tipos de constrainsts (restricciones) en nuestro caso se utilizó el siguiente:

• Plain Constraints

**numberer:** Con este comando se pide al programa que enumere los grados de libertad, en la biblioteca de opensees existen diferentes tipos en nuestro caso se utilizó "RCM".

**system:** Este comando es usado para construir un Sistema de Ecuaciones lineal y un objeto de solución lineal.

**test:** Este comando es usado para construir un objeto para prueba de convergencia. Algunos algoritmos de solución requieren pruebas de convergencia para determinar si la convergencia ha sido alcanzada al final de un paso de iteración. (Opensees,2010)

**algorithm:** Este comando es usado para construir un objeto que seleccione el algoritmo de solución, el cual determina la secuencia de pasos tomados para resolver la ecuación no lineal. (Opensees,2010).

**integrator:** El tipo de integrador depende de si el análisis es estático o dinámico, para un análisis estático se emplean dos tipos de integradores.

- Load Control
- Displacement Control

**Analysis**: Con el siguiente comando se define qué tipo de análisis se va a llevar acabo para el presente caso se utiliza "Static".

### **4.2 Análisis Dinámico No Lineal**

Para la realización del código empleado en el análisis dinámico no lineal se tomará en cuenta, que, los pasos iniciales del mismo son iguales que el análisis estático no lineal (4.1), con la excepción de que, en lugar de aplicar las fuerzas horizontales, se somete a la estructura a aceleraciones en la base correspondiente a un evento sísmico. En la figura 18 se muestra un esquema para llevar acabo la modelación en Opensees.

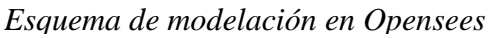

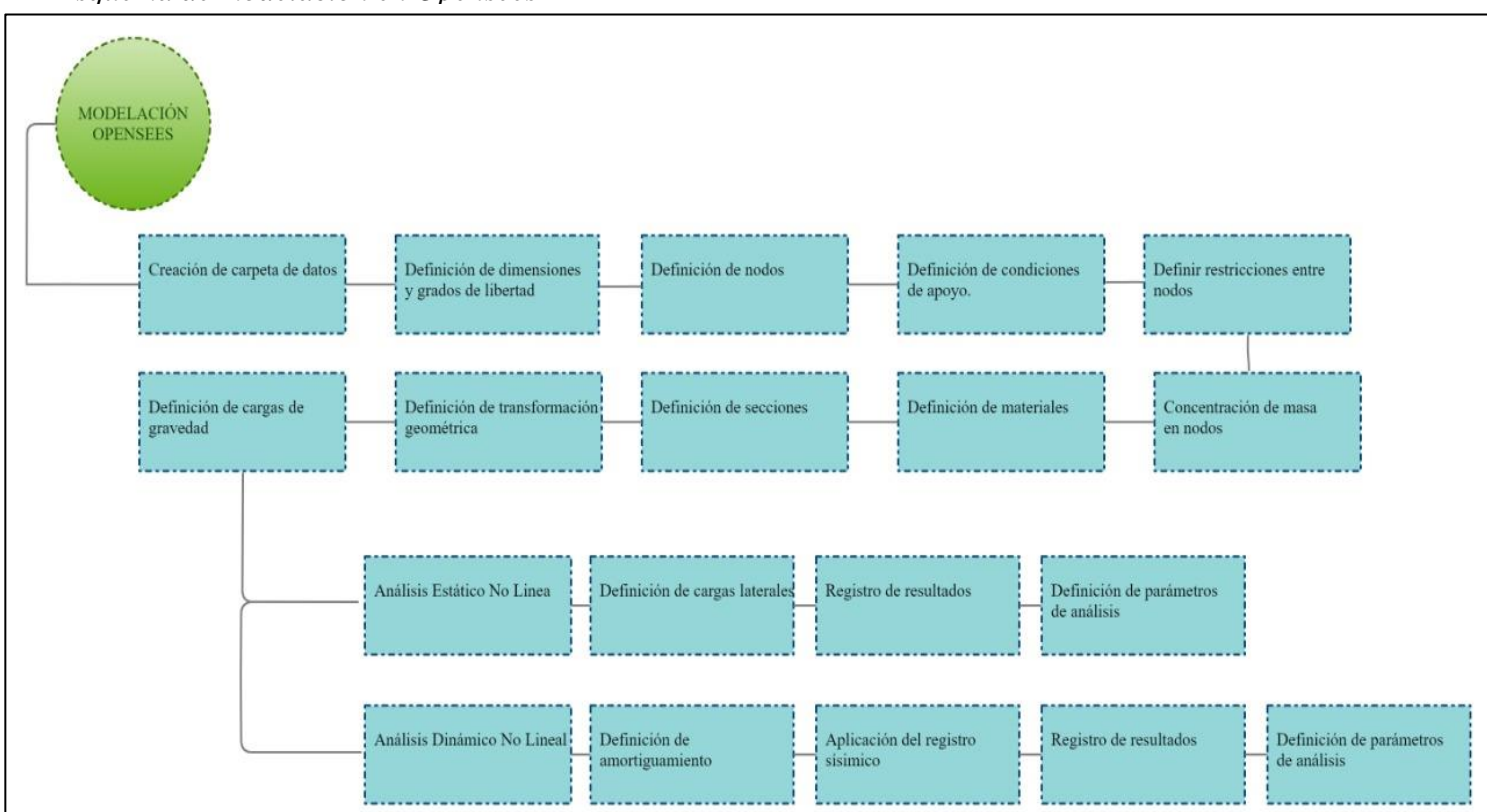

*Nota.*Pasos para realizar una modelación en Opensees. Elaborado por: Los autores.

# **4.2.1 Definición de amortiguamiento**

En un análisis dinámico es importante definir el amortiguamiento de la estructura para lo cual se aplica el amortiguamiento de Rayleigh, en el mismo se asumió un amortiguamiento del 5% en los dos primeros modos de vibración.

• rayleigh **\$**alphaM \$betaK \$betaKinit \$betaKcomm

Donde:

\$alphaM: Factor aplicado a elementos o nodos matriz de masa.

\$betaK: Factor aplicado a los elementos de la matriz de rigidez actual.

\$betaKinit: Factor aplicado a los elementos de la matriz de rigidez inicial.

#### \$betaKcomm: Factor aplicado a los elementos de la matriz de rigidez

comprometida.

#### **4.2.2 Aplicación de registro sísmico**

Para aplicar un registro sísmico en Opensees se realiza un proceso que consta de dos pasos, siendo el primero la lectura del registro y el segundo la aplicación de este a la estructura.

Con el siguiente comando se lee el registro sísmico.

• timeSeries Path \$tag -dt \$dt -filePath \$filePath -factor \$cFactor

Dónde:

\$tag: Etiqueta de identificación del registro.

\$dt: Paso del tiempo del acelerograma.

\$filePath: Nombre del archivo del registro sísmico.

\$cFactor: Factor de escala.

Con el siguiente comando se aplica el registro

• pattern UniformExcitation \$patternTag \$dir -accel \$tsTag

Dónde:

\$patternTag: Etiqueta de patrón de carga \$dir: Dirección en la que actúa el movimiento del suelo \$tsTag: Etiqueta del registro definido anteriormente

## **4.2.3 Definición del análisis**

Los parámetros de análisis que son distintos respecto al análisis estático son los siguientes.

**integrator:** El tipo de integrador depende de si el análisis es estático o dinámico, para un análisis dinámico existen diferentes tipos de integradores. Para nuestro caso utilizaremos el integrador de Newmark., considerando el método de aceleración lineal en la que el valor de ɣ

es 0.5 y β es 0.25.

**Analysis**: Con el siguiente comando se define qué tipo de análisis se va a llevar a cabo para el presente caso se utiliza "Transient".

En caso de que existan problemas de convergencia se utilizó el código del Dra. Mazzoni

el cual se muestra a continuación, en el cual se cambian parámetros de análisis para alcanzar

la convergencia.

```
# ALGORTIMO USADO EN CASO DE ANÁLISIS FALLIDO (Dra. Mazzoni)
if {\text{fsok}} := \emptyset \{ ; \# \text{si el análisis no es exitsso.} \} # Se cambia algunos parámetros de análisis para alcanzar la convergencia
   # Proceso es más lento dentro de este lazo
   # Análisis controlado por tiempo
   set ok 0;
  set controlTime [getTime];
  while {$controlTime < $TmaxAnalysis && $ok == \theta} {
        set controlTime [getTime]
       set ok [analyze 1 $DtAnalysis]
       if \{ $ok \; != \; 0\} \} puts "Trying Newton with Initial Tangent .."
            test NormDispIncr $Tol 1000 0
            algorithm Newton -initial
            set ok [analyze 1 $DtAnalysis]
            test $TestType $Tol $maxNumIter 0
            algorithm $algorithmType
         }
       if \{ $ok \; != \; 0\} \} puts "Trying Broyden .."
             algorithm Broyden 8
             set ok [analyze 1 $DtAnalysis]
             algorithm $algorithmType
        } 
       if \{5 \text{ok} \} = 0\} {
             puts "Trying NewtonWithLineSearch .."
            algorithm NewtonLineSearch 0.8
            set ok [analyze 1 $DtAnalysis]
             algorithm $algorithmType
        }
 }
}; # Finaliza si ok !0
puts "Análisis Dinámico REALIZADO: [getTime]"
 if \{3 \, \text{ok} \} = 0 \} {
     puts "El análisis fallo en converger "
     } else {
     puts "Análisis dinámico completado exitosamente"
 }
```
# **CAPÍTULO V**

# **MODELACIÓN EN SAP2000**

## **5.1 Análisis Estático No Lineal**

En la presente sección se detalla el procedimiento para llevar a cabo un análisis estático no lineal en el programa SAP 2000, tanto para una estructura en hormigón armado como para una estructura metálica.

## **5.1.1 Definición de material**

# *5.1.1.1 Acero Estructural*

Usando Define- Material property se abre la siguiente ventana (fig 19) en la cual se ingresan las propiedades del acero estructural ASTM A36 descritas en la tabla 21. **Figura 19**

*Ventana de Propiedades Acero ASTM A36*

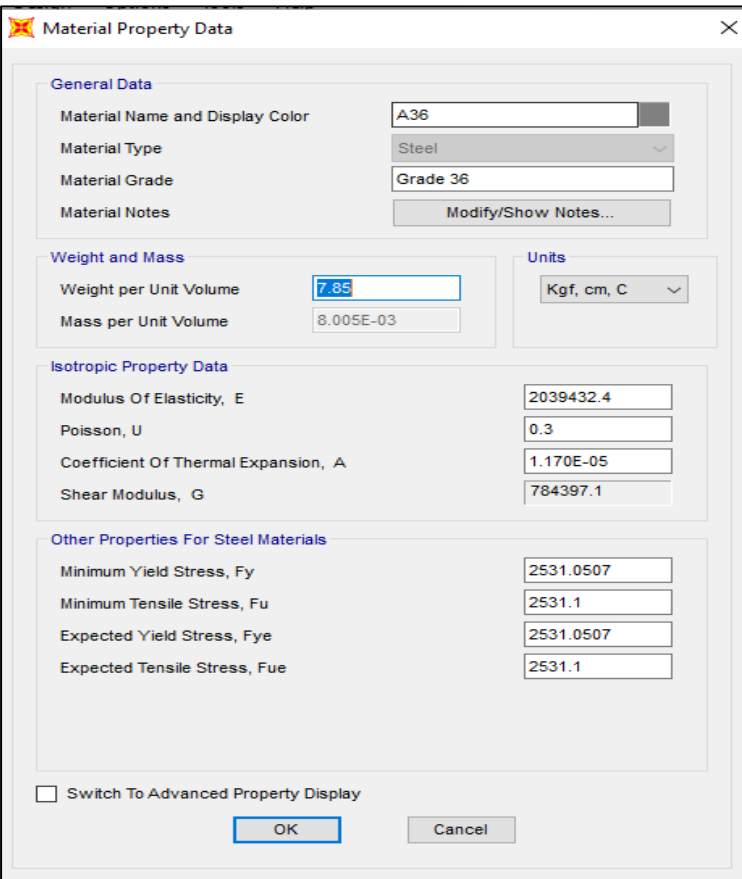

 *Nota.* Definición de propiedades en SAP2000. Elaborado por: Los autores, a través del software SAP2000.

Seleccionando el comando de propiedades avanzadas, se ingresan parámetros no lineales y se grafica la curva esfuerzo deformación del material ASTM A36 tal como se muestra en la siguiente figura 20. En la cual se muestra un modelo elastoplástico que fue adaptado para que se asemeje con la curva esfuerzo deformación definida en Opensees.

## **Figura 20**

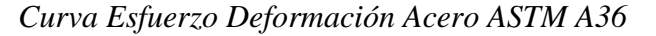

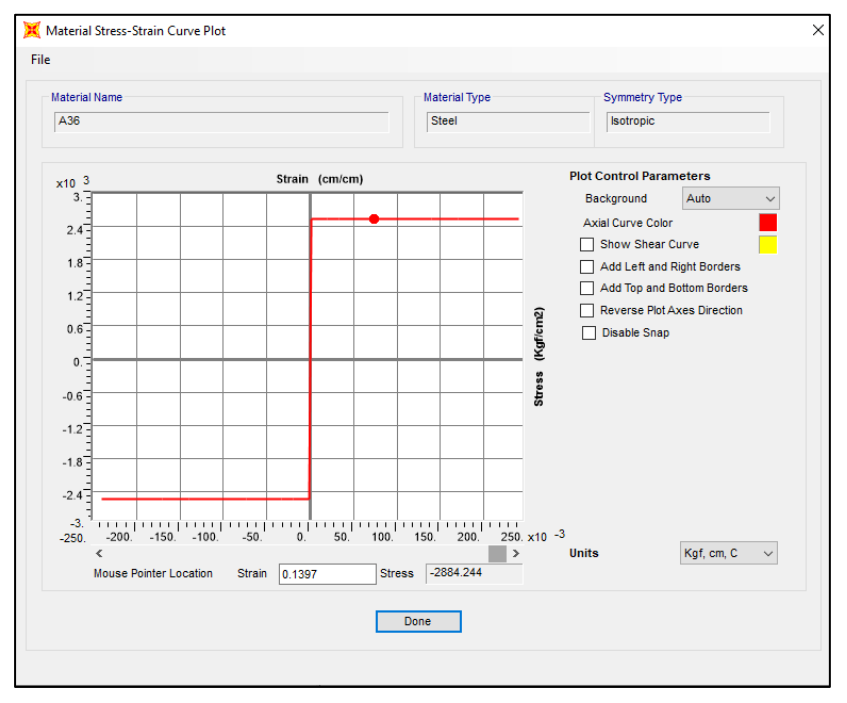

 *Nota.* Constitutiva Acero A36 en SAP2000. Elaborado por: Los autores, a través del software SAP2000.

### 5.1.1.2 Hormigón

Usando Define- Material property se abre la siguiente ventana (figura 21) en la cual se

ingresan las propiedades del hormigón, como su resistencia, módulo de elasticidad etc.

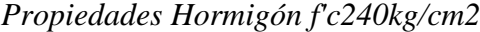

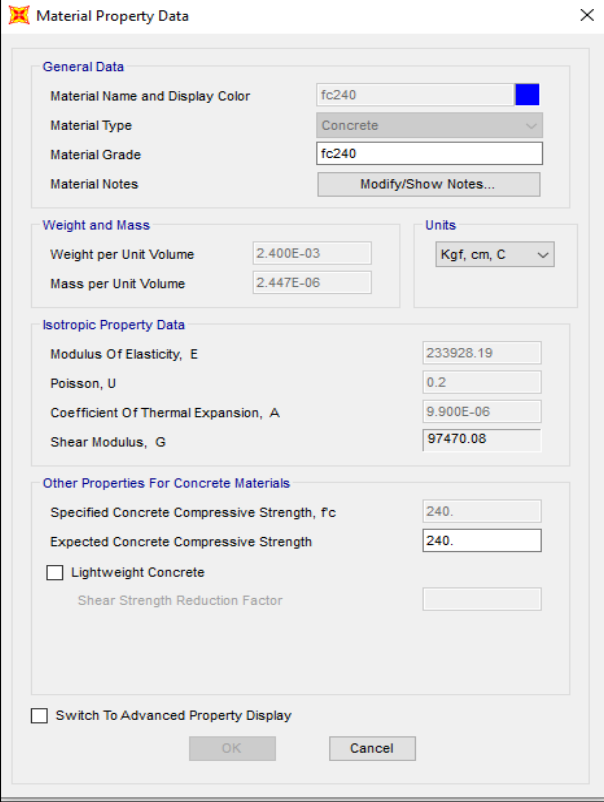

 *Nota.* Definición de propiedades de hormigón en SAP2000. Elaborado por: Los autores, a través del software SAP2000.

Otro de los aspectos que se debe definir es el modelo constitutivo del hormigón, para lo cual dando seleccionado la opción "Switch To advanced Property Display" se muestra las propiedades avanzadas del material, seleccionando la opción "Nonlinear Material Data" se muestra la siguiente ventana. (fig 22).

*Propiedades no lineales -hormigón*

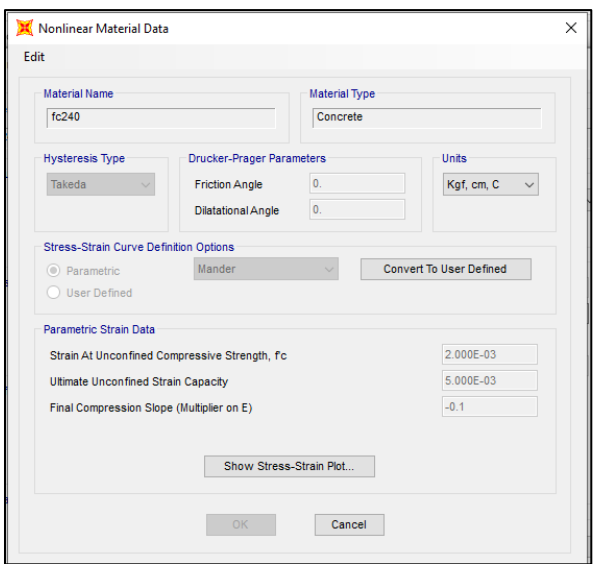

*Nota.* Definición de parámetros no lineales en SAP2000. Elaborado por: Los autores, a través del software SAP2000.

En la figura 22 se muestra la ventana donde se definen el tipo de histéresis, parámetros

de deformación. Se define la curva esfuerzo- deformación considerando el modelo de Mander,

en la siguiente figura (23) se muestra la curva esfuerzo deformación

## **Figura 23**

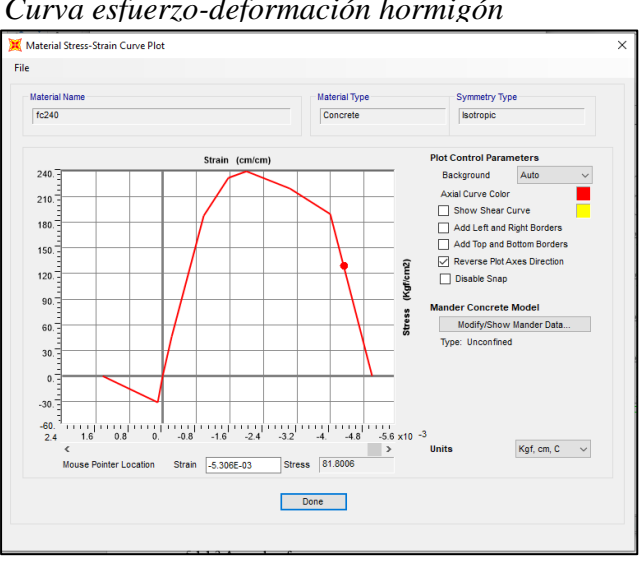

*Curva esfuerzo-deformación hormigón*

 *Nota.* Constitutiva de hormigón no confinado. Elaborado por: Los autores, a través del software SAP2000.

### 5.1.1.3 Acero de refuerzo

De la misma manera que se definió las propiedades del hormigón se lo hace para el acero de refuerzo, como se muestra en la siguiente imagen (24).

# **Figura 24**

*Propiedades Acero de refuerzo*

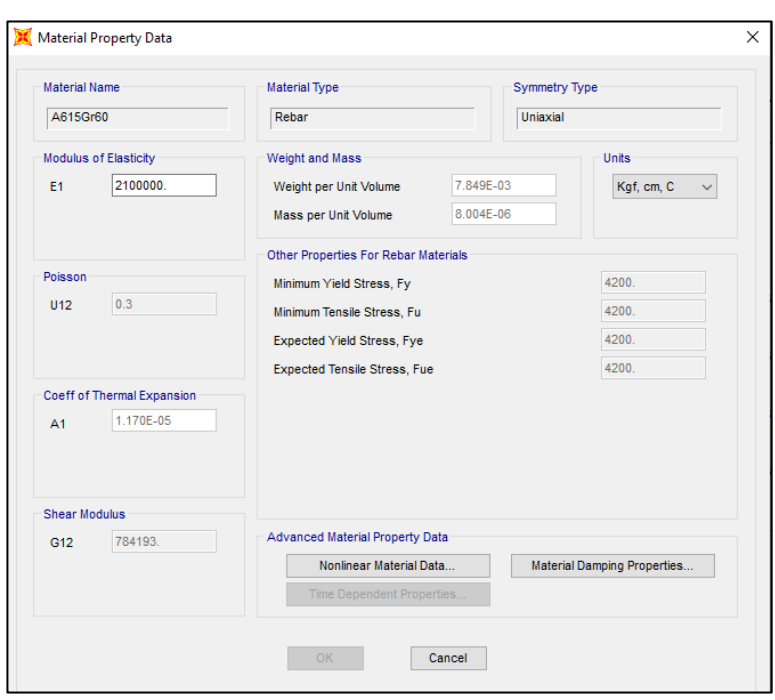

*Nota.* Parámetros para la definición del material. Elaborado por: Los autores, a través del software SAP2000.

En la siguiente figura (25) se muestra la curva esfuerzo deformación del acero de

refuerzo, como se puede apreciar se consideró un modelo elastoplástico.

Material Stress-Strain Curve Plot  $\overline{\mathbf{v}}$ File Material Name Material Type Symmetry Type A615Gr60 Rebar Uniaxial **Plot Control Parameters**  $x10 \frac{3}{5}$  $(cm/cm)$ Background Auto Axial Curve Color Show Shear Curve  $3^{\frac{1}{2}}$ Add Left and Right Borders Add Top and Bottom Borders  $2^{\frac{1}{2}}$ Reverse Plot Axes Direction  $\vec{r}$ Disable Snap Kgfl stress  $-1$ .  $\overline{z}$  $-3.$  $\mathbf{A}$  $-5.60$  $\begin{array}{c} 1 & 1 & 1 & 1 & 1 & 1 & 1 \\ & & 1 & 1 & 1 & 0 & 0 \\ & & & & & 0 & 0 \\ \end{array}$  $-12$  $-24.$   $-36.$   $-48.$  $-60. \times 10^{-3}$  $\overline{\cdot}$ Units Kgf, cm,  $C = \sqrt{2}$  $\rightarrow$ Mouse Poin Strain -0.0582 Stress -2524.116 Done

*Curva esfuerzo-deformación Acero de refuerzo*

 *Nota.* Modelo Elastoplástico. Elaborado por: Los autores, a través del software SAP2000.

## **5.1.2 Definición de secciones**

## *5.1.2.1 Secciones en Acero Estructural*

Una vez defino el material se procede a crear las secciones tanto para vigas como columnas a través de los comandos Define-Section Properties-Frame Sections. En las figuras 26 y 27 se muestran las secciones de columna HEB340 y de viga IPE400.

*Columna HEB340*

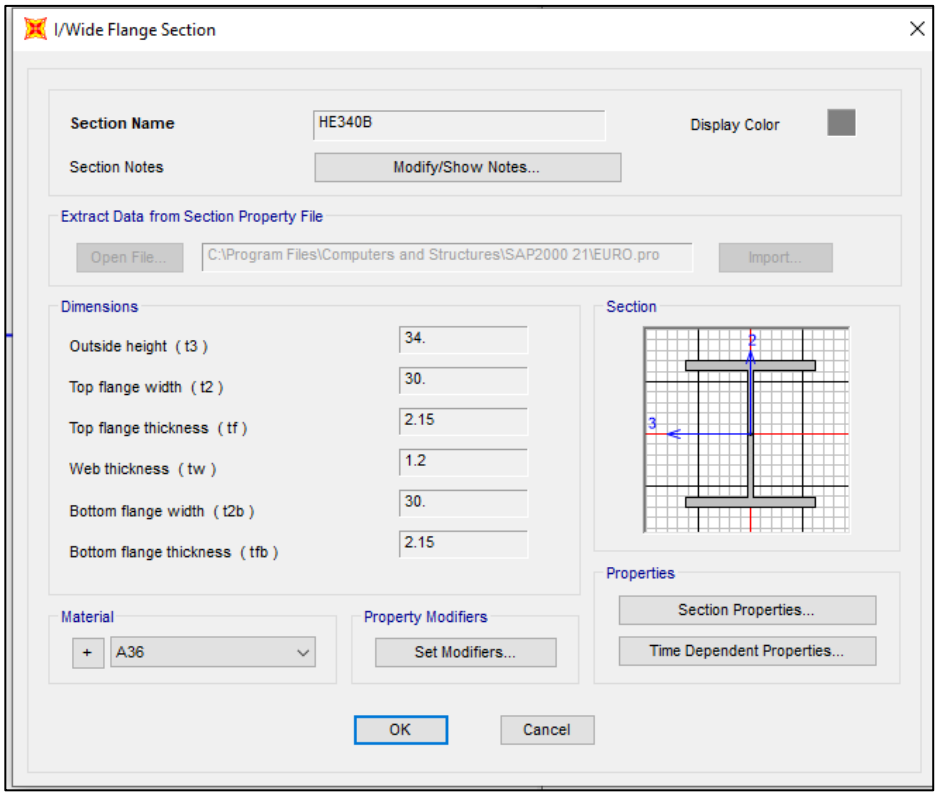

 *Nota.*Dimensiones tomado de la bilbioteca de SAP2000. Elaborado por: Los autores, a través del software SAP2000.

# **Figura 27**

*Viga IPE 400*

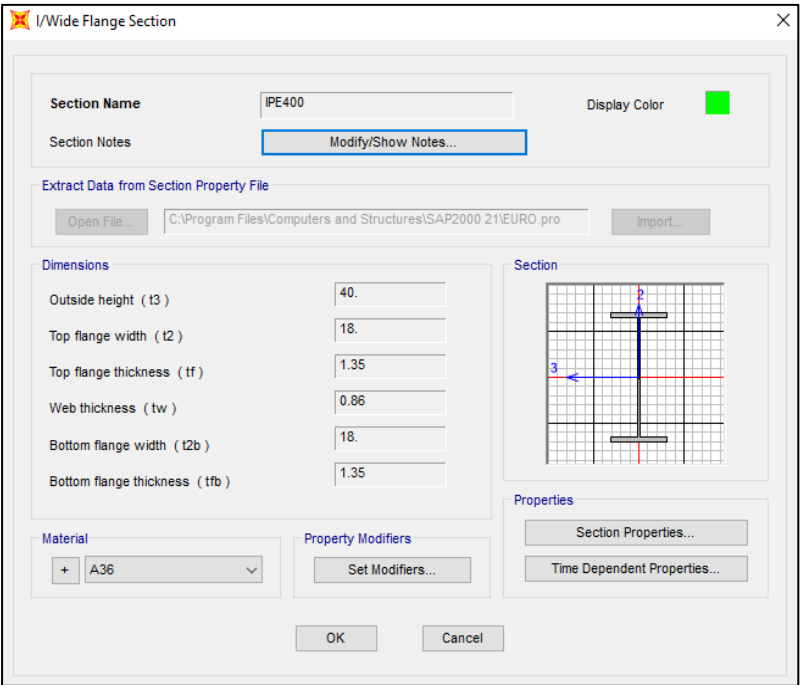

 *Nota.*Dimensiones tomado de la bilbioteca de SAP2000. Elaborado por: Los autores, a través del software SAP2000.

5.1.2.2 Secciones en Hormigón Armado

Para definir las secciones se lo realizó mediante Section designer, el cual nos permite considerar un hormigón confinado y no confinado en la sección.

A continuación, se muestra la modelación de una viga de hormigón armado (fig 28), en

la cual la parte azul representa la zona no confinada y la parte amarilla la zona confinada.

### **Figura 28**

*Viga hormigón armado-Section Designer*

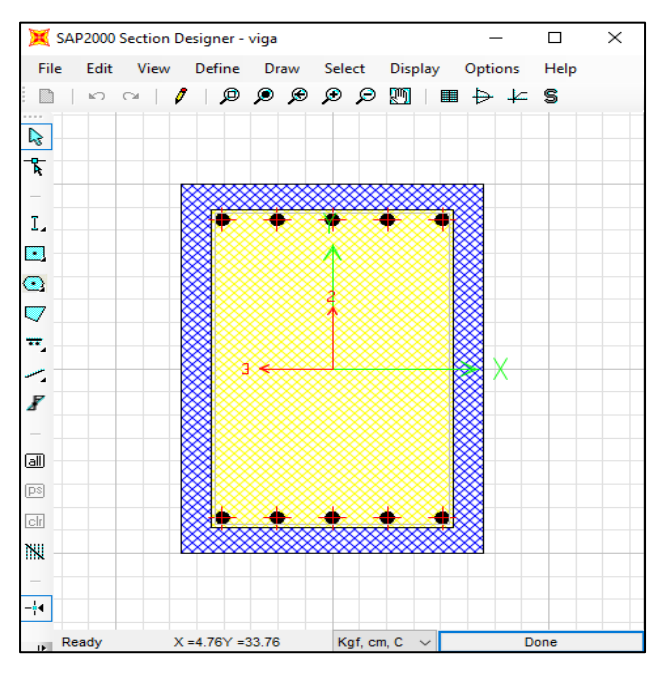

*Nota.*Empleo del comando Section designer. Elaborado por: Los autores, a

través del software SAP2000.

En la siguiente figura (29) se muestra el modelo confinado de Mander correspondiente a la viga de hormigón armado. De esta grafica se obtiene los valores de la resistencia a compresión del hormigón confinado, la resistencia a la compresión ultima como sus respectivas deformaciones.

*Constitutiva del hormigón confinado*

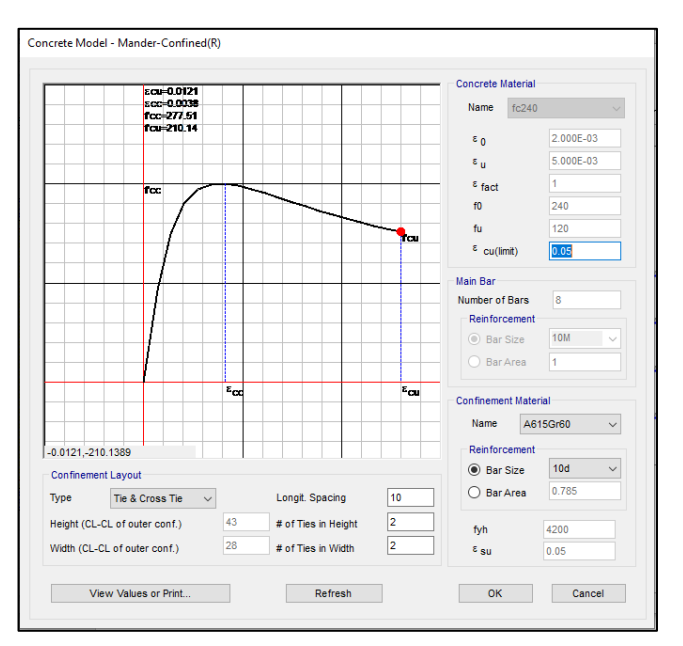

*Nota.* Esquema del material hormigón confinado. Elaborado por:

Los autores, a través del software SAP2000.

En la siguiente imagen (30) se muestra la constitutiva del hormigón no confinado.

# **Figura 30**

*Constitutiva del hormigón no confinado*

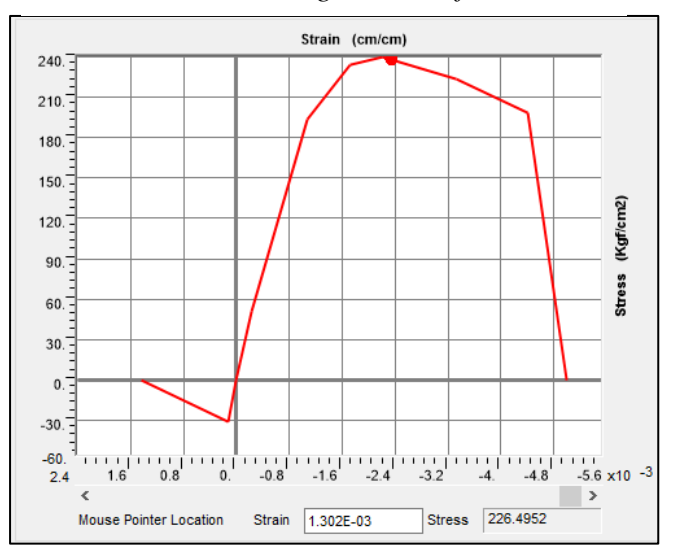

*Nota*. Esquema del hormigón no confinado. Elaborado por: Los autores, a través del

software SAP2000.

Para la evaluación de la correcta implementación del hormigón confinado en el programa SAP2000, se realizó el cálculo de manera manual de la resistencia del hormigón confinado. A continuación, se presenta un ejemplo de cálculo de la resistencia de hormigón confinado para una viga de 35x50cm.

• En la siguiente tabla (36) se detallan los datos requeridos para el cálculo.

## **Tabla 36**

| $fc = f'co$    |                    | 240 $\text{kg/cm2}$                                           |  |  |
|----------------|--------------------|---------------------------------------------------------------|--|--|
| Ec             | 233928.1941 kg/cm2 |                                                               |  |  |
| $\epsilon_{o}$ |                    | 0.002 adimensional                                            |  |  |
| $\epsilon s_u$ | 0.05               |                                                               |  |  |
| fy             |                    | 4200 $kg/cm2$                                                 |  |  |
| b              |                    | 35 cm                                                         |  |  |
| h              |                    | $50 \text{ cm}$                                               |  |  |
| r              |                    | 4 cm                                                          |  |  |
| Sc separación  |                    |                                                               |  |  |
| estribos       | $10 \text{ cm}$    |                                                               |  |  |
|                |                    | Nota.Parámetros empleados en la determinación del hormigón no |  |  |

 *Datos cálculo hormigón confinado*

confinado. Elaborado por: Los autores.

• Características del armado de la viga

### **Tabla 37**

 *Características del armado de la viga*

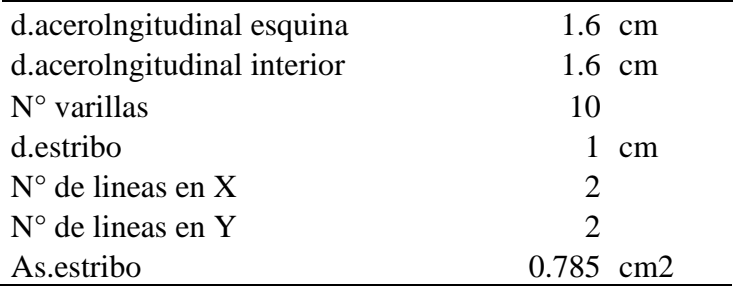

*Nota.* Valores empleados para la determinación resistencia del

hormigón confinado. Elaborado por: Los autores.

• Dimensiones del núcleo confinado

## **Tabla 38**

 *Dimensiones del núcleo confinado*

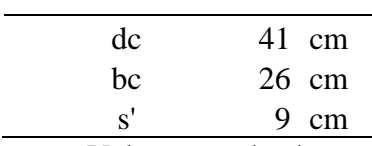

*Nota.* Valores empleados para la determinación resistencia del

hormigón confinado. Elaborado por: Los autores.

• Cálculo del coeficiente de confinamiento efectivo

## **Tabla 39**

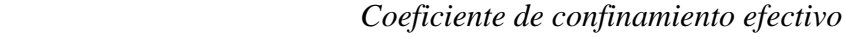

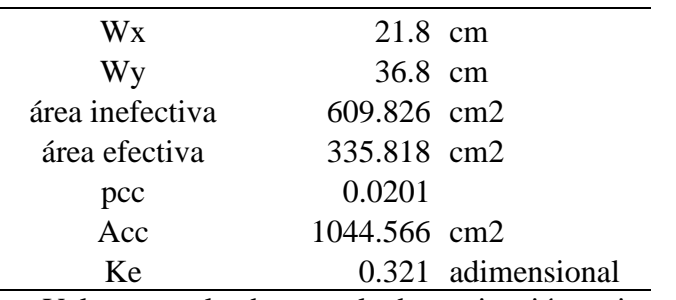

*Nota.* Valores empleados para la determinación resistencia del

hormigón confinado. Elaborado por: Los autores.

• Esfuerzos de confinamiento

#### **Tabla 40**

 *Esfuerzos de confinamiento*

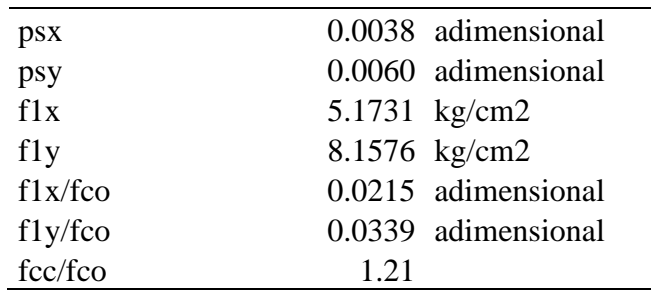

*Nota.* Valores empleados para la determinación resistencia del

hormigón confinado. Elaborado por: Los autores.

• Resistencia máxima del hormigón confinado y su deformación unitaria

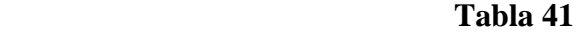

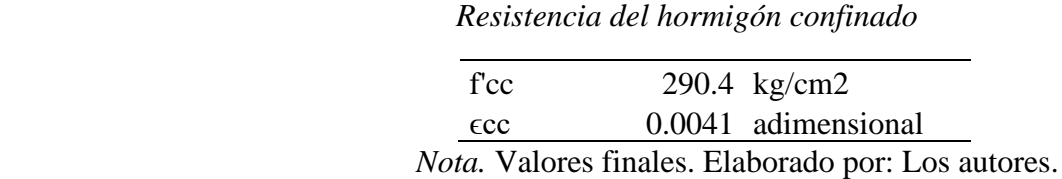

De la misma manera a través de la opción section designer se modela la columna y se obtienen los valores de la resistencia a compresión del hormigón confinado, la resistencia a la compresión ultima como sus respectivas deformaciones. Tal como se muestra en las figuras 31 y 32.

# **Figura 31**

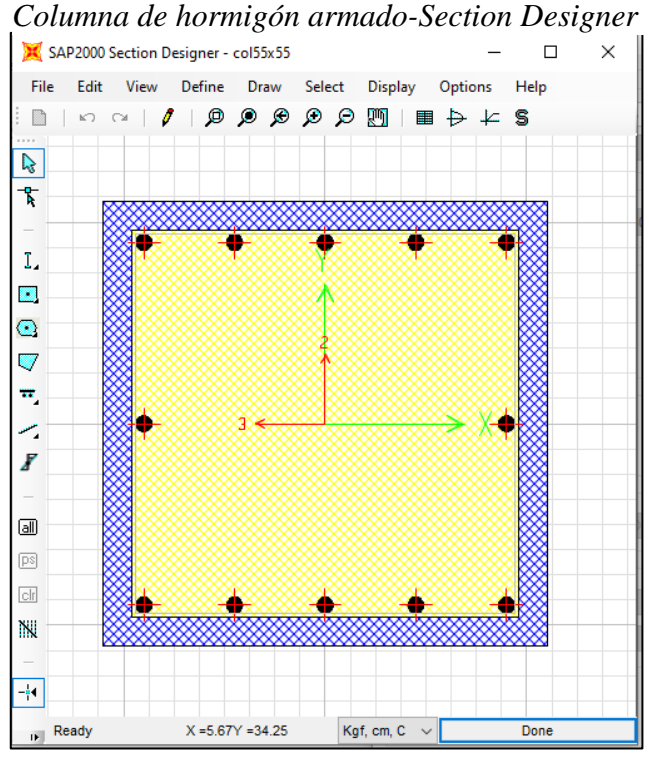

 *Nota*.Uso del comando Section Designer. Elaborado por: Los autores, a través del software SAP2000.

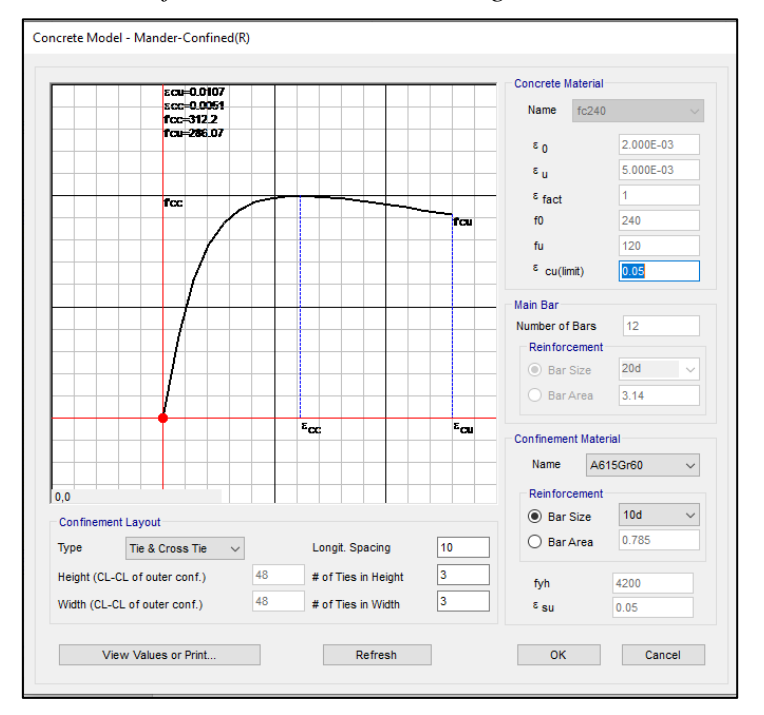

*Modelo confinado-columna de hormigón armado*

*Nota*. Constitutiva del hormigón confinado. Elaborado por: Los autores, a

través del software SAP2000.

### **5.1.3 Casos de Carga**

Para realizar un análisis estático no lineal se deben de definir dos casos de carga, el primero es un caso de carga gravitacional no lineal en el cual se emplea una combinación de carga que de acuerdo a la normativa ASCE41 -17 considera el 100% de la carga muerta más el 25% de la carga viva., como se muestra en la siguiente imagen (33).

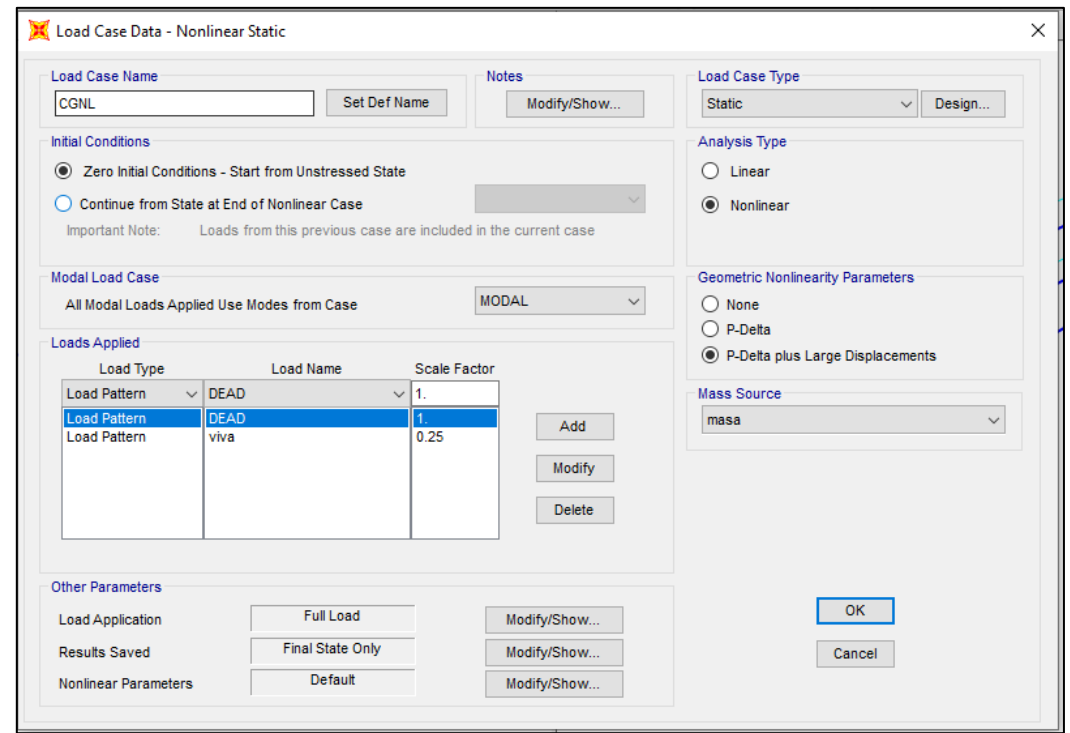

*Caso de carga gravitacional no lineal*

*Nota*.Casos de cargas análisis no lineal. Elaborado por: Los autores, a través del software SAP2000.

Se selecciona un tipo de análisis no lineal y en la opción de parámetros no lineal se selecciona la opción P-Delta large Displacements el cual considera los efectos de segundo orden para grandes desplazamientos. Dichas consideraciones se muestran en la figura 33.

El segundo caso de carga se denomina Push (fig 34) el cual corresponde la aplicación de las fuerzas laterales hasta que la estructura llegue al colapso o al desplazamiento de control. En este caso de carga se selecciona la opción que continúe desde el caso de carga gravitacional no lineal.

## *Caso de carga push*

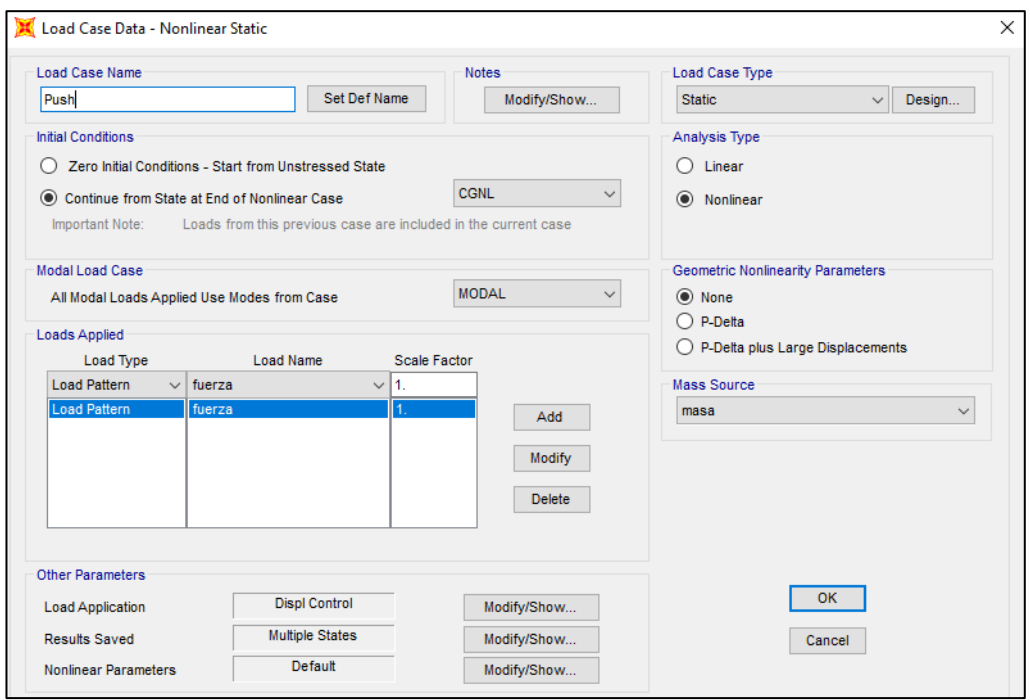

 *Nota*.Casos de cargas análisis no lineal. Elaborado por: Los autores, a través del software SAP2000.

En la opción "Load Aplication" se debe de definir el parámetro de control, para este caso de carga se escoge el de Displacement Control. Luego se define la dirección y el nodo de control en este caso al ser un pórtico de 3 niveles el nodo de control es 4. Tal como se muestra en la figura 35.

*Control de desplazamiento*

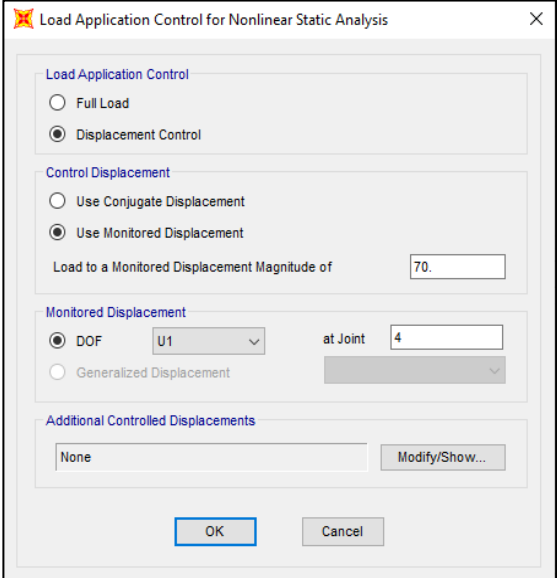

 *Nota*.Definición de parámetros AENL. Elaborado por: Los autores, a través del software SAP2000.

Como se puede observar en la figura 35 se debe establecer un desplazamiento de control, el cual se lo puede determinar en función de la altura de la estructura. De acuerdo a la normativa ASCE establece que una estructura se puede deformar hasta un 4% de la altura total de la estructura.

Seleccionando la opción "Result saved" se abre la siguiente ventana (fig 36), en la cual se deben de determinar los números de pasos, lo cual es importante ya que si se tienen pocos números de paso la curva de capacidad tendrá pocos puntos y no se representará de una buena manera.
*Máximo y mínimo número de pasos*

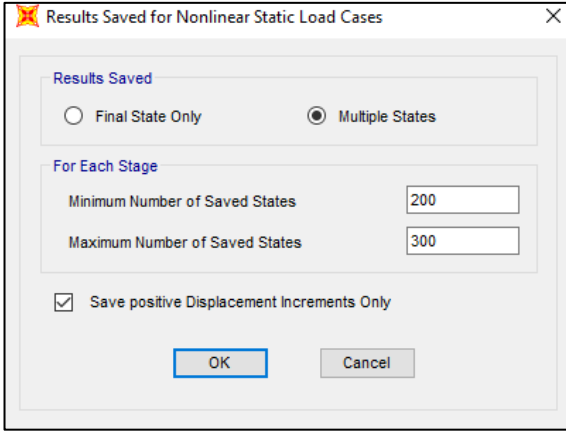

 *Nota*.Definición de parámetros AENL. Elaborado por: Los autores, a

través del software SAP2000.

# **5.1.4 Definición de Rótulas plásticas**

# 5.1.4.1 Acero Estructural

En el programa SAP2000 se puede definir las rótulas plásticas de manera manual o automática, para el presente trabajo se lo realizará de manera manual.

Para el caso de vigas se considera el daño a flexión (M3), se debe definir el momento de fluencia y la rotación de fluencia tal como se muestra en la siguiente figura (37).

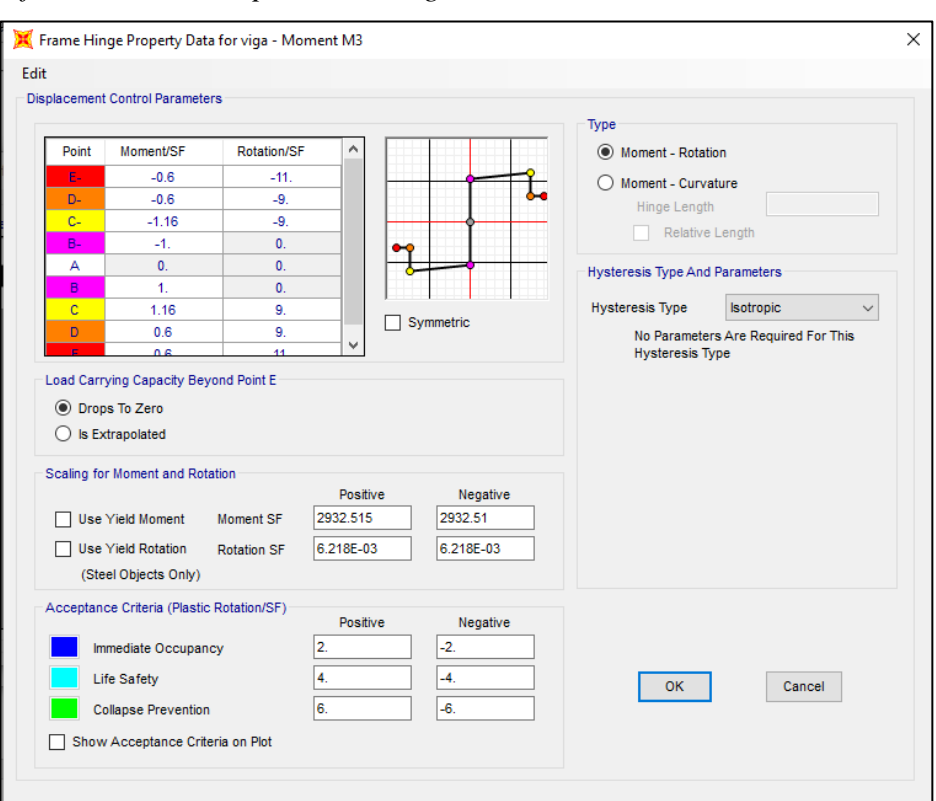

*Definición de rótula plástica en vigas de acero*

*Nota*.Valores para la construcción del diagrama momento rotación. Elaborado por: Los autores, a través del software SAP2000.

Para determinar el momento de fluencia en vigas en acero estructural se lo realiza de la siguiente manera.

$$
\theta y = \frac{L * zx * fy}{6EI}
$$

$$
\theta y = \frac{6m*1.16*10^{-3}m3*248*10^{6}}{6*200000*10^{6}*2.313*10^{-4}}
$$

 $\theta$ y = 0.00621 rad

$$
My = Zx * fy
$$

$$
My = 1.16 * 10^{-3} * 248 * 101.9367
$$

$$
My = 29.32 T - m
$$

Para el caso de columnas se considera el fallo a flexión y fuerza axial (P-M3), en este

caso se define la rotación de fluencia tal como se muestra la siguiente figura (38).

# **Figura 38**

*Definición de rótula plástica en columnas de acero*

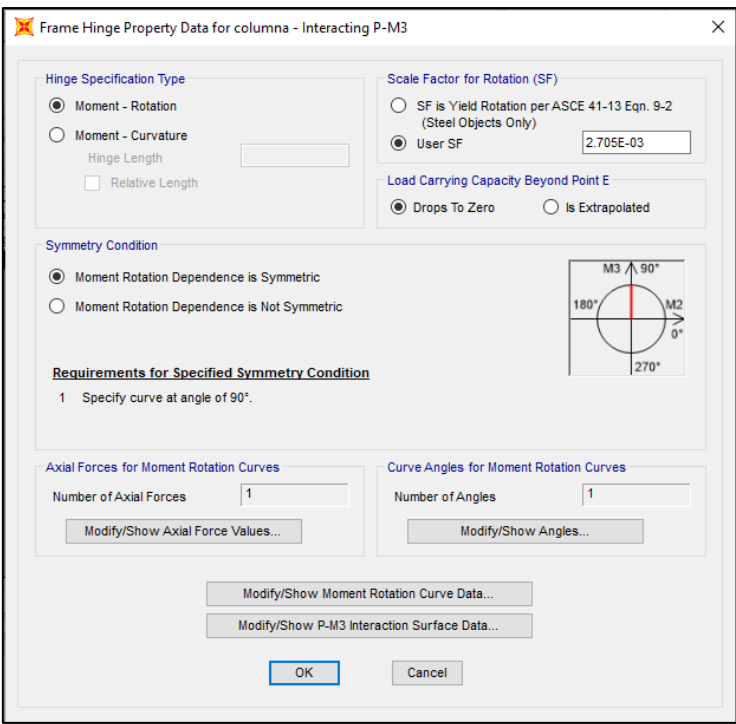

 *Nota*. Valores para la construcción del diagrama momento rotación en

columnas. Elaborado por: Los autores, a través del software SAP2000.

Para determinar el momento de fluencia en columnas en acero estructural se lo realiza de la siguiente manera.

$$
\theta y = \frac{L * zx * fy}{6EI} \left( 1 - \frac{P}{Pcl} \right)
$$
  

$$
\theta y = \frac{3.2m * 2.16 * 10^{-3} m3 * 248 * 10^{6}}{6 * 200000 * 10^{6} * 3.666 * 10^{-4}} \left( 1 - \frac{50.72}{144.26} \right)
$$
  

$$
\theta y = 0.002526 rad
$$

 $My = Zx * fy$ 

# $My = 2.16 * 10^{-3} * 248 * 101.9367$  $My = 54.60 T - m$

Una vez definida las rótulas plásticas se procede a asignarlas al modelo, para lo cual se seleccionan los elementos y vamos al menú Assign-Frame-Hinges y se abre la siguiente ventana (figura 39).

# **Figura 39**

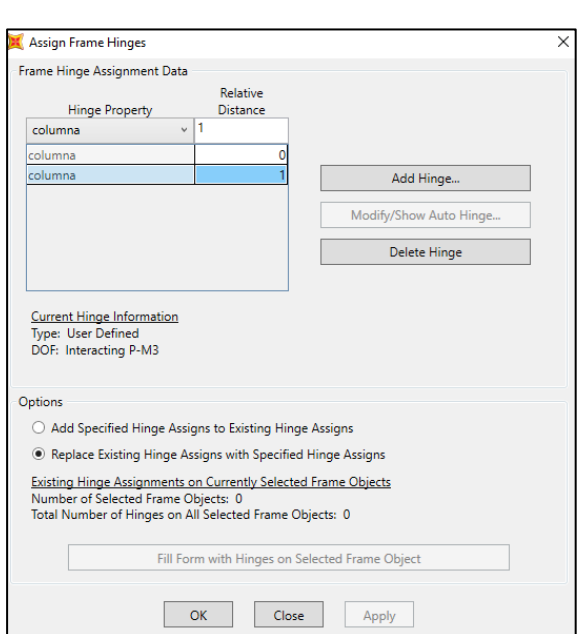

*Asignación de rótulas plásticas*

 *Nota*.Ubicación de las rótulas plásticas en los extremos de los elementos. Elaborado por: Los autores, a través del software SAP2000.

Se asignan las rótulas plásticas a una distancia relativa de 0 y 1 del elemento tanto para las columnas como las vigas. En la siguiente figura (40) se muestra la estructura con las rótulas asignadas al modelo.

*Rótulas asignadas a la estructura en acero*

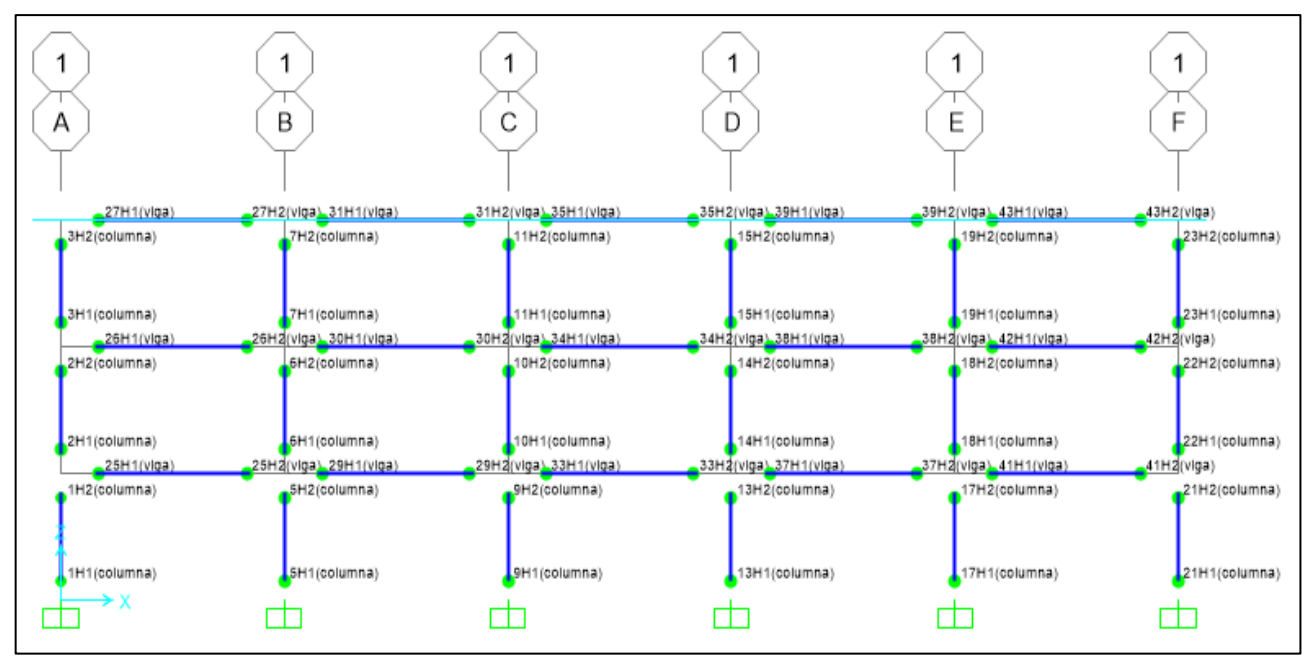

 *Nota*.Esquema de ubicación de rótulas en el pórtico. Elaborado por: Los autores, a través del software SAP2000.

# 5.1.4.2 Hormigón Armado

Para el caso de vigas se considera el daño a flexión (M3), se deben de definir el momento de fluencia y la rotación de fluencia tal como se muestra en la siguiente figura (41).

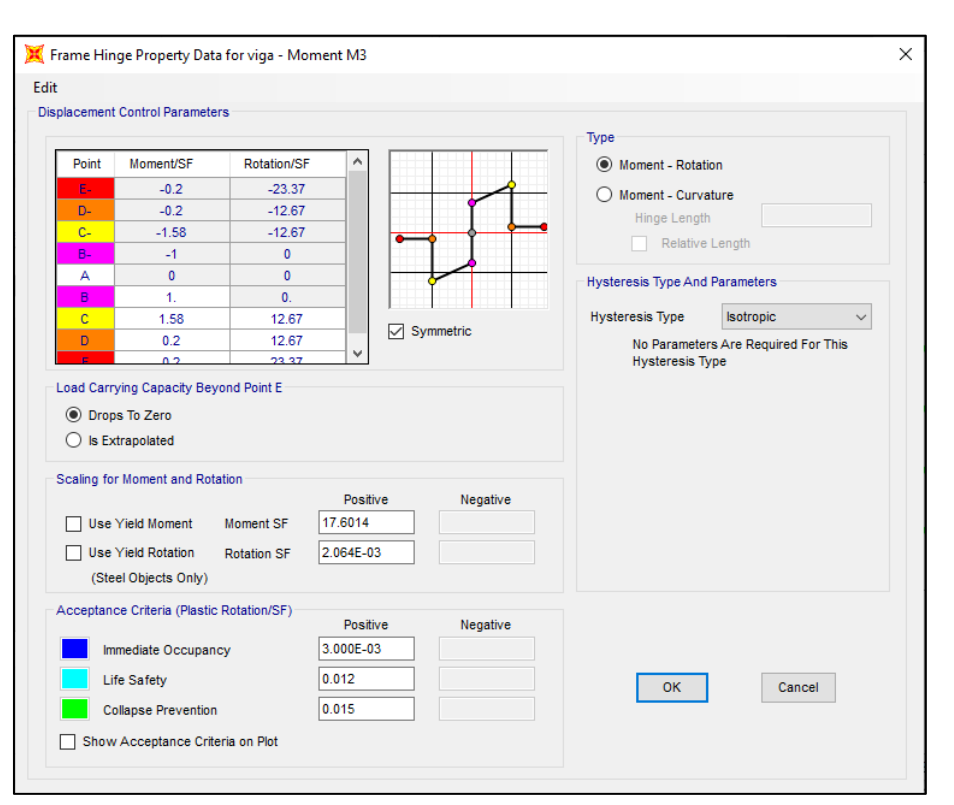

*Definición de rótula plástica en vigas de hormigón armado*

*Nota*.Valores para la construcción del diagrama momento rotación. Elaborado

por: Los autores, a través del software SAP2000.

Para determinar el momento de fluencia en vigas en hormigón armado se lo realiza de la siguiente manera.

$$
My = 0.5 * f'c * b * d^{2}[(1 + \beta_{c} - n)n_{0} + (2 - n) * p_{t} + (n - 2\beta_{c})\alpha_{c}p'_{t}]
$$

 $My = 0.5 * 24 * 0.35 * 0.46^2[(1 + 0.0869 - 0.1978)0 + (2 - 0.1978) * 0.1092$ 

$$
+ (0.1978 - 2 * 0.0869)0.284 * 0.1597]
$$

$$
My = 17.60T - m
$$

$$
\theta y = \frac{L * My}{6EI}
$$

$$
\theta y = \frac{3.2 \times 17.60}{6 \times 2339282 \times 0.003645}
$$

$$
\theta y = 0.002063 \text{ rad}
$$

Para el caso de columnas se considera el fallo a flexión y fuerza axial (P-M3), en este caso se define la rotación de fluencia tal como se muestra la siguiente figura (42).

#### **Figura 42**

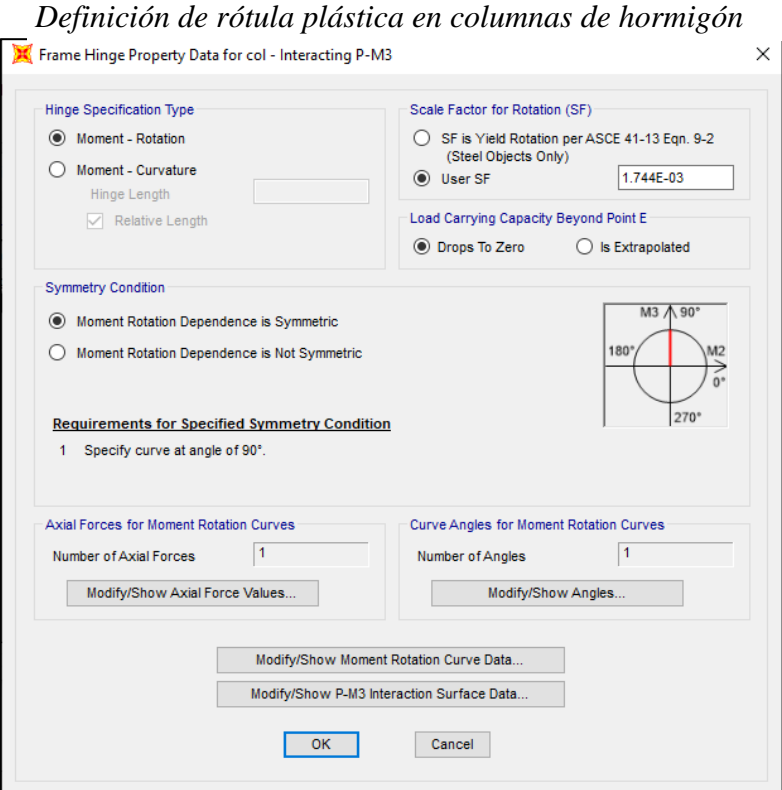

 *Nota*. Valores para la construcción del diagrama momento rotación en columnas. Elaborado por: Los autores, a través del software SAP2000.

Para determinar el momento de fluencia en columnas en hormigón armado se lo realiza de la siguiente manera.

$$
My = 0.5 * f'c * b * d^{2}[(1 + \beta_{c} - n)n_{0} + (2 - n) * p_{t} + (n - 2\beta_{c})\alpha_{c}p'_{t}]
$$

 $My = 0.5 * 24 * 0.55 * 0.51^2[(1 + 0.078 - 0.6030)0.2591 + (2 - 0.603) * 0.1175$ 

$$
+ (0.603 - 2 * 0.0784)1 * 0.1175]
$$

$$
My = 58.35 T - m
$$

$$
\theta y = \frac{L * My}{6EI}
$$

$$
\theta y = \frac{6 * 58.35}{6 * 2339282 * 0.007625}
$$

$$
\theta y = 0.001744 rad
$$

#### **5.2 Análisis Dinámico No Lineal**

A diferencia del análisis estático, en el análisis dinámico las fuerzas horizontales serán reemplazadas por la aplicación de aceleraciones en la base de la estructura correspondiente a un evento sísmico.

#### **5.2.1 Registro sísmico**

A través del menú Define-Funtions-Time history se carga el registro sísmico y se debe de establecer el intervalo de tiempo (figura 43).

#### **Figura 43**

*Acelerograma sismo de Pedernales 2016*

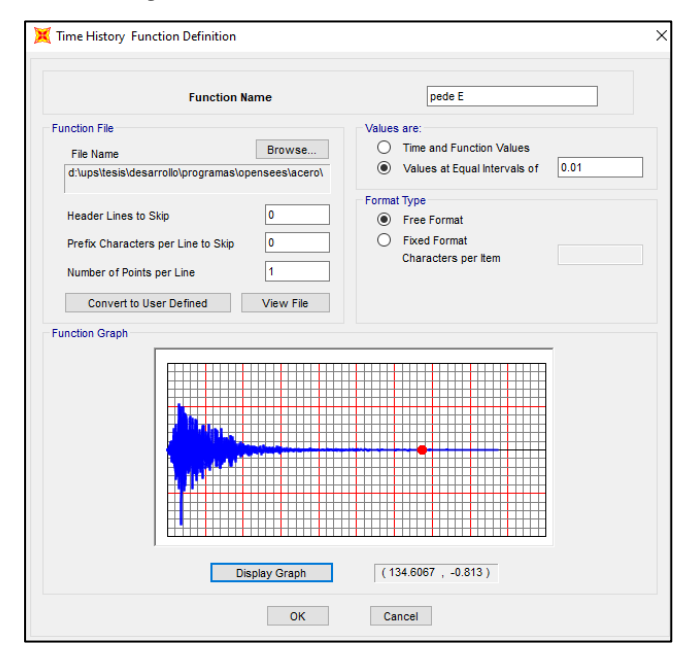

 *Nota*. Importación de registro sísmico. Elaborado por: Los autores, a través del

software SAP2000.

#### **5.2.2 Caso de carga**

Se definen dos casos de carga, el primero el caso de carga gravitacional que fue definido en el análisis estático no lineal y el segundo llamado tiempo historia. En la ventana donde se configura los parámetros del caso de carga tiempo historia se selecciona la opción que esta carga continúe desde el caso de carga gravitacional no lineal, se escoge como tipo de solución el método de integración directa. El parámetro "Scale Factor" se refiere al factor de escala, fue adoptado el valor de 1 debido a que los datos del registro sísmico se encuentran en unidades de cm/seg^2 dichas consideraciones se muestran en la siguiente figura (44).

#### **Figura 44**

#### *Caso de carga tiempo- historia*

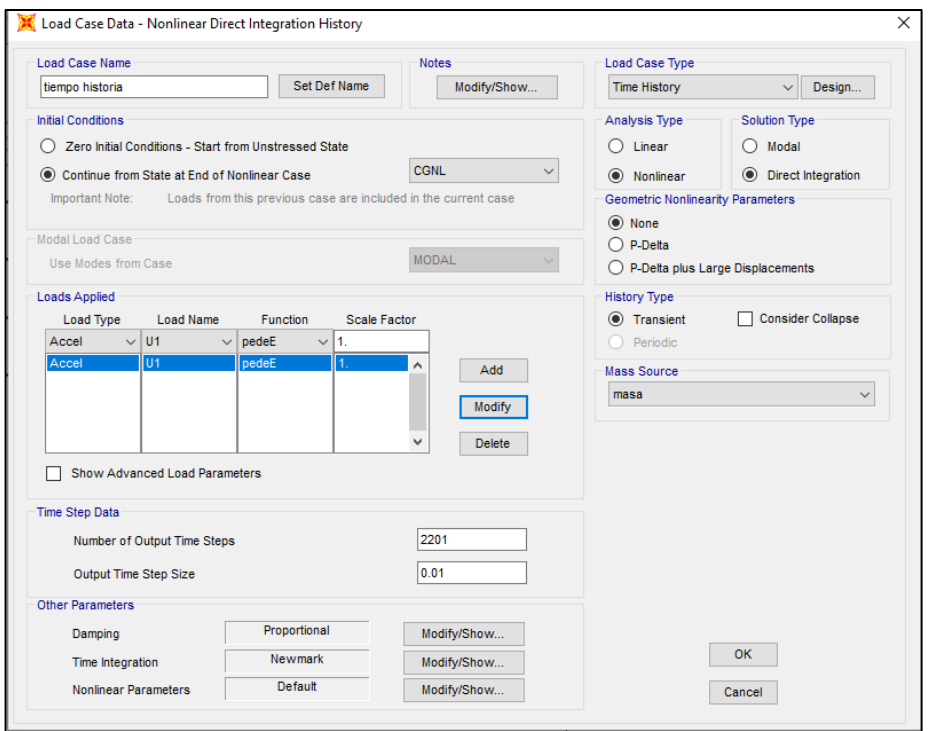

 *Nota*.Casos de cargas análisis no lineal. Elaborado por: Los autores, a través del software SAP2000.

En la opción "Damping" se asigna el amortiguamiento de la estructura, el amortiguamiento escogido es de 5% tanto para las estructuras en hormigón armado como en acero. Se emplea el amortiguamiento de Rayleigh donde los valores de alfa y beta será calculados automáticamente por el programa SAP2000; se escoge la opción Specify damping by Period en la cual se deben ingresar los valores del periodo en el modo 1 y modo 2 y el amortiguamiento. (figura 45)

### **Figura 45**

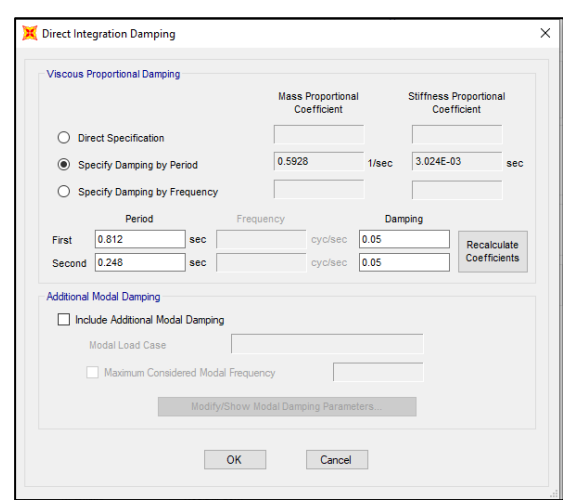

*Amortiguamiento de Rayleigh-SAP2000*

*Nota*.Aplicación de amortiguamiento. Elaborado por: Los

autores, a través del software SAP2000.

En la opción "time integration" se selecciona el método de integración, escogemos el método de aceleración lineal de Newmark en la que el valor de gama es 0.5 y beta es 0.25. Tal como se muestra en la figura 46.

*Parámetros de integración- SAP2000*

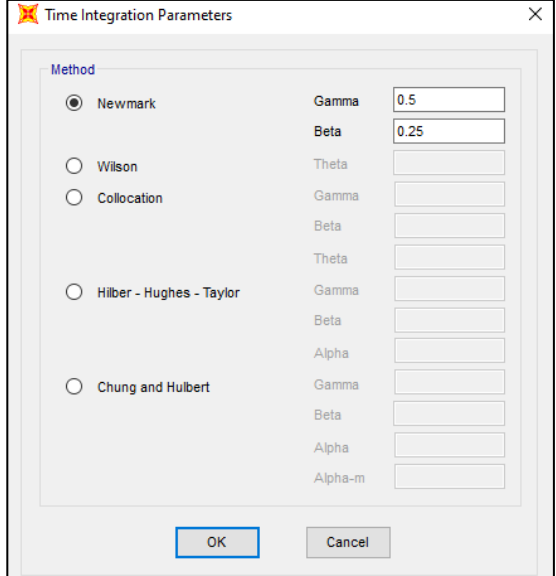

*Nota*.Metódo de integración. Elaborado por: Los autores, a

través del software SAP2000.

# **CAPÍTULO VI**

#### **RESULTADOS**

# **6.1 Resultados Pórtico en Acero**

#### **6.1.1 Análisis Modal**

A continuación, se realizó una comparación de resultados, específicamente los períodos que fueron obtenidos de la modelación de pórticos de acero en SAP2000, y el código generado en el programa Opensees.

#### **Tabla 42**

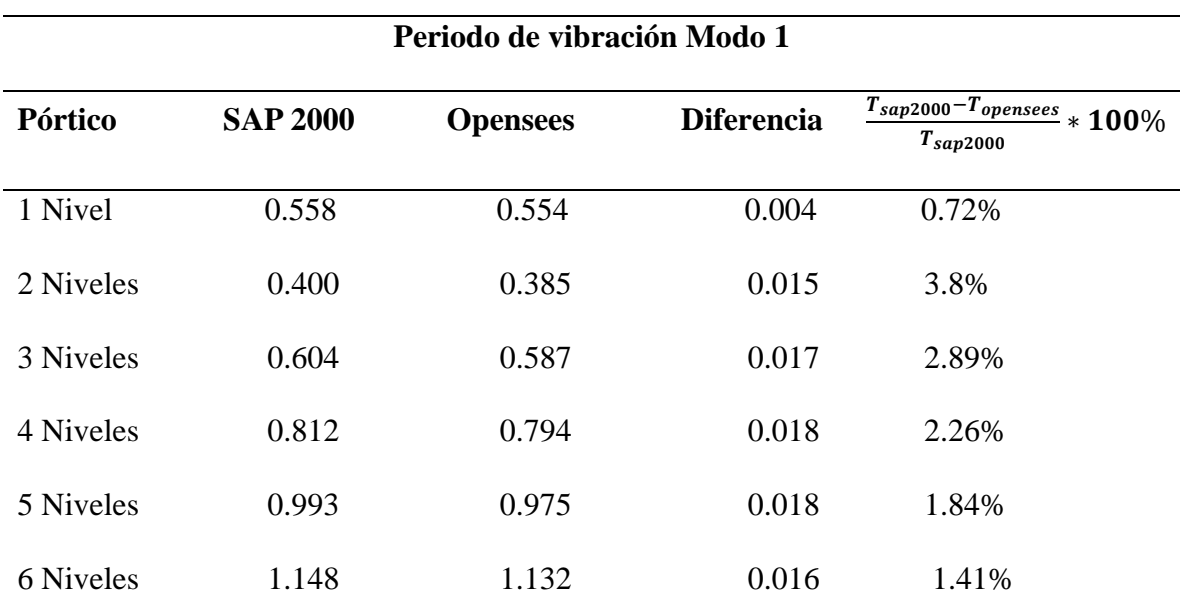

 *Comparación Periodo de vibración estructura en acero*

 *Nota*.Valores obtenidos del modelamiento en SAP2000 y Opensees. Elaborado por: Los autores.

Como se observa en la tabla anterior la diferencia que existe entre los resultados obtenidos (periodos) en SAP2000 vs Opensees no representa un valor significativo.

Es correcto afirmar, que la modelación en SAP2000 ha sido un recurrente en los diseños generados en el país, tomando en cuenta una gran cantidad de conceptos, configuraciones y cambios en el programa, adecuándolos a lo requerido en cada diseño, sin embargo, Opensees, al ser una herramienta de programación, que cuenta con una biblioteca de comandos, y una Wiki en la que se pueden realizar las respectivas consultas acerca de lo requerido para la generación correcta del código, podría ser una herramienta indispensable para la obtención rápida y adecuada de resultados. La variación de períodos muestra cambios mínimos, hasta cierto punto, insignificante.

#### **6.1.2 Análisis Estático No Lineal**

#### *6.1.2.1 Comparación Curva Pushover Opensees vs SAP 2000-Estructura en Acero*

En la presente sección se muestra las curvas de capacidad de los pórticos de estudio, como se puede notar en las gráficas presentadas a continuación, tanto la curva generada en Opensees (Azul) y la curva generada en SAP2000(naranja) son similares en la zona elástica mientras que en la zona inelástica muestra unas pequeñas variaciones. La generación de dichas variaciones se da principalmente por motivos como; la constitutiva del material utilizada en ambos programas, si bien se escogió un material con características similares tanto Opensees como SAP2000, debido a la forma de integración interna de cada programa se generó una ligera variación en la zona plástica.

A continuación, se presenta los resultados obtenidos, y se realiza la comparación respectiva, en el que se nota que existe un punto de "quiebre" que ocurre después de que la estructura supere el estado elástico, y entre en el estado inelástico. La comparación la realizaremos tomando en cuenta, las gráficas de capacidad obtenidas en Opensees y SAP2000, y remarcaremos los puntos en los que se genera el "quiebre" previamente mencionado.

### **CURVA CAPACIDAD** 25  $20$ Corte (tonf)<br>10<br>10 OPENSEES SAP2000 5  $0\frac{1}{-5}$  $\overline{0}$  $20$  $25$  $\sqrt{5}$ 10 15 Desplazamiento (cm)

# Curva Pushover Pórtico 1 Nivel en Acero

# **Figura 47**

*Curva Pushover Pórtico 2 Niveles en Acero*

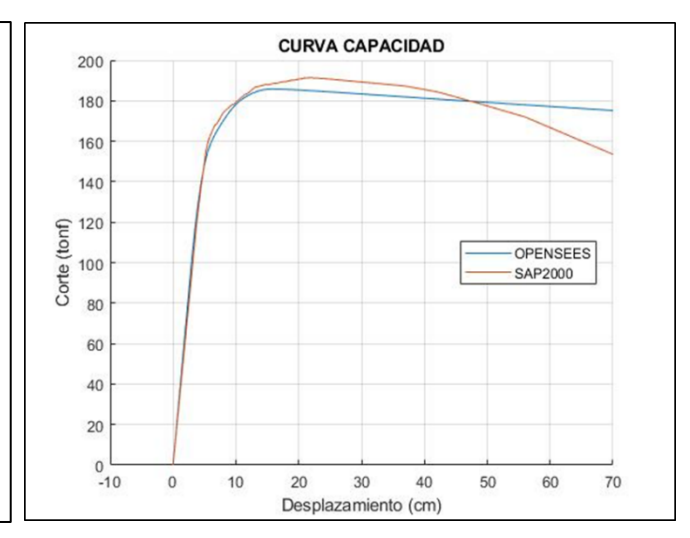

# **Figura 50**

# *Curva Pushover Pórtico 3 Niveles en Acero*

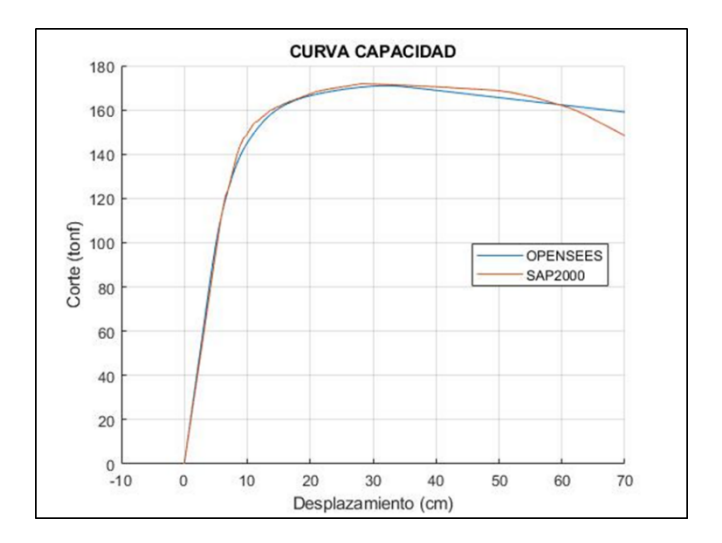

# **Figura 49**

# *Curva Pushover Pórtico 4 Niveles en Acero*

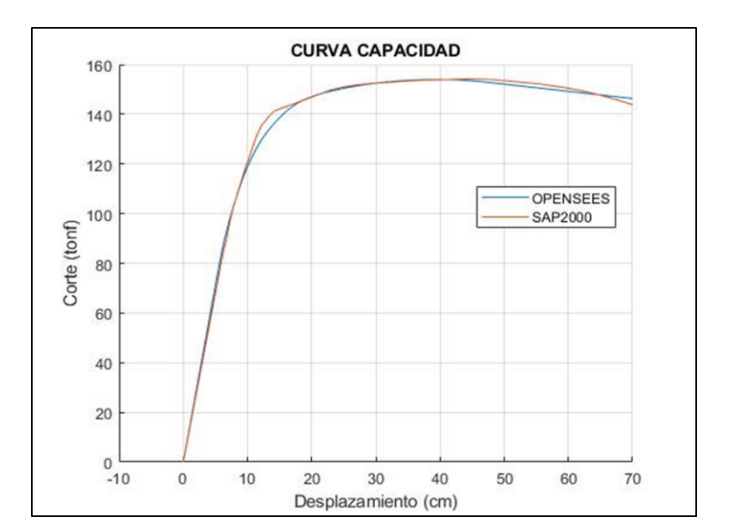

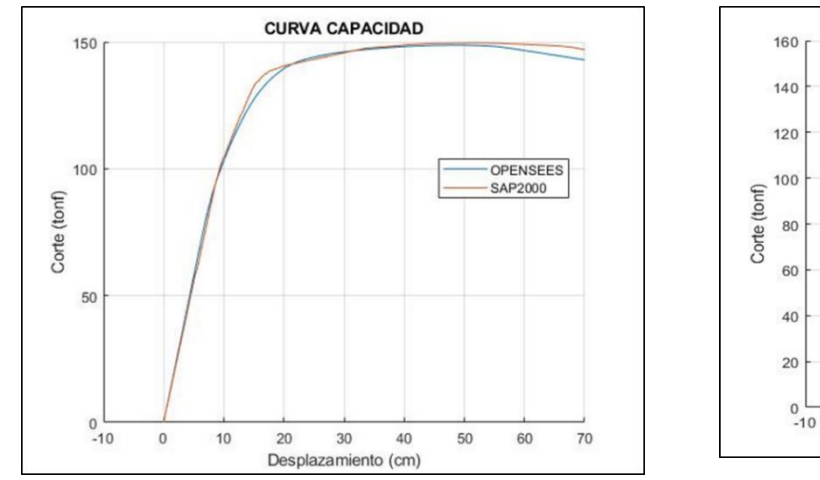

### *Curva Pushover Pórtico 5 Niveles en Acero*

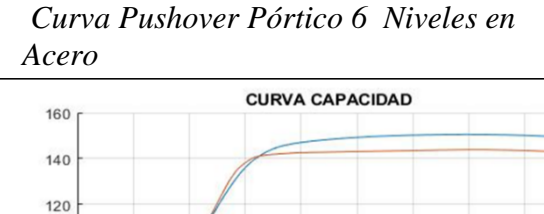

OPENSEES

 $70$ 

80

SAP2000

**Figura 52**

 $\mathbf{0}$ 

 $10$ 

 $\overline{20}$ 

30

Desplazamiento (cm)

 $40$ 

50

60

*Nota*.Comparación curvas de capacidad estructuras en acero-SAP2000 y Opensees.

Elaborado por: Los autores.

En las gráficas presentadas anteriormente (47-52) podemos identificar la curva de capacidad de los diferentes pórticos analizados, se observa que tanto la curva obtenida en SAP2000 como la de Opensees son muy similares, en la que se presenta un comportamiento lineal hasta que la estructura llegue a su punto de fluencia, después de ese punto la estructura está entrando en el régimen plástico para luego producirse la falla o colapso.

En la siguiente tabla (43) se presenta el cortante basal y el desplazamiento para el punto de fluencia de todos los pórticos analizados.

# **Tabla 43**

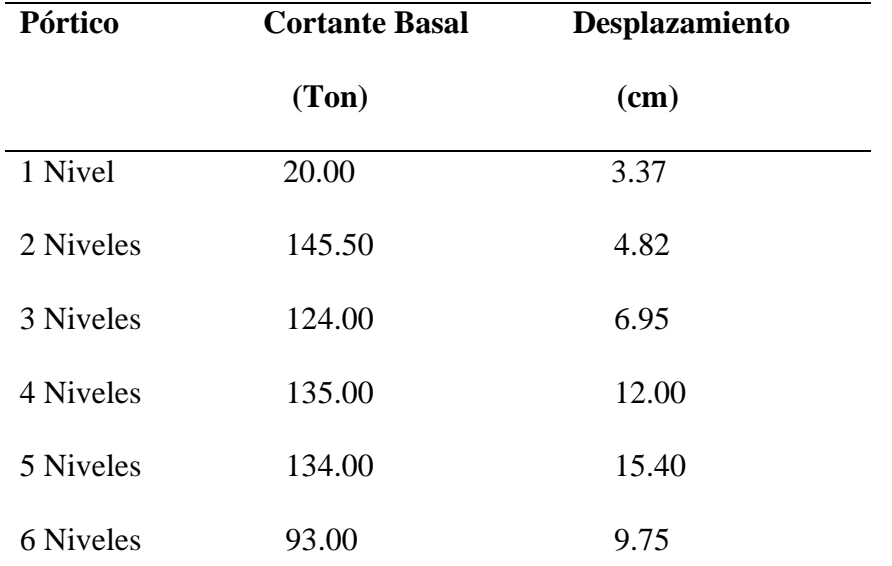

 *Comparación de curvas de capacidad – pórticos en acero estructural*

 *Nota*.Tabla de resumen de cortantes basales y desplazamientos en el punto de fluencia.

Elaborado por: Los autores.

De las curvas de capacidad se obtienen el factor de ductilidad el cual se determina con la siguiente expresión (56).

$$
\mu = \frac{\delta max}{\delta_y} \tag{56}
$$

En la siguiente tabla (44) se muestran el factor de ductilidad obtenido para cada modelo.

### **Tabla 44**

*Factor de ductilidad estructuras de acero estructural*

| <b>Factor de ductilidad</b> |       |  |  |
|-----------------------------|-------|--|--|
| Pórtico                     | μ     |  |  |
| 1 Nivel                     | 5.93  |  |  |
| 2 Niveles                   | 14.52 |  |  |
| 3 Niveles                   | 10.07 |  |  |

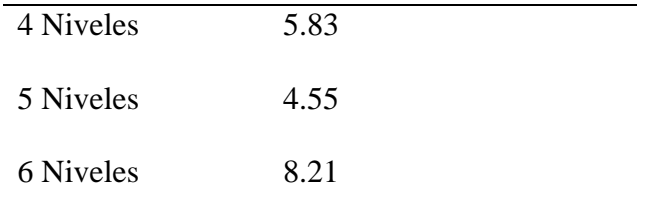

*Nota*. Valores obtenidos de las curvas de capacidad. Elaborado por: Los autores.

# **6.1.3 Análisis dinámico No Lineal**

*6.1.3.1 Comparación Aceleraciones absolutas de Piso Opensees vs SAP 2000*

En la siguiente figura (53) se muestra las aceleraciones absolutas máximas de piso del pórtico de 3 niveles en Acero, para el objeto de esta demostración se usará el registro sísmico de Pedernales2016 componente "E", en el capítulo de anexos se mostrarán los resultados de las aceleraciones absolutas máximas del último nivel de todos los pórticos de estudio.

#### **Figura 53**

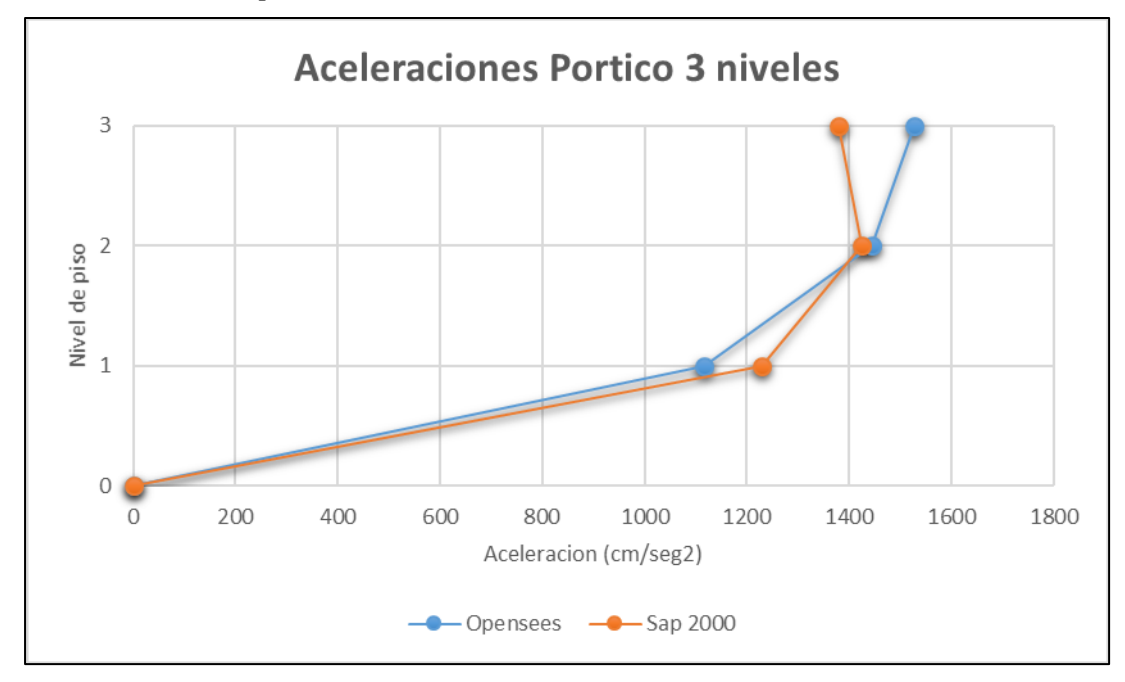

*Aceleraciones de piso-Pórtico 3 niveles en Acero*

*Nota*. Comparación en altura. Elaborado por: Los autores.

Como se observa en la figura 52 donde se realizó una comparación de los resultados obtenidos en Opensees y en SAP2000, la gráfica se compuso de manera que se pueda comparar la aceleración absoluta máxima de piso obtenida en cada programa, y así determinar que los resultados de las mismas son similares, al ser valores altos, los cambios podrán mostrar porcentajes de diferencia "elevados" pero al compararlos con detenimiento los mismos pueden ser insignificantes, siendo Opensees el programa que brinda mayor variedad de materiales y elementos en su librería que nos ayuda a generar modelos analíticos mas cercanos a la realidad, si bien es cierto el programa SAP2000 nos da la posibilidad de realizar análisis no lineales, las herramientas para la realización de los mismos son limitados.

En la siguiente tabla (45) se muestra una comparativa de los valores obtenidos.

#### **Tabla 45**

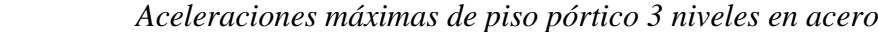

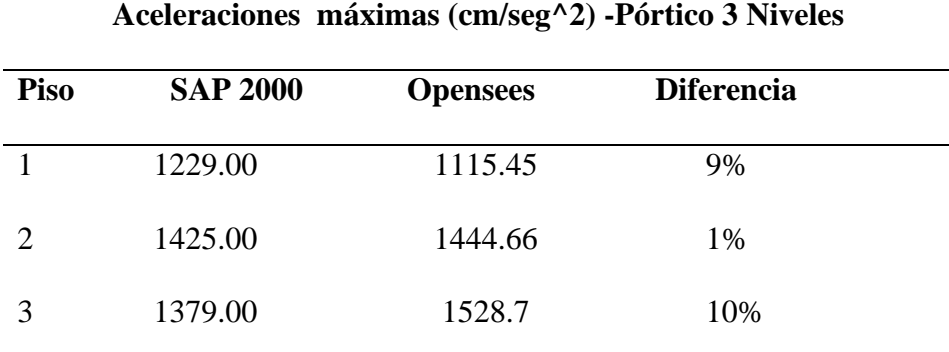

 *Nota*. Tabla de resumen de la comparativa de aceleraciones entre ambos programas. Elaborado por: Los autores.

En la siguiente figura (54) se muestra las aceleraciones de piso del pórtico de 6 niveles en Acero, para el objeto de esta demostración se usará el registro sísmico de Pedernales2016 componente "E".

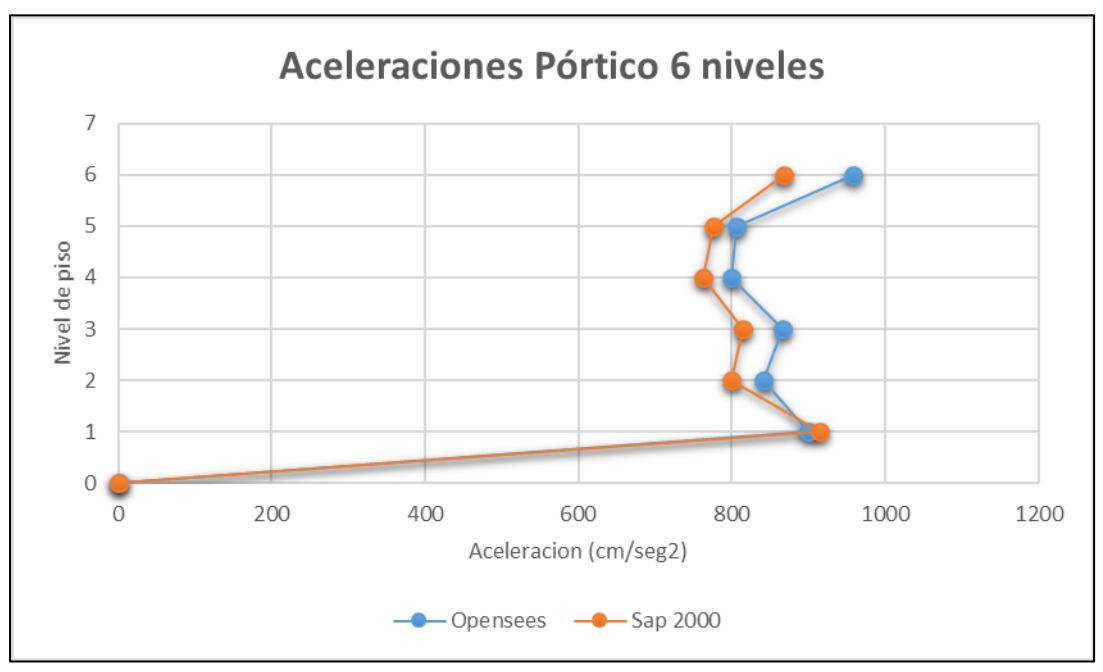

*Aceleraciones de piso-Pórtico 6 niveles en Acero*

*Nota*. Comparación en altura. Elaborado por: Los autores.

Como se observa en la figura 54 tanto la gráfica obtenida en Opensees como en SAP2000 son similares. En la siguiente tabla se muestra una tabla comparativa de los valores obtenidos. Al igual que en el modelo de 3 pisos, podemos notar una variación en los porcentajes de diferenciación de los resultados, los mismos, nos han demostrado que Opensees se vuelve una herramienta más amigable y potente (menor consumo de recursos y menor tiempo de análisis) en la programación y obtención de resultados.

#### **Tabla 46**

*Aceleraciones máximas de piso pórtico 6 niveles en acero*

| Aceleraciones máximas (cm/seg^2) Pórtico 6 Niveles |                 |                 |                   |
|----------------------------------------------------|-----------------|-----------------|-------------------|
| <b>Piso</b>                                        | <b>SAP 2000</b> | <b>Opensees</b> | <b>Diferencia</b> |
|                                                    | 914.5           | 900.47          | 1.5%              |
|                                                    | 799.00          | 840.53          | 5.2%              |
|                                                    | 813.7           | 866.78          | 6.5%              |

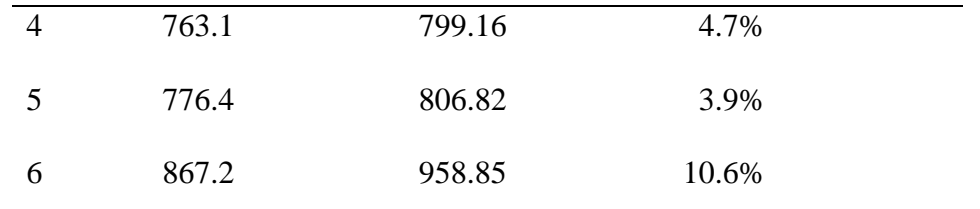

 *Nota*. Tabla de resumen de la comparativa de aceleraciones entre ambos programas. Elaborado por: Los autores.

Las gráficas que podemos ver en las figuras 53 y 54, se refieren a las aceleraciones absolutas máximas por piso obtenidas en SAP2000 y en Opensees, en las gráficas 55 y 56 podremos observar las gráficas comparativas de las aceleraciones del último piso que fueron obtenidas con el registro sísmico Guayllabamba 2011, en los programas previamente mencionados, como es notable, las mismas se sobreponen de manera casi idéntica, tomando un punto de partida y final igual, aunque teniendo ciertos puntos o picos con una diferencia insignificante. Estas gráficas fueron tomadas como un ejemplo para demostrar los resultados obtenidos en los pórticos de acero de un pórtico de baja altura y una de gran de altura, en los anexos se presenta las gráficas de todos los pórticos modelados.

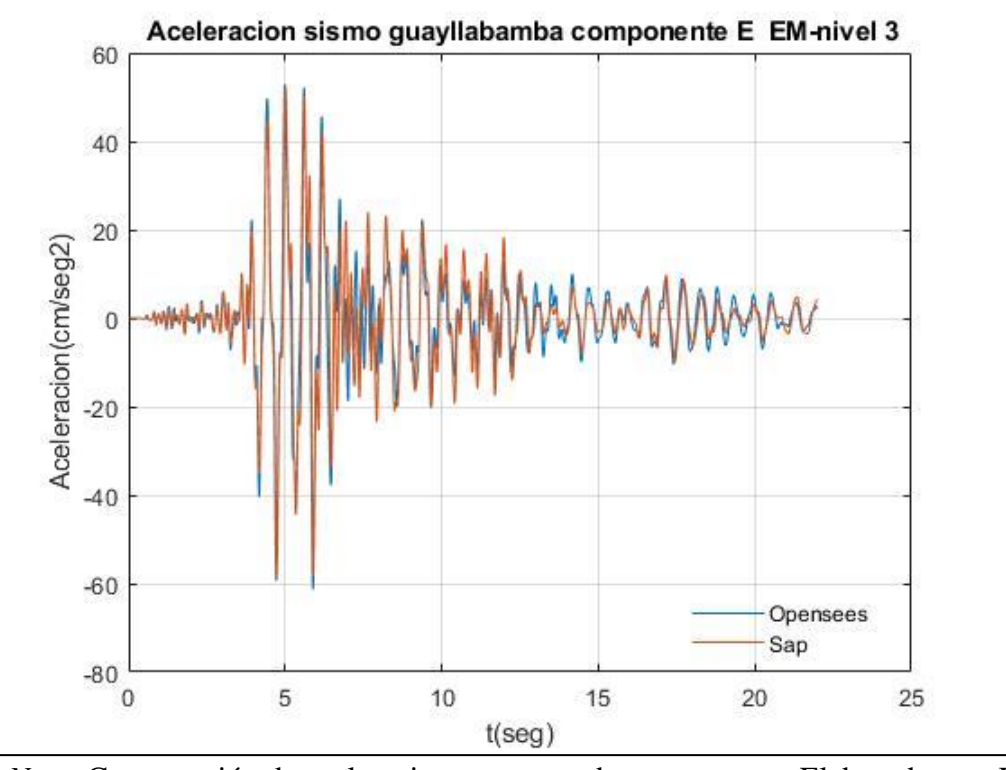

*Aceleración de piso último nivel - sismo Guayllabamba pórtico 3 niveles en Acero*

 *Nota*. Comparación de aceleraciones entre ambos programas. Elaborado por: Los autores.

#### **Figura 56**

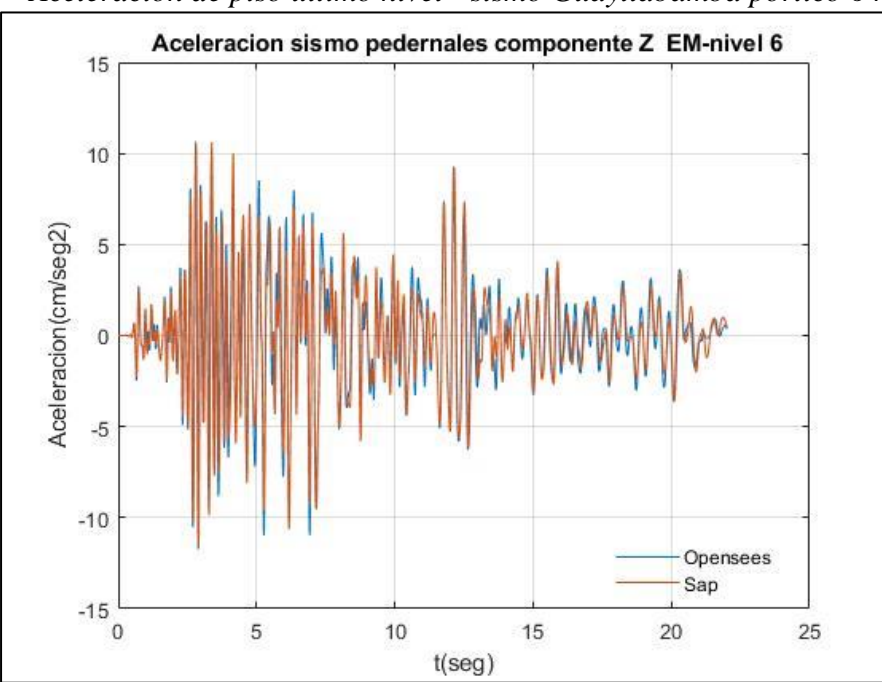

*Aceleración de piso último nivel - sismo Guayllabamba pórtico 6 niveles en Acero*

*Nota*. Comparación de aceleraciones entre ambos programas. Elaborado por: Los autores.

#### 6.1.3.2 Comparación Desplazamientos de Piso Opensees vs SAP 2000

En la siguiente figura (57) se muestra los desplazamientos de piso del pórtico de 3 niveles en Acero, para el objeto de esta demostración se usará el registro sísmico de Pedernales2016 componente "E", en el capítulo anexos se mostrarán los resultados de los desplazamientos del último nivel de todos los pórticos de estudio.

# **Figura 57**

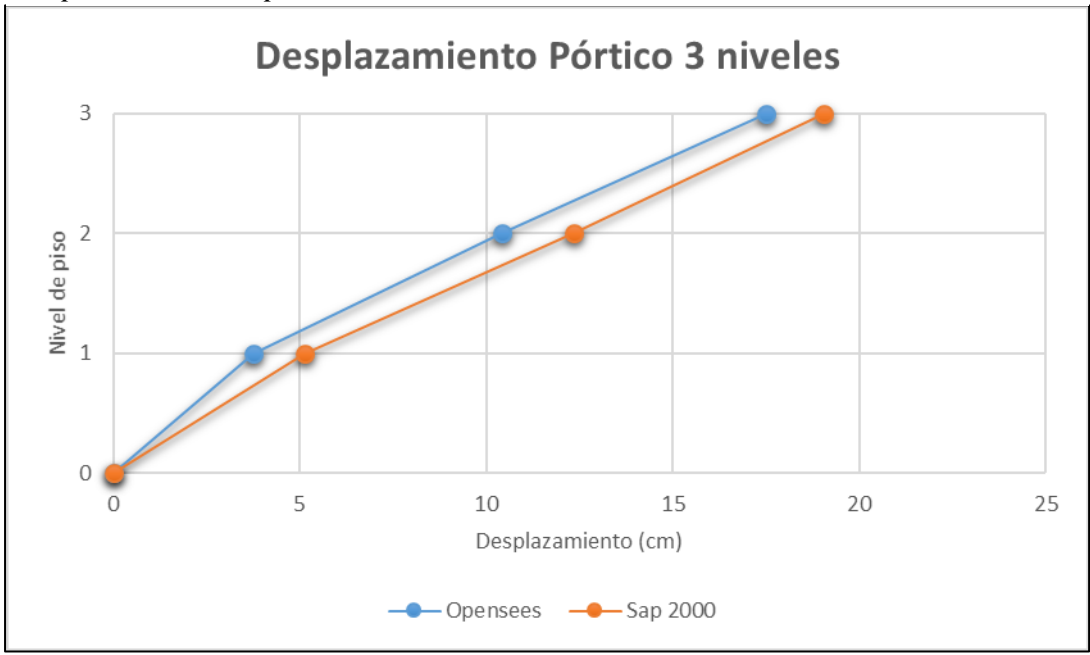

*Desplazamiento de piso-Pórtico 3 niveles en Acero*

*Nota*. Comparación de desplazamienots entre ambos programas. Elaborado por: Los autores.

Como se observa en la figura 57 tanto la gráfica obtenida en Opensees como en SAP2000 muestran un comportamiento parecido. En la siguiente tabla (47) se muestra los valores obtenidos en los dos programas.

#### **Tabla 47**

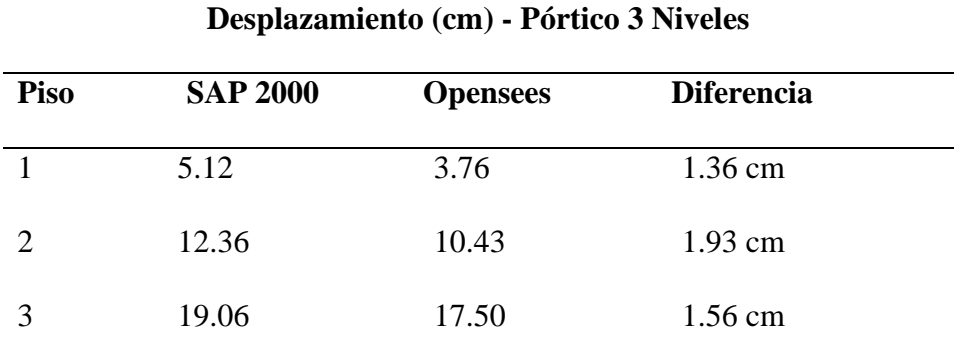

 *Desplazamiento de piso pórtico 3 niveles en acero*

 *Nota*. Tabla de resumen de la comparativa de desplazamientos entre ambos programas. Elaborado por: Los autores.

En la siguiente figura (58) se muestra los desplazamientos de piso del pórtico de 6 niveles en Acero, para el objeto de esta demostración se usará el registro sísmico de Pedernales2016 componente "E".

# **Figura 58**

*Desplazamiento de piso-Pórtico 6 niveles en Acero*

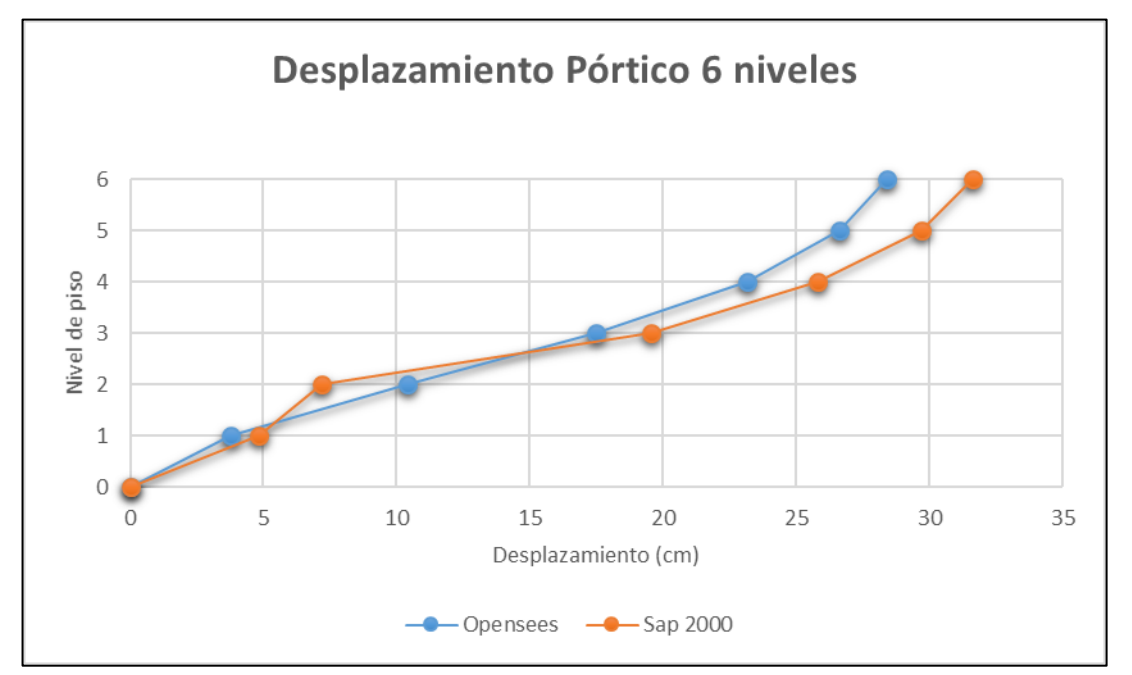

*Nota*. Comparación de desplazamiento entre ambos programas. Elaborado por: Los autores.

Como se observa en la figura 58 tanto la gráfica obtenida en Opensees como en SAP2000 muestran un comportamiento parecido. En la siguiente tabla (48) se muestra los valores obtenidos en los dos programas.

#### **Tabla 48**

*Desplazamiento de piso pórtico 6 niveles en acero*

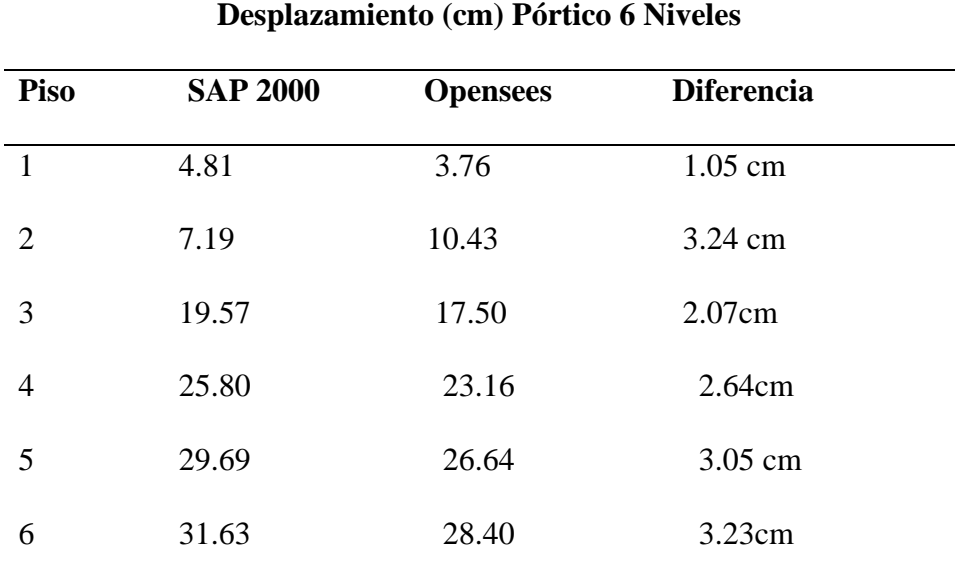

 *Nota*. Tabla de resumen de la comparativa de desplazamientos entre ambos programas. Elaborado por: Los autores.

Las gráficas que podemos ver en las figuras 57y 58, se refieren a los desplazamientos por piso obtenidas en SAP2000 y en Opensees, en las gráficas 59 y 60 podremos observar las gráficas comparativas de los desplazamientos del último piso que fueron obtenidas con el registro sísmico Guayllabamba 2011 ( IG- EPN), en los programas previamente mencionados, como es notable, las mismas se sobreponen de manera casi idéntica, tomando un punto de partida y final igual, aunque teniendo ciertos puntos o picos con una diferencia insignificante. Estas gráficas fueron tomadas como un ejemplo para demostrar los resultados obtenidos en los pórticos de acero de un pórtico de baja altura y una de gran de altura, en los anexos se presenta las gráficas de todos los pórticos modelados.

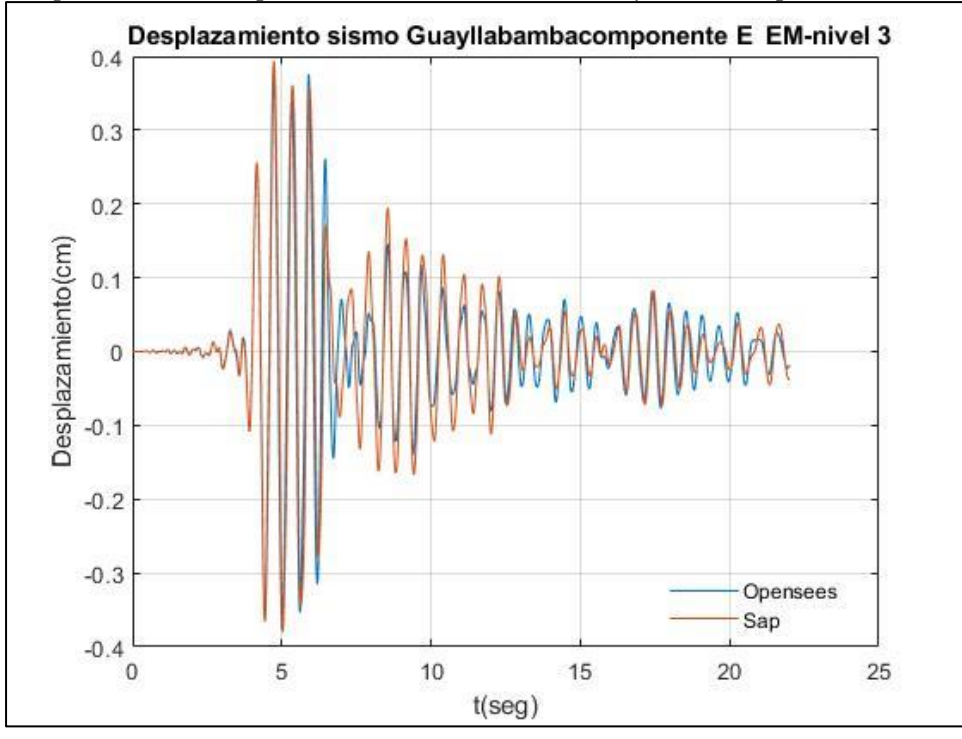

*Desplazamiento de piso último nivel - sismo Guayllabamba pórtico 3 niveles en Acero*

*Nota*. Comparación de desplazamientos entre ambos programas. Elaborado por: Los autores.

# **Figura 60**

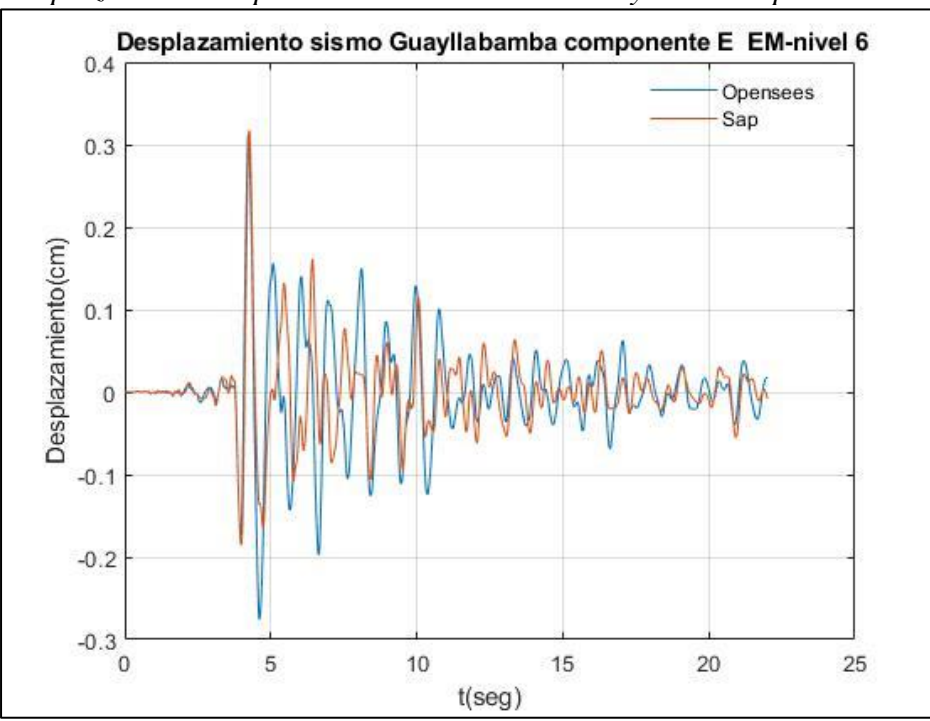

*Desplazamiento de piso último nivel - sismo Guayllabamba pórtico 6 niveles en Acero*

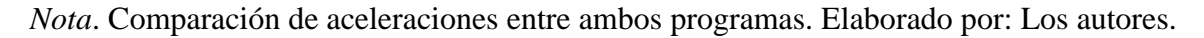

#### **6.3 Resultados Pórticos en Hormigón Armado**

### **6.3.1 Análisis Modal**

A continuación, en la siguiente tabla se muestra el periodo de vibración de cada pórtico en hormigón armado, obtenido en SAP2000 como en Opensees.

#### **Tabla 49**

 *Comparación Periodo de vibración estructura en hormigón armado*

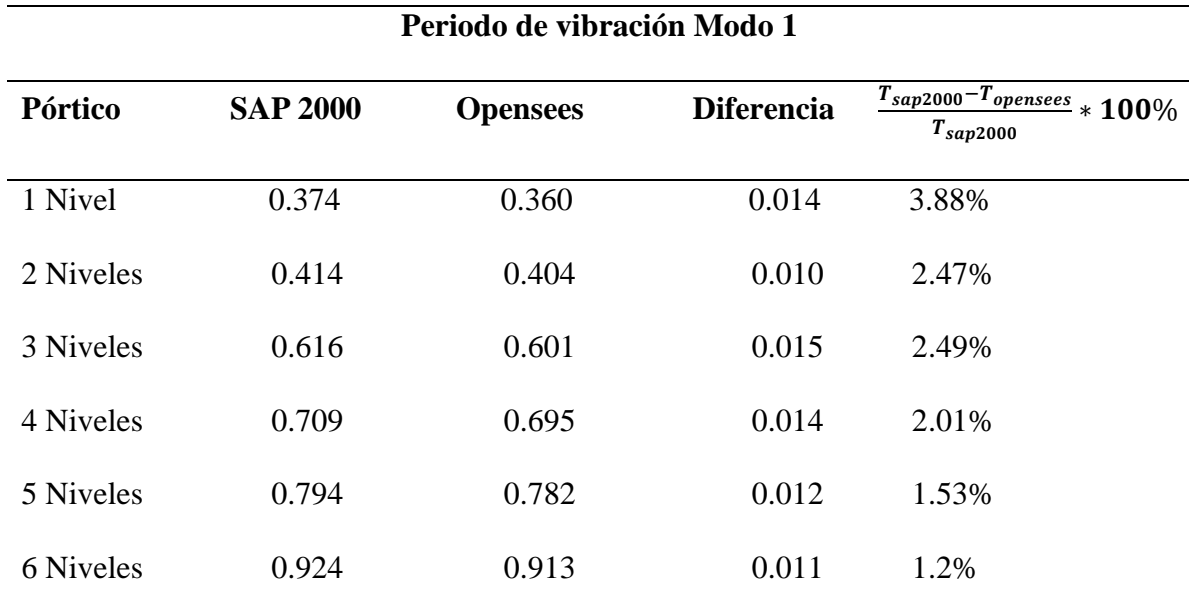

 *Nota*. Comparación de aceleraciones entre ambos programas. Elaborado por: Los autores.

Como se observa en la tabla anterior la diferencia que existe entre los resultados obtenidos (periodos) en SAP2000 vs Opensees no representa un valor significativo.

### **6.3.2 Análisis Estático No Lineal**

#### *6.3.1.1Comparación Curva Pushover Opensees vs SAP 2000- Estructuras en Hormigón*

*Armado*

En la presente sección se muestra las curvas de capacidad de los pórticos de estudio de una estructura hecha en hormigón armado, como se puede notar en las gráficas presentadas a continuación, tanto la curva generada en Opensees (Azul) y la curva generada en SAP2000(naranja) son similares en la zona elástica mientras que en la zona plástica muestra unas pequeñas variaciones. La generación de dichas variaciones se da principalmente por motivos como la modelación de la constitutiva de los materiales utilizada en ambos programas, si bien se escogió un material con características similares tanto Opensees como SAP2000, en Opensees no se consideró en la curva esfuerzo – deformación la parte de tensión que aporta el hormigón, esto conllevo a una clara brecha en la comparación de los resultados para el análisis estático no lineal, esta diferenciación se hace evidente en la zona plásticas de los 6 modelos de estudio.

#### **Figura 61**

### *Curva Pushover Pórtico 1 Nivel en Hormigón Armado*

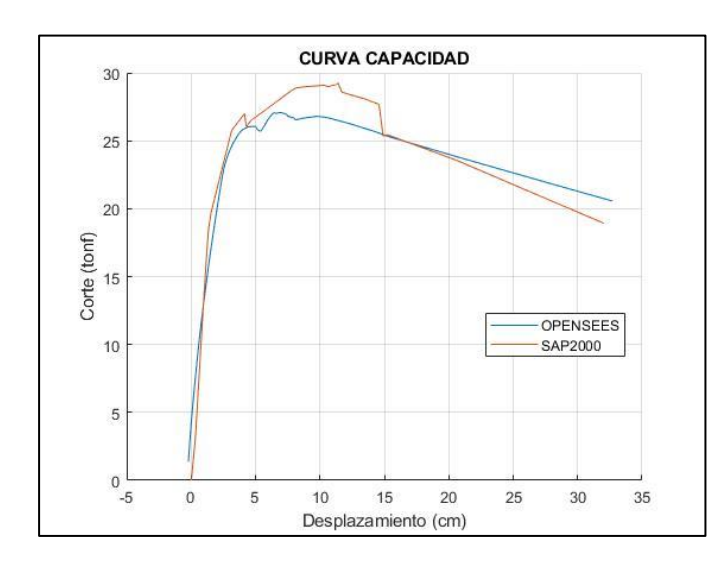

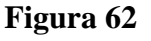

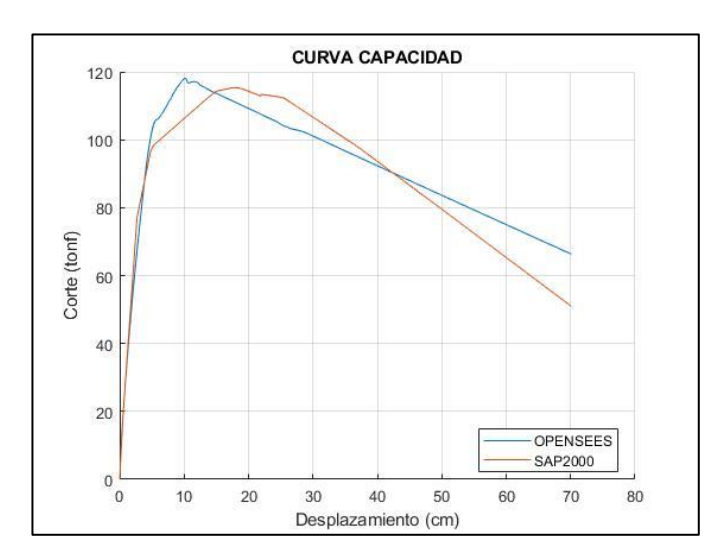

*Curva Pushover Pórtico 2 Niveles en Hormigón Armado*

*Nota*.Comparación curvas de capacidad estructuras en acero-SAP2000 y Opensees. Elaborado por: Los autores.

*Curva Pushover Pórtico 3 Niveles en Hormigón Armado*

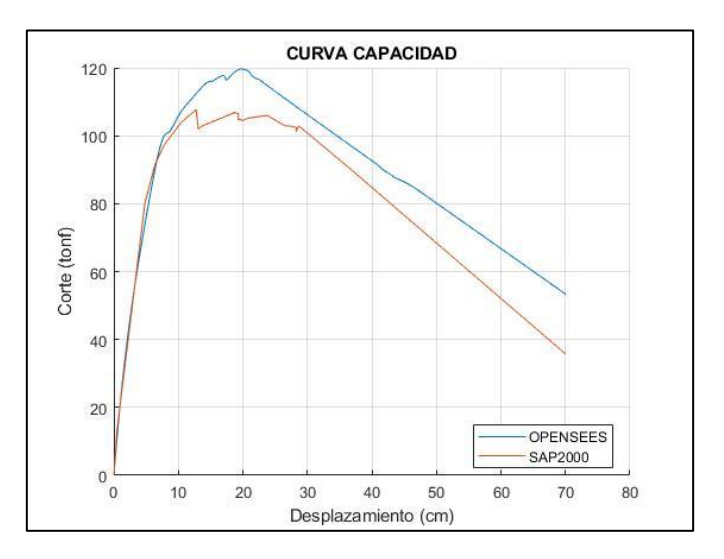

# **Figura 63**

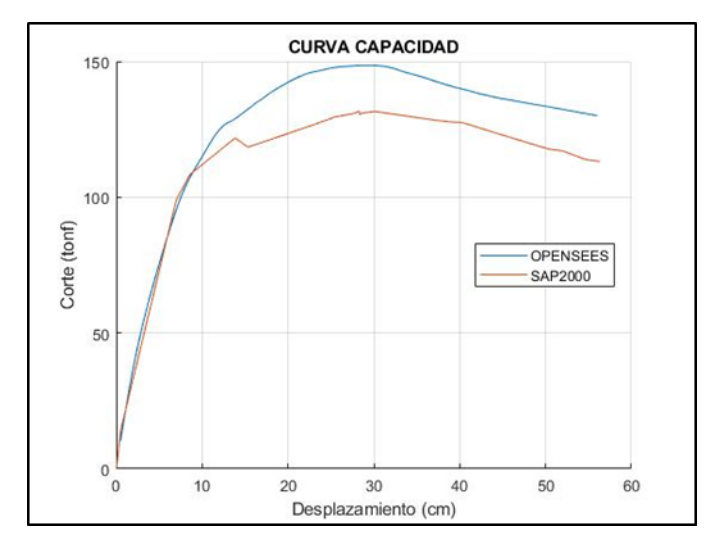

# *Curva Pushover Pórtico 4 Niveles en Hormigón Armado*

# **Figura 66**

*Curva Pushover Pórtico 5 Niveles en Hormigón Armado*

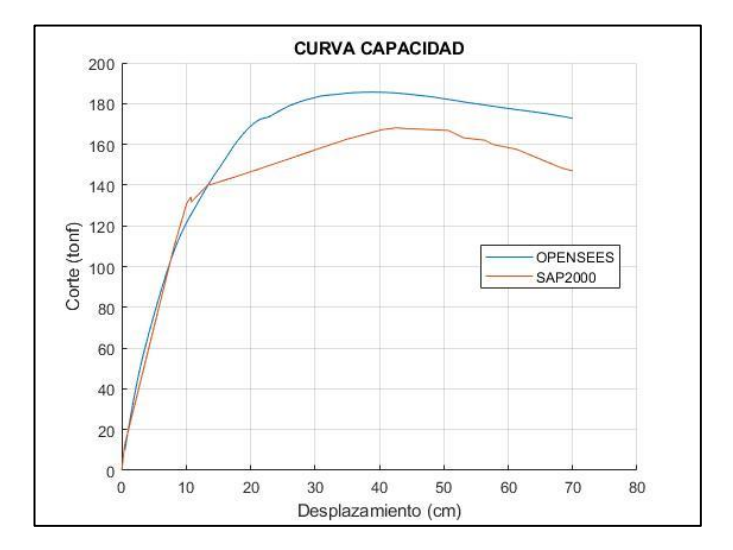

# **Figura 65**

*Curva Pushover Pórtico 6 Niveles en Hormigón Armado*

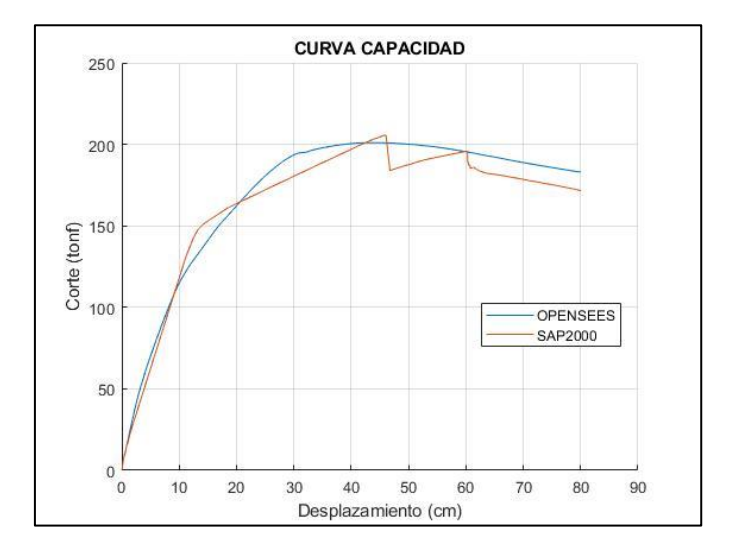

*Nota*.Comparación curvas de capacidad estructuras en acero-SAP2000 y Opensees. Elaborado por: Los autores.

En las gráficas presentadas anteriormente (61-66) podemos identificar la curva de capacidad de los diferentes pórticos analizados, se observa que tanto la curva obtenida en SAP2000 como la de Opensees son muy similares, en la que se presenta un comportamiento lineal hasta que la estructura llegue a su punto de fluencia, después de ese punto la estructura está entrando en el régimen plástico para luego producirse la falla o colapso.

En la siguiente tabla (50) se presenta el cortante basal y el desplazamiento para el punto de fluencia de todos los pórticos analizados.

#### **Tabla 50**

 *Comparación de curvas de capacidad – pórticos en acero hormigón armado*

| Pórtico   | <b>Cortante Basal</b> | Desplazamiento |  |
|-----------|-----------------------|----------------|--|
|           | (Ton)                 | (cm)           |  |
| 1 Nivel   | 26.00                 | 3.45           |  |
| 2 Niveles | 98.40                 | 5.22           |  |
| 3 Niveles | 92.72                 | 6.67           |  |
| 4 Niveles | 109.25                | 8.93           |  |
| 5 Niveles | 140.36                | 13.47          |  |
| 6 Niveles | 108.00                | 9.10           |  |

 *Nota*.Tabla de resumen de cortantes basales y desplazamientos en el punto de fluencia. Elaborado por: Los autores.

De las curvas de capacidad se obtienen el factor de ductilidad el cual se determina con la expresión (56). En la siguiente tabla (51) se muestran el factor de ductilidad obtenido para cada modelo.

### **Tabla 51**

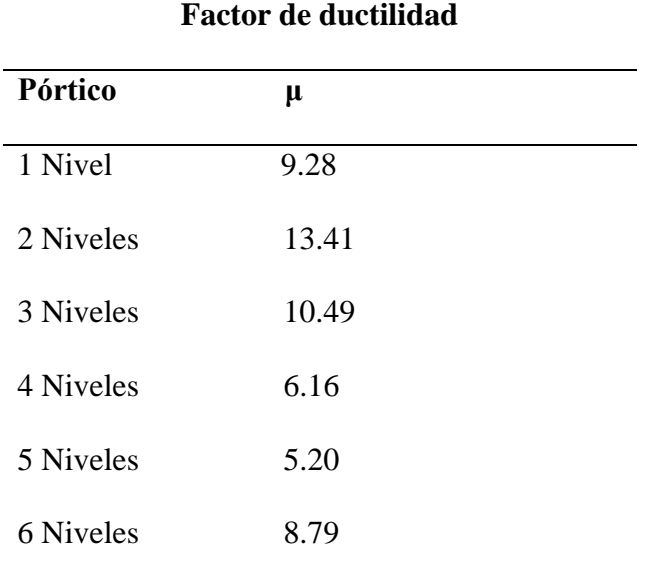

 *Factor de ductilidad estructura de hormigón armado*

*Nota*. Valores obtenidos de las curvas de capacidad. Elaborado por: Los autores.

# **6.3.3 Análisis dinámico No Lineal**

*6.3.2.1 Comparación Aceleraciones de Piso Opensees vs SAP 2000 Estructuras en Hormigón Armado.*

En la siguiente figura se muestra las aceleraciones absolutas máximas de piso del pórtico de 3 niveles en hormigón armado, para el objeto de esta demostración se usará el registro sísmico de Pedernales2016 componente "E", en el capítulo de anexo se mostrarán los resultados de las aceleraciones del último nivel de todos los pórticos de estudio.

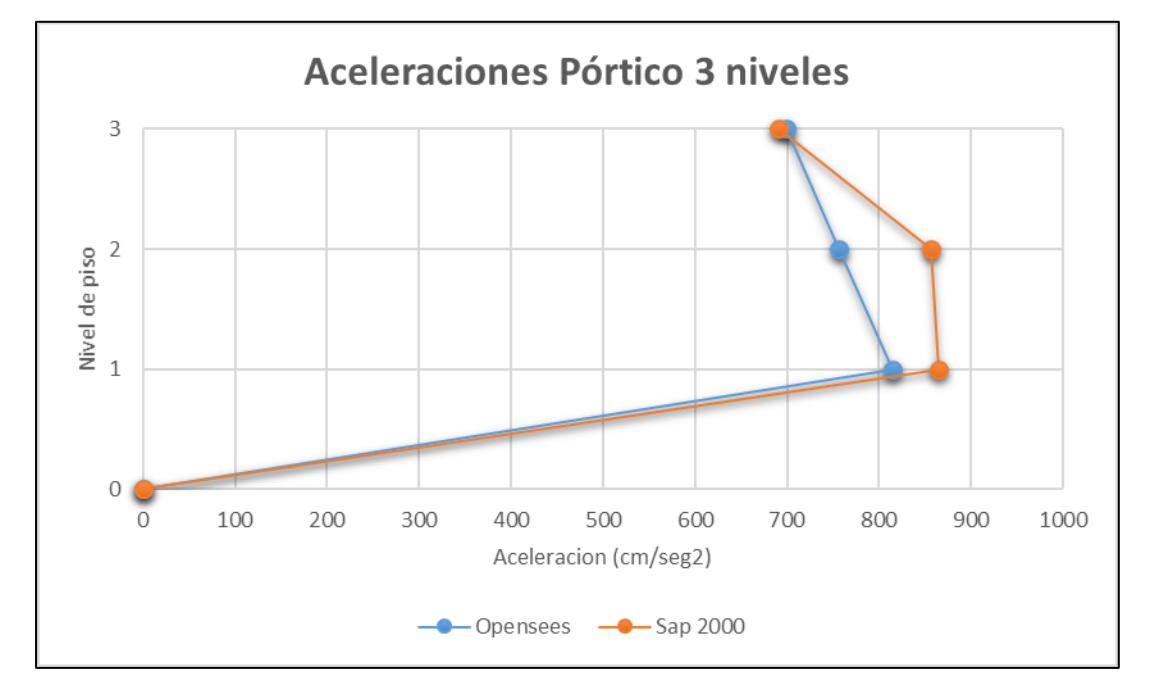

*Aceleraciones de piso-Pórtico 3 niveles en Hormigón armado*

*Nota*. Comparación en altura. Elaborado por: Los autores.

Como se observa en la figura 67 tanto la gráfica obtenida en Opensees como en SAP2000 son similares. En la siguiente tabla se muestra una tabla (52) comparativa de los valores obtenidos.

#### **Tabla 52**

 *Aceleraciones máximas de piso pórtico 3 niveles en hormigón armado*

| <b>Piso</b> | <b>SAP 2000</b> | <b>Opensees</b> | <b>Diferencia</b> |  |
|-------------|-----------------|-----------------|-------------------|--|
|             | 864.8           | 814.42          | 5.8%              |  |
| 2           | 857.1           | 756.92          | 11.7%             |  |
| 3           | 690.3           | 698.80          | 1.2%              |  |

**Aceleraciones máximas (cm/seg^2) Pórtico 3 Niveles-Hormigón Armado**

 *Nota*. Tabla de resumen de la comparativa de aceleraciones entre ambos programas. Elaborado por: Los autores.

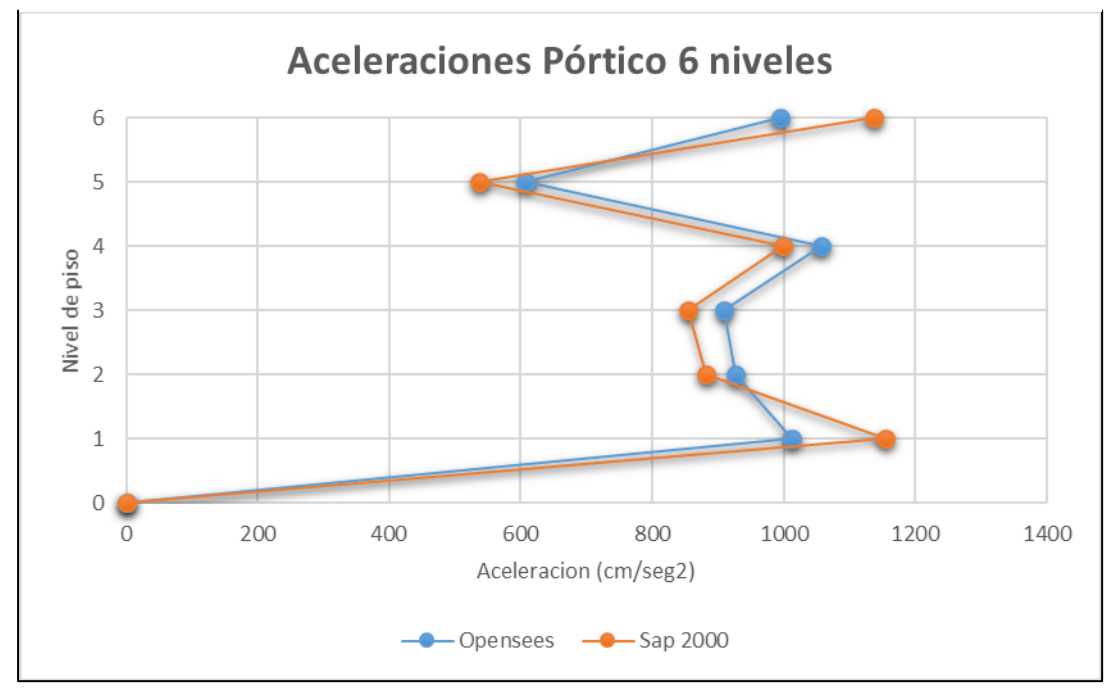

*Aceleraciones de piso-Pórtico 6 niveles en Hormigón armado*

*Nota*. Comparación en altura. Elaborado por: Los autores.

Como se observa en la figura 68 tanto la gráfica obtenida en Opensees como en SAP2000 son similares. En la siguiente tabla (53) se muestra una tabla comparativa de los valores obtenidos.

# **Tabla 53**

 *Aceleraciones máximas de piso pórtico 6 niveles en hormigón armado*

| Aceleraciones máximas (cm/seg^2) Pórtico 6 Niveles-Hormigón Armado |                 |                 |                   |  |
|--------------------------------------------------------------------|-----------------|-----------------|-------------------|--|
| <b>Piso</b>                                                        | <b>SAP 2000</b> | <b>Opensees</b> | <b>Diferencia</b> |  |
| 1                                                                  | 1154.00         | 1012.56         | 12.26%            |  |
| $\mathcal{D}_{\mathcal{L}}$                                        | 881.60          | 926.70          | 5.12%             |  |
| 3                                                                  | 853.80          | 908.58          | 6.42%             |  |
| 4                                                                  | 999.30          | 1057.32         | 5.81%             |  |
| 5                                                                  | 536.40          | 606.54          | 13.08%            |  |
| 6                                                                  | 1137.00         | 995.00          | 12.49%            |  |
|                                                                    |                 |                 |                   |  |

 *Nota*. Tabla de resumen de la comparativa de aceleraciones entre ambos programas. Elaborado por: Los autores.

Las gráficas que podemos ver en las figuras 67 y 68, se refieren a las aceleraciones absolutas máximas por piso obtenidas en SAP2000 y en Opensees, en las gráficas 69 y 70 podremos observar las gráficas comparativas de las aceleraciones del último piso que fueron obtenidas con el registro sísmico Guayllabamba 2011, en los programas previamente mencionados, como es notable, las mismas se sobreponen de manera casi idéntica, tomando un punto de partida y final igual, aunque teniendo ciertos puntos o picos con una diferencia insignificante. Estas gráficas fueron tomadas como un ejemplo para demostrar los resultados obtenidos en los pórticos de hormigón armado de un pórtico de baja altura y una de gran de altura, en los anexos se presenta las gráficas de todos los pórticos modelados.

### **Figura 69**

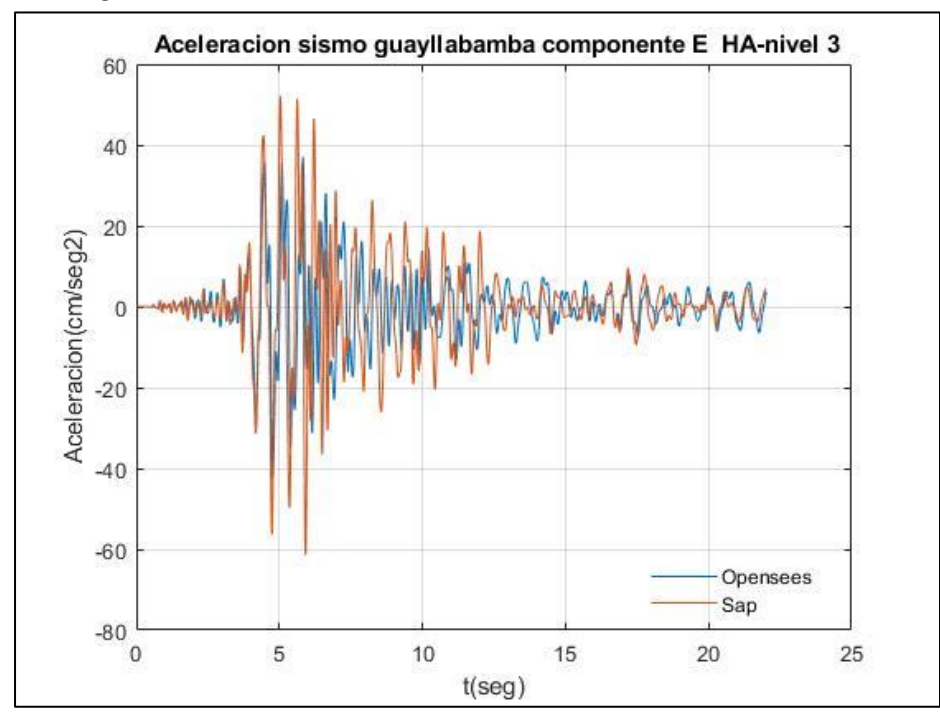

*Aceleración de piso último nivel - sismo Guayllabamba pórtico 3 niveles en Hormigón armado*

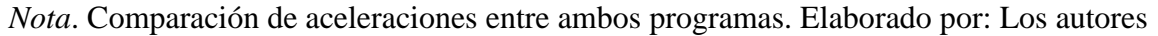

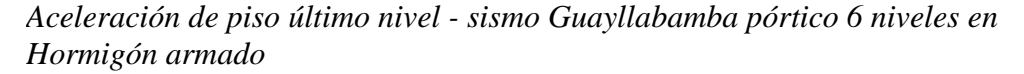

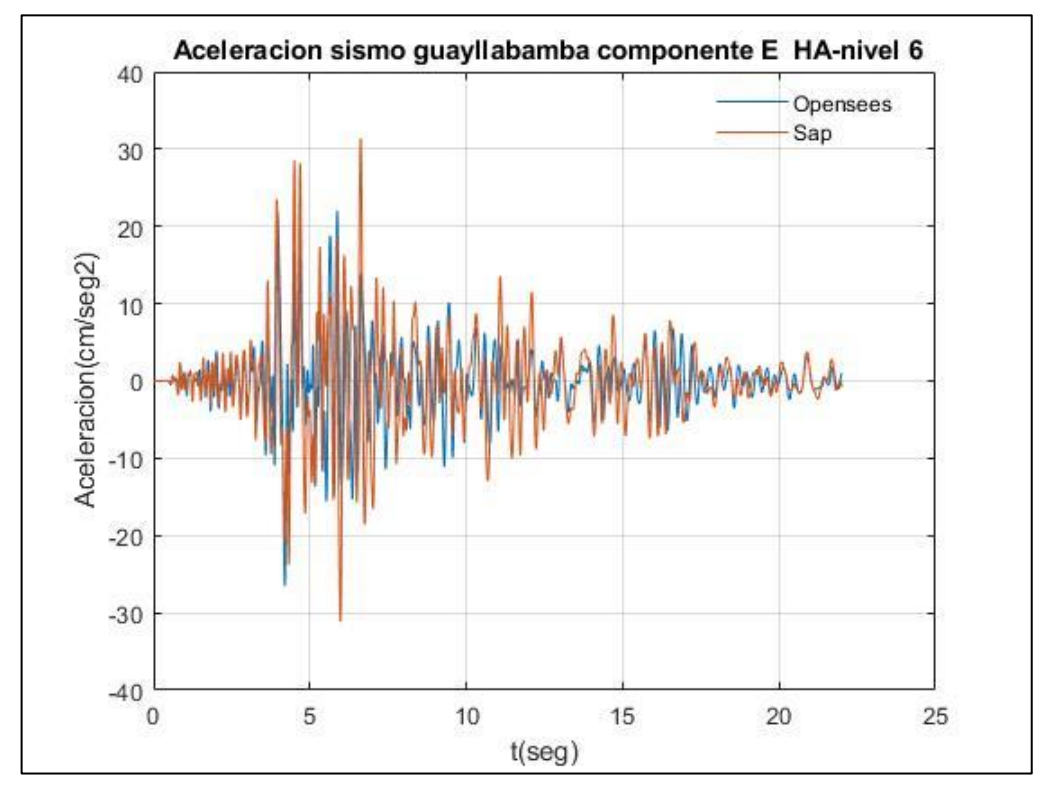

 *Nota*. Comparación de aceleraciones entre ambos programas. Elaborado por: Los autores *6.3.2.2 Comparación Desplazamientos de piso Opensees vs SAP 2000 Estructuras en Hormigón Armado*

En la siguiente figura (71) se muestra los desplazamientos de piso del pórtico de 3 niveles en hormigón armado, para el objeto de esta demostración se usará el registro sísmico de Pedernales2016 componente "E", en el capítulo de anexos se mostrarán los resultados de los desplazamientos del último nivel de todos los pórticos de estudio.

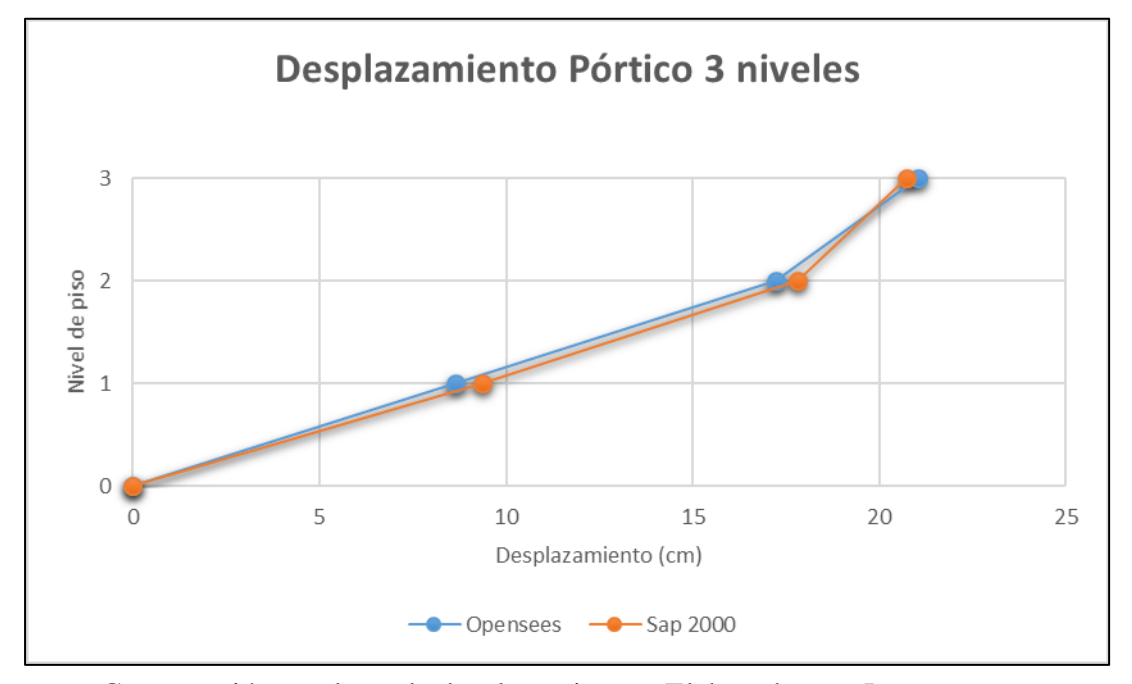

*Desplazamiento de piso-Pórtico 3 niveles en hormigón armado*

*Nota*. Comparación en altura de desplazamientos. Elaborado por: Los autores.

Como se observa en la figura 71 tanto la gráfica obtenida en Opensees como en SAP2000 muestran un comportamiento parecido. En la siguiente tabla (54) se muestra los valores obtenidos en los dos programas.

### **Tabla 54**

 *Desplazamiento de piso pórtico 3 niveles en hormigón armado*

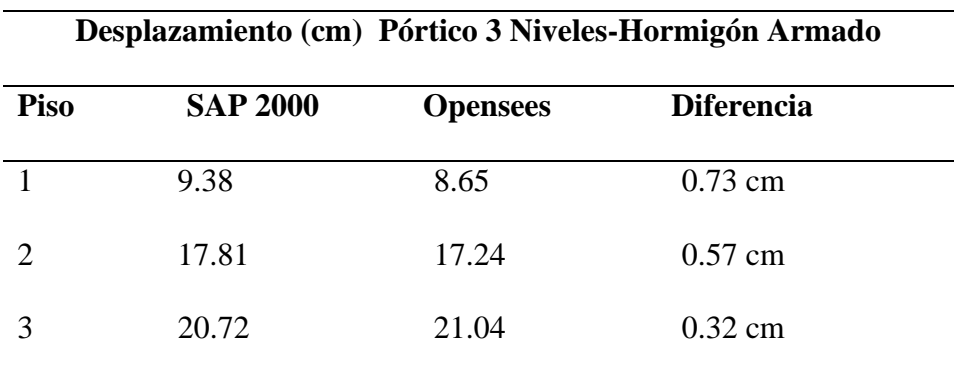

 *Nota*. Tabla de resumen de la comparativa de desplazamientos entre ambos programas. Elaborado por: Los autores.

En la siguiente figura (72) se muestra los desplazamientos de piso del pórtico de 6 niveles en hormigón armado, para el objeto de esta demostración se usará el registro sísmico de Pedernales2016 componente "E".

# *Figura 72*

*Desplazamiento de piso-Pórtico 6 niveles en hormigón armado*

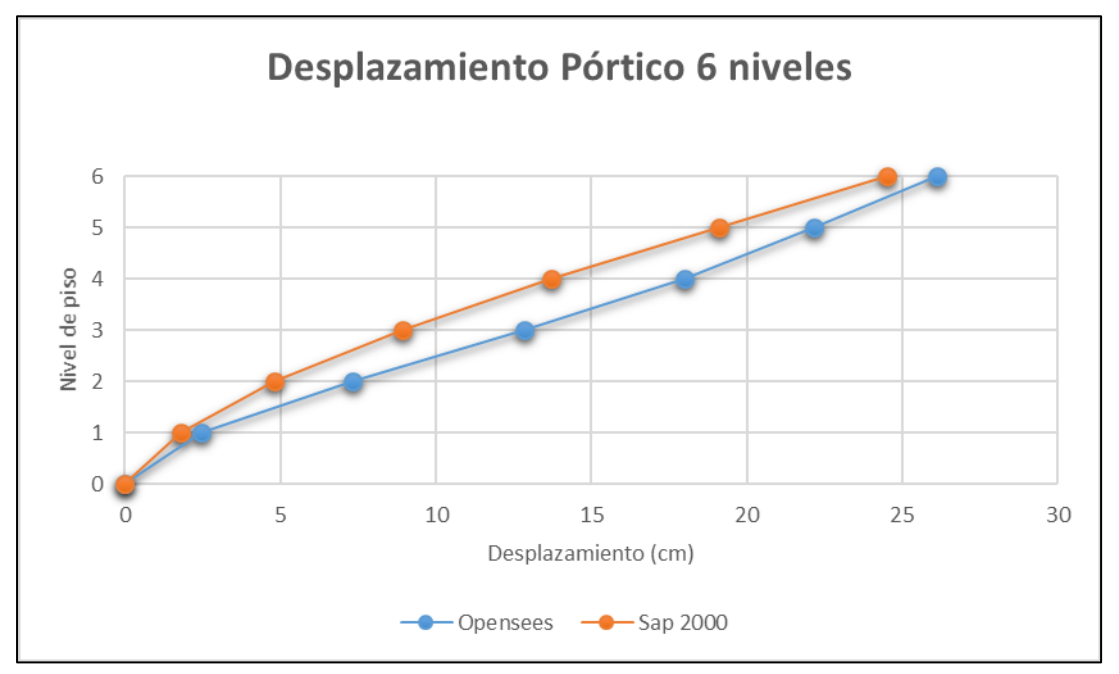

*Nota*. Comparación en altura de desplazamientos. Elaborado por: Los autores.

Como se observa en la figura 72 tanto la gráfica obtenida en Opensees como en SAP2000 muestran un comportamiento parecido. En la siguiente tabla (55) se muestra los valores obtenidos en los dos programas.

### **Tabla 55**

*Desplazamiento de piso pórtico 6 niveles en hormigón armado*

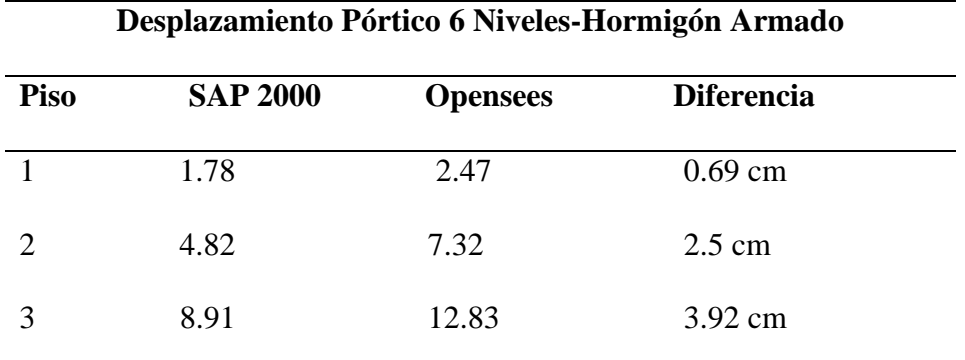
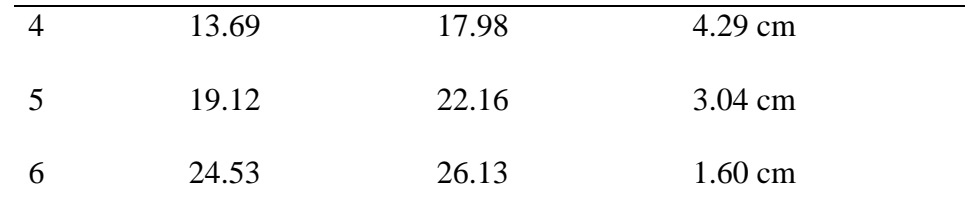

*Nota*. Tabla de resumen de la comparativa de desplazamientos entre ambos programas. Elaborado por: Los autores.

Las gráficas que podemos ver en las figuras 71 y 72, se refieren a los desplazamientos por piso obtenidas en SAP2000 y en Opensees, en las gráficas 73 y 74 podremos observar las gráficas comparativas de los desplazamientos del último piso que fueron obtenidas con el registro sísmico Guayllabamba 2011, en los programas previamente mencionados, como es notable, las mismas se sobreponen de manera casi idéntica, tomando un punto de partida y final igual, aunque teniendo ciertos puntos o picos con una diferencia insignificante. Estas gráficas fueron tomadas como un ejemplo para demostrar los resultados obtenidos en los pórticos de hormigón armado de un pórtico de baja altura y una de gran de altura, en los anexos se presenta las gráficas de todos los pórticos modelados.

#### **Figura 73**

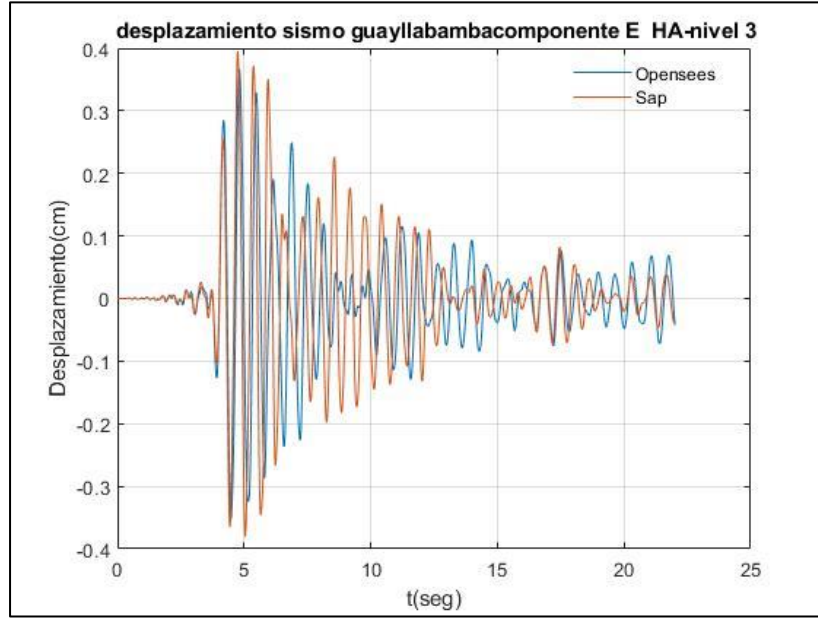

*Desplazamiento de piso último nivel - sismo Guayllabamba pórtico 3 niveles en Hormigón armado*

*Nota*. Comparación de desplazamientos entre ambos programas. Elaborado por: Los autores.

# **Figura 74**

*Desplazamiento de piso último nivel - sismo Guayllabamba pórtico 6 niveles en Hormigón armado*

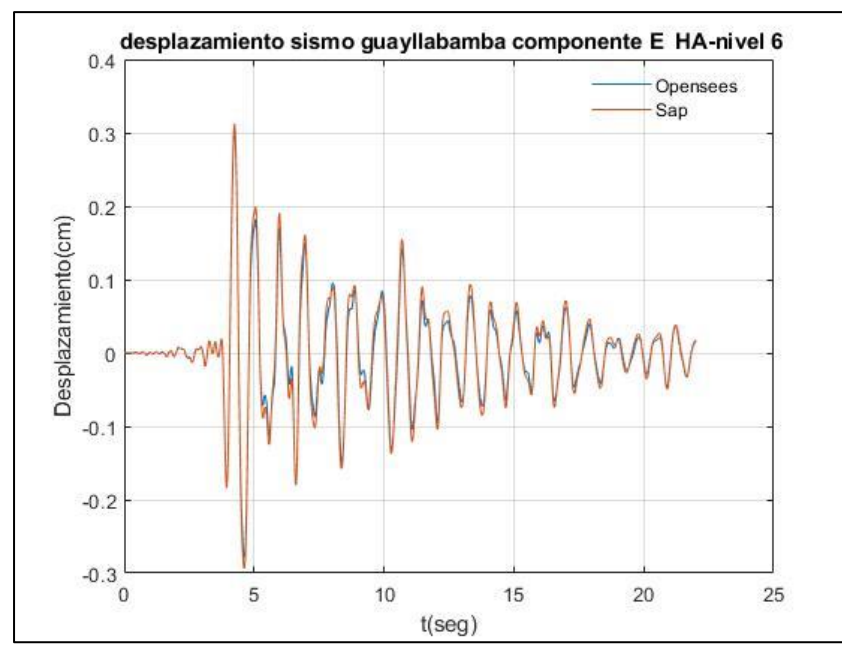

*Nota*. Comparación de desplazamientos entre ambos programas. Elaborado por: Los autores.

#### **CONCLUSIONES**

De las curvas de capacidad se obtuvo el factor de ductilidad tanto para estructuras de hormigón como de acero, se obtuvieron valores mayores a 4 que de acuerdo a la normativa ASCE41-17 se considera como pórticos de alta ductilidad.

Como se evidencio en el capítulo de resultados, los periodos de las estructuras tanto en acero como en hormigón obtenidos en los programas SAP2000 y Opensees fueron relativamente iguales, con una diferencia porcentual máxima de 3.8% para la estructura de acero correspondiente al pórtico de 2 niveles y 3.88 para la estructura de hormigón armado correspondiente al pórtico de 1 nivel.

Una vez realizado el análisis estático no lineal en las estructuras de acero, se obtuvieron las curvas de capacidad, en donde la zona elástica de la curva mantiene un patrón similar, mientras que en la zona plástica se notaron pequeñas diferencias esto se debe a que en el programa SAP2000 se empleó un modelo de plasticidad concentrada y el programa Opensees se empleó un modelo de plasticidad distribuida.

En los modelos no lineales estático de hormigón armado realizados en ambos programas la curva de capacidad fue similar, excepto en la zona de comportamiento inelástico esto puede deberse a lo mencionado con anterioridad (Uso del modelo de plasticidad concentrada en SAP2000) y además al momento de modelar la curva esfuerzo deformación del hormigón en el programa Opensees no se consideró la parte de tensión que aporta el hormigón

Al realizar el análisis dinámico no lineal en las estructuras de acero como de hormigón se obtuvieron como resultados las aceleraciones y desplazamiento del último piso, se observó que las gráficas de las aceleraciones de piso entre los dos programas son muy similares, en lo que respecta a los desplazamientos al utilizar el registro de Pedernales se notó que los mismos tiene un patrón similar, pero se evidenciaron algunas diferencias en la magnitud de los desplazamientos, en cambio al emplear el registro de Guayllabamba un sismo de menor magnitud se notó que tanto las aceleraciones como los desplazamientos obtenidos de los dos programas son muy parecido, no se registraron diferencias significativas. Estos comportamientos se mantuvieron para todos los modelos.

Se evidenció que los mayores desplazamientos y aceleraciones en las estructuras de hormigón armado y acero estructural se produjeron empleando el registro sísmico de Pedernales componente Este, debido a la magnitud del registro sísmico.

El empleo de "fibras" en Opensees representó un cambio significativo en los resultados, tanto de períodos cómo de aceleraciones y desplazamientos, existen varias formas de ejecutar el código para la obtención de resultados, el uso de "Longitud de rótula plástica" puede ser usado para realizar análisis de habitabilidad, debido que se coloca manualmente valores para conseguir curvas de capacidad y períodos parecidos, el uso de fibras evita tener que realizar este proceso.

El costo computacional al momento de realizar un análisis no lineal en el programa Opensees es menor que al utilizar el programa SAP2000. La diferencia en la velocidad de cálculo es principalmente debido a la interfaz gráfica que posee SAP2000.

#### **RECOMENDACIONES**

Es recomendable colocar mensajes indicando que se está realizando en cada línea de código, esto nos ayudara a que cuando otra persona lea el código pueda comprenderlo de una mejor manera. En Opensees para colocar mensajes en el código se utiliza el símbolo #.

En Opensees cuando un código muestra errores es difícil encontrar donde está el error, para lo cual se recomienda que cada vez que se definan parámetros al final colocar un mensaje utilizando el comando "puts", entonces al momento de correr el programa se mostrará ese mensaje y si sabrá hasta qué punto el código funciono de una manera correcta y se podrá saber en qué parte está el error.

Al realizar un análisis no lineal pueden existir problemas de convergencia, por lo cual en el programa Opensees es recomendable utilizar subrutinas que nos ayuden a solucionar los problemas de convergencia. Se recomienda emplear un valor de tolerancia de 10e-4 en base a las diferentes modelaciones que se realizarón.

De acuerdo a la experiencia en el desarrollo de este trabajo se recomienda utilizar como método de solución el algoritmo de Newton.

Cuando un modelo presenta problemas de convergencia en el programa SAP2000, una de las soluciones es disminuir el grado de tolerancia a un valor de 10e-3.

Al momento de realizar la modelación en SAP2000 se debe de tomar en cuenta que se emplee los mismos parámetros que en Opensees, como la constitutiva de los materiales, propiedades mecánicas de los materiales etc.

#### **REFERENCIAS**

- ACI-318-19. (2019). *Building Code Requirements for Structural Concrete.* https://www.researchgate.net/publication/343532805\_Concreto\_armado\_ACI\_318\_- \_19
- Aguiar, R., Mora, D., & Rodríguez, M. (2015). *DIAGRAMA MOMENTO-CURVATURA Y MOMENTO-ROTACIÓN PARA ELEMENTOS DE HORMIGÓN ARMADO Y ACERO CON ASCE/SEI 41 Y SISTEMA DE COMPUTACIÓN CEINCI-LAB.* https://journal.espe.edu.ec/ojs/index.php/ciencia/article/viewFile/520/428
- ASCE/SEI41-17. (2017). *Seismic Evaluation and Retrofit of Existing Buildings.* https://www.asce.org/
- Bruneau, M., Chia-Ming Uang, & Sabelli, R. (2011). *Ductile Design of Steel Structures.* http://library.lol/main/4295CC946AC2BA17E410F705E98CAF96
- Chopra, Anil k (2014). *Dinámica de Estructuras.* (Cuarta Edición). Pearson Education
- Park Young, (1985), *Seismic damage analysis and damage-limiting design for reinforced concrete structures*, [Ph.D. Thesis, Department of Civil Engineering, University of Illinois] https://www.ideals.illinois.edu/handle/2142/14124.
- Gálvez V. A (2013) *Evaluación del Desempeño Sismorresistente Usando Análisis No Lineal en el Tiempo* [Tesis de Pregrado Pontificia Universidad Católica del Perú]. https://tesis.pucp.edu.pe/repositorio/handle/20.500.12404/1099
- Gamón Torres, R., & Calle Siguenza, C. F. (2019). *Análisis dinámico no lineal, de una estructura de hormigón armado fija en el suelo versus la misma estructura con aislamiento sísmico, frente a un sismo en la ciudad de Azogues, provincia del C*añar. [ Tesis de Pregrado Universidad del Azuay]. http://dspace.uazuay.edu.ec/bitstream/datos/8806/1/14455.pdf
- Guerra C., H. D., & Ortiz R., R. (2012). *Análisis Dinámico Inelástico de Estructuras A porticadas en Concreto reforzado.* [Trabajo de Pregrado Universidad Industrial de Santander]. http://noesis.uis.edu.co/handle/123456789/13812
- Martha, L. F. (2018). Ftool-Two- Dimensional Frame Analysis Tool (N° de versión 4.00.04). Windows. Rio de Janeiro: PUC-RIO. https://www.ftool.com.br/Ftool/
- Mazzoni Silvia. (2020). *Silvia's Brainery*. https://courses.silviasbrainery.com/
- NEC-SE-AC. (2015). Miduvi. *Estructuras de Acero.* https://www.habitatyvivienda.gob.ec/wp-content/uploads/downloads/2015/02/NEC-SE-AC-Estructuras-de-Acero.pdf
- NEC-SE-HM. (2015). Miduvi. *Estructuras de Hormigón Armado.* https://www.habitatyvivienda.gob.ec/wp-content/uploads/downloads/2015/02/NEC-SE-HM-Hormig%C3%B3n-Armado.pdf
- Opensees.berkeley.edu. 2012. *OpenSeesWiki*. https://opensees.berkeley.edu/wiki/index.php/Main\_Page.
- Valencia Vásconez, J. D. (2012). *ANÁLISIS DEL MÉTODO "MODAL PUSH-OVER Y SU INCIDENCIA EN EL CÁLCULO DE PÓRTICOS DE HORMIGÓN ARMADO EN EL CANTÓN DE AMBATO.* [Tesis de Pregrado *UNIVERSIDAD TÉCNICA DE AMBATO].*https://repositorio.uta.edu.ec/bitstream/123456789/2101/1/Analisis%20me todo%20Push-Over.pdf
- Velasco Enriquez, L. I., & Guerreo Bobadilla, H. (2020). *INTRODUCCIÓN AL ANÁLISIS ESTRUCTURAL CON OPENSEES.* Serie Docencia.

## **ANEXOS**

## **Verificación derivas de piso pórticos en hormigón armado**

### Pórtico de 1 nivel

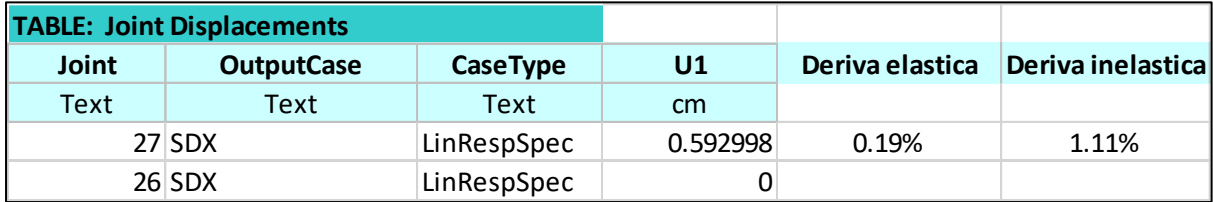

Fuente: Por autores

## Pórtico de 2 niveles

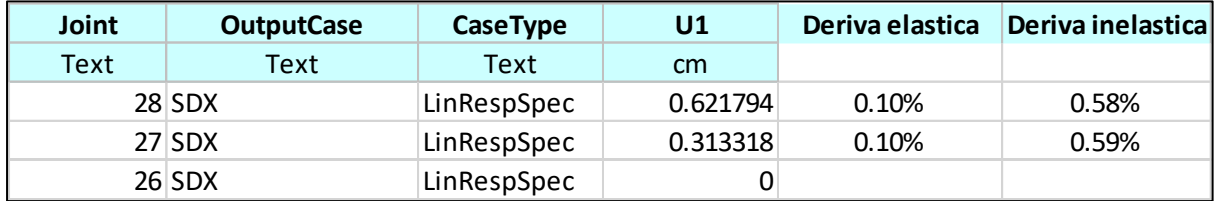

Fuente: Por autores

### Pórtico de 3 niveles

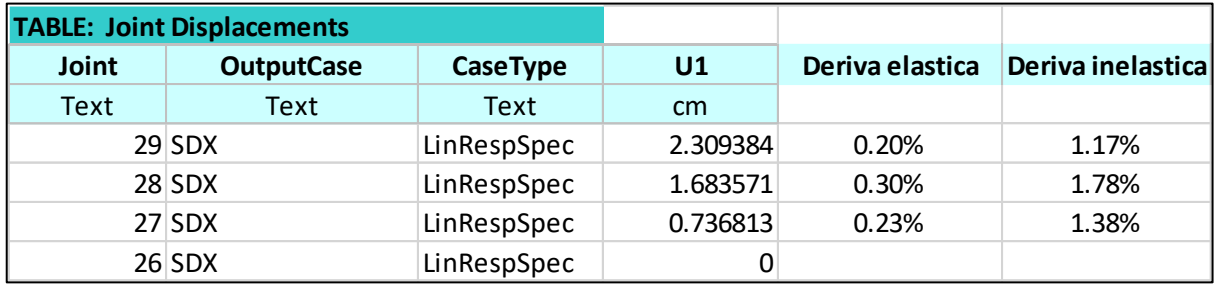

Fuente: Por autores

Pórtico de 4 niveles

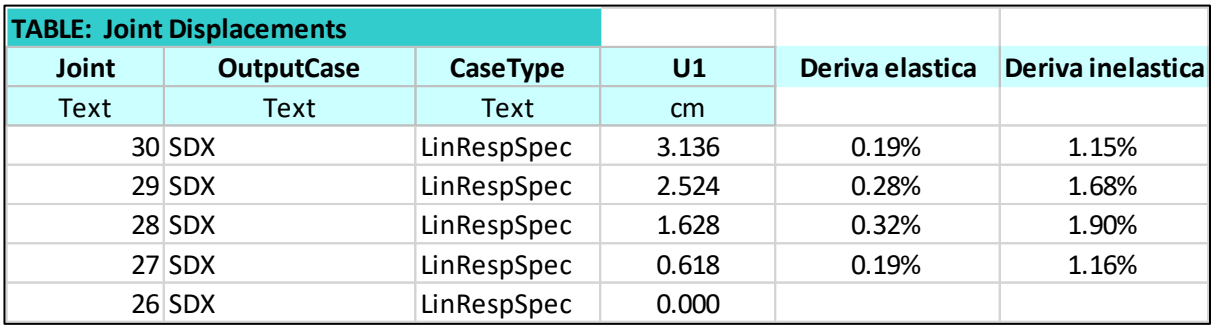

Fuente: Por autores

#### Pórtico de 5 niveles

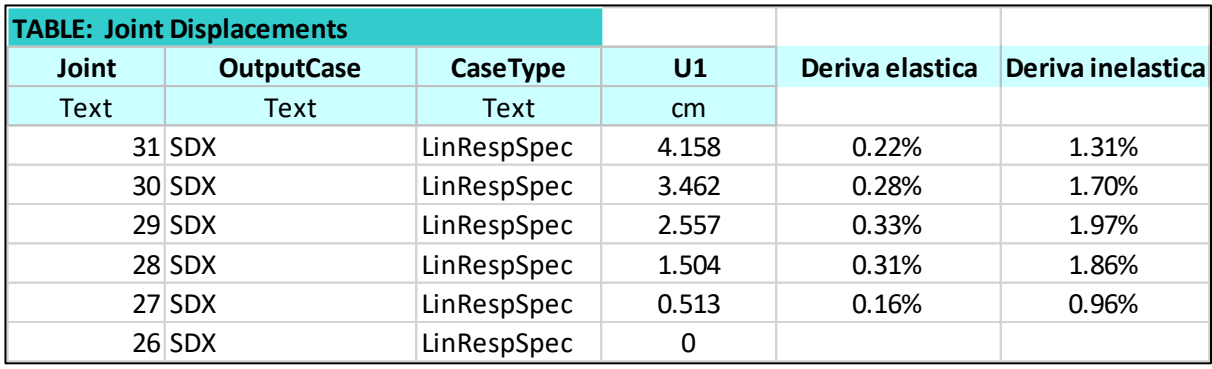

Fuente: Por autores

## Pórtico de 6 niveles

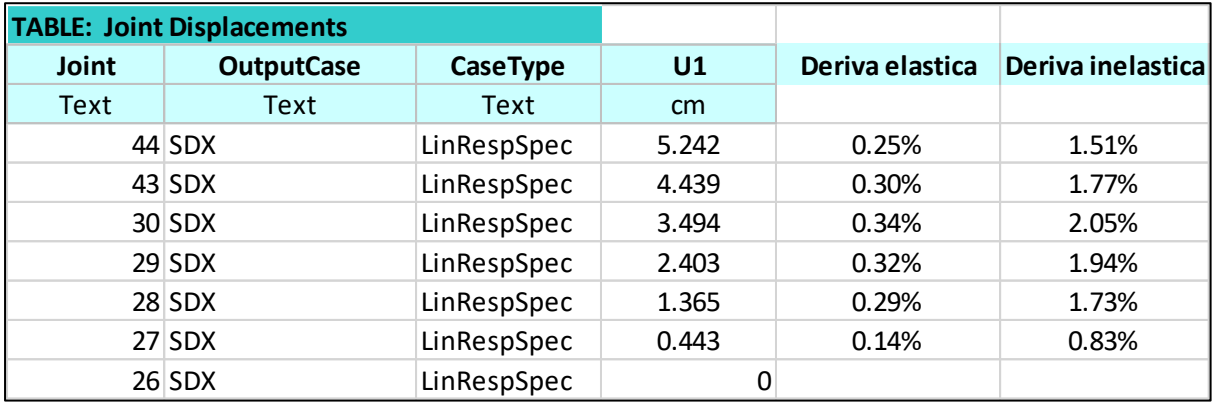

Fuente: Por autores

# **Verificación derivas de piso pórticos en acero estructural**

### Pórtico de 1 nivel

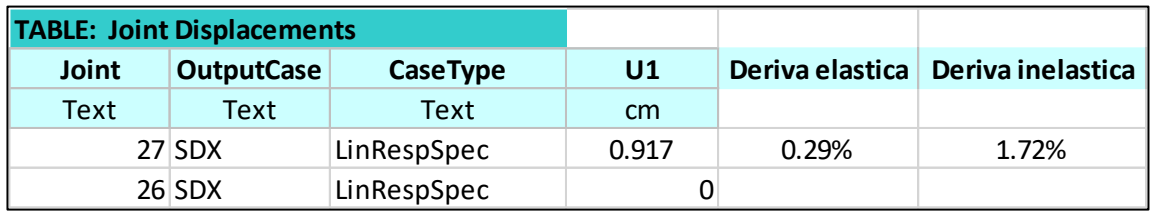

Fuente: Por autores

#### Pórtico 2 niveles

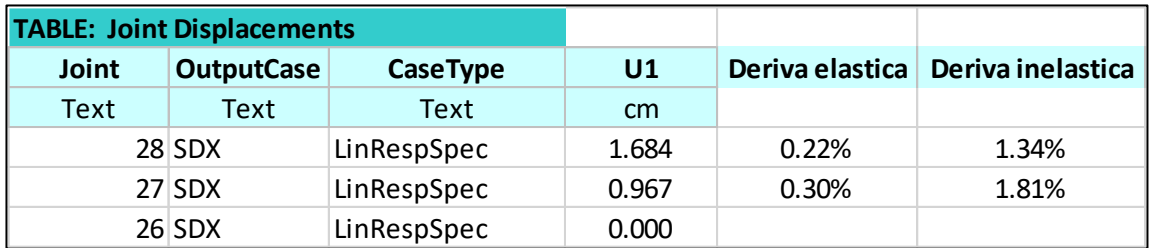

Fuente: Por autores

Pórtico 3 niveles

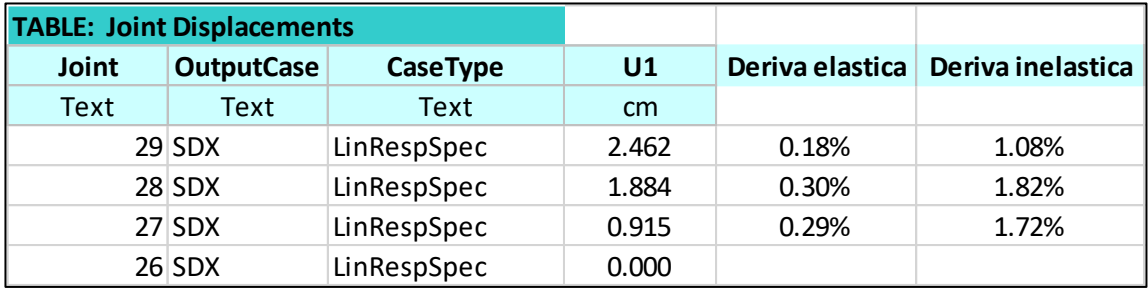

Fuente: Por autores

Pórtico 4 niveles

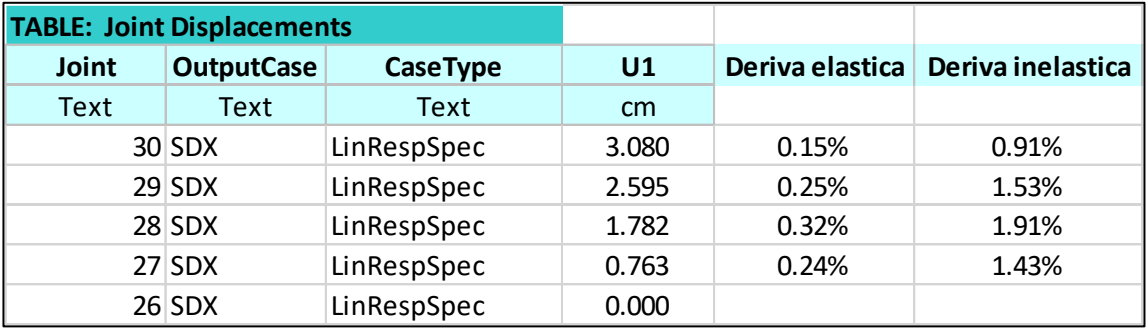

Fuente: Por autores

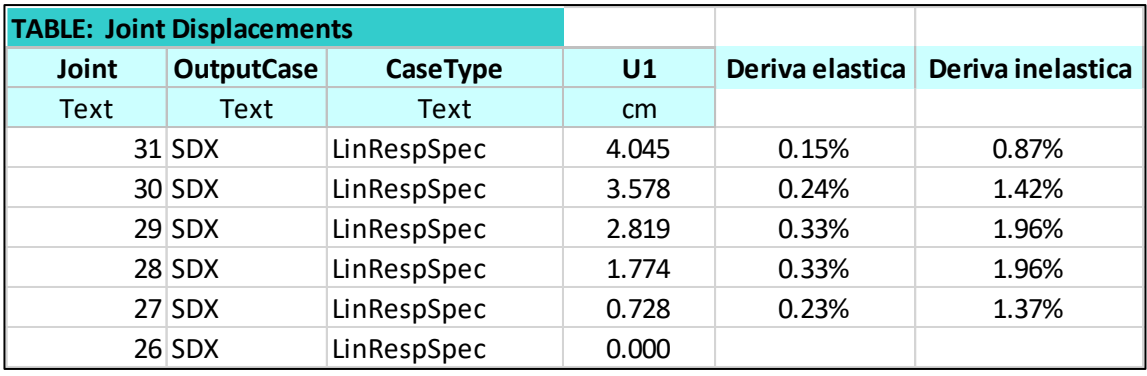

Fuente: Por autores

Pórtico 6 niveles

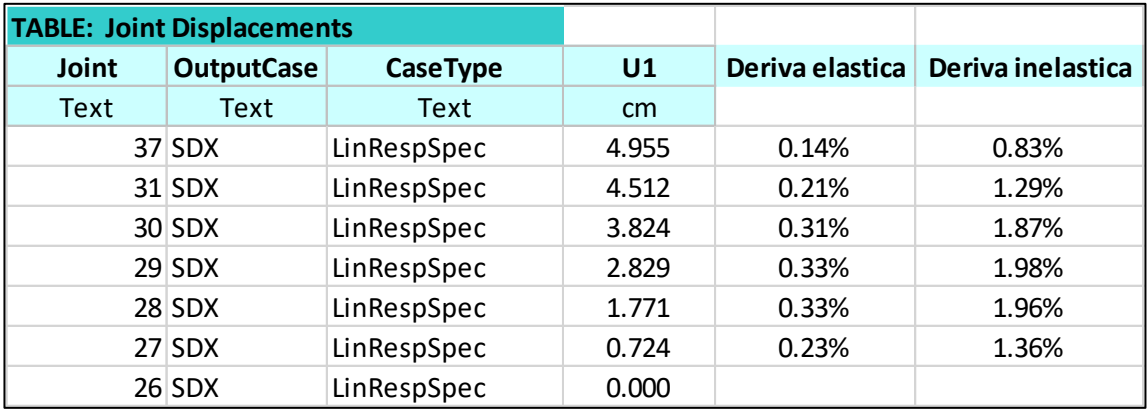

Fuente: Por autores

## **Distribución de fuerzas laterales pórticos en hormigón armado**

## Pórtico 1 nivel

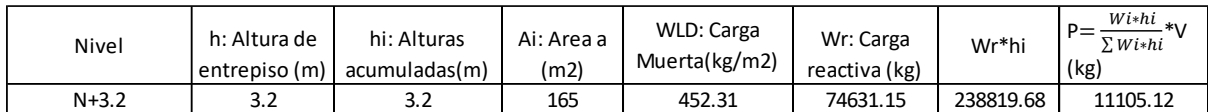

Fuente: Por autores

## Pórtico 2 niveles

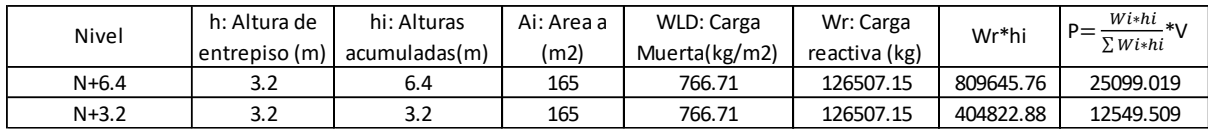

Fuente: Por autores

#### Pórtico 3 niveles

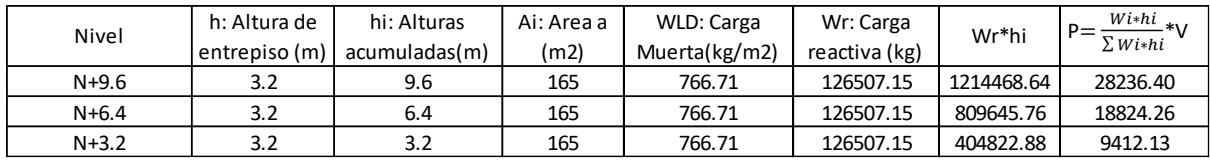

Fuente: Por autores

## Pórtico 4 niveles

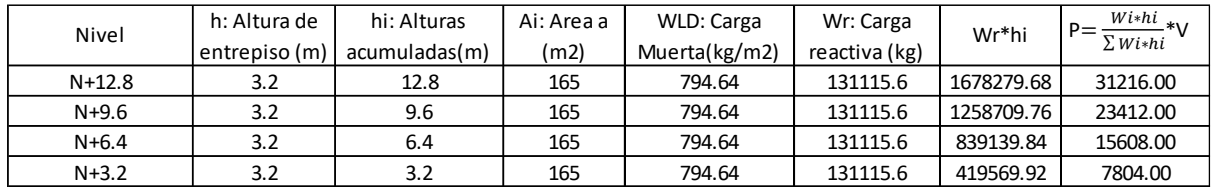

Fuente: Por autores

### Pórtico 5 niveles

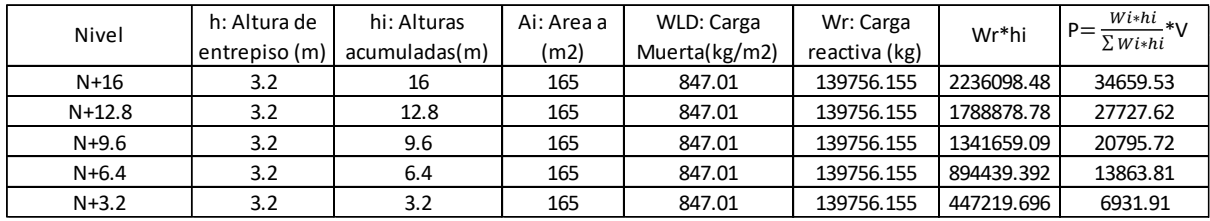

Fuente: Por autores

## Pórtico 6 niveles

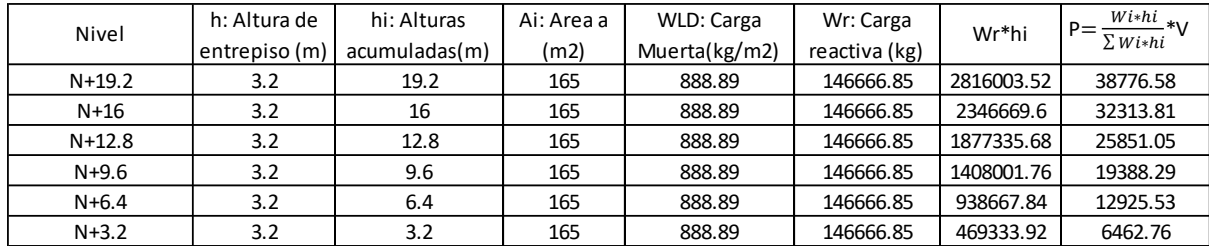

Fuente: Por autores

## **Distribución de fuerzas laterales pórticos en acero estrutural**

#### Pórtico 1 nivel

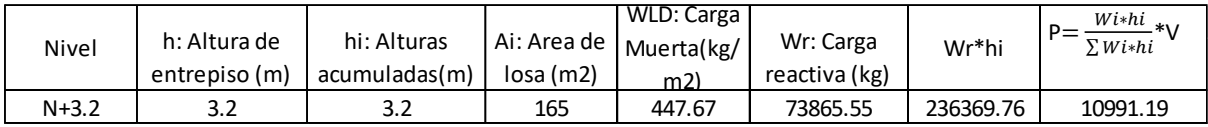

Fuente: Por autores

#### Pórtico 2 niveles

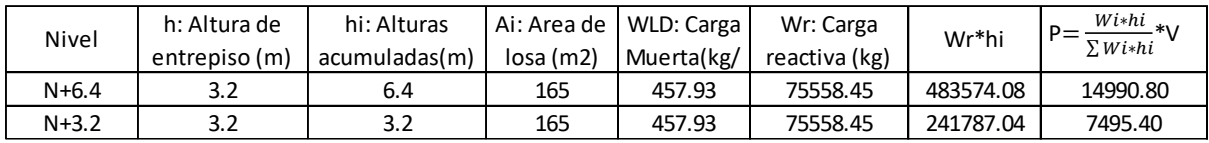

Fuente: Por autores

## Pórtico 3 niveles

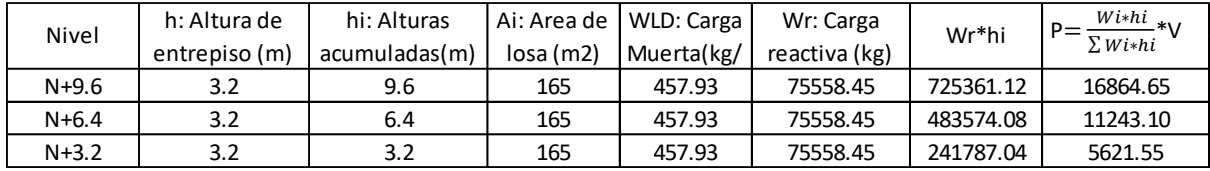

Fuente: Por autores

#### Pórtico 4 niveles

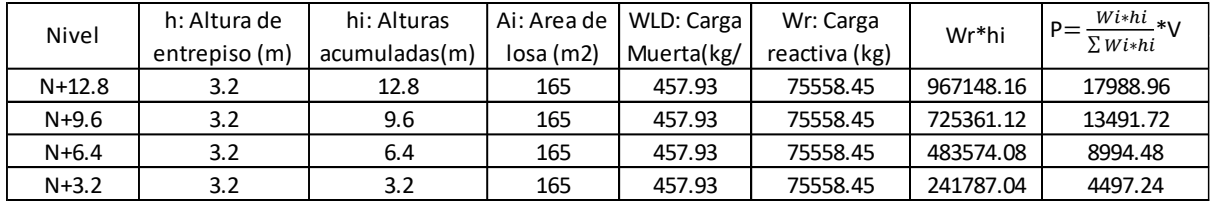

Fuente: Por autores

## Pórtico 5 niveles

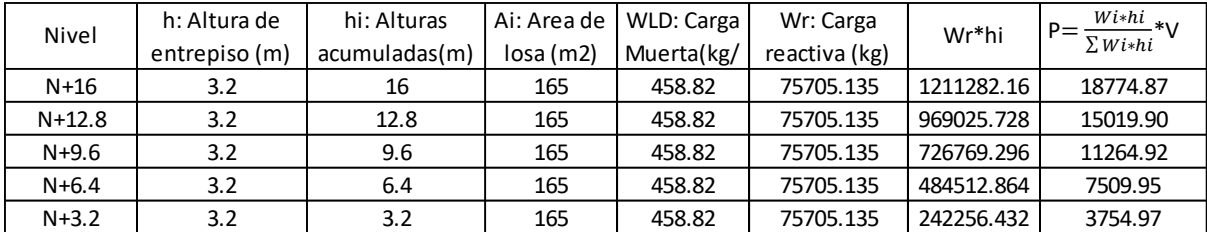

Fuente: Por autores

## Pórtico 6 niveles

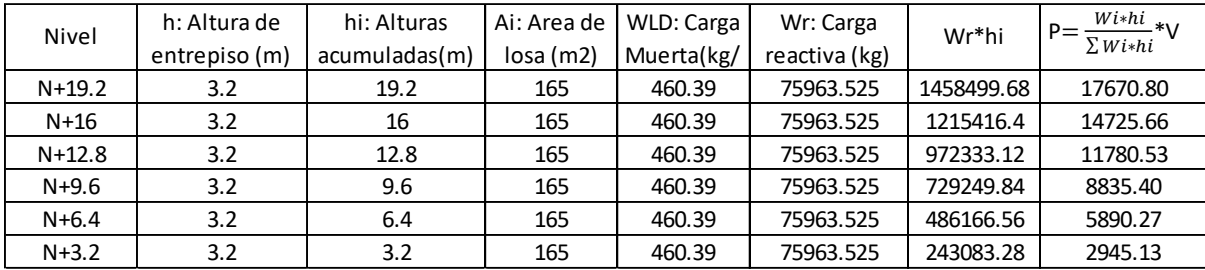

Fuente: Por autores

#### **Análisis Estático no Lineal – Estructura en Acero**

# Trabajo de Titulación #CÓDIGO PARA UN MARCO Estructura Metálica 2D DE 3 NIVELES -ANÁLISIS ESTÁTICO NO LINEAL # Unidades cm,Kg,seg

wipe all; #limpia memoria

# Creamos capeta de datos set carpeta AE EM3 ; #Definimos el nombre de la carpeta donde se guardaran los resultados file mkdir \$carpeta ; # Creamos la carpeta source **Wsection.tcl**;

#Dimensiones y grados de libertad del modelo model BasicBuilder *-ndm* 2 *-ndf* 3 ; #ndm dimensiones del modelos , ndf grados de libertad

```
# Definicion de nodos 
   #definir geometría del modelo
  set h 320 ; # altura de entrepiso
  set L 600 ; # ancho de vano
```
#Definición de coordenadas de nodos<br>#node \$tag-node \$X \$7 #node \$tag-node \$X

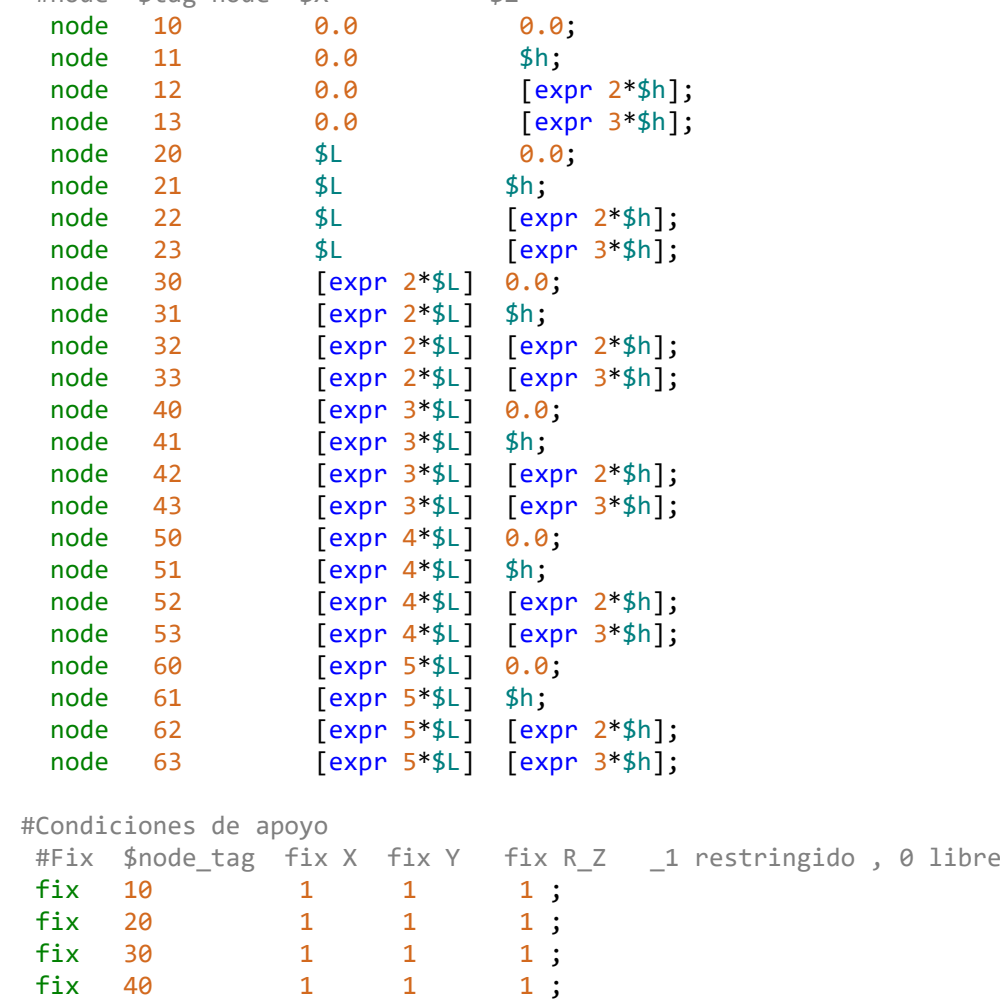

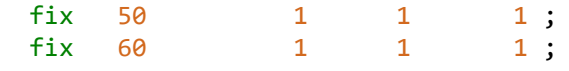

#Restricciones para grados de libertad

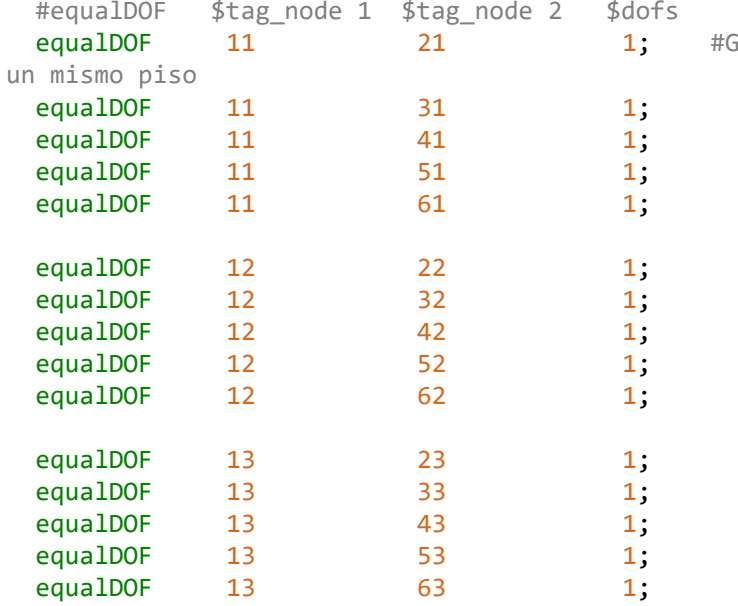

#### puts "definicion de nodos completa"

```
# Definicion de masa
 set W 85458.6 ; #Kg peso de cada piso
 set g 981 ; #cm/seg^2
  set m [expr $W/$g];
  set pi 3.141592653;
```

```
#definicion de materiales 
set Fy 2531.0507;#kg/cm2
 set Es 2039432.4;
```
# concentracion de masa en nodos

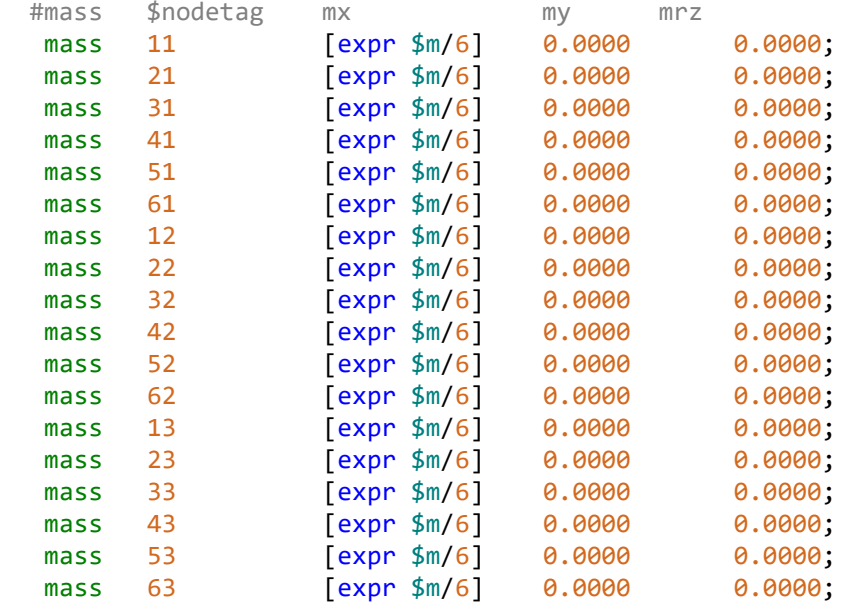

GDL 1 igual en todos los nudos de

puts "definición de masas completa"

set ACmat 3600; #Se definen los materiales del modelo # Comando Material Tag Fy E b R0 cR1 cR2 a1 a2 a3 a4 uniaxialMaterial Steel02 \$ACmat \$Fy \$Es 1e-9 20 0.925 0.15 0.0001 0.0001 0.0001 0.0001 uniaxialMaterial MinMax [expr \$ACmat+1] \$ACmat *-min* -0.14 *-max* 0.14 # b pendiente curva esfuerzo deformacipón posterior a la fluencia. # R´s son valores recomendados. # a parametros de endurecimiento del material posterior a la fluencia, opcionales.

```
# Sección columna (HEB340)
set HEB340 800
set d 34.; # depth
set bf 30.; # flange width
set tf 2.15; # flange thickness
set tw 1.2; # web thickness
set nfdw 10; The Management of fibers along dw
set nftw 2; # number of fibers along tw<br>set nfbf 10; # number of fibers along bf<br>set nftf 4; # number of fibers along tf
                           # number of fibers along bf
                           # number of fibers along tf
Wsection $HEB340 $ACmat $d $bf $tf $tw $nfdw $nftw $nfbf $nftf; #aplica material
Steel02 (constitutiva)
# Sección columna (IPE400)
set IPE400 900
set d 40.; # depth
set bf 18.; # flange width
set tf 1.35; # flange thickness
set tw 0.86; # web thickness
set nfdw 10; The Manumber of fibers along dw
set nftw 2; \qquad \qquad \text{# number of fibers along two}set nfbf 10; # number of fibers along bf<br>set nftf 4; # number of fibers along tf
                           # number of fibers along tf
Wsection $IPE400 $ACmat $d $bf $tf $tw $nfdw $nftw $nfbf $nftf; #aplica material
Steel02 (constitutiva)
```

```
# Definimos transformación geométrica
  set IDcolTransf 202;
  set IDBeamTransf 302;
```

```
 geomTransf Corotational $IDcolTransf;
 geomTransf Linear $IDBeamTransf;
```
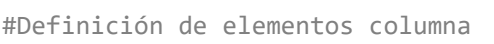

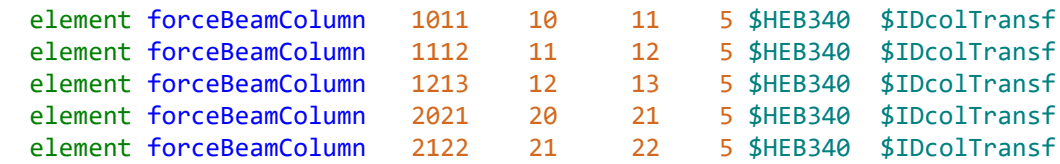

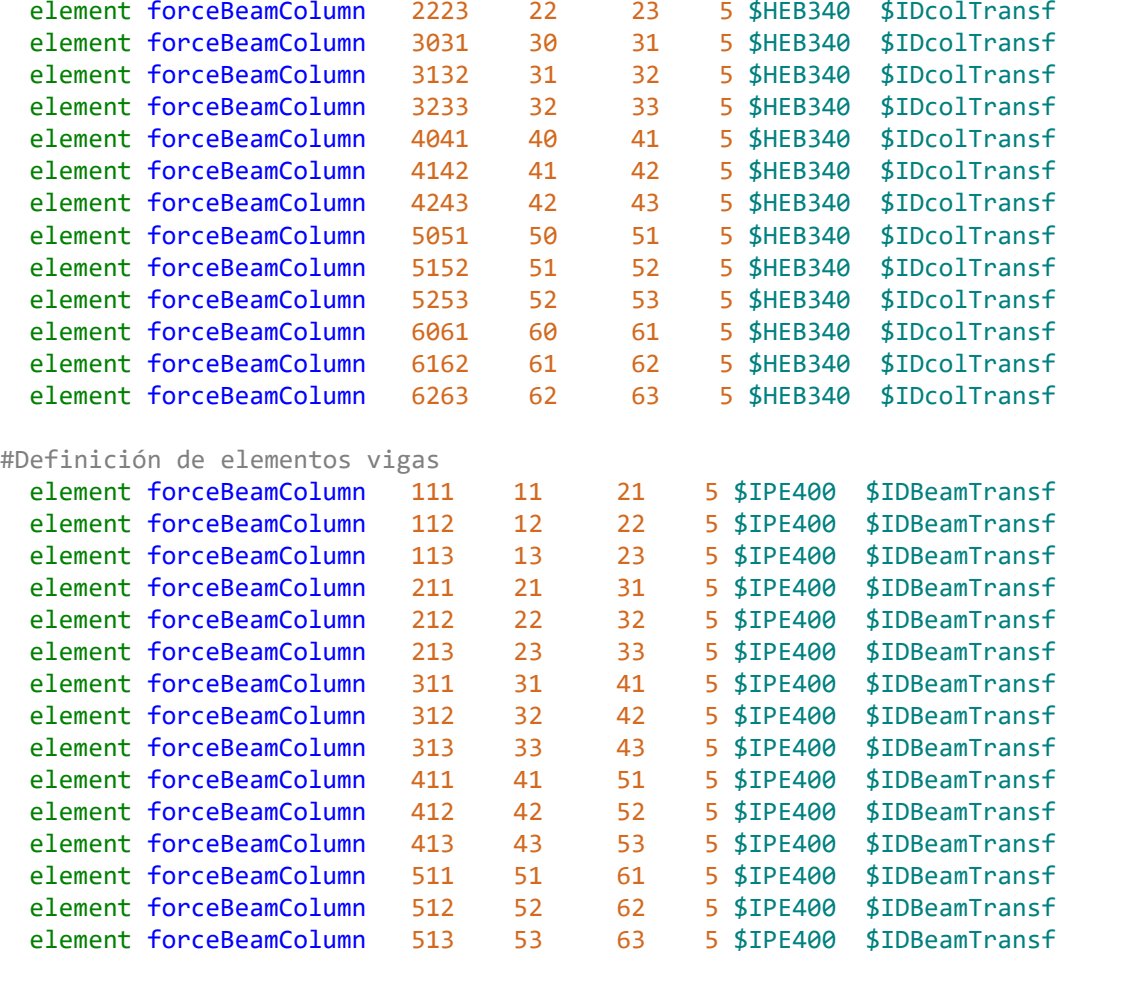

puts "definicion de elementos completa";

```
# Se definen las cargas gravitacionales actuantes sobre la estructura
 set grav 1;
 pattern Plain $grav "Linear" {
 eleLoad -ele 111 211 311 411 511 -type -beamUniform -28.4862; #fuerza en kg/cm
 eleLoad -ele 112 212 312 412 512 -type -beamUniform -28.4862;
 eleLoad -ele 113 213 313 413 513 -type -beamUniform -28.4862; 
}
puts "cargas gravitacionales ok"; 
# Registro de resultados
set nodocontrol 13;
#desplazamiento nodo de control
 recorder Node -file $carpeta/DesplNodocontrol.out -time -node $nodocontrol -dof 1
disp;
#reacciones en la base
recorder Node -file $carpeta/reaccionesbase.out -time -node 10 20 30 40 50 60 -
dof 1 reaction;
 #distorsiones de piso
recorder Drift -file $carpeta/drift.out -time -iNode 10 11 12 -jNode 11 12 13 -
dof 1 -perpDirn 2;
```

```
puts "registro de resultados ok"; 
#Visualizacion de modelo
recorder display "Pushover" 10 10 600 300 -wipe
prp 200. 50. 1;
vup 0 1 0;
vpn 0 0 1;
display 4 6 5;
# Se definen los parámetros del análisis estático.
system UmfPack;
numberer RCM; #Pedir al programa que enumere los grados de libertad
constraints Plain ;
test NormDispIncr 1.0e-5 10 ;#test NormDispIncr $tolerancia $numero maximo de 
iteraciones
integrator LoadControl 0.1 ; #integrator LoadControl $incremento de factor de
carga
algorithm Newton ;
analysis Static;
analyze 10 ; #analizar $numero de pasos a analizar
loadConst -time 0.0;
puts "Análisis estático finalizado."
# Se define el amortiguamiento de la estructura. 
set freq [expr [eigen 1]**0.5]
set damp 0.05;
rayleigh 0. 0. 0. [expr 2*$damp*$freq]
set T [expr 2*$pi/$freq];
puts "T1 = $T";
# Se realiza el analisis pushover
  #se define patron de carga
set push 2;
pattern Plain $push "Linear" {
#load $tag_node Fx Fy Mz
load 11 5621.5486 0.0 0.0;<br>load 12 11243.097 0.0 0.0;
                    11243.097 0.0 0.0;
load 13 16864.646 0.0 0.0;
}
#se define el analisis controlado de desplazamiento
 set maxdisp 70;# desplazamiento de control
  set du 0.5; #incremento
  set Nsetps [expr int($maxdisp/$du)];#numero de pasos
 system UmfPack ;
numberer RCM; #Pedir al programa que enumere los grados de libertad
constraints Plain;
```
test NormDispIncr 1.0e-3 10; integrator DisplacementControl \$nodocontrol 1 \$du; algorithm Newton; analysis Static; analyze \$Nsetps ;

puts "Pushover finalizado"

#### **Código de Opensees Análisis Dinámico no Lineal – Estructura en Acero**

# Trabajo de Titulación #CÓDIGO PARA UN MARCO Estructura Metálica 2D DE 3 NIVELES -ANÁLISIS Dinamico NO LINEAL # Unidades cm,Kg,seg wipe all; #limpia memoria # Creamos capeta de datos set carpeta AD EM3 pedernalesE ; #Definimos el nombre de la carpeta donde se guardaran los resultados file mkdir \$carpeta ; # Creamos la carpeta source **Wsection.tcl**; #Dimensiones y grados de libertad del modelo model BasicBuilder *-ndm* 2 *-ndf* 3 ; #ndm dimensiones de modelo , ndf grados de libertad # Definicion de nodos #definir geometría del modelo set h 320 ; # altura de entrepiso set L 600 ; # ancho de vano #Definición de coordenadas de nodos #node \$tag\_node \$X \$Y node 10 0.0 0.0; node 11 0.0 \$h; node 12 0.0 [expr 2\*\$h]; node 13 0.0 [expr 3\*\$h]; node 20 \$L 0.0;<br>node 21 \$L \$h; node 21 \$L \$h;<br>node 22 \$I Fext node 22 \$L [expr 2\*\$h];<br>node 23 \$L [expr 3\*\$h]; 23 \$L [expr 3\*\$h]; node 30 [expr 2\*\$L] 0.0; node 31 [expr 2\*\$L] \$h; node 32 [expr 2\*\$L] [expr 2\*\$h]; node 33 [expr 2\*\$L] [expr 3\*\$h];  $\begin{array}{ccc} \n\text{node} & 40 \\
\text{node} & 41\n\end{array}$   $\begin{bmatrix} \text{expr} & 3 * \$L \end{bmatrix}$   $\begin{bmatrix} 0.0; \\ 0.1; \end{bmatrix}$  $[expr 3*$L]$  \$h; node 42 [expr 3\*\$L] [expr 2\*\$h]; node 43 [expr 3\*\$L] [expr 3\*\$h]; node 50 [expr 4\*\$L] 0.0; node 51 [expr 4\*\$L] \$h; node 52 [expr 4\*\$L] [expr 2\*\$h]; node 53 [expr 4\*\$L] [expr 3\*\$h]; node 60 [expr 5 \* \$ L] 0.0; node 61 [expr 5\*\$L] \$h;

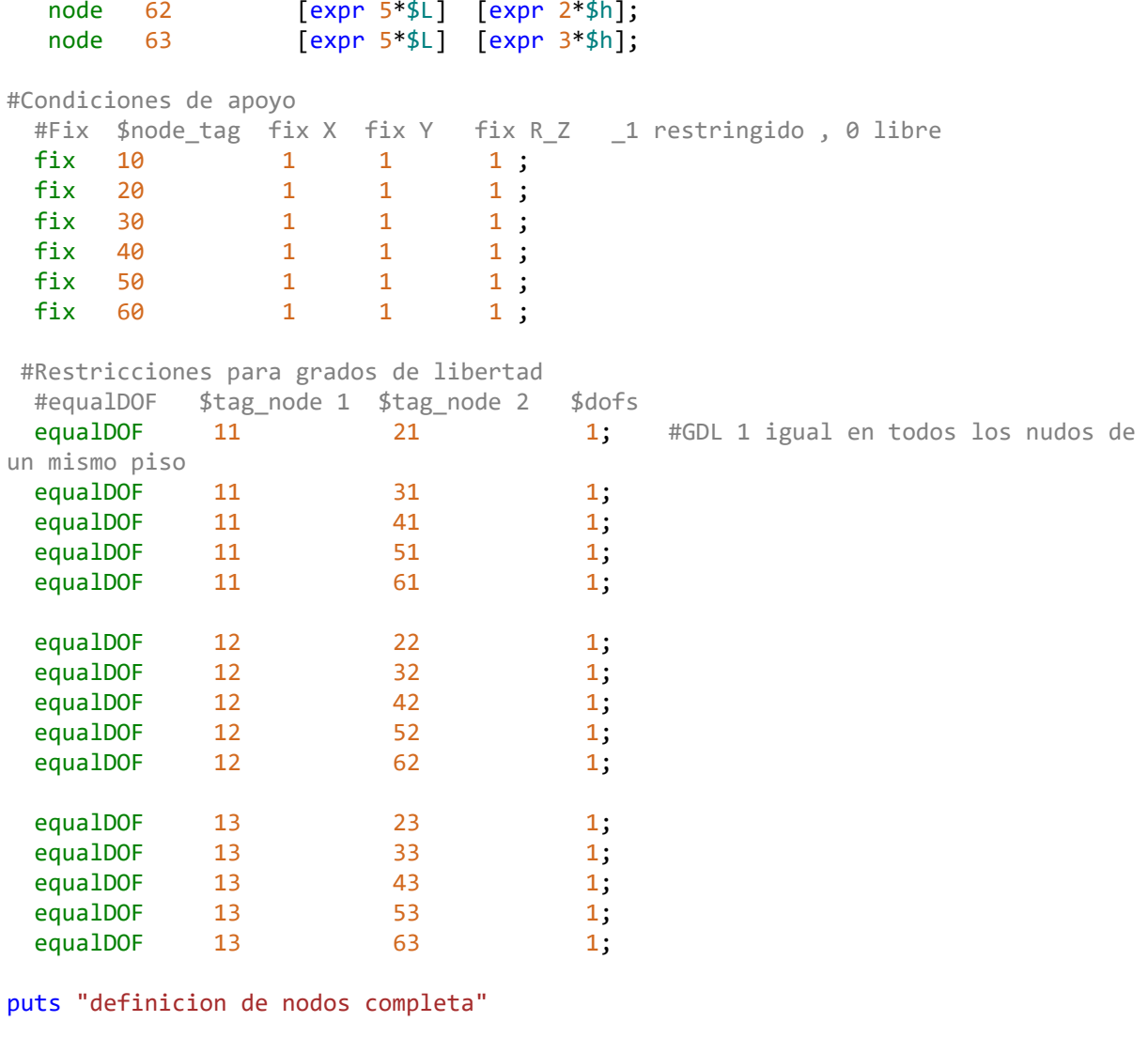

```
# Definicion de masa
  set W 85458.45 ; #Kg peso de cada piso CM*5.5*30+0.25*CV*5.5*30
 set g 981 ; #cm/seg^2
  set m [expr $W/$g];
  set pi 3.141592653;
```

```
#definicion de materiales 
set Fy 2531.0507;#kg/cm2
 set Es 2039432.4;
```
# concentracion de masa en nodos

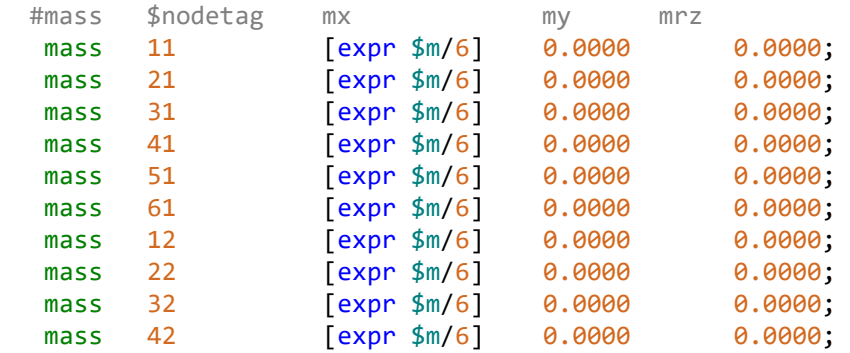

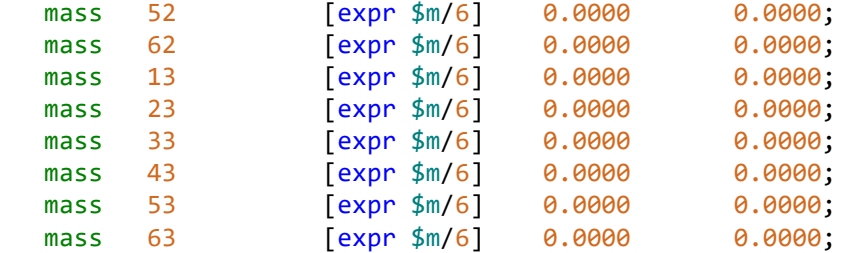

puts "definicion de masas completa"

set ACmat 3600; #Se definen los materiales del modelo # Comando Material Tag Fy E b R0 cR1 cR2 a1 a2 a3 a4 uniaxialMaterial Steel02 \$ACmat \$Fy \$Es 1e-9 20 0.925 0.15 0.0001 0.0001 0.0001 0.0001 uniaxialMaterial MinMax [expr \$ACmat+1] \$ACmat *-min* -0.14 *-max* 0.14 # b pendiente curva esfuerzo deformacipón posterior a la fluencia. # R´s son valores recomendados. # a parametros de endurecimiento del material posterior a la fluencia, opcionales.

```
# Sección columna (HEB340)
set HEB340 800
set d 34.; # depth<br>set bf 30.; # f
               # flange width
set tf 2.15; # flange thickness
set tw 1.2; # web thickness
set nfdw 10; The Management of fibers along dw
set nftw 2; The Manumber of fibers along two # number of fibers along two
set nfbf 10; The set of fibers along bf
set nftf 4; The state of fibers along the set of fibers along the set of \frac{1}{2}Wsection $HEB340 $ACmat $d $bf $tf $tw $nfdw $nftw $nfbf $nftf; #aplica material
Steel02 (constitutiva)
# Sección columna (IPE400)
set IPE400 900
set d 40.; # depth
set bf 18.; # flange width
set tf 1.35; # flange thickness
set tw 0.86; # web thickness
set nfdw 10; The Management of fibers along dw
set nftw 2; The set of fibers along two # number of fibers along two
set nfbf 10; # number of fibers along bf
set nftf 4; \qquad \qquad \text{# number of fibers along if}Wsection $IPE400 $ACmat $d $bf $tf $tw $nfdw $nftw $nfbf $nftf; #aplica material
Steel02 (constitutiva)
```
# Definimos transformación geométrica set IDcolTransf 202; set IDBeamTransf 302; geomTransf Corotational \$IDcolTransf; geomTransf Linear \$IDBeamTransf;

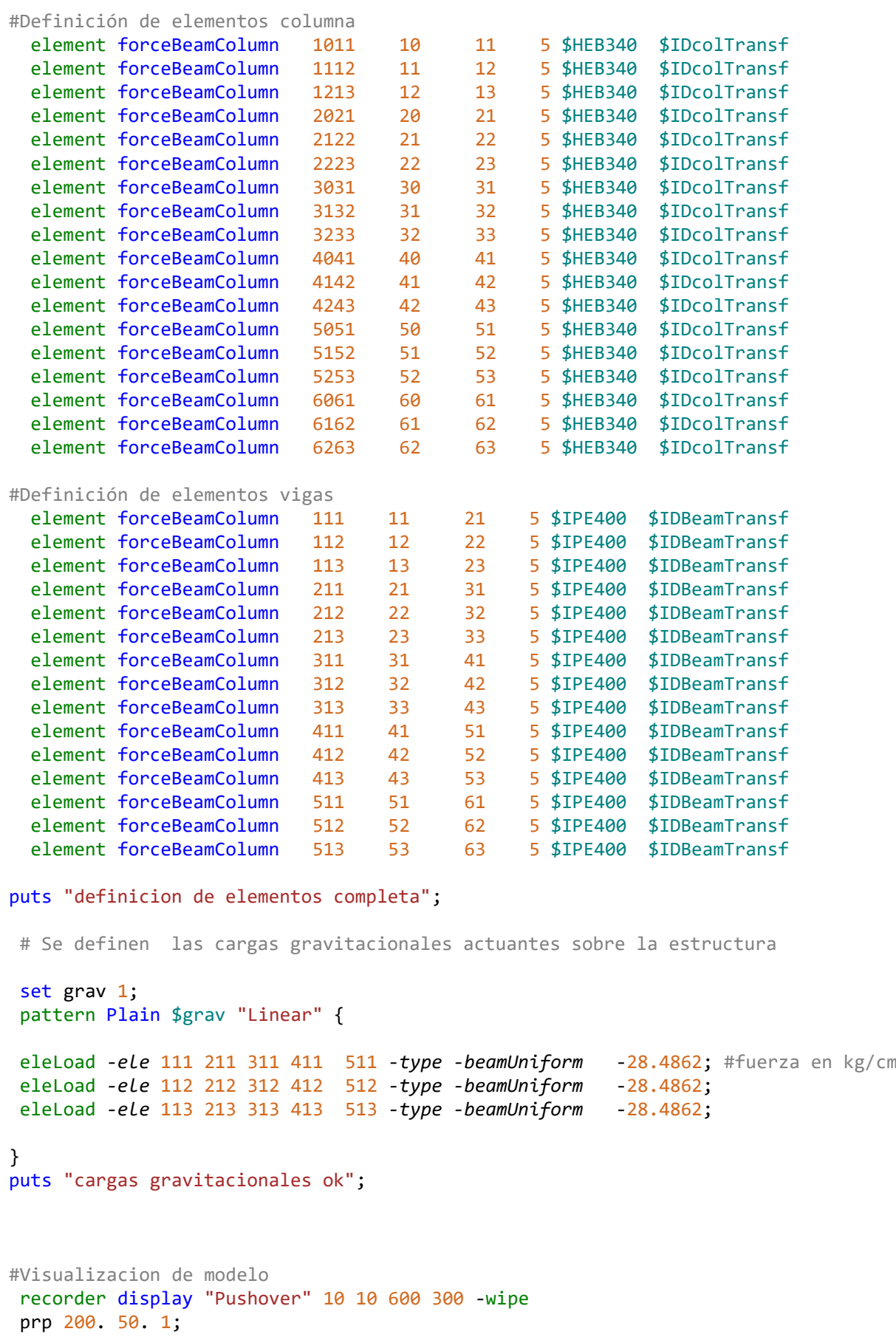

vup  $0$  1  $0$ ;

vpn 0 0 1; display 4 6 5;

```
# Se definen los parámetros del análisis estático.
 # wipeAnalysis;
 system UmfPack;
 numberer RCM; #Pedir al programa que enumere los grados de libertad
 constraints Plain ;
 test NormDispIncr 1.0e-5 10 ;#test NormDispIncr $tolerancia $numero maximo de 
iteraciones
 integrator LoadControl 0.1 ; #integrator LoadControl $incremento de factor de 
carga
 algorithm Newton ;
 analysis Static;
 analyze 10 ; #analizar $numero de pasos a analizar
 loadConst -time 0.0;
puts "Analisis estatico finalizado."
# ---- Definier Amortiguamiento Rayleigh ----
set numeigs 3; # número de modos a considerar (DOF)
set zi 0.05; # damping ratio (razon de amortiguamiento respecto al crítico)
set Ti 1; # Periodo 1 para calculo de amortiguamiento
set Tj 2; # Periodo 2 para calculo de amortiguamiento
# Calcular valores propios
        set lambda [eigen -fullGenLapack $numeigs]
        #puts "las frecuencas son $lambda"
        foreach lam $lambda {
            lappend freq [expr sqrt($lam)]
            lappend period [expr 2*$pi/sqrt($lam)]
        }
         set wi [lindex $freq [expr $Ti-1]]
        if {~$numeigs == 1} { set wj 0.01
            } else { 
            set wj [lindex $freq [expr $Tj-1]]
 }
         set alphaM [expr 2*$zi*$wi*$wj/($wi+$wj)]
         set betaK [expr 2*$zi/($wi+$wj)]
# Aplicar Rayleigh
rayleigh $alphaM $betaK 0 0
puts "Rayleigh $alphaM $betaK 0.0 0.0"
puts "Periodo fundamental: $period sec"
# Se carga el patron de aceleraciones
set DtAnalysis 0.01; #paso del tiempo del acelerograma
set Npuntos 17502; #numero de puntos del acelerograma
set dirx 1; # direccion en la que se aplica el registro
```

```
timeSeries Path 1 -dt $DtAnalysis -filePath pedernalesE.txt -factor 1;
pattern UniformExcitation 2 $dirx -accel 1;
# Registro de resultados
set nodocontrol 13;
#desplazamiento nodo de control
recorder Node -file $carpeta/DesplNodocontrol.out -time -node $nodocontrol -dof 1
disp;
recorder Node -file $carpeta/Despl11.out -time -node 11 -dof 1 disp;
recorder Node -file $carpeta/Despl12.out -time -node 12 -dof 1 disp;
#reacciones en la base
recorder Node -file $carpeta/reaccionesbase.out -time -node 10 20 30 40 50 60 -
dof 1 reaction;
#distorsiones de piso
recorder Drift -file $carpeta/drift.out -time -iNode 10 11 12 -jNode 11 12 13 -
dof 1 -perpDirn 2; 
#aceleraciones
recorder Node -file $carpeta/acel.out -timeSeries 1 -node $nodocontrol -dof 1
accel;
recorder Node -file $carpeta/acel11.out -timeSeries 1 -node 11 -dof 1 accel;
recorder Node -file $carpeta/acel12.out -timeSeries 1 -node 12 -dof 1 accel;
puts "registro de resultados ok"; 
#se realiza el analisis dinamico
  wipeAnalysis;
system UmfPack;
numberer RCM; #Pedir al programa que enumere los grados de libertad
constraints Plain;
set maxNumIter 100;
 set Tol 1.0e-3;
 set TestType NormDispIncr ; # tipo de prueba de convergencia
test $TestType $Tol $maxNumIter 0;
 set algorithmType Newton; 
 algorithm $algorithmType; 
 integrator Newmark 0.5 0.25;
analysis Transient;
# COLOCO PARÁMETROS PARA ANÁLISIS DE ACCIÓN SÍSMICA
set TmaxAnalysis [expr $DtAnalysis*$Npuntos]; # duración de acción dinámica (seg)
set Nsteps [expr int($TmaxAnalysis/$DtAnalysis)]; #número de pasos
set ok [analyze $Nsteps $DtAnalysis]; # se realiza el análisis; retorna ok=0 si el 
análsis fue exitoso
# ALGORTIMO USADO EN CASO DE ANÁLISIS FALLIDO (Dra. Mazzoni)
if {\text{5ok}} := \emptyset \{ ; \# \text{si el análisis no es exitsso.} \}# Se cambia algunos parámetros de análisis para alcanzar la convergencia
# Proceso es más lento dentro de este lazo
```

```
# Análisis controlado por tiempo
 set ok 0;
 set controlTime [getTime];
 while {\{\text{Scontrollime} \leq \text{5TmaxAnalysis } 8\}\ {
   set ok [analyze 1 $DtAnalysis]
   set controlTime [getTime]
   set ok [analyze 1 $DtAnalysis]
  if \{3 \, \text{ok} \} = 0 \} {
   puts "Trying Newton with Initial Tangent .."
   test NormDispIncr $Tol 100 0
   algorithm Newton -initial
   set ok [analyze 1 $DtAnalysis]
   test $TestType $Tol $maxNumIter 0
   algorithm $algorithmType
   }
  if \{3 \, \text{ok} \} = 0 \} {
   puts "Trying Broyden .."
   algorithm Broyden 8
   set ok [analyze 1 $DtAnalysis]
   algorithm $algorithmType
   } 
  if \{ $ok \; != \; 0\} \} puts "Trying NewtonWithLineSearch .."
  algorithm NewtonLineSearch 0.8
   set ok [analyze 1 $DtAnalysis]
   algorithm $algorithmType
  }
 }
}; # Finaliza si ok !0
puts "ANaLISIS DINaMICO REALIZADO: [getTime]"
 if \{5 \text{ok} \} = 0\} {
     puts "El analisis fallo en converger "
} else {
     puts "Analisis dinamico completado exitosamente"
}
```

```
 puts " analisis dinamico finalizado"
```
**Código de Opensees Análisis Estático no Lineal – Estructura en Hormigón Armado**

# Trabajo de Titulación #CÓDIGO PARA UN MARCO Hormigón Armado 2D DE 3 NIVELES -ANÁLISIS ESTÁTICO NO LINEAL # Unidades cm,Kg,seg wipe all; #limpia memoria # Creamos capeta de datos set carpeta AE HA3 ; #Definimos el nombre de la carpeta donde se guardaran los resultados file mkdir \$carpeta ; # Creamos la carpeta source **BuildRCrectSection.tcl**; #Dimensiones y grados de libertad del modelo model BasicBuilder *-ndm* 2 *-ndf* 3 ; #ndm dimensiones del modelos , ndf grados de libertad # Definicion de nodos #definir geometría del modelo set h 320 ; # altura de entrepiso set L 600 ; # ancho de vano #Definición de coordenadas de nodos #node \$tag\_node \$X \$Y node 10 0.0 0.0; node 11 0.0 \$h;<br>node 12 0.0 [ex  $\lceil \text{expr} \; 2^* \$h \rceil;$ node 13 0.0 [expr 3\*\$h]; node 20 \$L 0.0;<br>node 21 \$L \$h; node 21 \$L \$h;<br>node 22 \$L [ex] node 22 \$L [expr 2\*\$h];<br>node 23 \$L [expr 3\*\$h];  $\lceil expr \ 3*sh \rceil;$ node 30 [expr 2\*\$L] 0.0; node 31 [expr 2\*\$L] \$h; node 32 [expr 2\*\$L] [expr 2\*\$h]; node 33 [expr 2\*\$L] [expr 3\*\$h]; node 40 [expr 3\*\$L]  $0.0$ ;<br>node 41 [expr 3\*\$L] \$h; node  $41$  [expr  $3*1$ ] \$h;<br>node  $42$  [expr  $3*1$ ] [exp  $[expr 3*$L]$   $[expr 2*$h];$  node 43 [expr 3\*\$L] [expr 3\*\$h]; node 50 [expr 4\*\$L] 0.0; node 51 [expr 4\*\$L] \$h; node  $52$  [expr 4\*\$L] [expr 2\*\$h]; node 53 [expr 4\*\$L] [expr 3\*\$h]; node 60 [expr 5\*\$L] 0.0; node 61 [expr 5\*\$L] \$h; node 62 [expr 5\*\$L] [expr 2\*\$h]; node 63 [expr 5\*\$L] [expr 3\*\$h]; #Condiciones de apoyo #Fix \$node tag fix X fix Y fix R Z 1 restringido, 0 libre fix 10 1 1 1;<br>fix 20 1 1 1; fix 20 1 1 1; fix 30 1 1 1; fix 40 1 1 1; fix 50 1 1 1; fix 60 1 1 1; #Restricciones para grados de libertad #equalDOF \$tag\_node 1 \$tag\_node 2 \$dofs

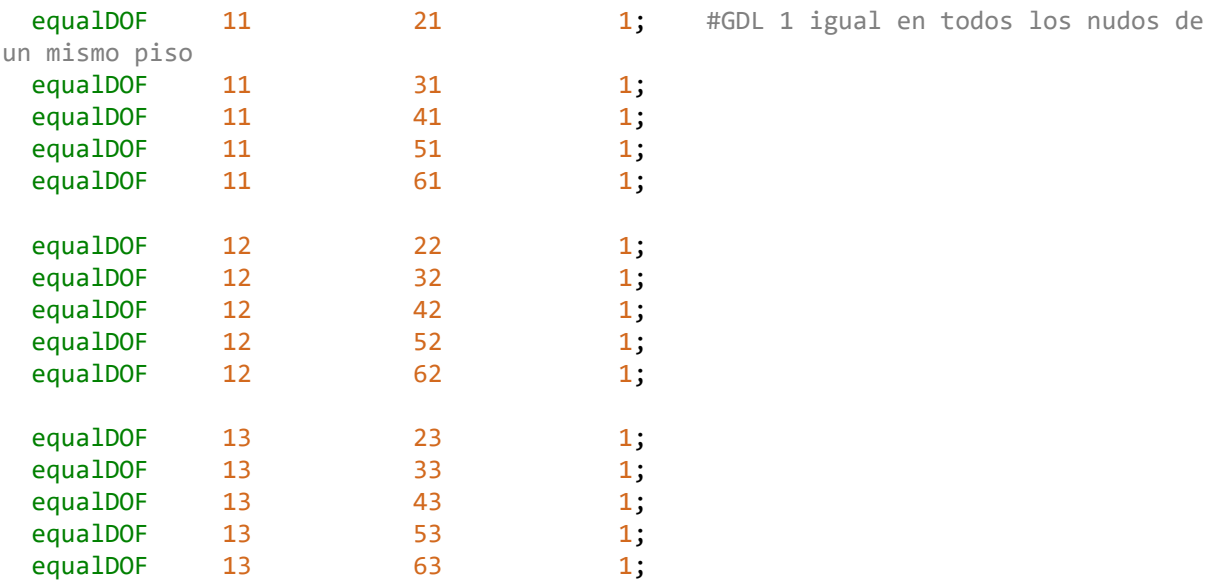

puts "definicion de nodos completa"

```
# Definicion de masa
 set peso 136407.15 ; #Kg peso de cada piso
 set g 981; #cm/seg^2
  set m [expr $peso/$g];
  set pi 3.141592653;
  # concentracion de masa en nodos
```
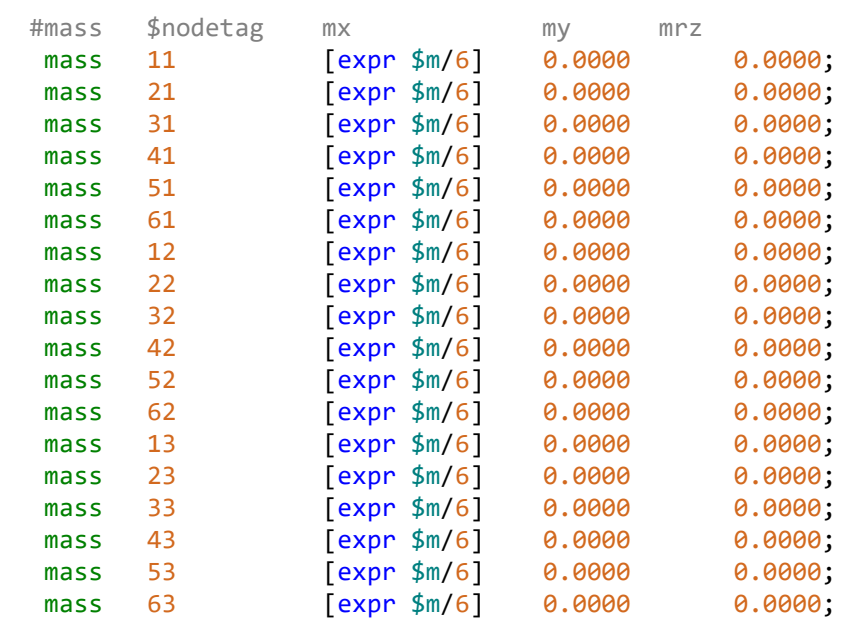

#### puts "definicion de masas completa"

#definicion de materiales

```
 set matIDhormigon 3600;
set matIDacero 4600;
# Se definen las propiedades del acero longitudinal
 set Fy 4200;
```

```
 set Es 2100000;
   # Comando Material Tag Fy E b R0 cR1 cR2 a1 a2 a3 a4
   uniaxialMaterial Steel02 $matIDacero $Fy $Es 0.00001 20 0.925 0.15 0.0001
0.0001 0.0001 0.0001
   uniaxialMaterial MinMax [expr $matIDacero +1] $matIDacero -min -0.05 -max 0.05
   #concreto no confinado
   set fc 240;
   set Eh [expr 15100*($fc)**0.5];
  set epscO 0.002; #Deformacion unitaria en la q el hormigon alcanza su maxima
resistencia
  set epsU 0.005;#deformacion unitaria ultima
   uniaxialMaterial Concrete01 $matIDhormigon -$fc -$epsc0 0.0 -$epsU
   #concretoc confinado columna 
   set matIDhorconcol 2600;
   set fc1 327.06;
   set epsco1 0.0064;
   set fcu1 309.17;
   set eu1 0.012;
   uniaxialMaterial Concrete01 $matIDhorconcol -$fc1 -$epsco1 -$fcu1 -$eu1
    #concreto confinado viga
    set matIDhorconviga 5600;
    set fc2 277.76;
   set epsco2 0.0038;
   set fcu2 225.23;
   set eu2 0.01221
    uniaxialMaterial Concrete01 $matIDhorconviga -$fc2 -$epsco2 -$fcu2 -$eu2
# Definir secciones
  set seccol HA 800; #tag
  set secviga HA 900; #tag
   #SEccion fibra columna
   set hcol 45;
   set bcol 45;
   set rec 4;
  set numBarsTopcol 5;
   set barAreaTopcol [expr ($pi*(1.8)**2)/4];
   set numBarsBotcol 5;
  set barAreaBotcol [expr ($pi*(1.8)**2)/4];
   set numBarsIntTotcol 2;
  set barAreaIntcol [expr ($pi*(1.8)**2)/4];
  set nfCoreY 10; # number of fibers in the core patch in the y direction
(confinado)
  set nfCoreZ 10; # number of fibers in the core patch in the z direction
  set nfCoverY 10; # number of fibers in the cover patches with long sides
in the y direction(zona no confinada)
  set nfCoverZ 10; # number of fibers in the cover patches with long sides
in the z direction
```
 BuildRCrectSection \$seccol\_HA \$hcol \$bcol \$rec \$rec \$matIDhorconcol \$matIDhormigon \$matIDacero \$numBarsTopcol \$barAreaTopcol \$numBarsBotcol \$barAreaBotcol \$numBarsIntTotcol \$barAreaIntcol \$nfCoreY \$nfCoreZ \$nfCoverY \$nfCoverZ

```
# Seccion fibra viga
 set hviga 50
 set bviga 35
   set numBarsTopviga 5;
   set barAreaTopviga [expr ($pi*(1.6)**2)/4];
   set numBarsBotviga 5;
   set barAreaBotviga [expr ($pi*(1.6)**2)/4];
   set numBarsIntTotviga 2;
   set barAreaIntviga [expr ($pi*(0.000000001)**2)/4];
```
BuildRCrectSection \$secviga HA \$hviga \$bviga \$rec \$rec \$matIDhorconviga \$matIDhormigon \$matIDacero \$numBarsTopviga \$barAreaTopviga \$numBarsBotviga \$barAreaBotviga \$numBarsIntTotviga \$barAreaIntviga \$nfCoreY \$nfCoreZ \$nfCoverY \$nfCoverZ

```
# Definicion de elementos
   set IDcolTransf 202;
   set IDBeamTransf 302;
  geomTransf Corotational $IDcolTransf;
   geomTransf Linear $IDBeamTransf;
# Se definen los elementos columna del portico
   #element forceBeamColumn $eleTag $iNode $jNode $numIntgrPts $secTag 
$transfTag 
  element forceBeamColumn 1011 10 11 5 $seccol HA $IDcolTransf;
  element forceBeamColumn 1112 11 12 5 $seccol_HA $IDcolTransf;<br>element forceBeamColumn 1213 12 13 5 $seccol HA $IDcolTransf;
  element forceBeamColumn 1213 12 13 5 $seccol_HA $10 element forceBeamColumn 2021 20 21 5 $seccol HA
  element forceBeamColumn 2021 20 21 5 $seccol_HA $IDcolTransf;<br>element forceBeamColumn 2122 21 22 5 $seccol HA $IDcolTransf;
  element forceBeamColumn 2122 21 22 5 $seccol_HA $IDcolTransf;<br>element forceBeamColumn 2223 22 23 5 $seccol HA $IDcolTransf;
  element forceBeamColumn 2223 22 23 5 $seccol HA
  element forceBeamColumn 3031 30 31 5 $seccol HA $IDcolTransf;
  element forceBeamColumn 3132 31 32 5 $seccol HA $IDcolTransf;
  element forceBeamColumn 3233 32 33 5 $seccol HA $IDcolTransf;
  element forceBeamColumn 4041 40 41 5 $seccol HA $IDcolTransf;
  element forceBeamColumn 4142 41 42 5 $seccol HA $IDcolTransf;
  element forceBeamColumn 4243 42 43 5 $seccol_HA $IDcolTransf;<br>element forceBeamColumn 5051 50 51 5 $seccol HA $IDcolTransf:
  element forceBeamColumn 5051 50 51 5 $seccol HA $IDcolTransf;
  element forceBeamColumn 5152 51 52 5 $seccol_HA $IDcolTransf;
  element forceBeamColumn 5253 52 53 5 $seccol HA $IDcolTransf;
  element forceBeamColumn 6061 60 61 5 $seccol HA $IDcolTransf:
  element forceBeamColumn 6162 61 62 5 $seccol_HA $IDcolTransf;<br>element forceBeamColumn 6263 62 63 5 $seccol HA $IDcolTransf;
  element forceBeamColumn 6263 62 63 5 $seccol HA $IDcolTransf;
```
# Se definen los elementos viga del portico

 #element forceBeamColumn \$eleTag \$iNode \$jNode \$numIntgrPts \$secTag \$transfTag

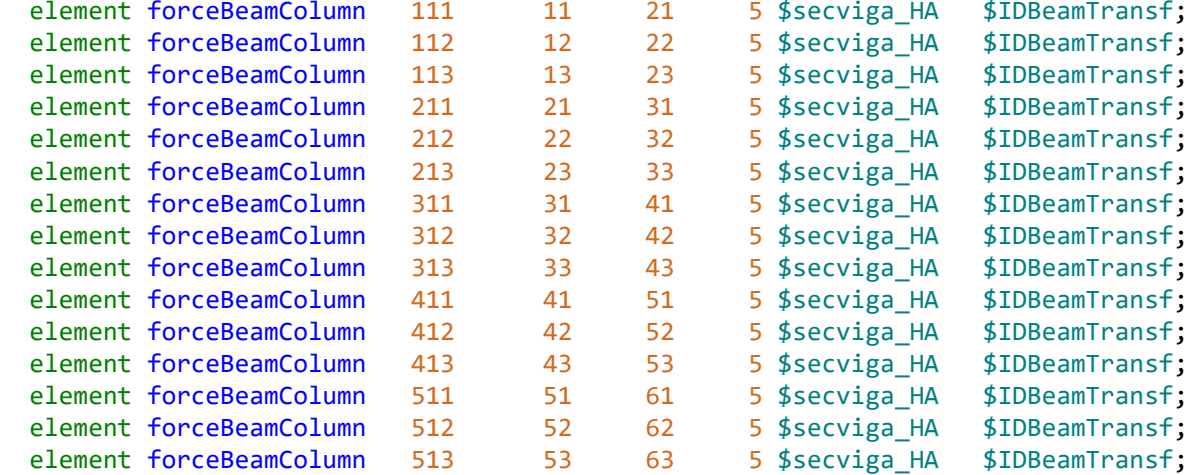

#### puts "definicion de elementos completa";

```
# Se definen las cargas gravitacionales actuantes sobre la estructura
 set grav 1;
 pattern Plain $grav "Linear" {
 eleLoad -ele 111 211 311 411 511 -type -beamUniform -45.46905; #fuerza en 
kg/cm
 eleLoad -ele 112 212 312 412 512 -type -beamUniform -45.46905;
eleLoad -ele 113 213 313 413 513 -type -beamUniform -45.46905;
 }
puts "cargas gravitacionales ok"; 
 #Visualizacion de modelo
 recorder display "Pushover" 10 10 1100 600 -wipe
 prp 200. 50. 1;
 vup 0 1 0;
 vpn 0 0 1;
 display 4 6 5;
  #Se define el amortiguamiento de la estructura. 
set freq [expr [eigen 1]**0.5]
set damp 0.05;
rayleigh 0. 0. 0. [expr 2*$damp*$freq]
set T [expr 2*$pi/$freq];
puts "T1 = $T";
# Se definen los parámetros del análisis estático.
 system UmfPack;
 numberer RCM; #Pedir al programa que enumere los grados de libertad
constraints Plain ;
 test NormDispIncr 1.0e-5 10 ;#test NormDispIncr $tolerancia $numero maximo de 
iteraciones
```

```
integrator LoadControl 0.1 ; #integrator LoadControl $incremento de factor de
carga
algorithm Newton ;
analysis Static;
analyze 10 ; #analizar $numero de pasos a analizar
loadConst -time 0.0;
```
puts "Analisis estatico finalizado."

```
# Se realiza el analisis pushover
 #se define patron de carga
set push 2;
```
#### pattern Plain \$push Linear {

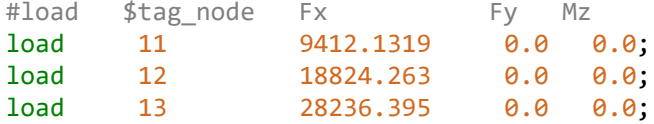

}

```
# Registro de resultados
```

```
set nodocontrol 13;
 #desplazamiento nodo de control
 recorder Node -file $carpeta/DesplNodocontrol.out -time -node $nodocontrol -dof 1
disp;
 #reacciones en la base
recorder Node -file $carpeta/reaccionesbase.out -time -node 10 20 30 40 50 60 -
dof 1 reaction;
#distorsiones de piso
 recorder Drift -file $carpeta/drift.out -time -iNode 10 11 12 13 -jNode 11 12 13
14 -dof 1 -perpDirn 2;
```
puts "registro de resultados ok";

#se define el analisis controlado de desplazamiento set maxdisp 70 ;# desplazamiento de control set du 0.1; #incremento set Nsetps [expr int(\$maxdisp/\$du)];#numero de pasos

```
system UmfPack;
numberer RCM; #Pedir al programa que enumere los grados de libertad
constraints Transformation;
```

```
set maxNumIterStatic 100
set TolStatic 1.0e-3;
set testTypeStatic NormDispIncr
test $testTypeStatic $TolStatic $maxNumIterStatic ;
set algorithmTypeStatic Newton
algorithm $algorithmTypeStatic ;
integrator DisplacementControl $nodocontrol 1 $du;
```
analysis Static;

```
set ok [analyze $Nsetps]; \qquad \qquad \qquad # this will return zero if no convergence
problems were encountered
if \{5 \text{ok} \} = 0\} {
     # if analysis fails, we try some other stuff, performance is slower inside 
this loop
     set Dstep 0.0;
     set ok 0
    while {\{\text{SDstep} \leftarrow 1.0 \text{ & \text{6} \times 50k == 0\}}set controlDisp [nodeDisp $nodocontrol 1 ]
         set Dstep [expr $controlDisp/$maxdisp]
         set ok [analyze 1 ]
         # if analysis fails, we try some other stuff
         # performance is slower inside this loop global maxNumIterStatic; 
# max no. of iterations performed before "failure to converge" is ret'd
        if \{5 \text{ok} \} = 0\} {
              puts "Trying Newton with Initial Tangent .."
              test NormDispIncr $TolStatic 2000 0
              algorithm Newton -initial
              set ok [analyze 1]
             test $testTypeStatic $TolStatic $maxNumIterStatic 0
              algorithm $algorithmTypeStatic
 }
        if \{5 \text{ok} \} = 0\} {
              puts "Trying Broyden .."
              algorithm Broyden 8
              set ok [analyze 1 ]
              algorithm $algorithmTypeStatic
         }
        if \{3 \times 1 = 0\} {
              puts "Trying NewtonWithLineSearch .."
             algorithm NewtonLineSearch 0.8
              set ok [analyze 1]
              algorithm $algorithmTypeStatic
         }
     }; # end while loop
}; # end if ok !0
if \{6 \times 1 = 0\} {
     puts "El analisis fallo en converger al desplazamiento:"
} else {
     puts "Pushover Analysis completado exitosamente"
}
```
#### **Código de Opensees Análisis Dinámico no Lineal – Estructura en Hormigón Armado**

# Trabajo de Titulación #CÓDIGO PARA UN MARCO E2D DE 3 NIVELES -ANÁLISIS DINaMICO NO LINEAL # Unidades cm,Kg,seg wipe all; #limpia memoria # Creamos capeta de datos set carpeta AD HA3pedernalesE ; #Definimos el nombre de la carpeta donde se guardaran los resultados file mkdir \$carpeta ; # Creamos la carpeta source **BuildRCrectSection.tcl**; #Dimensiones y grados de libertad del modelo model BasicBuilder *-ndm* 2 *-ndf* 3 ; #ndm dimensiones del modelos , ndf grados de libertad # Definicion de nodos #definir geometría del modelo set h 320 ; # altura de entrepiso set L 600 ; # ancho de vano #Definición de coordenadas de nodos #node \$tag\_node \$X \$Y node 10 0.0 0.0; node 11 0.0 \$h;  $\lceil \text{expr} \; 2^* \$h \rceil;$ node 13 0.0 [expr 3\*\$h]; node 20 \$L 0.0;<br>node 21 \$l \$h: node 21 \$L \$h;<br>node 22 \$L [ex]  $node$  22  $$L$  [expr  $2*$h$ ]; node 23 \$L [expr 3\*\$h]; node 30 [expr 2\*\$L] 0.0; node 31 [expr 2\*\$L] \$h; node 32 [expr 2\*\$L] [expr 2\*\$h]; node 33 [expr 2\*\$L] [expr 3\*\$h];<br>node 40 [expr 3\*\$L] 0.0; node 40 [expr 3\*\$L]  $\overline{0.0}$ ;<br>node 41 [expr 3\*\$L] \$h; node 41 [expr 3\*\$L] \$h;<br>node 42 [expr 3\*\$L] [ex node 42 [expr 3\*\$L] [expr 2\*\$h]; node 43 [expr 3\*\$L] [expr 3\*\$h]; node 50 [expr 4\*\$L] 0.0; node 51 [expr 4\*\$L] \$h; node 52 [expr 4\*\$L] [expr 2\*\$h]; node 53 [expr 4\*\$L] [expr 3\*\$h]; node 60 [expr 5\*\$L] 0.0; node 61 [expr 5\*\$L] \$h; node 62 [expr 5\*\$L] [expr 2\*\$h]; node 63 [expr 5\*\$L] [expr 3\*\$h]; #Condiciones de apoyo #Fix \$node\_tag fix X fix Y fix R\_Z \_1 restringido , 0 libre fix 10 1 1 1; fix 20 1 1 1; fix 30 1 1 1;<br>fix 40 1 1 1; fix 40 1 fix 50 1 1 1; fix 60 1 1 1;

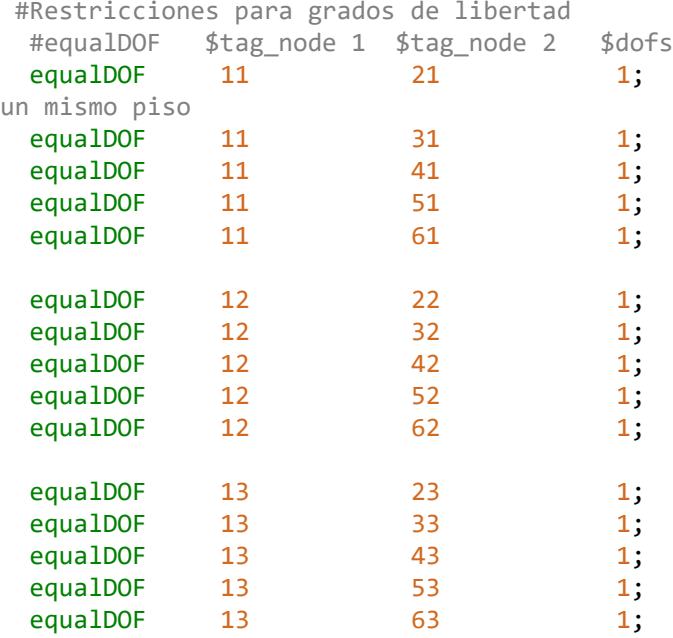

puts "definicion de nodos completa"

```
# Definicion de masa
 set peso 136407.15 ; #Kg peso de cada piso
 set g 981; #cm/seg^2
  set m [expr $peso/$g];
  set pi 3.141592653;
  # concentracion de masa en nodos
```
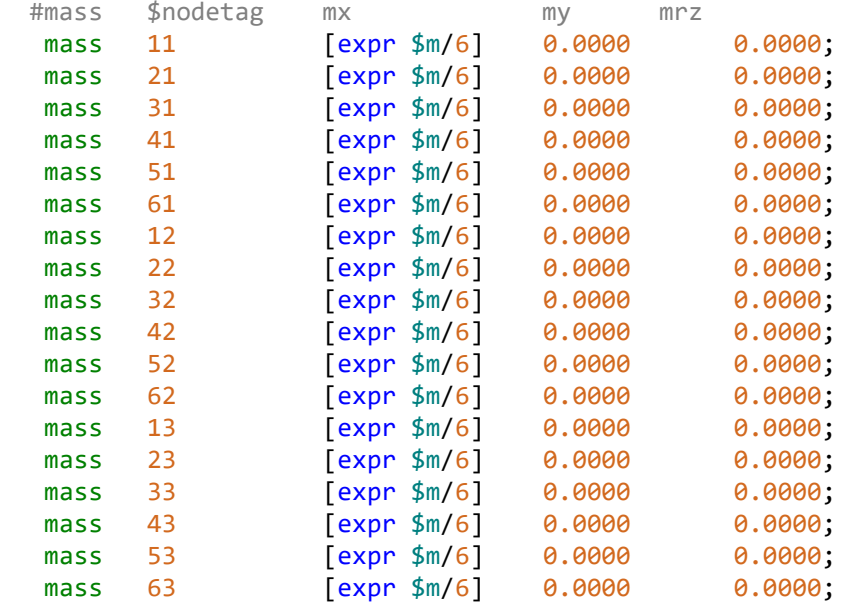

#### puts "definicion de masas completa"

#definicion de materiales

```
set matIDhormigon 3600;
set matIDacero 4600;
```

```
# Se definen las propiedades del acero longitudinal
  set Fy 4200;
  set Es 2100000;
  uniaxialMaterial Steel02 $matIDacero $Fy $Es 0.00001 20 0.925 0.15 0.0001
0.0001 0.0001 0.0001
  uniaxialMaterial MinMax [expr $matIDacero +1] $matIDacero -min -0.05 -max 0.05
  #concreto no confinado
   set fc 240;
   set Eh [expr 15100*($fc)**0.5];
 set epscO 0.002;#Deformacion unitaria en la q el hormigon alcanza su maxima
resistencia
 set epsU 0.005;#deformacion unitaria ultima
 uniaxialMaterial Concrete01 $matIDhormigon [expr -1*$fc] [expr -1*$epsc0] 0.0
[expr -1*$epsU] 
     #concretoc confinado columna 
  set matIDhorconcol 2600;
  set fc1 327.06;
  set epsco1 0.0064;
   set fcu1 309.17;
   set eu1 0.012;
  uniaxialMaterial Concrete01 $matIDhorconcol -$fc1 -$epsco1 -$fcu1 -$eu1
     #concreto confinado viga
   set matIDhorconviga 5600;
   set fc2 277.76;
   set epsco2 0.0038;
   set fcu2 225.23;
   set eu2 0.01221
   uniaxialMaterial Concrete01 $matIDhorconviga -$fc2 -$epsco2 -$fcu2 -$eu2
# Definir secciones
  set seccol HA 800; #tag
  set secviga HA 900; #tag
  #SEccion fibra columna
  set hcol 45;
  set bcol 45;
  set rec 4;
  set numBarsTopcol 5;
  set barAreaTopcol [expr ($pi*(1.8)**2)/4];
  set numBarsBotcol 5;
  set barAreaBotcol [expr ($pi*(1.8)**2)/4];
   set numBarsIntTotcol 2;
  set barAreaIntcol [expr ($pi*(1.8)**2)/4];
  set nfCoreY 10; # number of fibers in the core patch in the y direction
(confinado)
 set nfCoreZ 10; # number of fibers in the core patch in the z direction
  set nfCoverY 10; # number of fibers in the cover patches with long sides
in the y direction(zona no confinada)
 set nfCoverZ 10; # number of fibers in the cover patches with long sides
in the z direction
```
BuildRCrectSection \$seccol\_HA \$hcol \$bcol \$rec \$rec \$matIDhorconcol \$matIDhormigon \$matIDacero \$numBarsTopcol \$barAreaTopcol \$numBarsBotcol \$barAreaBotcol \$numBarsIntTotcol \$barAreaIntcol \$nfCoreY \$nfCoreZ \$nfCoverY \$nfCoverZ

```
# Seccion fibra viga
 set hviga 50
 set bviga 35
   set numBarsTopviga 5;
   set barAreaTopviga [expr ($pi*(1.6)**2)/4];
   set numBarsBotviga 5;
   set barAreaBotviga [expr ($pi*(1.6)**2)/4];
   set numBarsIntTotviga 2;
   set barAreaIntviga [expr ($pi*(0.000000001)**2)/4];
```
BuildRCrectSection \$secviga HA \$hviga \$bviga \$rec \$rec \$matIDhorconviga \$matIDhormigon \$matIDacero \$numBarsTopviga \$barAreaTopviga \$numBarsBotviga \$barAreaBotviga \$numBarsIntTotviga \$barAreaIntviga \$nfCoreY \$nfCoreZ \$nfCoverY \$nfCoverZ

```
# Definicion de elementos
  set IDcolTransf 202;
  set IDBeamTransf 302;
 geomTransf Corotational $IDcolTransf;
  geomTransf Linear $IDBeamTransf;
# Se definen los elementos columna del portico
  #element forceBeamColumn $eleTag $iNode $jNode $numIntgrPts $secTag 
$transfTag 
 element forceBeamColumn 1011 10 11 5 $seccol HA $IDcolTransf;
 element forceBeamColumn 1112 11 12 5 $seccol_HA $IDcolTransf;<br>element forceBeamColumn 1213 12 13 5 $seccol HA $IDcolTransf;
 element forceBeamColumn 1213 12 13 5 $seccol_HA $IDcolTransf;<br>element forceBeamColumn 2021 20 21 5 $seccol HA $IDcolTransf:
                         2021 20 21 5 $seccol-HA $IDcolTransf;<br>2122 21 22 5 $seccol HA $IDcolTransf;element forceBeamColumn 2122 21 22 5 $seccol HA $IDcolTransf;
 element forceBeamColumn 2223 22 23 5 $seccol HA $IDcolTransf;
 element forceBeamColumn 3031 30 31 5 $seccol HA $IDcolTransf;
 element forceBeamColumn 3132 31 32 5 $seccol HA $IDcolTransf;
 element forceBeamColumn 3233 32 33 5 $seccol HA $IDcolTransf;
 element forceBeamColumn 4041 40 41 5 $seccol HA $IDcolTransf;
 element forceBeamColumn 4142 41 42 5 $seccol HA $IDcolTransf;
 element forceBeamColumn 4243 42 43 5 $seccol HA $IDcolTransf;
 element forceBeamColumn 5051 50 51 5 $seccol HA $IDcolTransf;
 element forceBeamColumn 5152 51 52 5 $seccol_HA $IDcolTransf;
 element forceBeamColumn 5253 52 53 5 $seccol HA $IDcolTransf;
 element forceBeamColumn 6061 60 61 5 $seccol HA $IDcolTransf:
 element forceBeamColumn 6162 61 62 5 $seccol HA $IDcolTransf;
 element forceBeamColumn 6263 62 63 5 $seccol HA $IDcolTransf;
```
# Se definen los elementos viga del portico

#element forceBeamColumn \$eleTag \$iNode \$jNode \$numIntgrPts \$secTag

\$transfTag

element forceBeamColumn 111 11 21 5 \$secviga HA \$IDBeamTransf;

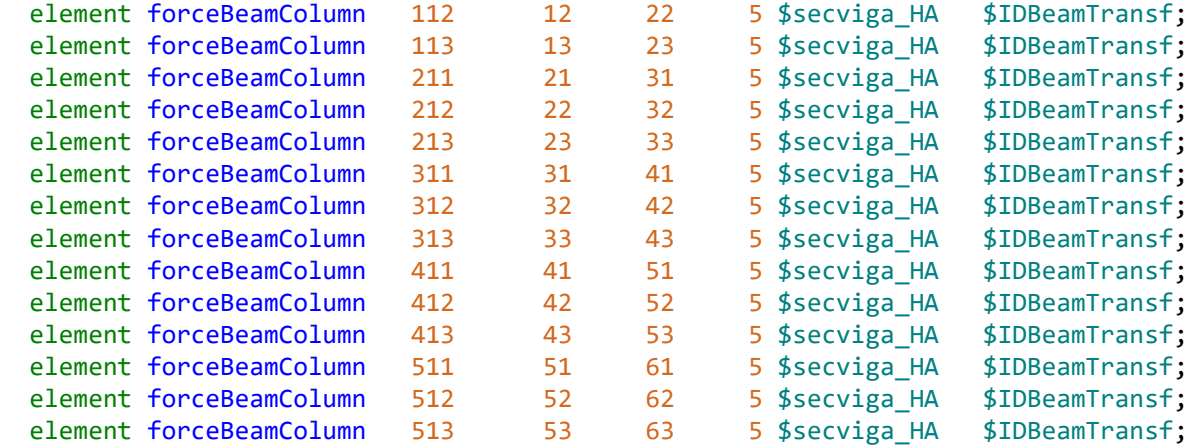

```
puts "definicion de elementos completa";
```
# Se definen las cargas gravitacionales actuantes sobre la estructura

```
set grav 1;
pattern Plain $grav "Linear" {
eleLoad -ele 111 211 311 411 511 -type -beamUniform -45.46905; #fuerza en 
kg/cm
eleLoad -ele 112 212 312 412 512 -type -beamUniform -45.46905;
eleLoad -ele 113 213 313 413 513 -type -beamUniform -45.46905;
}
puts "cargas gravitacionales ok"; 
#Visualizacion de modelo
recorder display "Pushover" 10 10 1100 600 -wipe
prp 200. 50. 1;
vup 0 1 0;
vpn 0 0 1;
display 4 6 5;
# ---- Definier Amortiguamiento Rayleigh ----
set numeigs 3; # número de modos a considerar (DOF)
set zi 0.05; # damping ratio (razon de amortiguamiento respecto al crítico)
set Ti 1; # Periodo 1 para calculo de amortiguamiento
set Tj 2; # Periodo 2 para calculo de amortiguamiento
# Calcular valores propios
        set lambda [eigen -fullGenLapack $numeigs]
        #puts "las frecuencas son $lambda"
        foreach lam $lambda {
            lappend freq [expr sqrt($lam)]
            lappend period [expr 2*$pi/sqrt($lam)]
        }
         set wi [lindex $freq [expr $Ti-1]]
        if \{ \text{\$numeigs = 1\} \} { ;#en caso exista 1 modo
            set wj 0.01
            } else { 
            set wj [lindex $freq [expr $Tj-1]]
```

```
 }
          set alphaM [expr 2*$zi*$wi*$wj/($wi+$wj)]
          set betaK [expr 2*$zi/($wi+$wj)]
# Aplicar Rayleigh
rayleigh $alphaM $betaK 0 0
puts "Rayleigh $alphaM $betaK 0.0 0.0"
puts "Periodo fundamental: $period sec"
# Se definen los parámetros del análisis estático.
wipeAnalysis;
system UmfPack;
numberer RCM; #Pedir al programa que enumere los grados de libertad
constraints Plain ;
test NormDispIncr 1.0e-5 10 ;#test NormDispIncr $tolerancia $numero maximo de 
iteraciones
integrator LoadControl 0.1 ; #integrator LoadControl $incremento de factor de
carga
algorithm Newton ;
analysis Static;
analyze 10 ; #analizar $numero de pasos a analizar
loadConst -time 0.0;
# Se carga el patron de aceleraciones
set DtAnalysis 0.01; #paso del tiempo del acelerograma
set Npuntos 17502; #numero de puntos del acelerograma
set dirx 1; # direccion en la que se aplica el registro
timeSeries Path 1 -dt $DtAnalysis -filePath pedernalesE.txt -factor 1;
pattern UniformExcitation 2 $dirx -accel 1;
# Registro de resultados
set nodocontrol 13;
#desplazamiento nodo de control
recorder Node -file $carpeta/DesplNodocontrol.out -time -node $nodocontrol -dof 1
disp;
recorder Node -file $carpeta/Despl11.out -time -node 11 -dof 1 disp;
recorder Node -file $carpeta/Despl12.out -time -node 12 -dof 1 disp;
#reacciones en la base
recorder Node -file $carpeta/reaccionesbase.out -time -node 10 20 30 40 50 60 -
dof 1 reaction;
#distorsiones de piso
recorder Drift -file $carpeta/drift.out -time -iNode 10 11 12 -jNode 11 12 13 -
dof 1 -perpDirn 2; 
#aceleraciones
recorder Node -file $carpeta/acel.out -timeSeries 1 -node $nodocontrol -dof 1
accel;
recorder Node -file $carpeta/acel11.out -timeSeries 1 -node 11 -dof 1 accel;
recorder Node -file $carpeta/acel12.out -timeSeries 1 -node 12 -dof 1 accel;
```

```
puts "registro de resultados ok";
```

```
#se realiza el analisis dinamico
 wipeAnalysis;
 system UmfPack;
numberer RCM; #Pedir al programa que enumere los grados de libertad
constraints Transformation;
```

```
set maxNumIter 100;
set Tol 1.0e-4;
set TestType  NormDispIncr ; # tipo de prueba de convergencia
test $TestType $Tol $maxNumIter 0;
set algorithmType Newton ;
algorithm $algorithmType; 
integrator Newmark 0.5 0.25;
analysis Transient;
```
# COLOCO PARÁMETROS PARA ANÁLISIS DE ACCIÓN SÍSMICA

```
set TmaxAnalysis [expr $DtAnalysis*$Npuntos]; # duración de acción dinámica (seg)
set Nsteps [expr int($TmaxAnalysis/$DtAnalysis)]; #número de pasos
set ok [analyze $Nsteps $DtAnalysis]; # se realiza el análisis; retorna ok=0 si el 
análsis fue exitoso
```

```
# ALGORTIMO USADO EN CASO DE ANÁLISIS FALLIDO (Dra. Mazzoni)
if \{\text{5ok} := 0\} \{\text{; # si el análisis no es exitsso.}\} # Se cambia algunos parámetros de análisis para alcanzar la convergencia
   # Proceso es más lento dentro de este lazo
   # Análisis controlado por tiempo
   set ok 0;
  set controlTime [getTime];
  while {\{\text{Scontrollime} \leq \text{5TmaxAnalysis } 8\}\ {\text{Sok}} = 0} {
         set controlTime [getTime]
        set ok [analyze 1 $DtAnalysis]
        if \{6 \times 1 = 0\} {
            puts "Trying Newton with Initial Tangent .."
            test NormDispIncr $Tol 1000 0
            algorithm Newton -initial
            set ok [analyze 1 $DtAnalysis]
            test $TestType $Tol $maxNumIter 0
            algorithm $algorithmType
         }
        if \{6 \times 1 = 0\} {
             puts "Trying Broyden .."
             algorithm Broyden 8
             set ok [analyze 1 $DtAnalysis]
             algorithm $algorithmType
         } 
        if \{ $ok \; != \; 0\} \} puts "Trying NewtonWithLineSearch .."
            algorithm NewtonLineSearch 0.8
             set ok [analyze 1 $DtAnalysis]
             algorithm $algorithmType
        }
    }
```

```
}; # Finaliza si ok !0
puts "ANaLISIS DINaMICO REALIZADO: [getTime]"
 if \{6 \times 1 = 0\} {
     puts "El analisis fallo en converger "
     } else {
     puts "Analisis dinamico completado exitosamente"
 } 
  puts " analisis dinamico finalizado"
```
## **Resultados de Aceleraciones de piso empleando el registro sísmico de Pedernales-Estructuras en Acero**

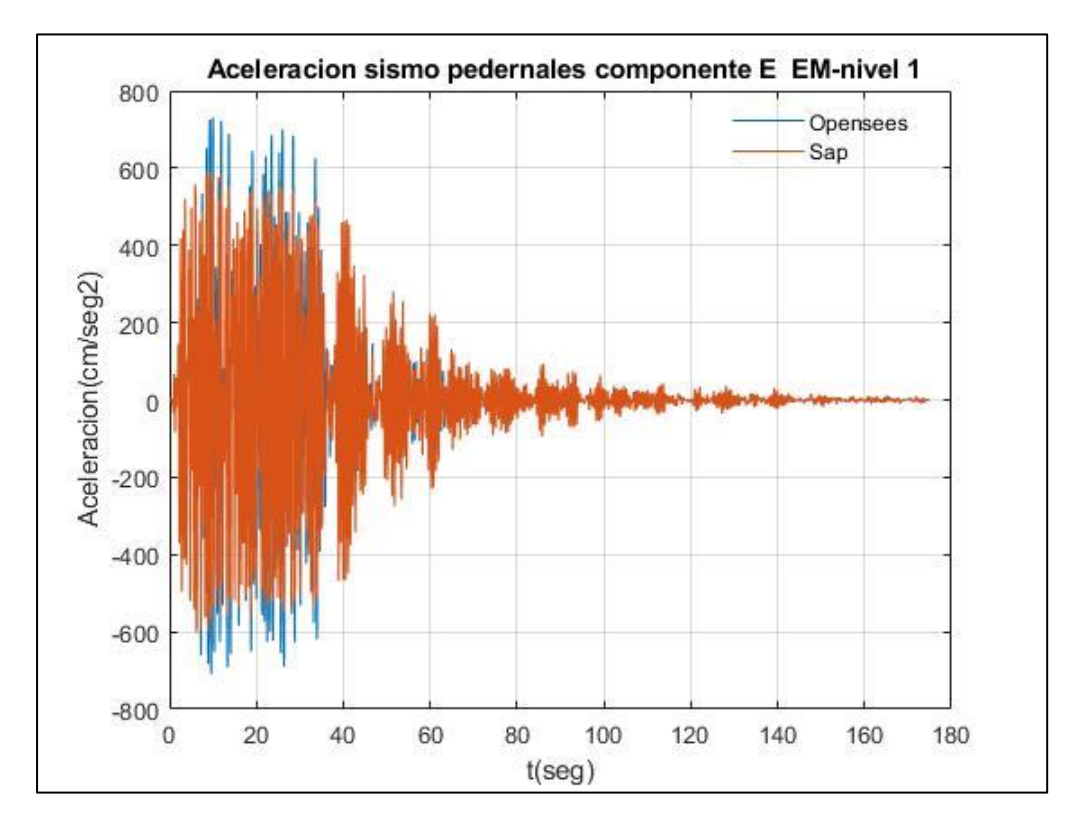

Fuente: Por autores

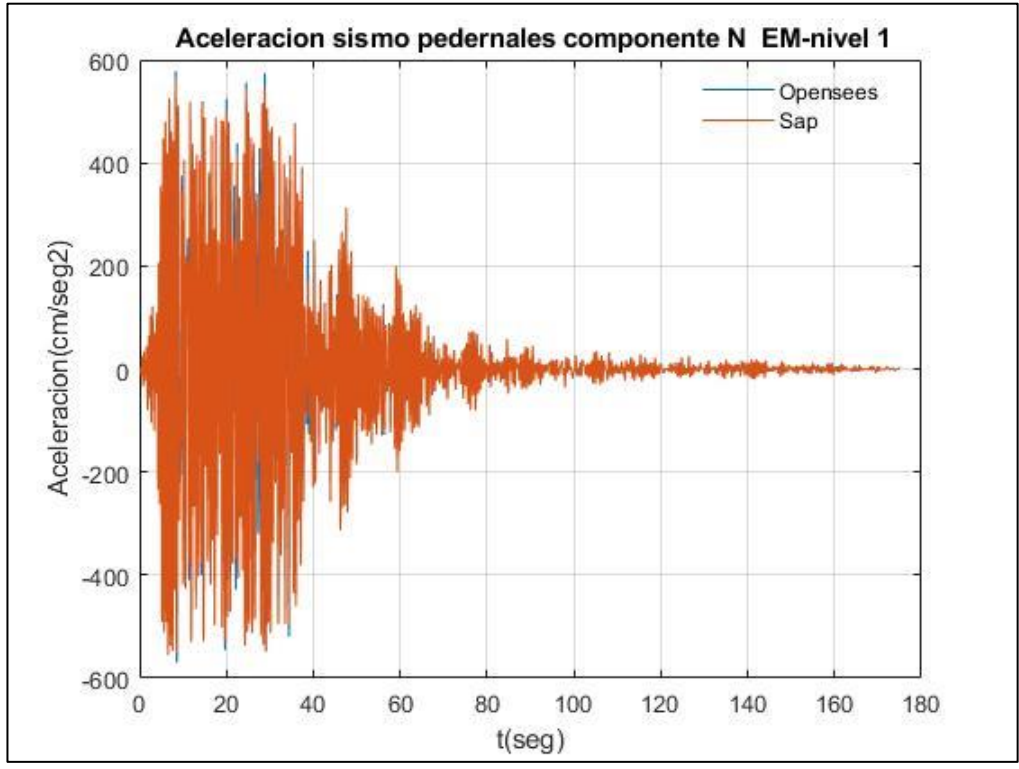

Fuente: Por autores

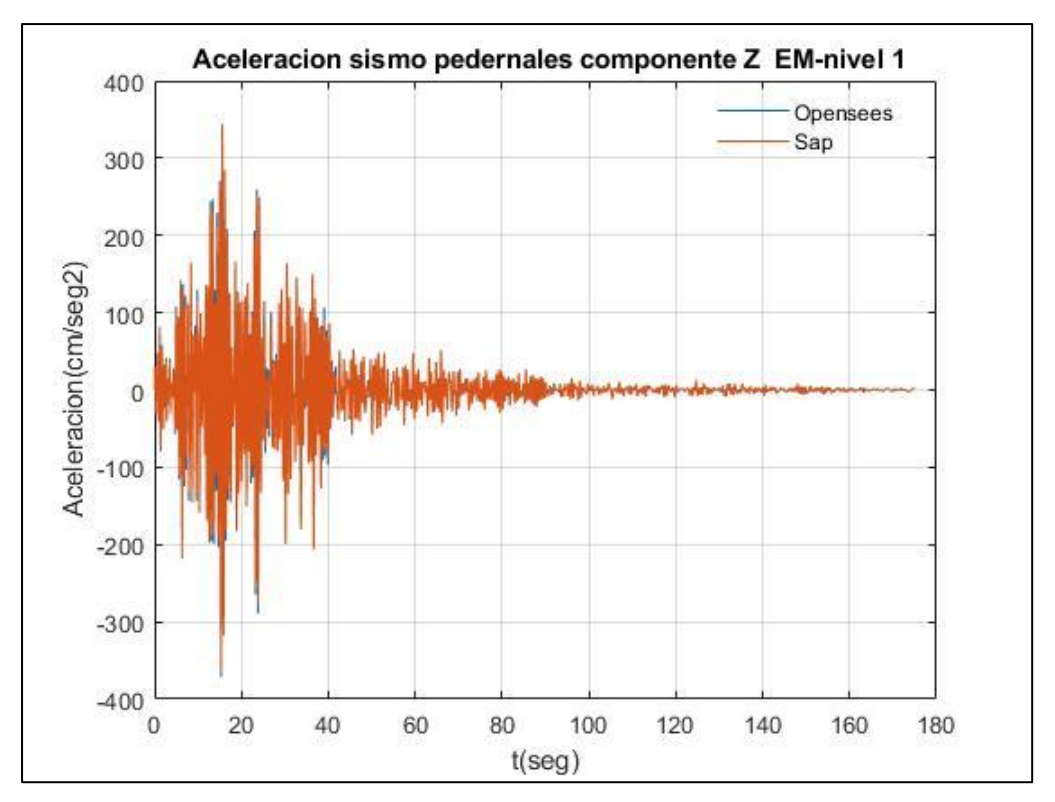

Fuente: Por autores

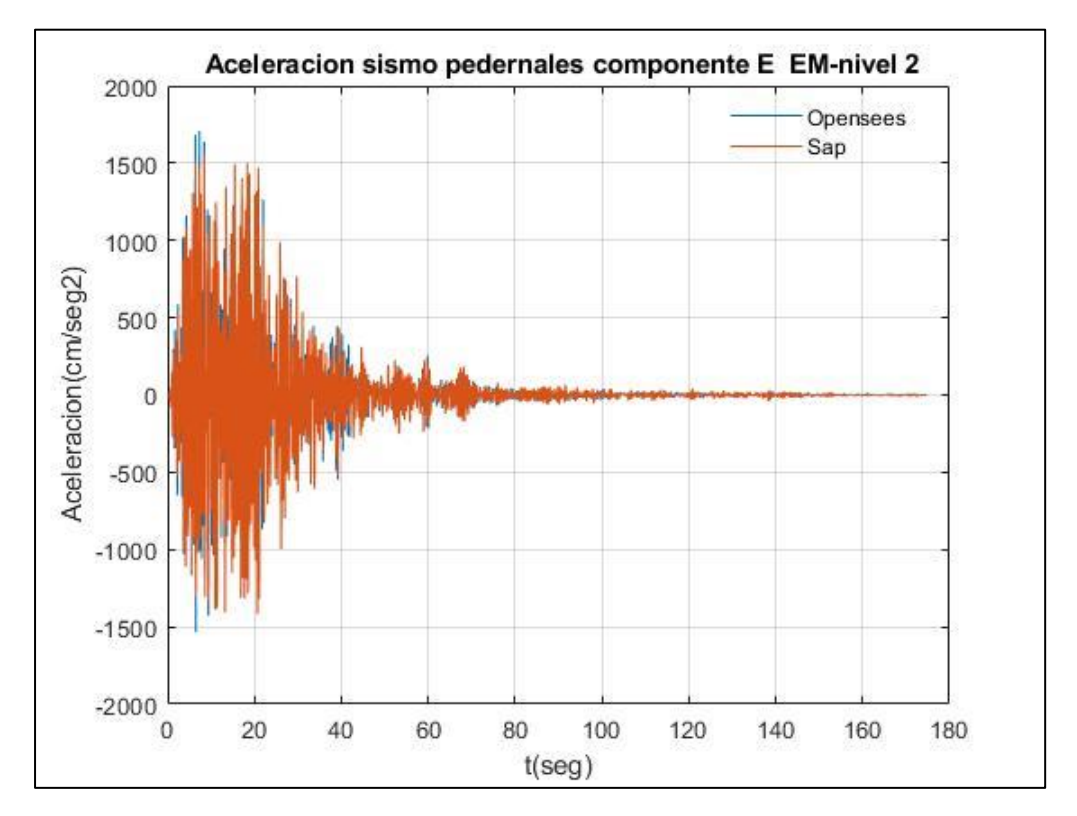

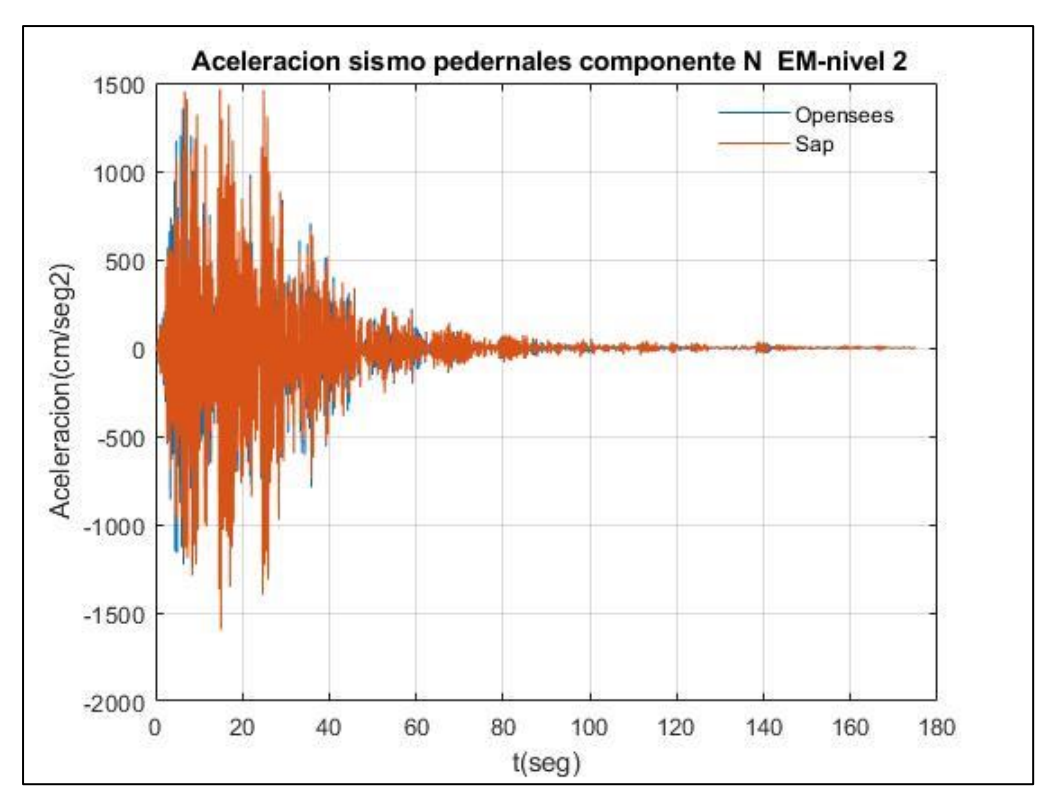

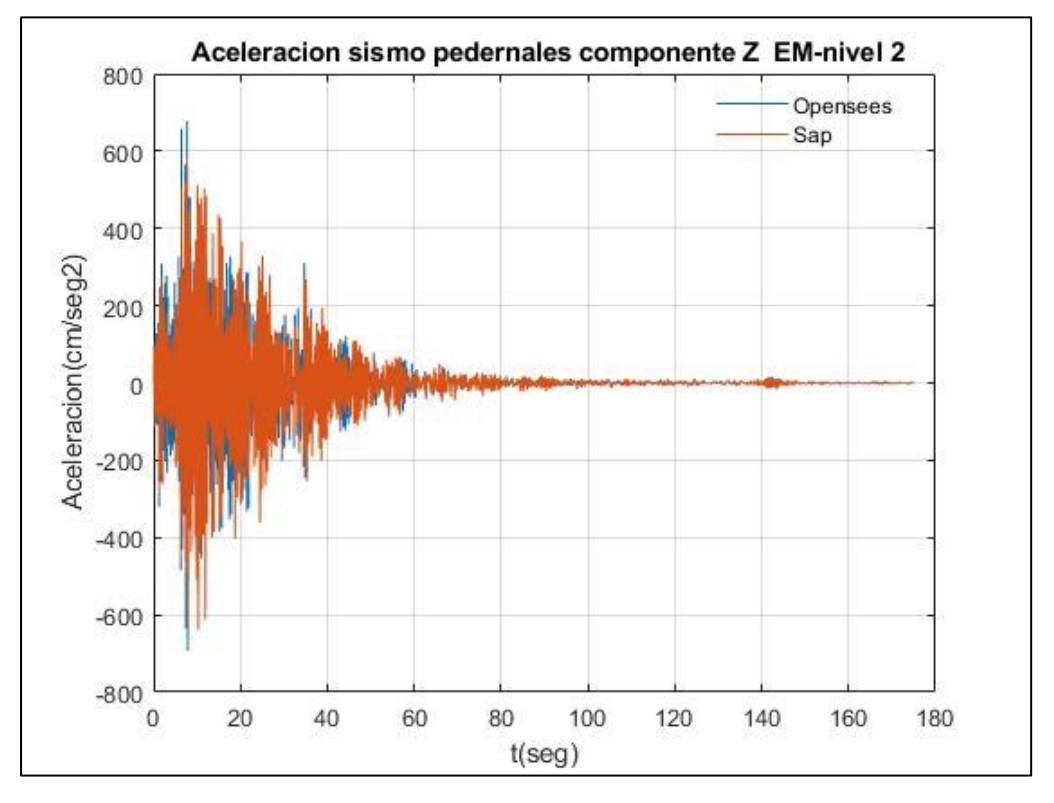

Fuente: Por autores

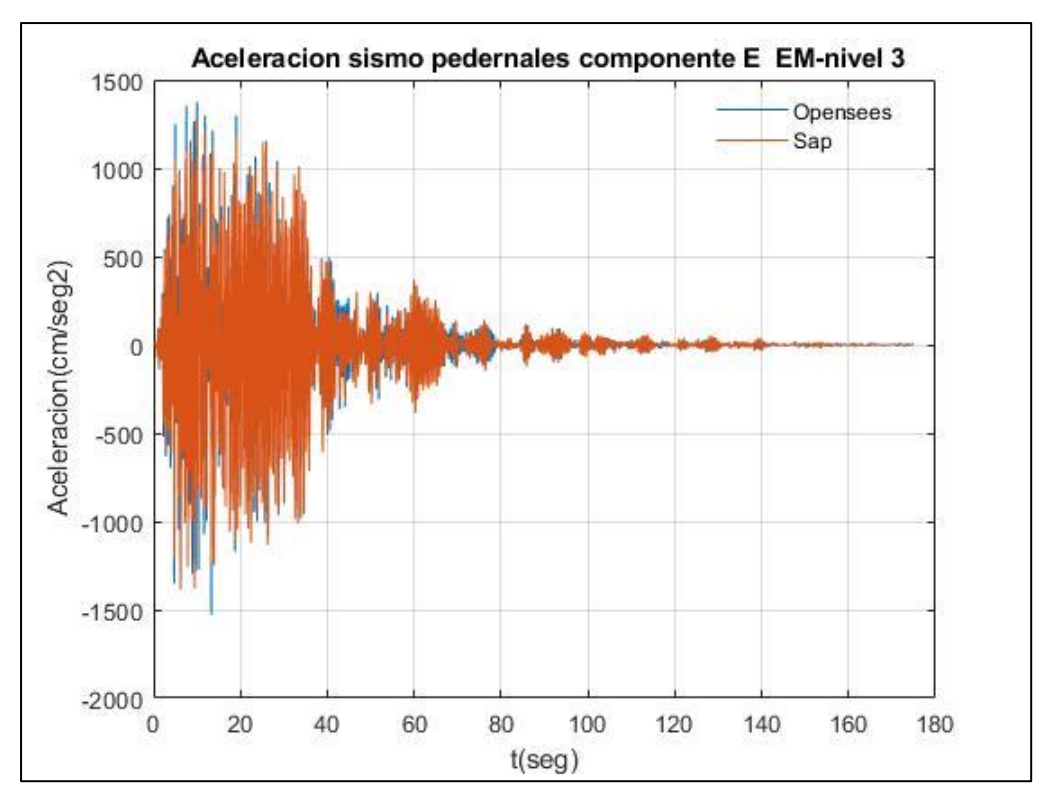

Fuente: Por autores

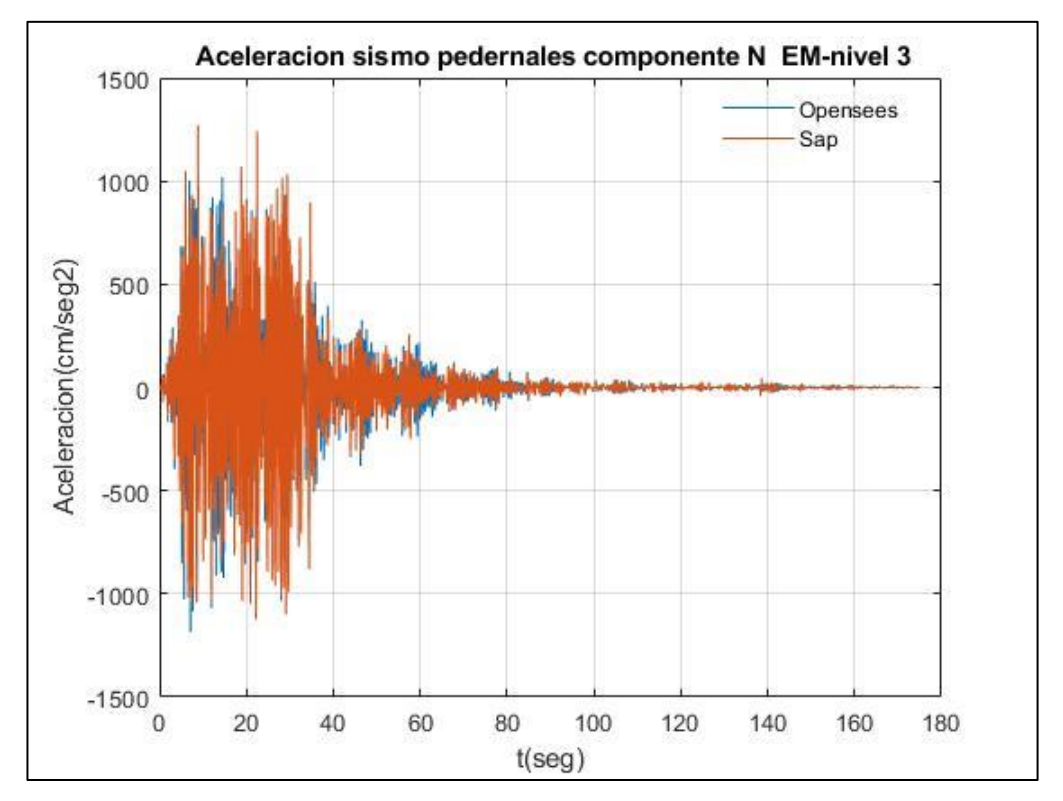

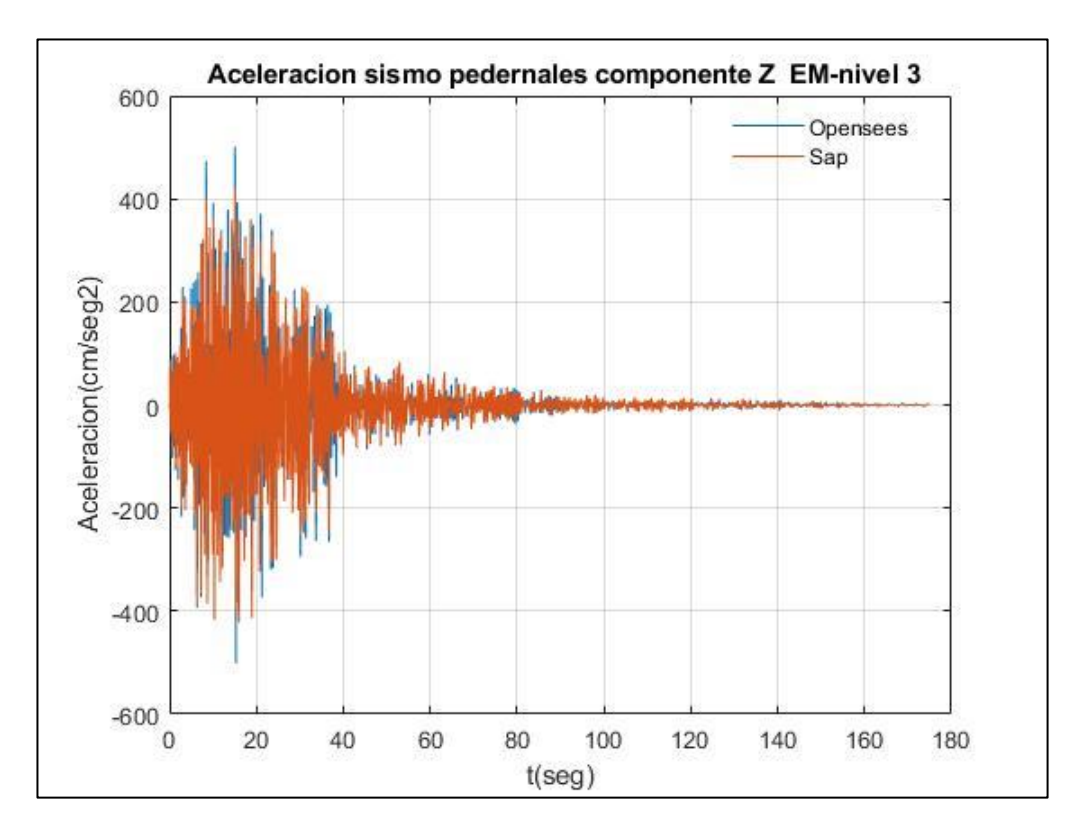

Fuente: Por autores

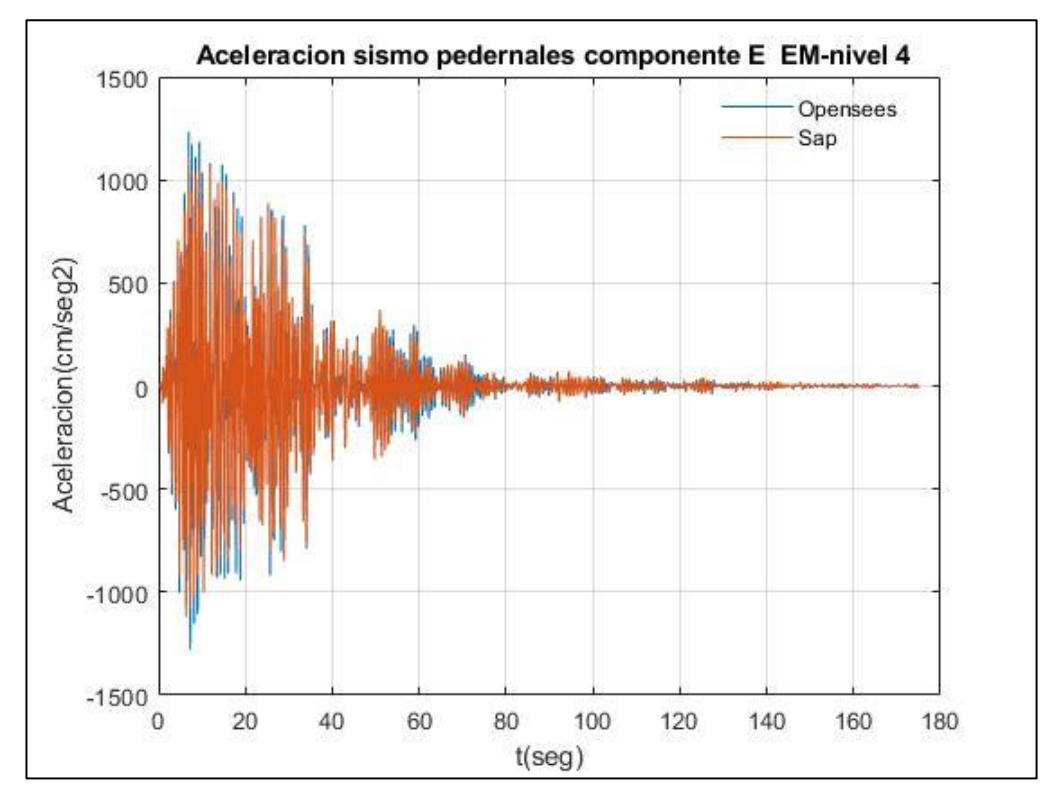

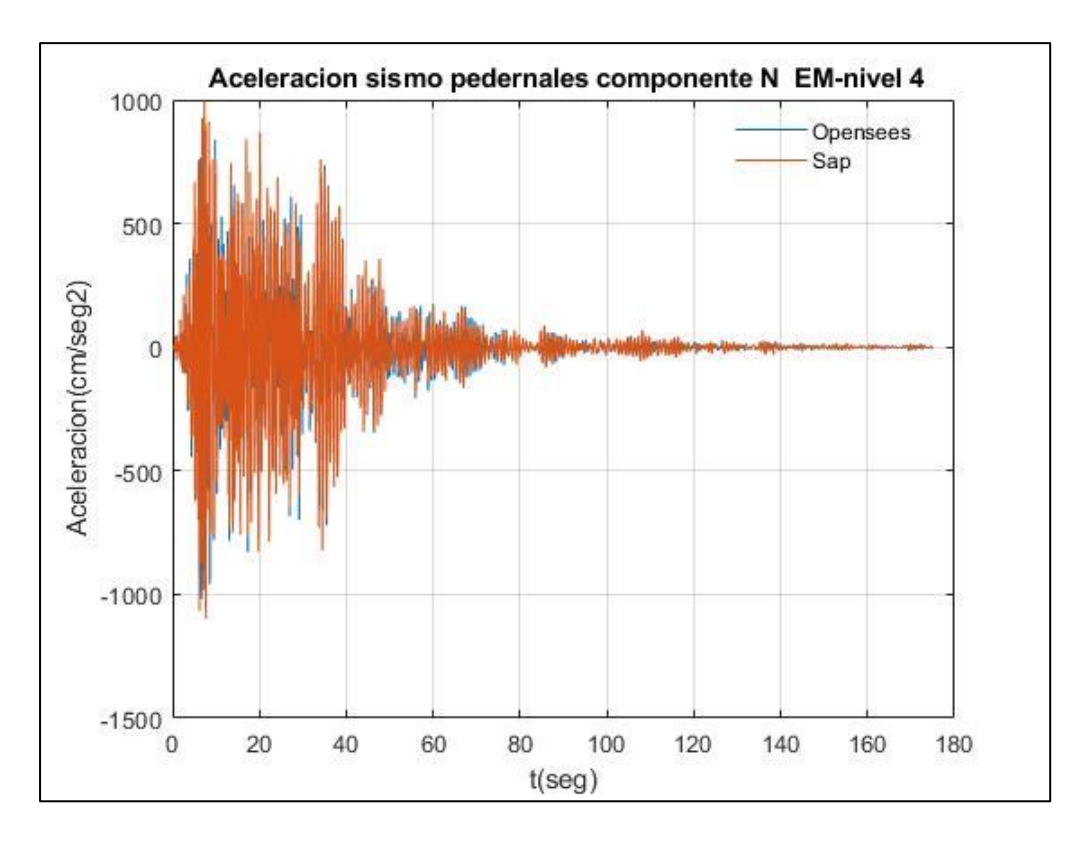

Fuente: Por autores

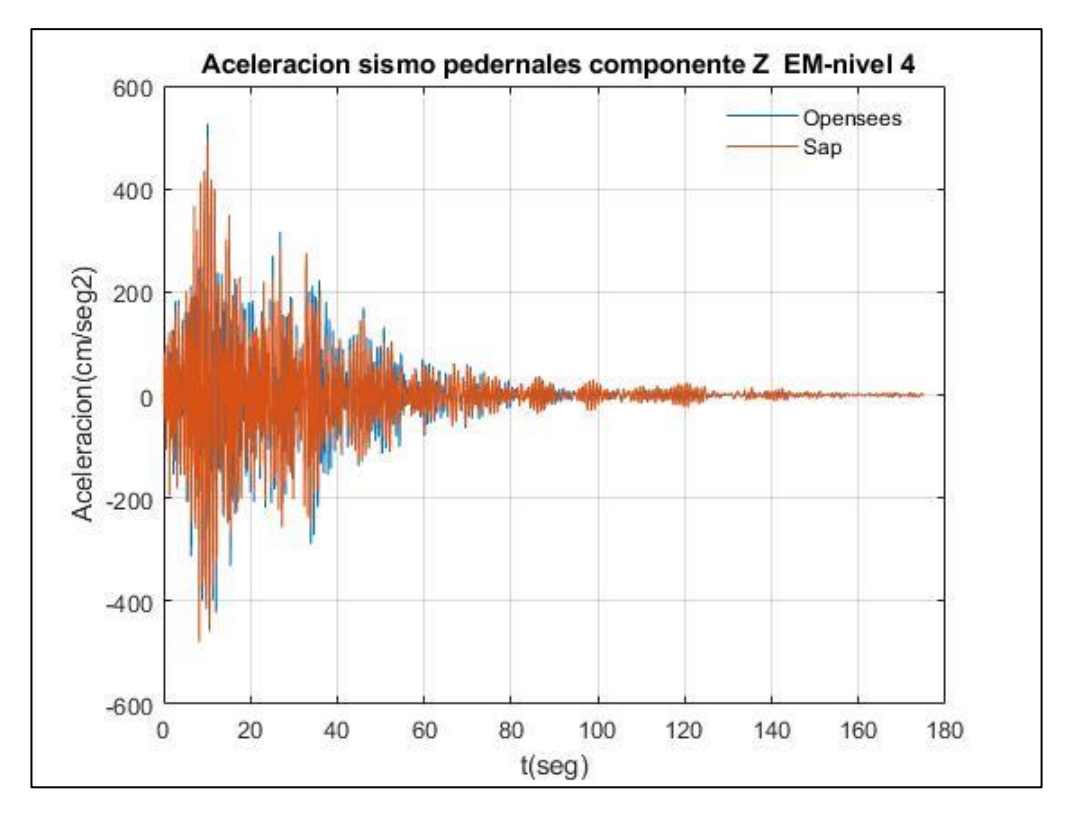

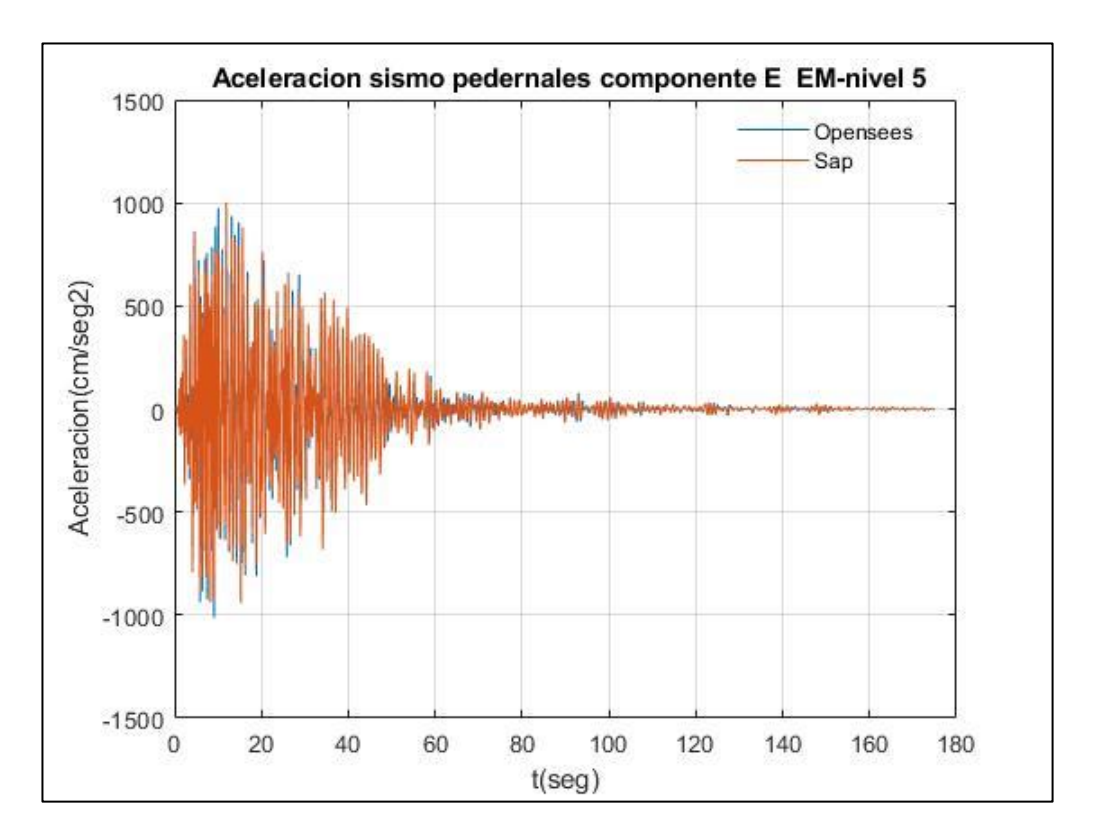

Fuente: Por autores

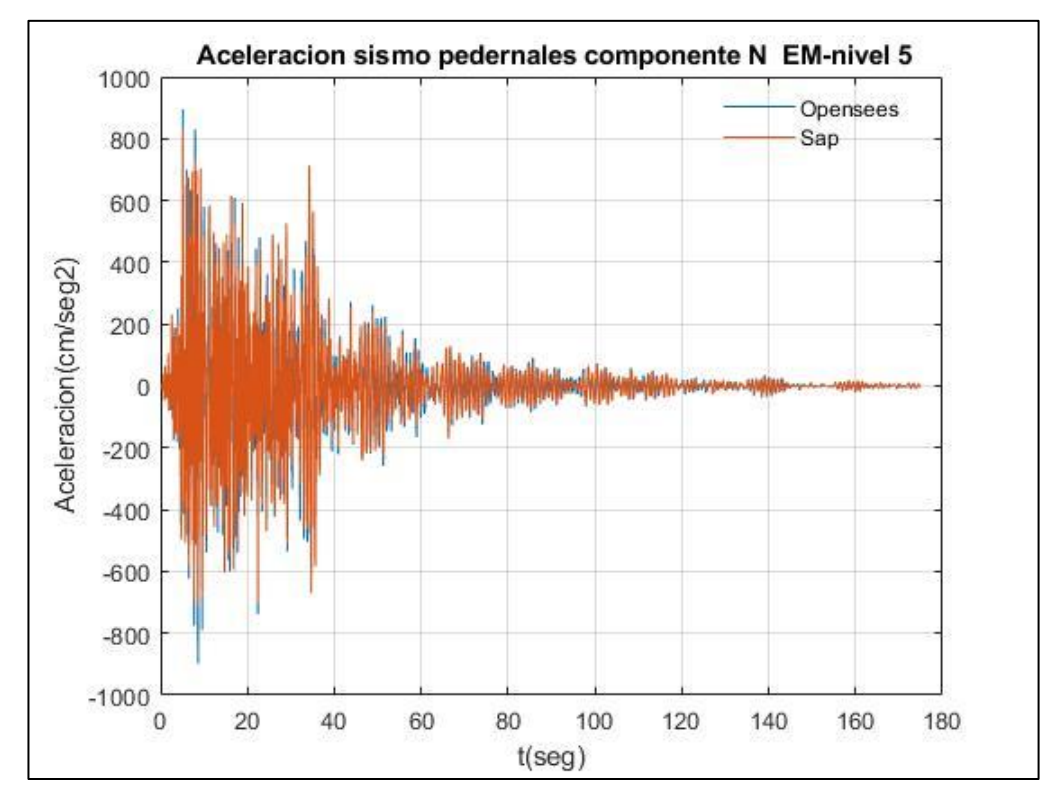

Fuente: Por autores

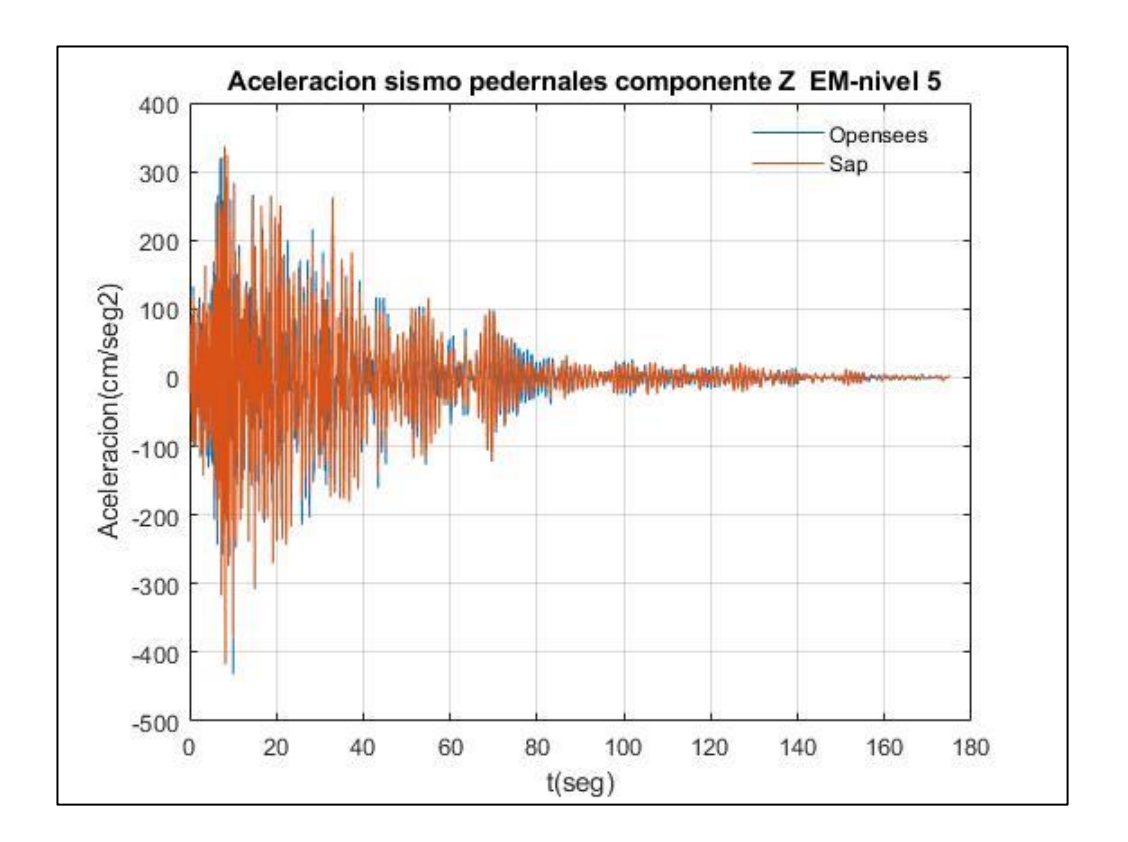

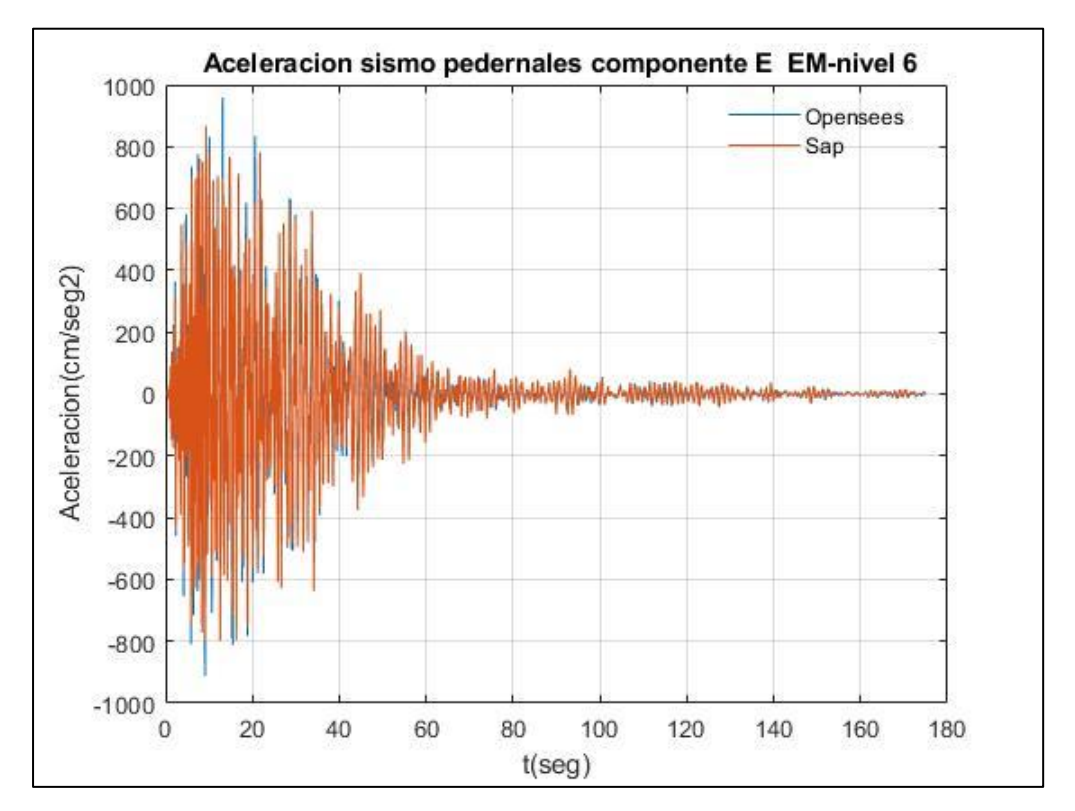

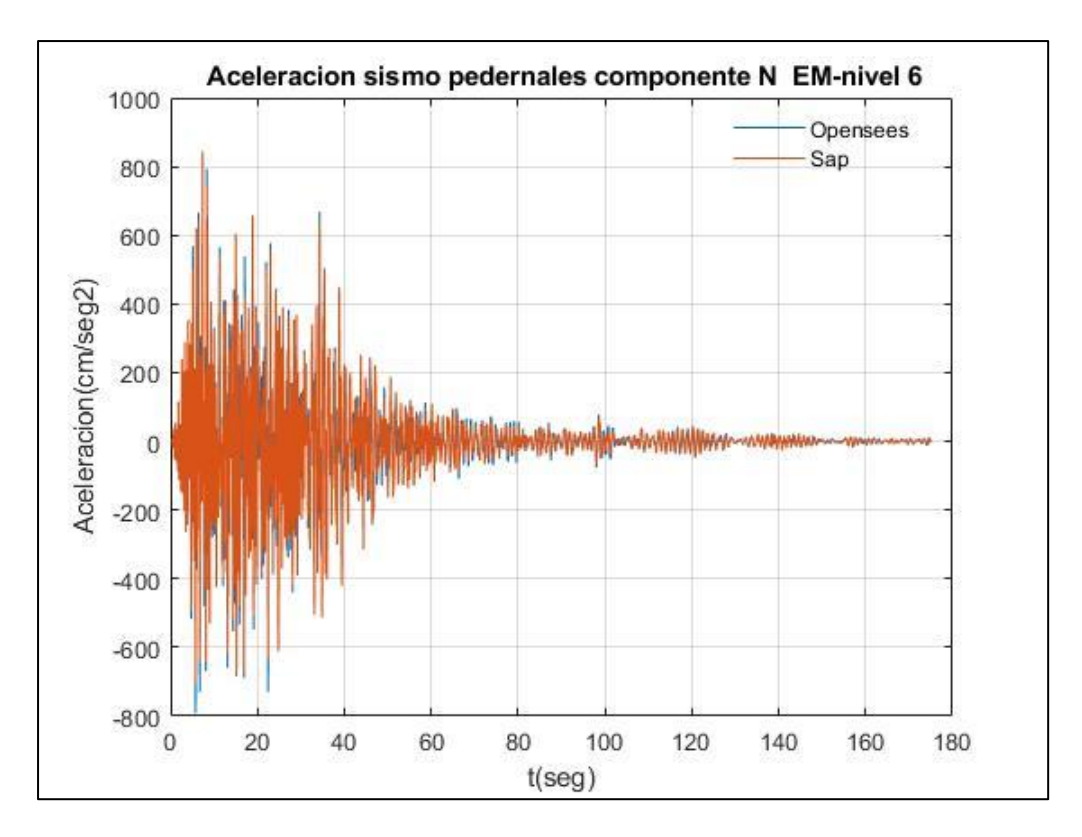

Fuente: Por autores

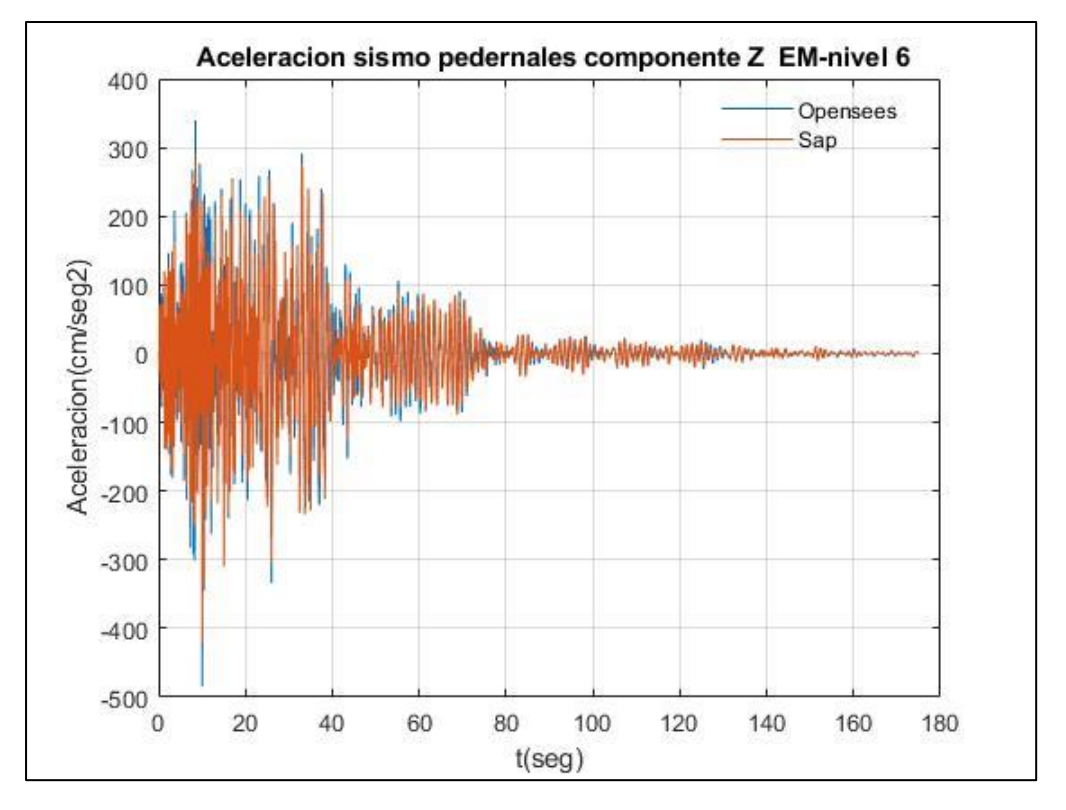

Resultados de Aceleraciones de piso empleando el registro sísmico de Guayllabamba-Estructuras en Acero

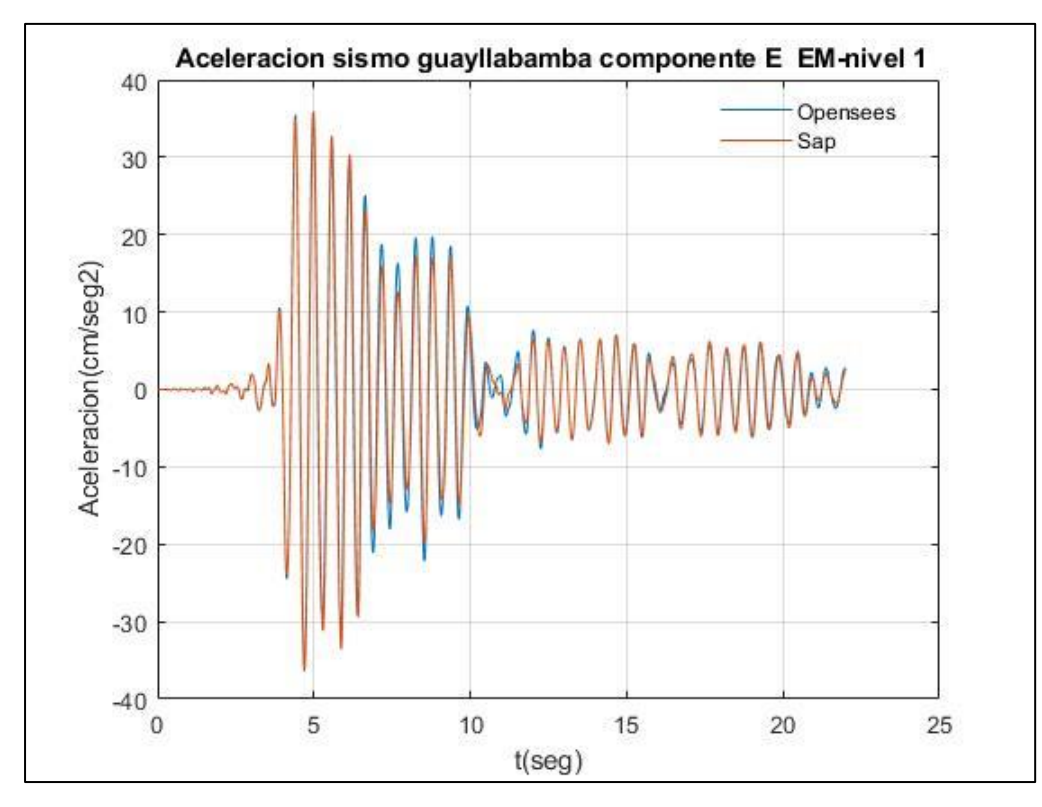

Fuente: Por autores

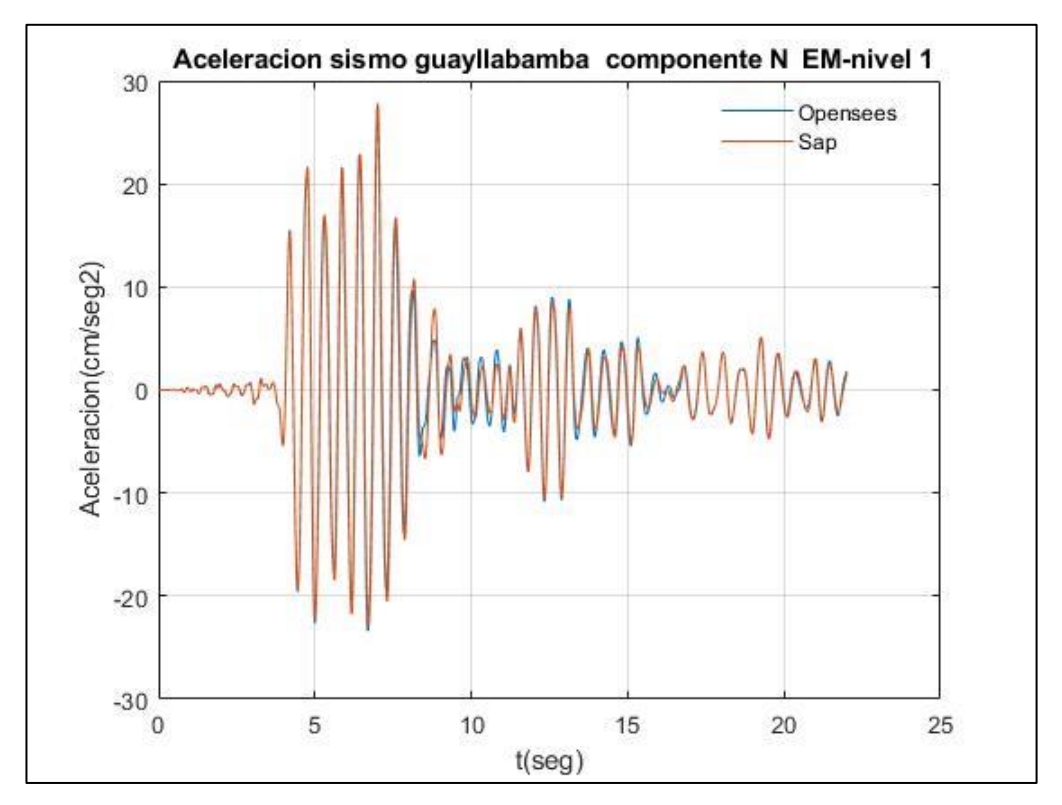

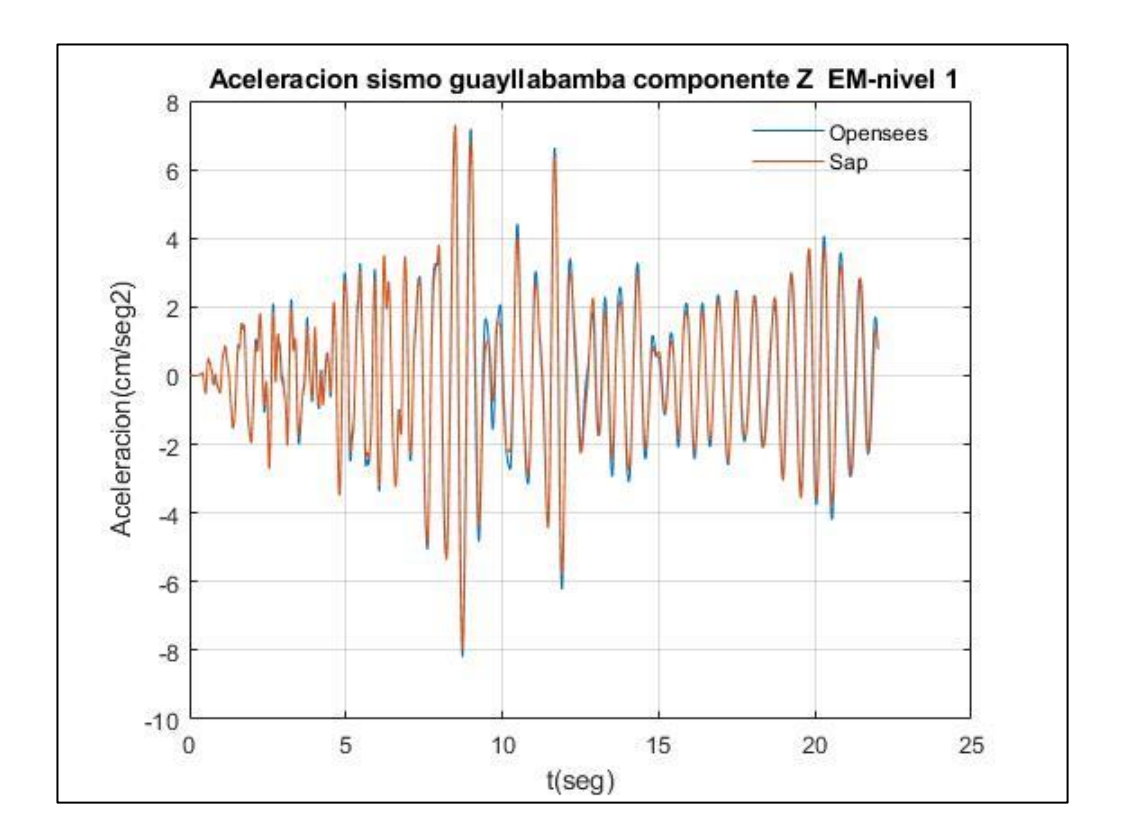

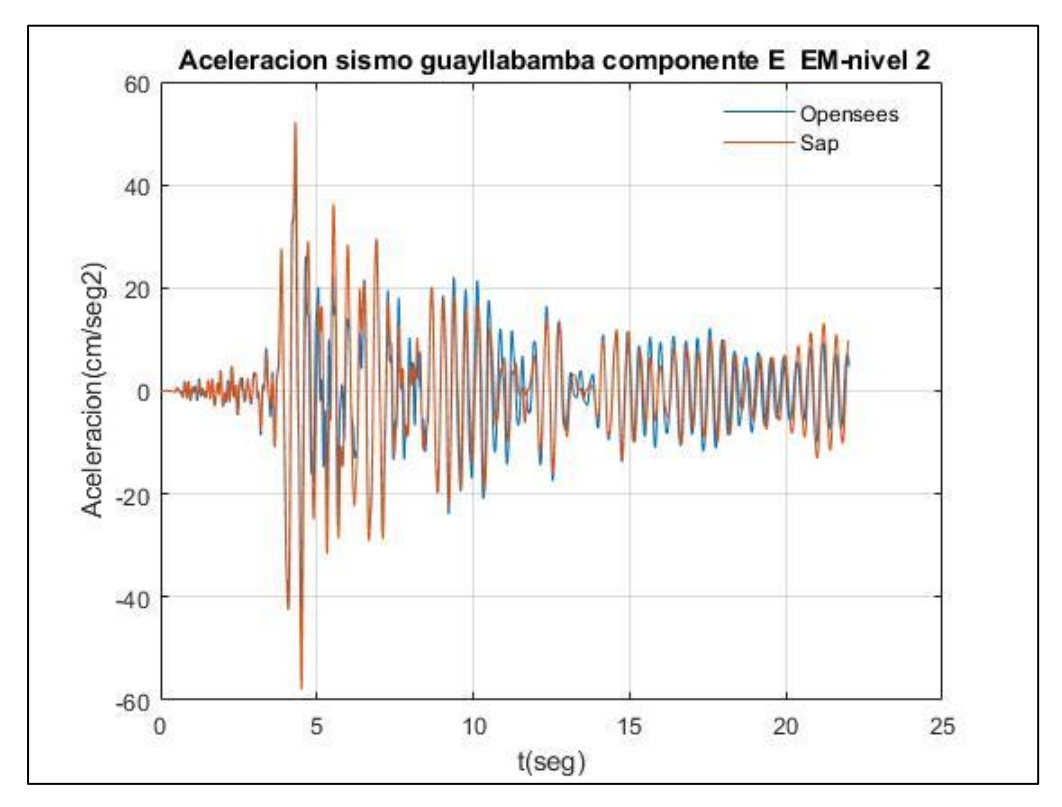

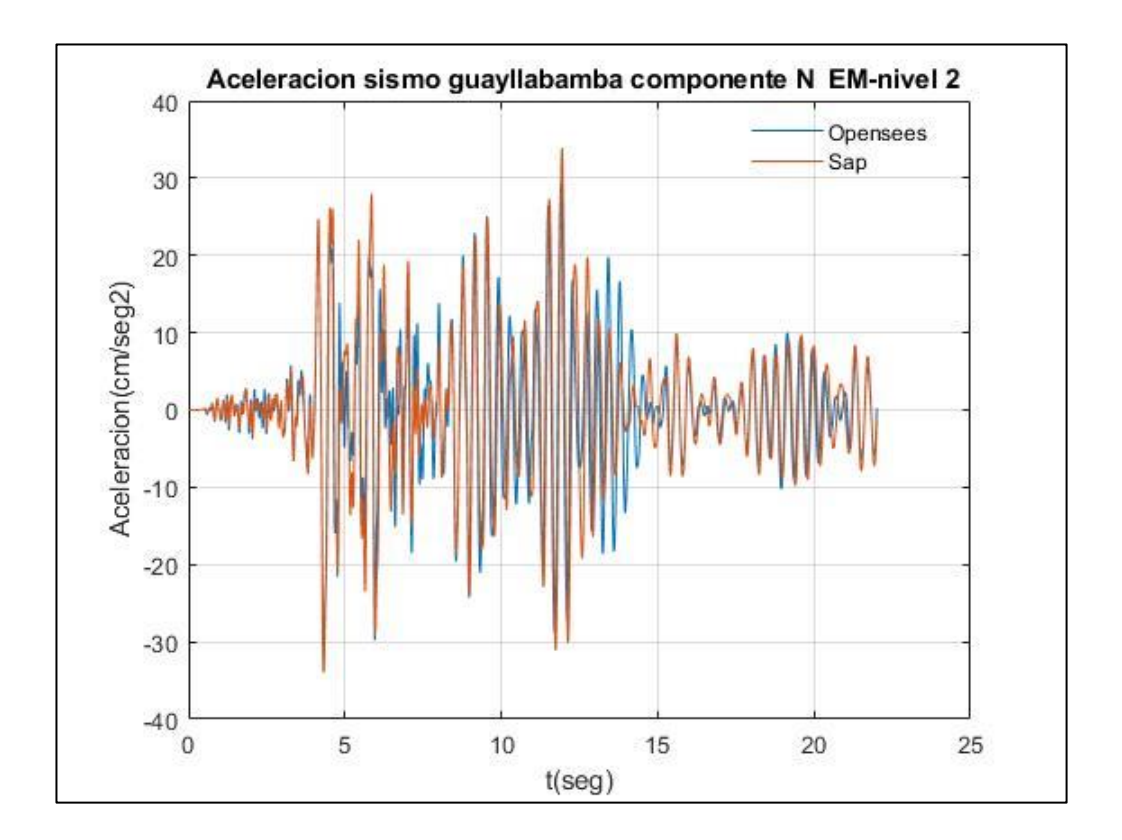

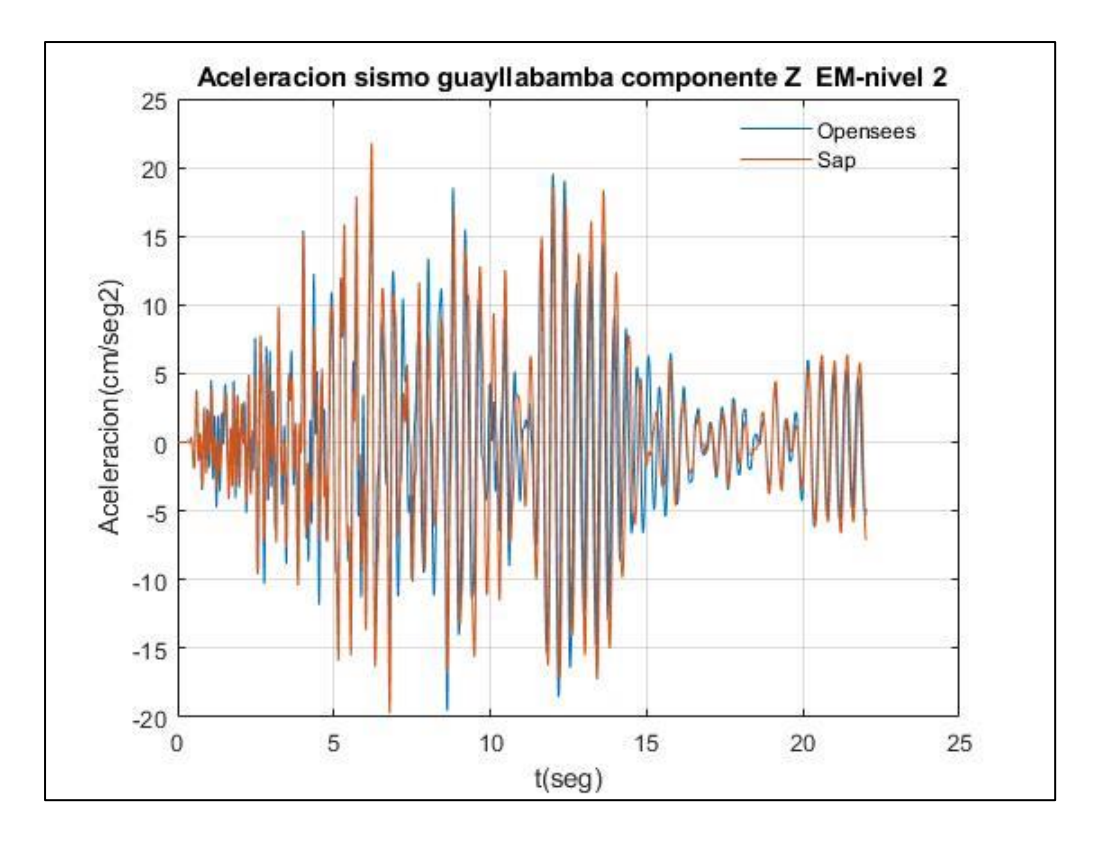

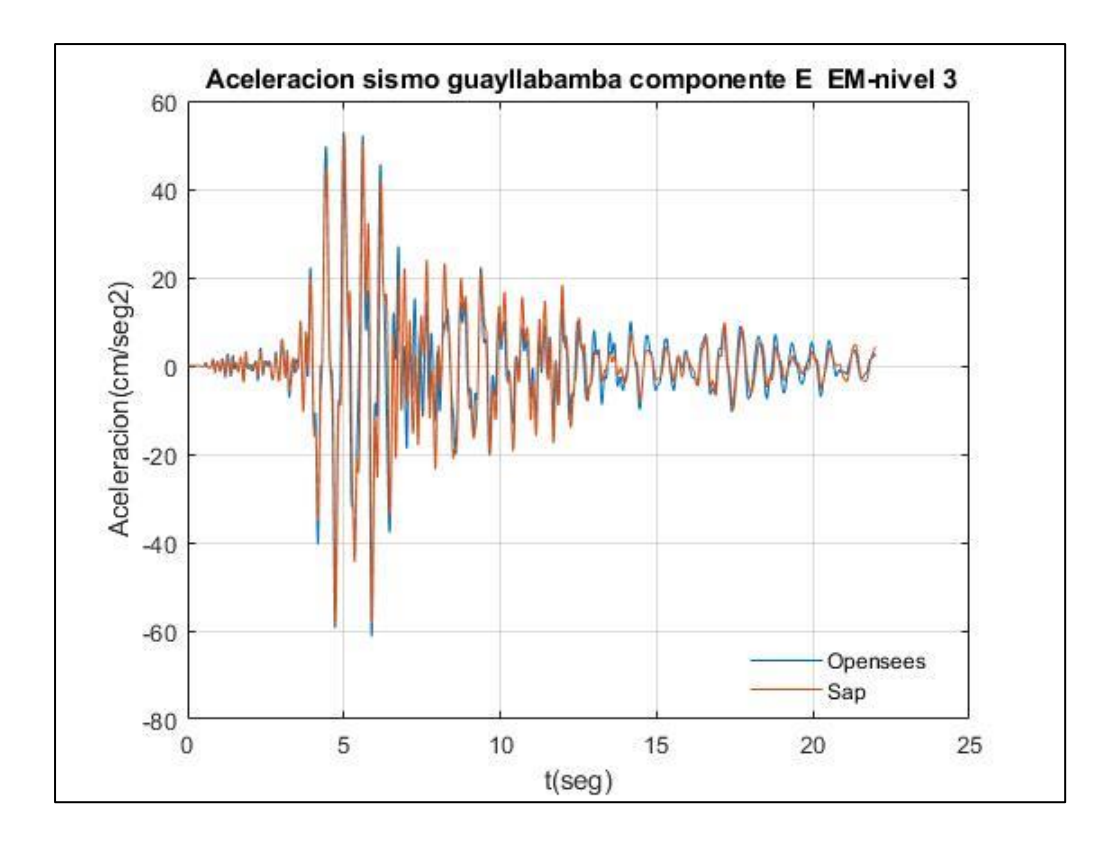

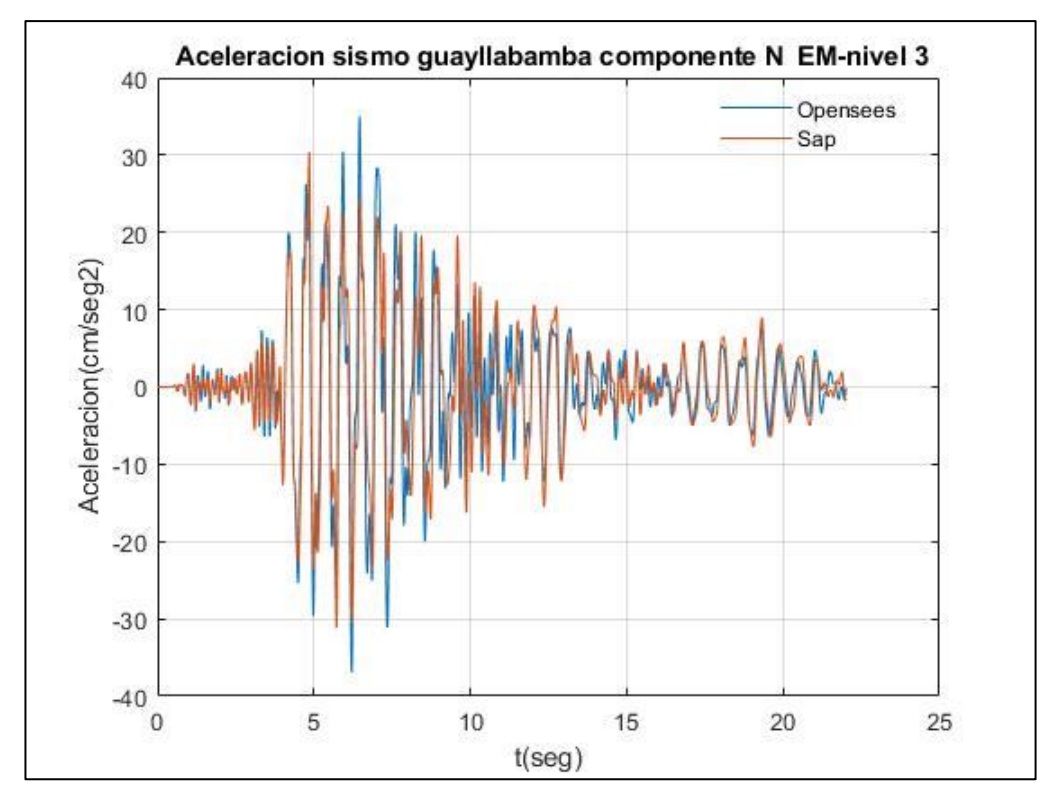

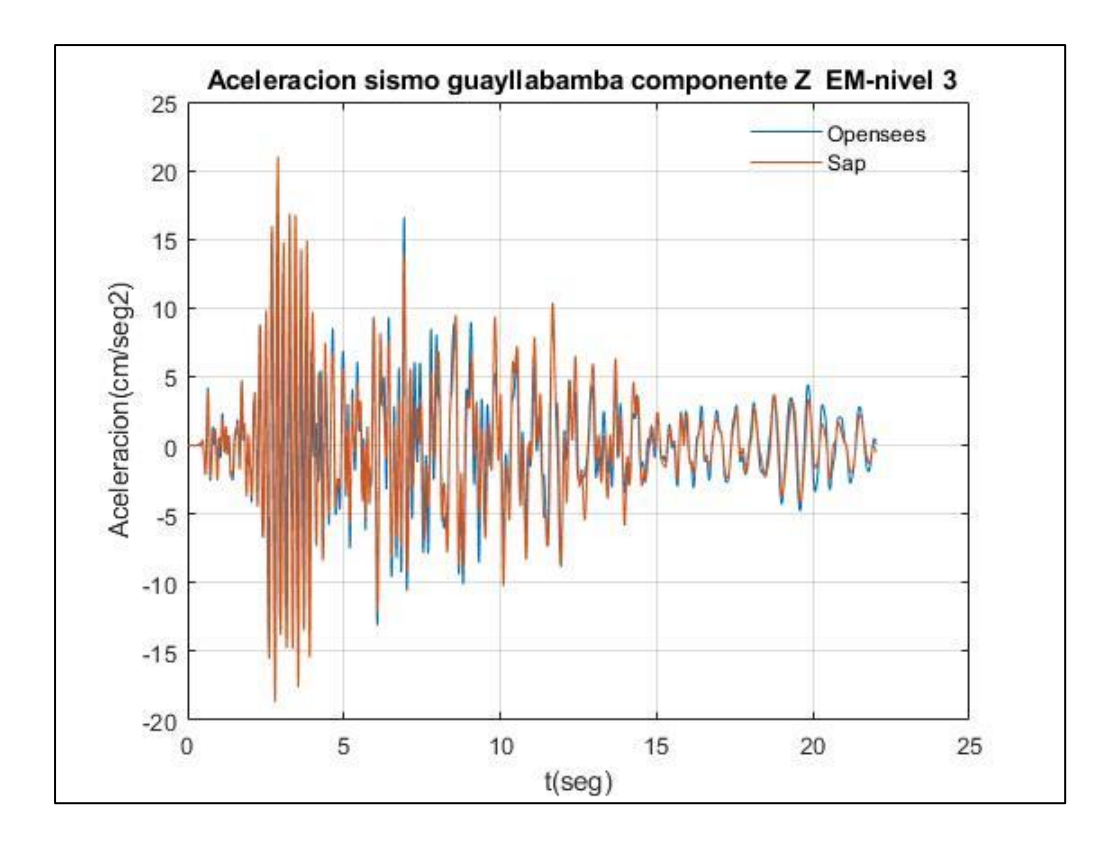

Fuente: Por autores

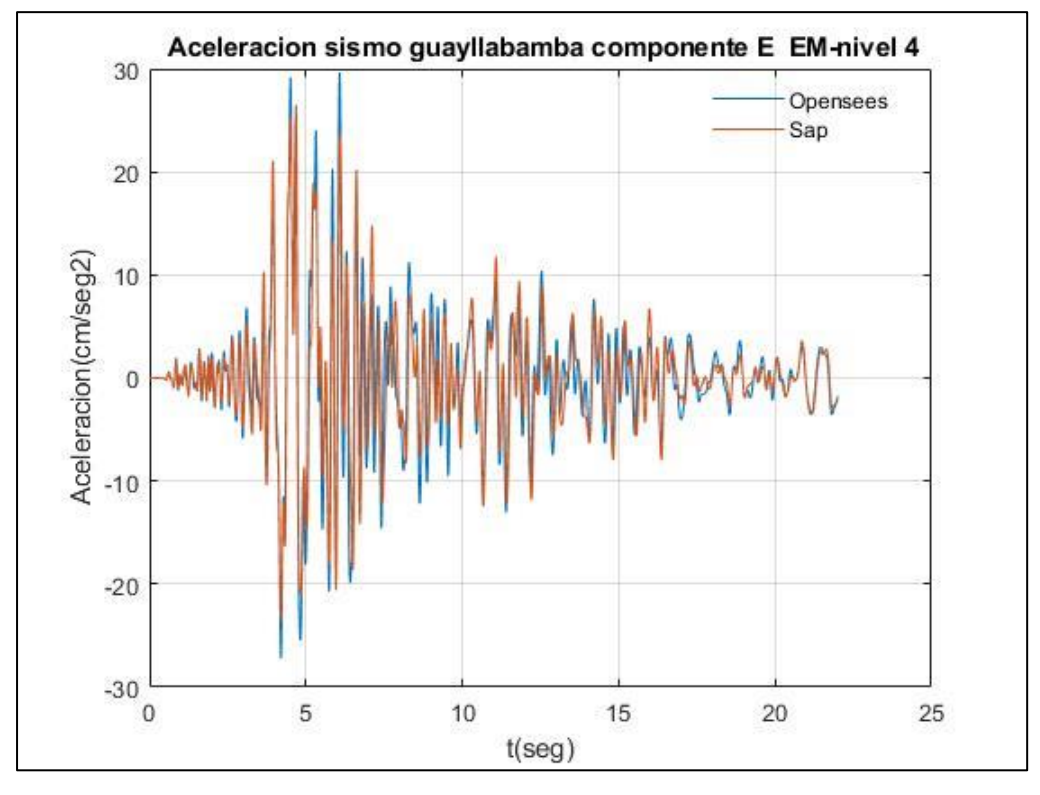

Fuente: Por autores

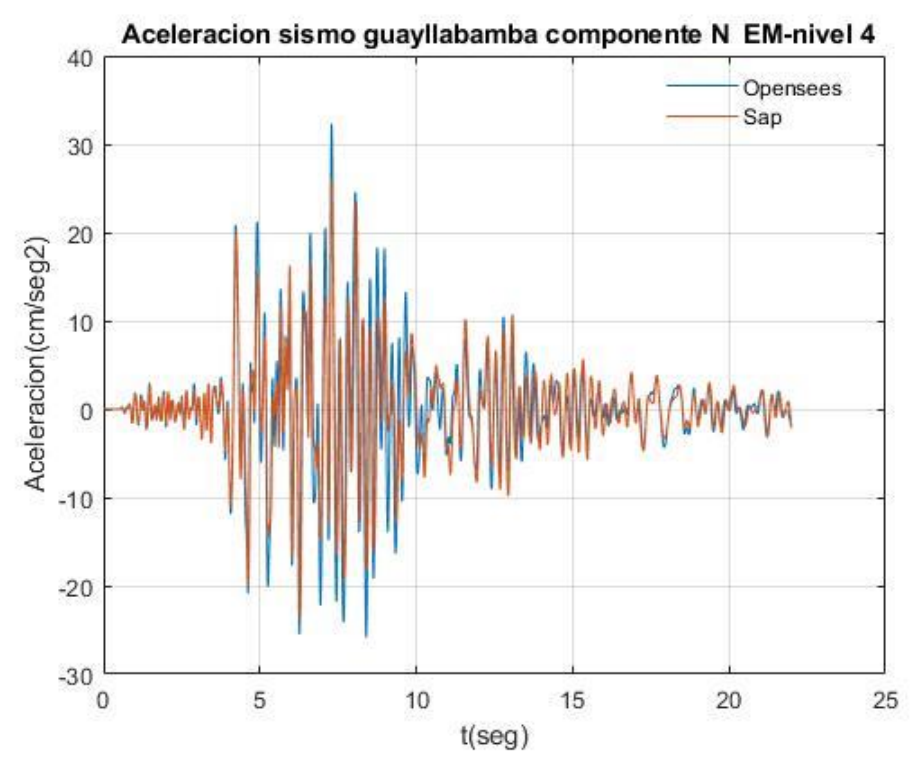

Fuente: Por autores

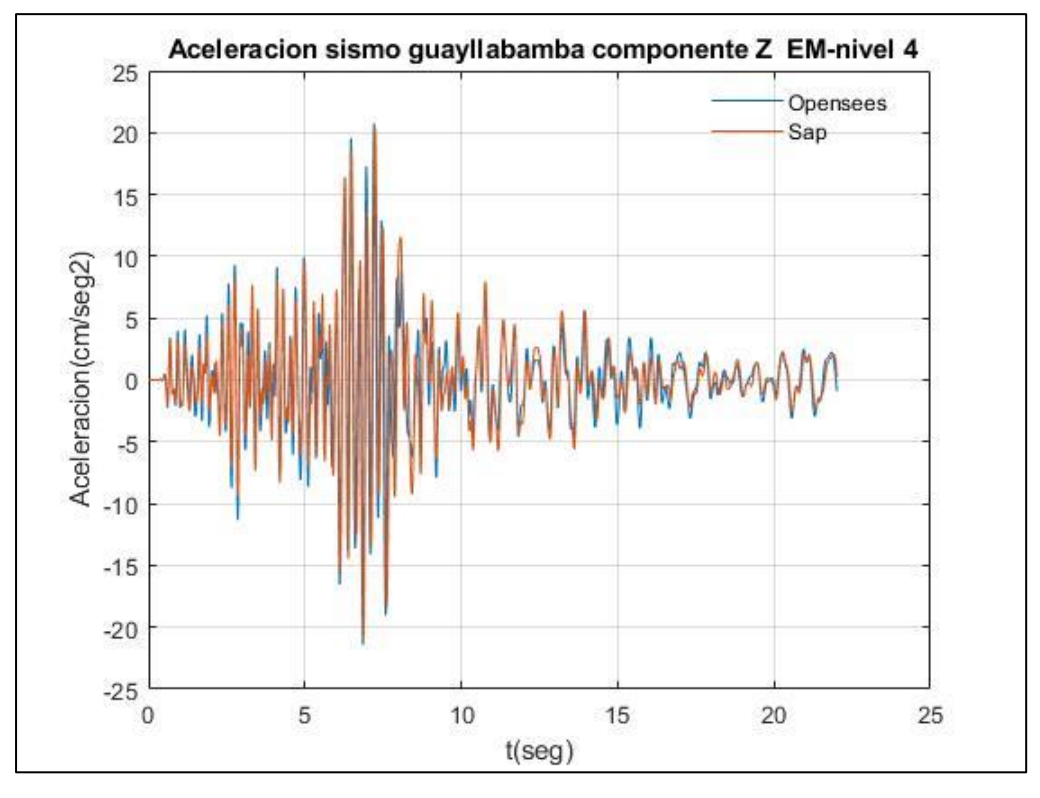

Fuente: Por autores

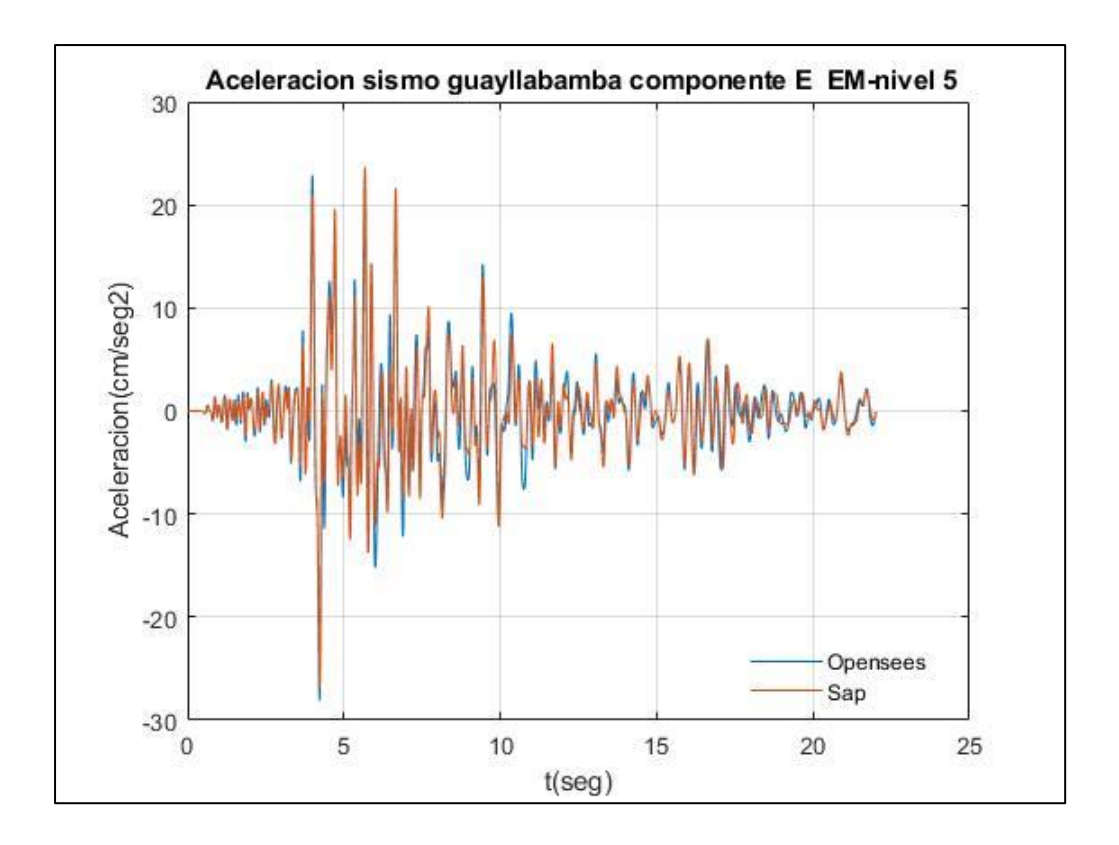

Fuente: Por autores

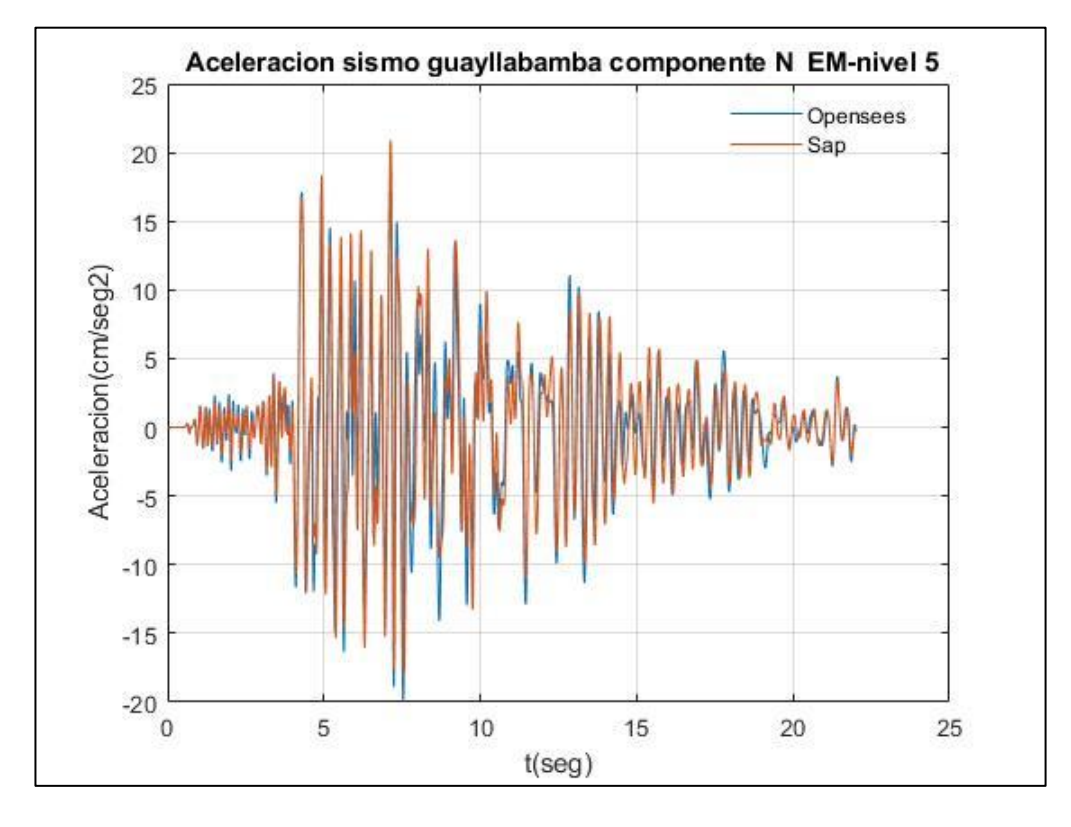

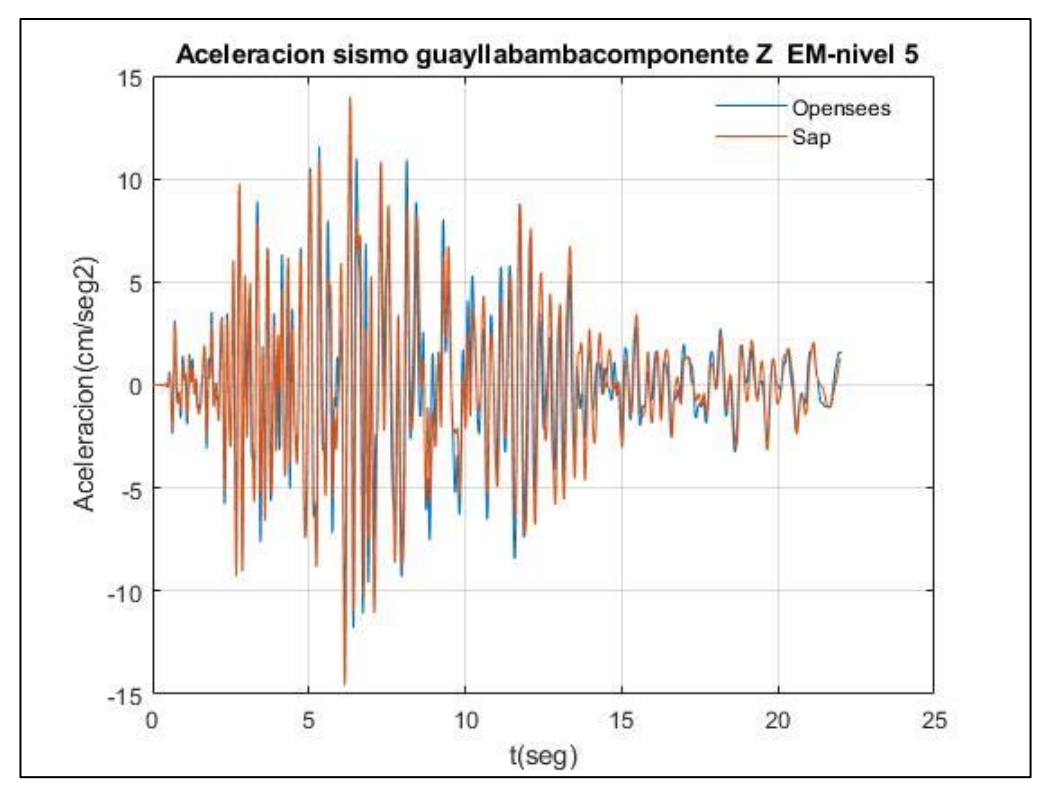

Fuente: Por autores

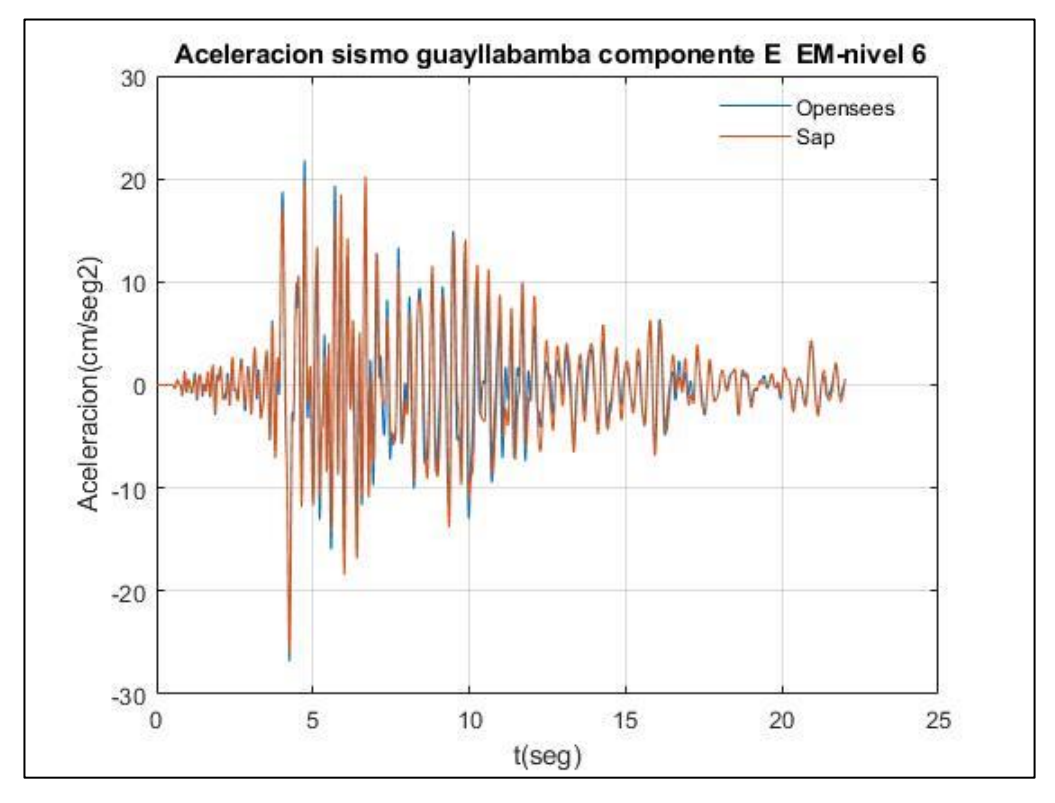

Fuente: Por autores

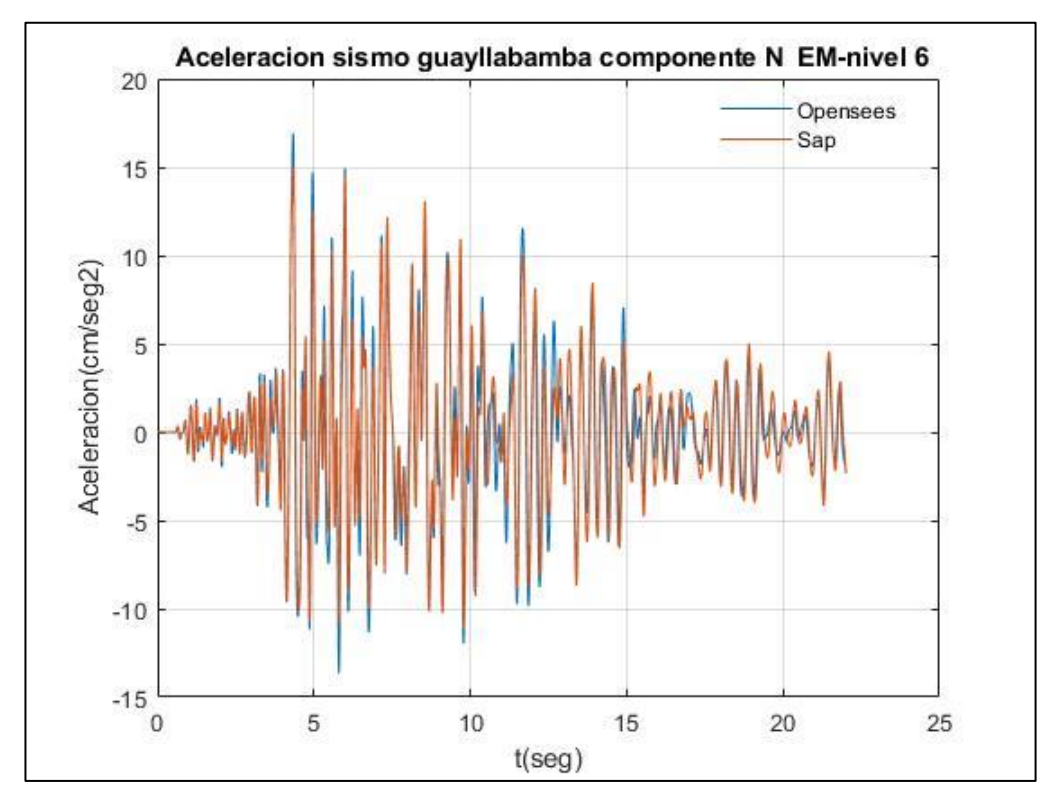

Fuente: Por autores

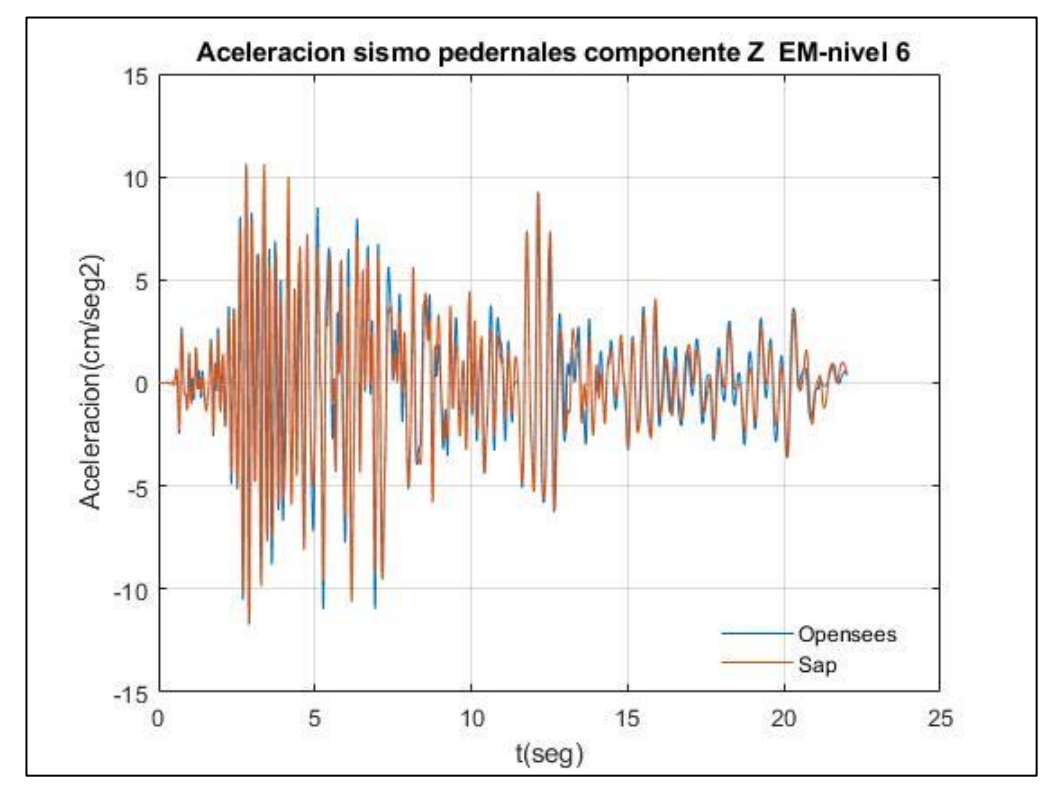

## **Resultados de Desplazamiento de piso empleando el registro sísmico de Pedernales-Estructuras en Acero**

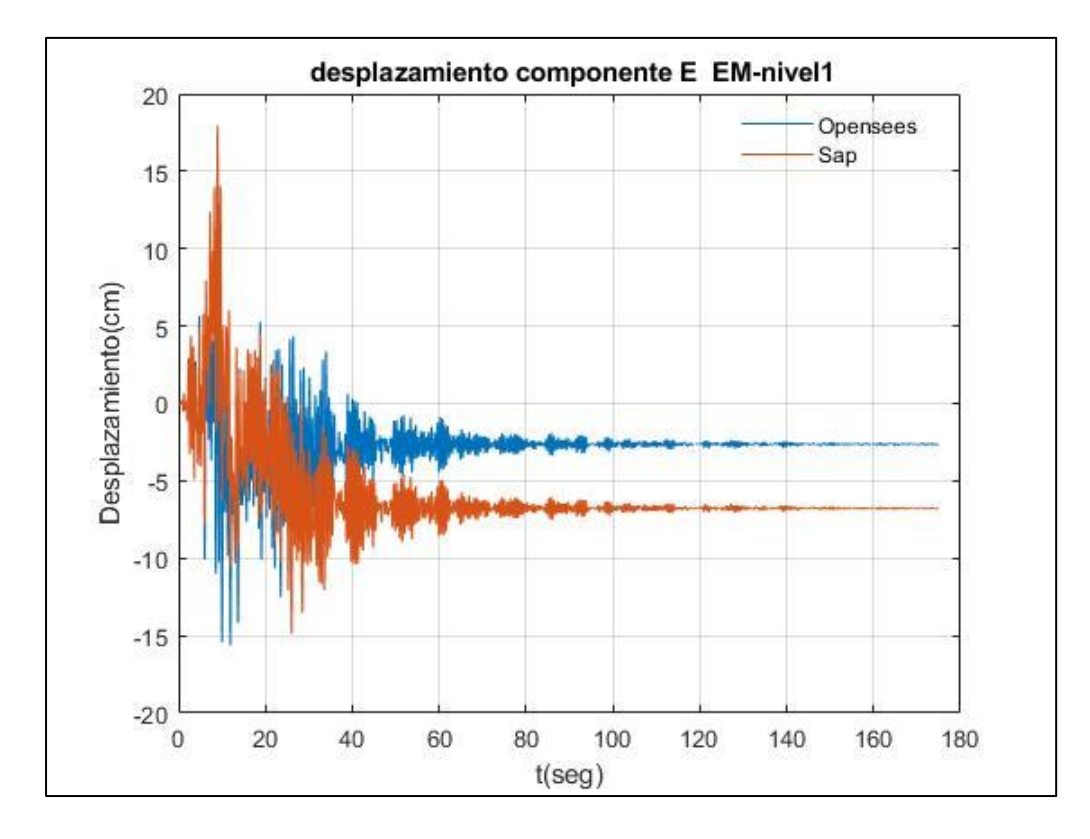

Fuente: Por autores

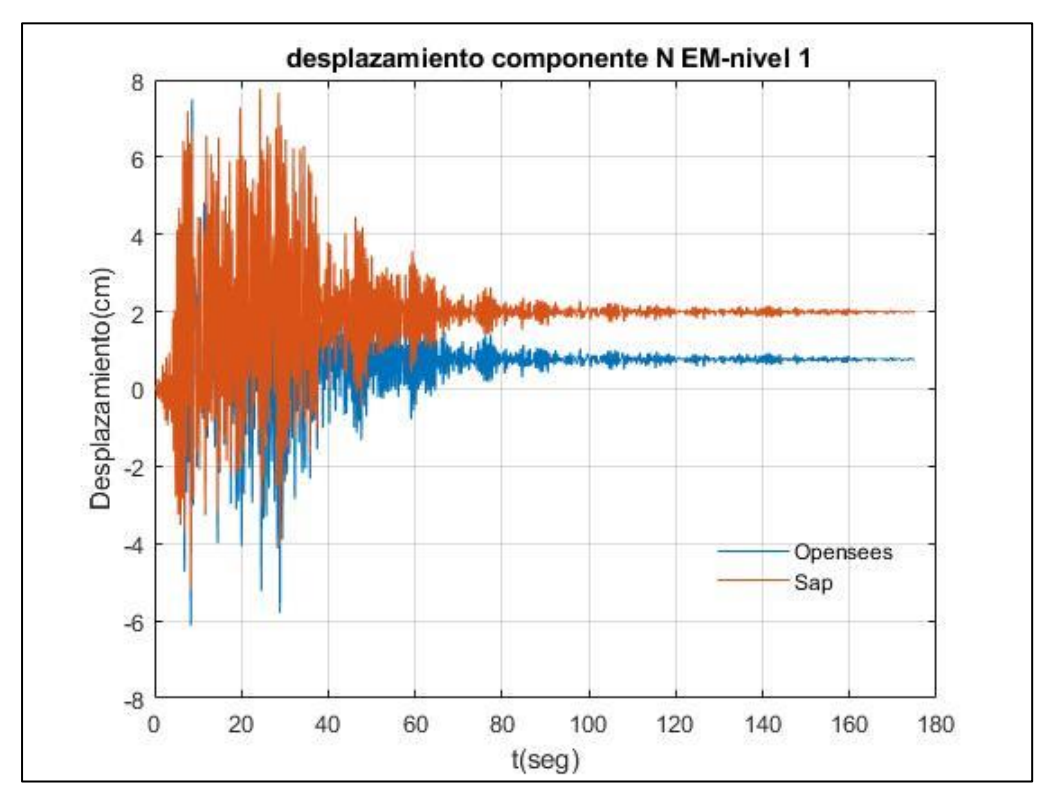

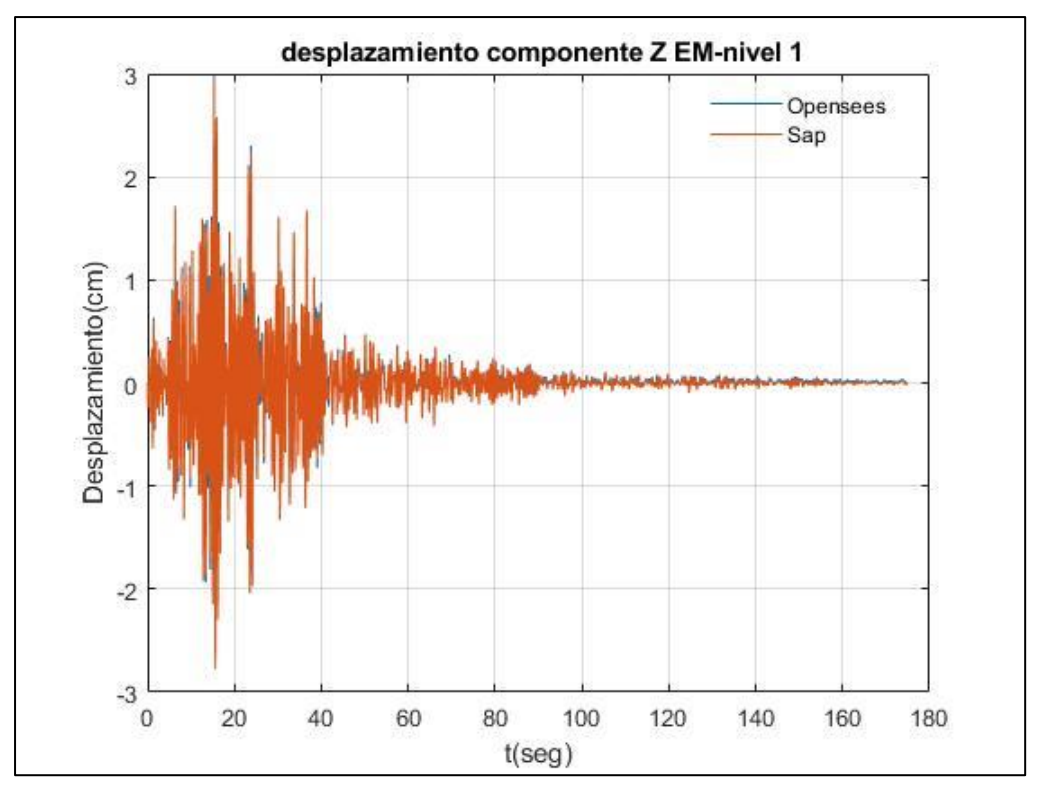

Fuente: Por autores

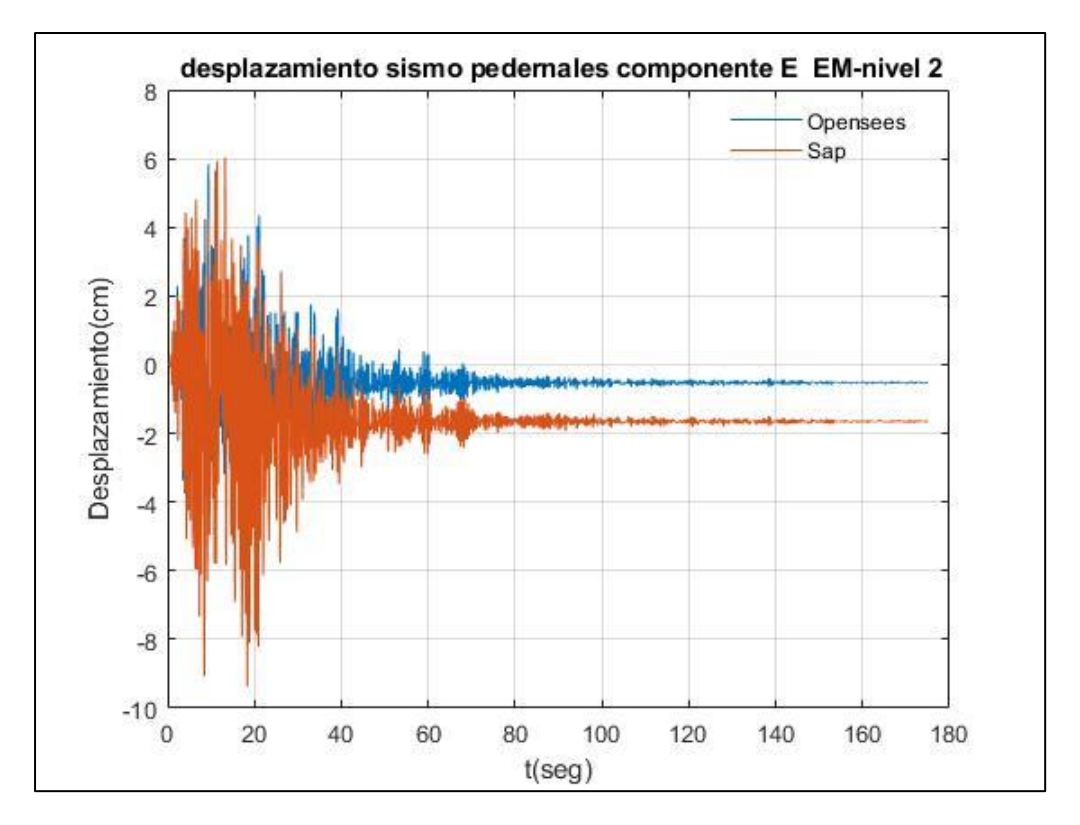

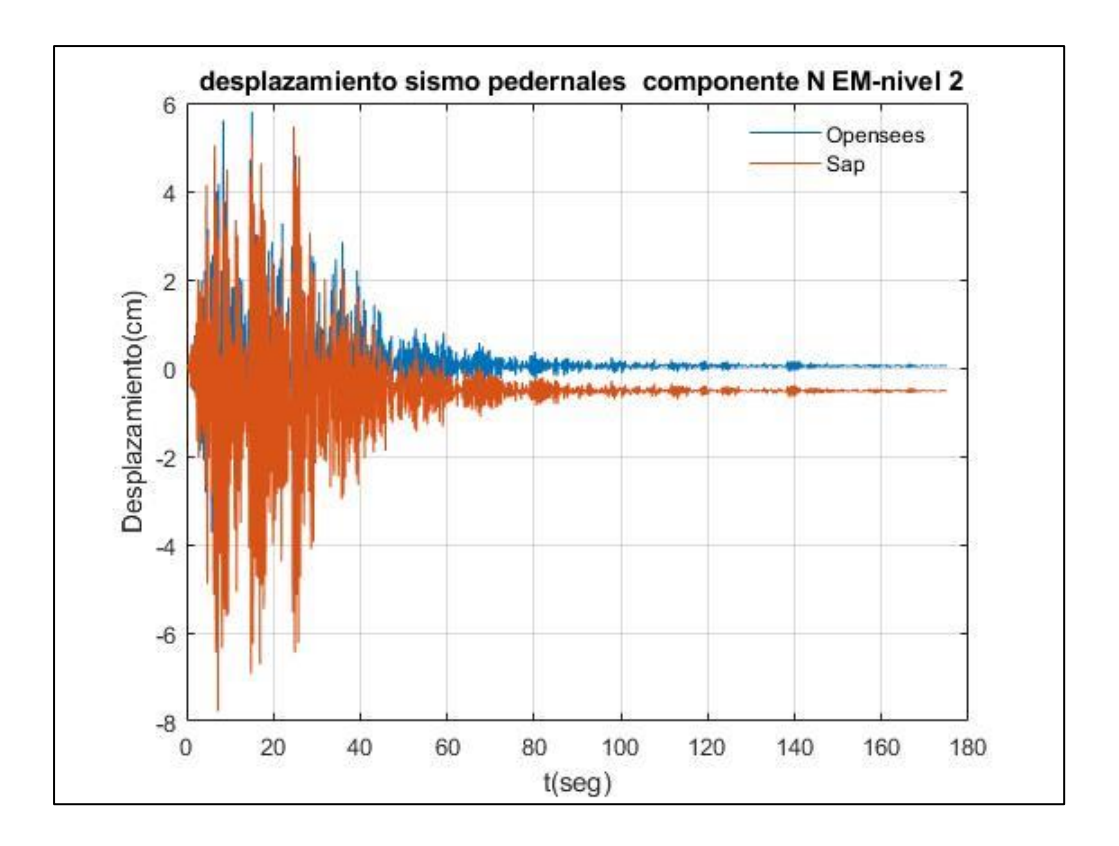

Fuente: Por autores

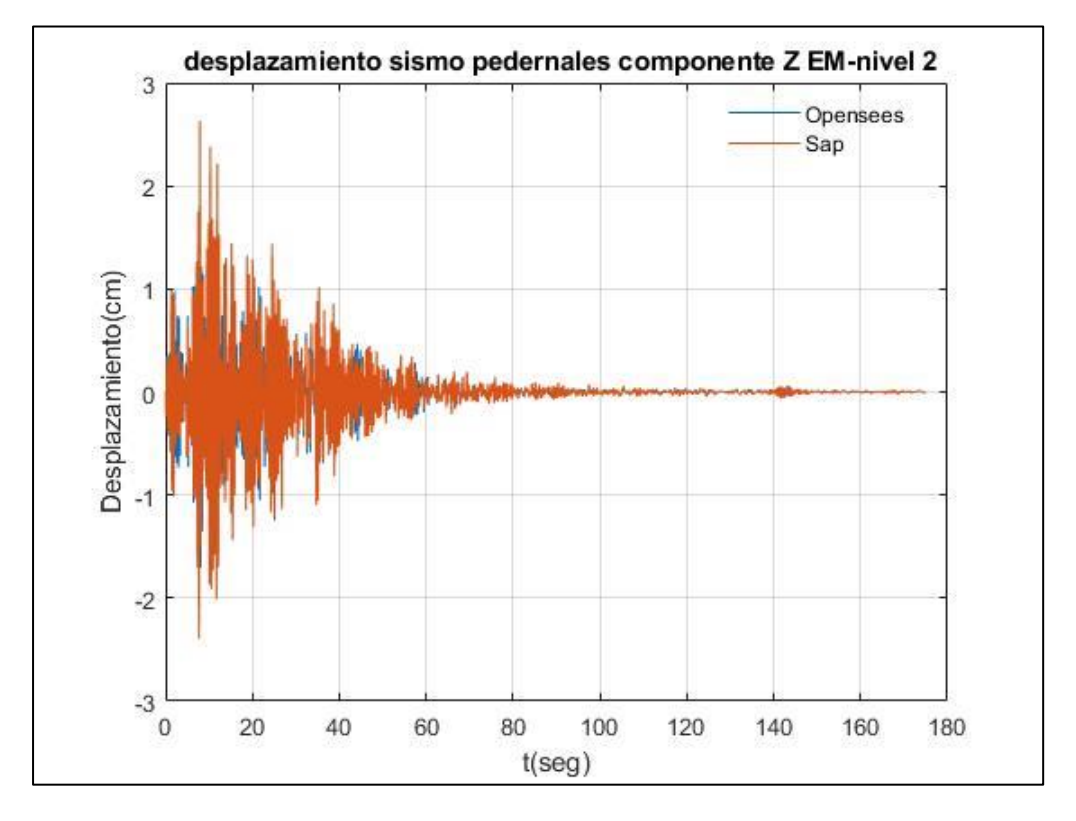

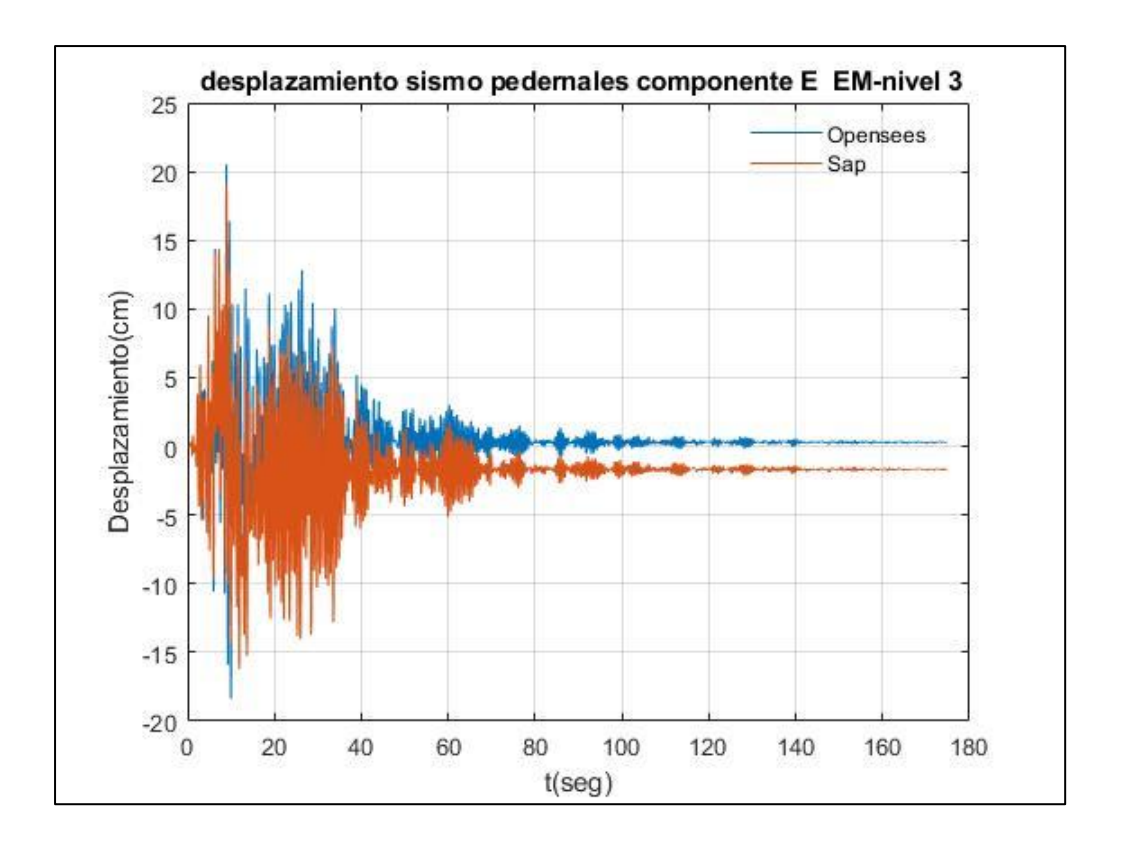

Fuente: Por autores

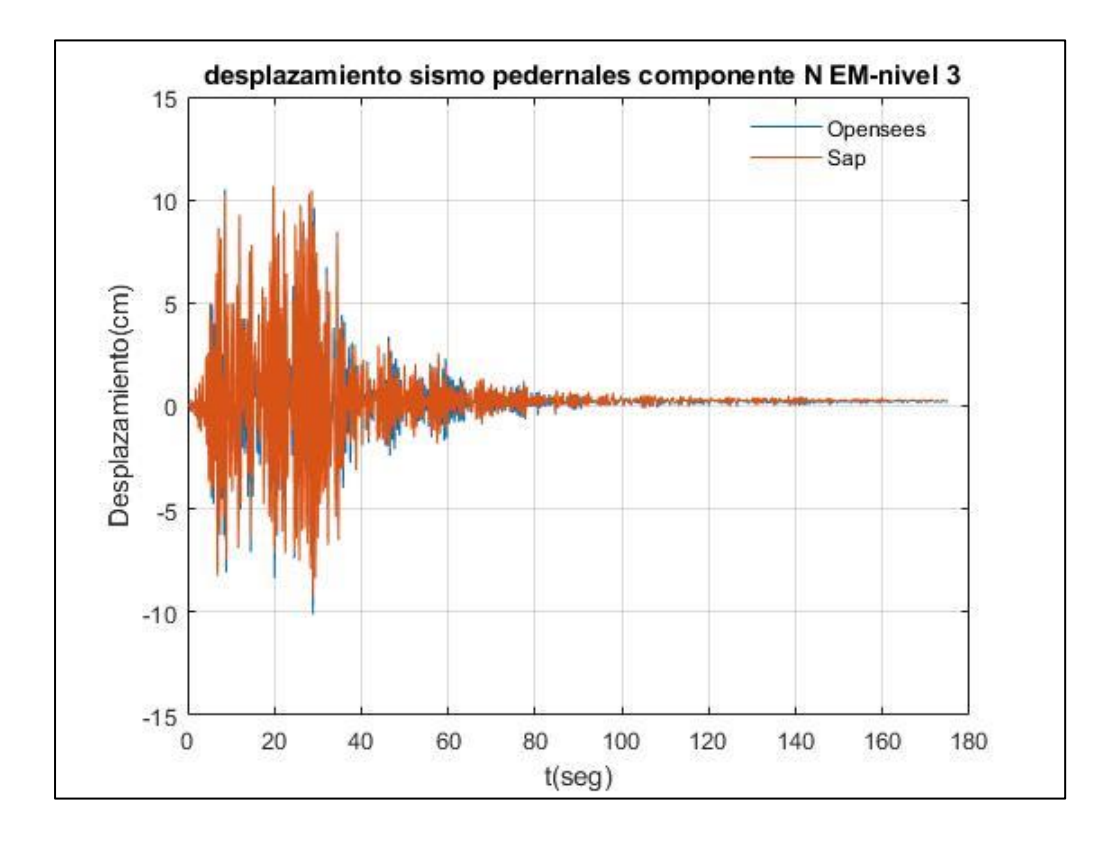

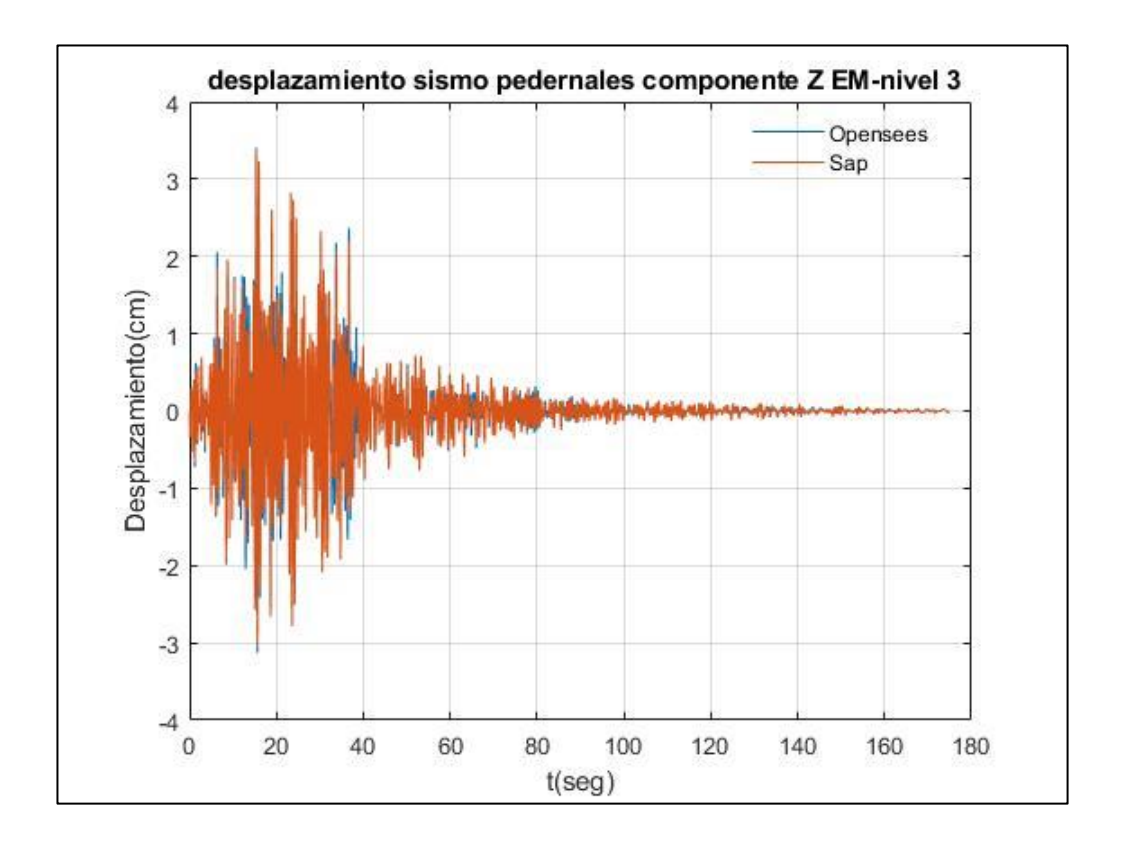

Fuente: Por autores

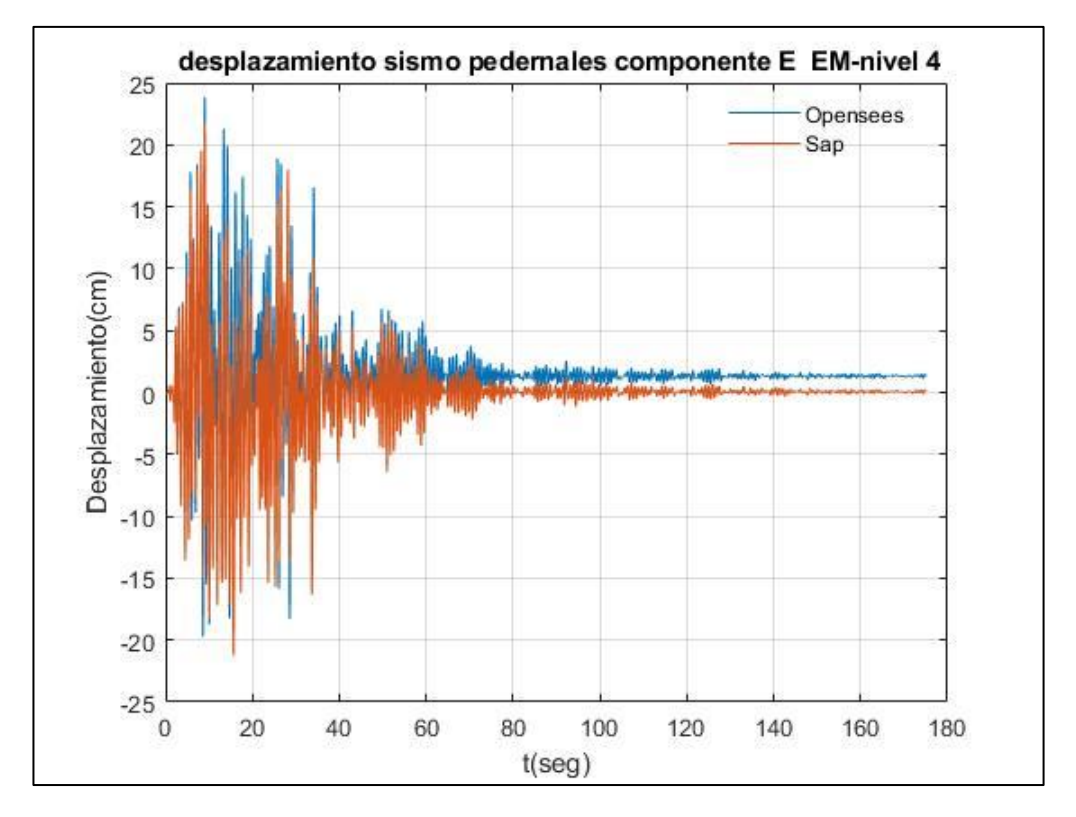

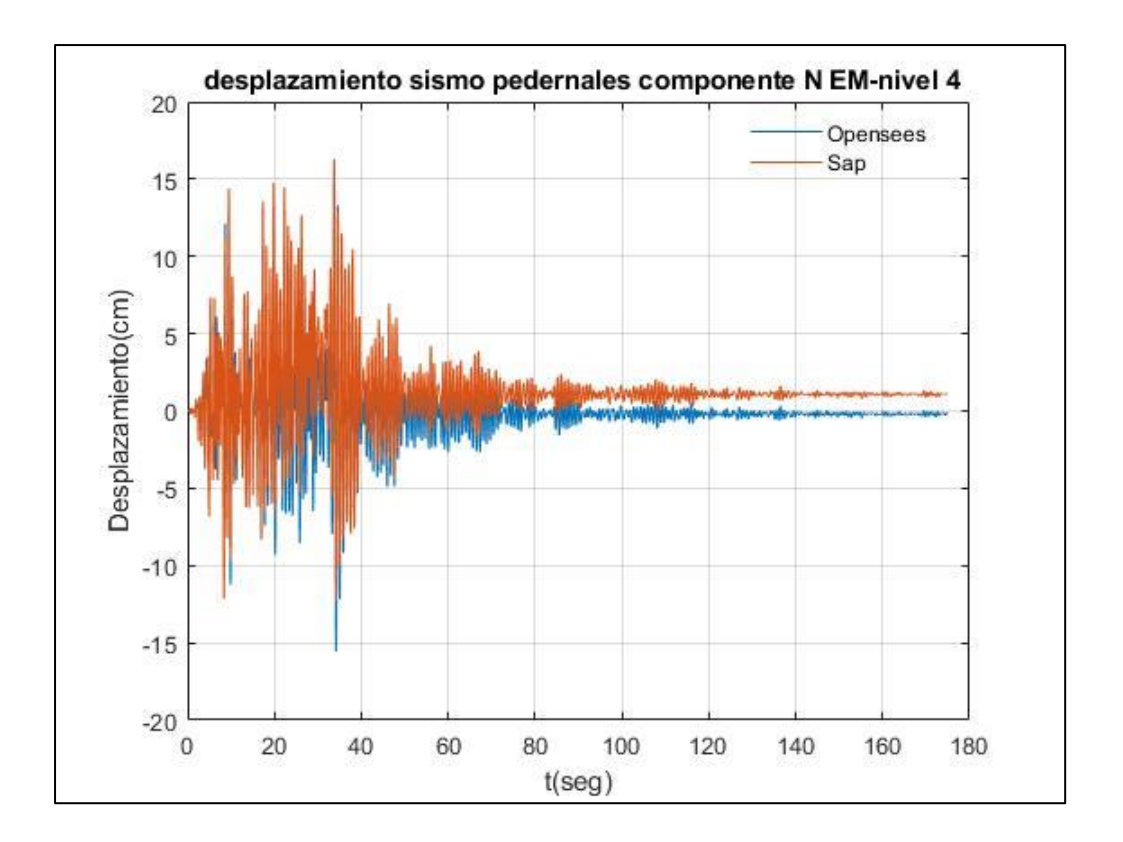

Fuente: Por autores

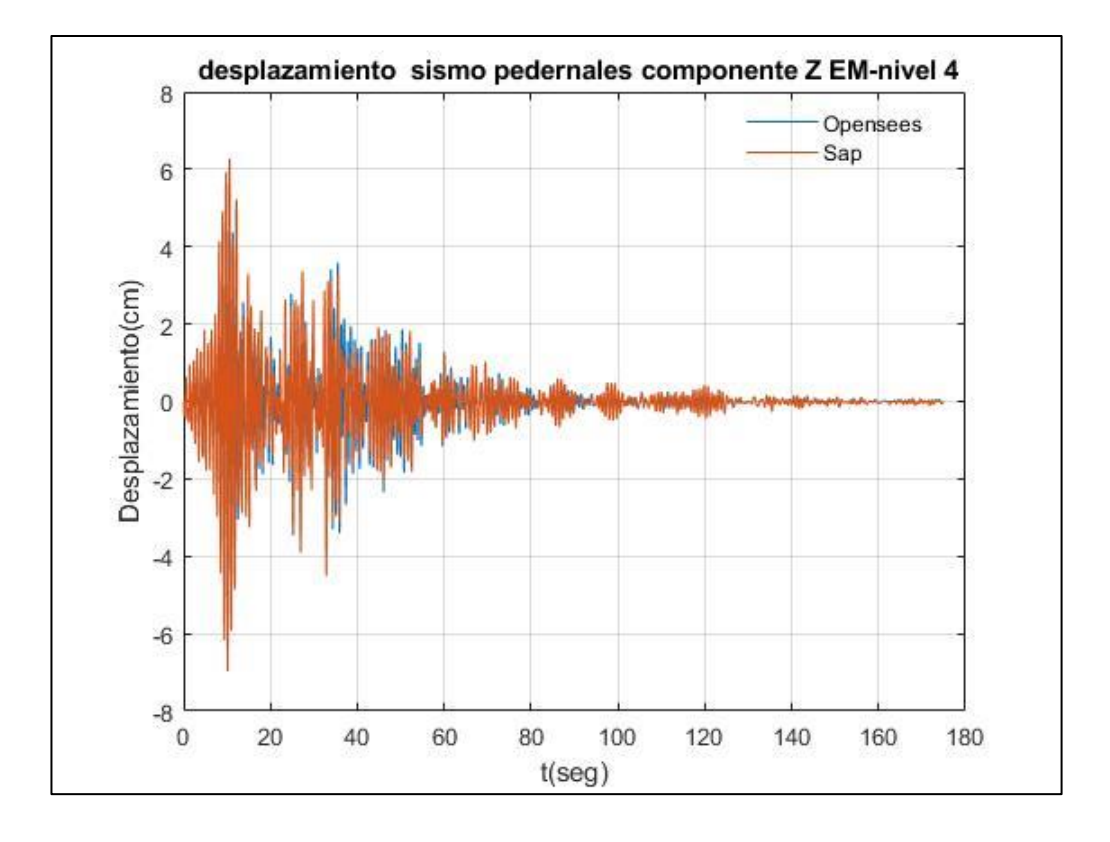

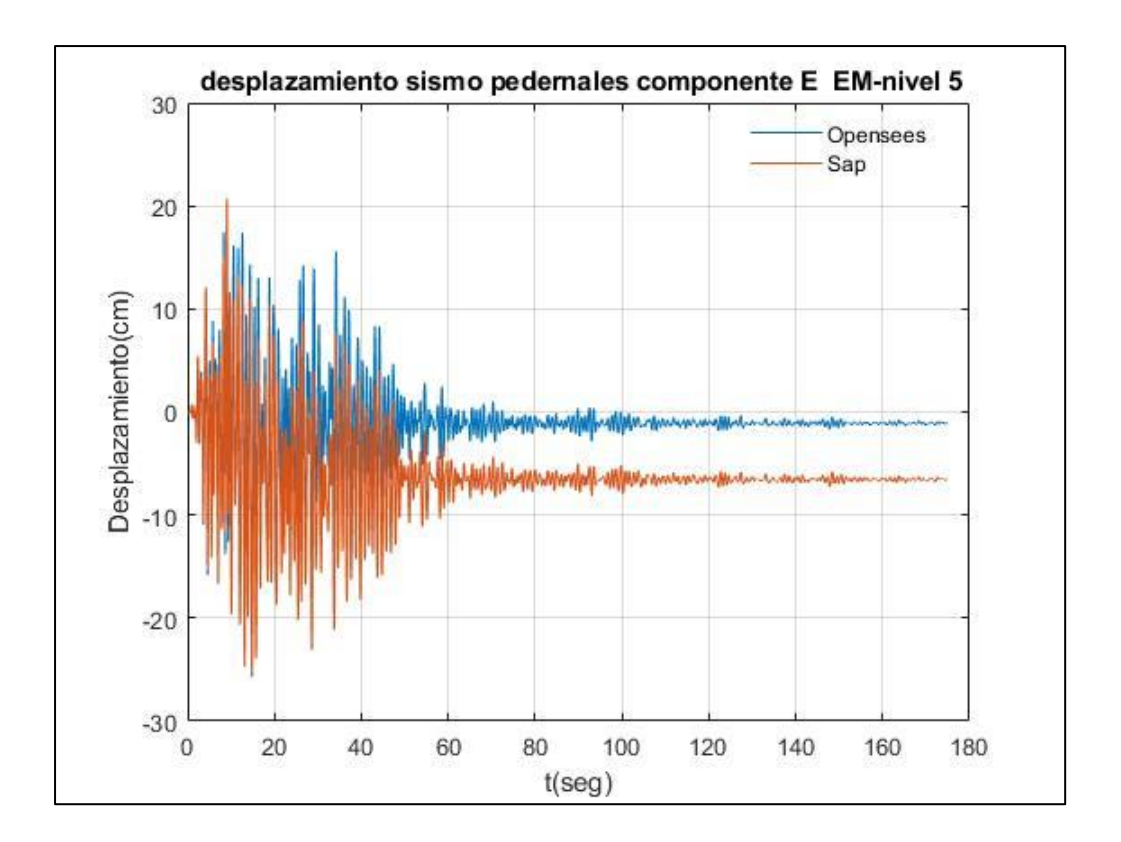

Fuente: Por autores

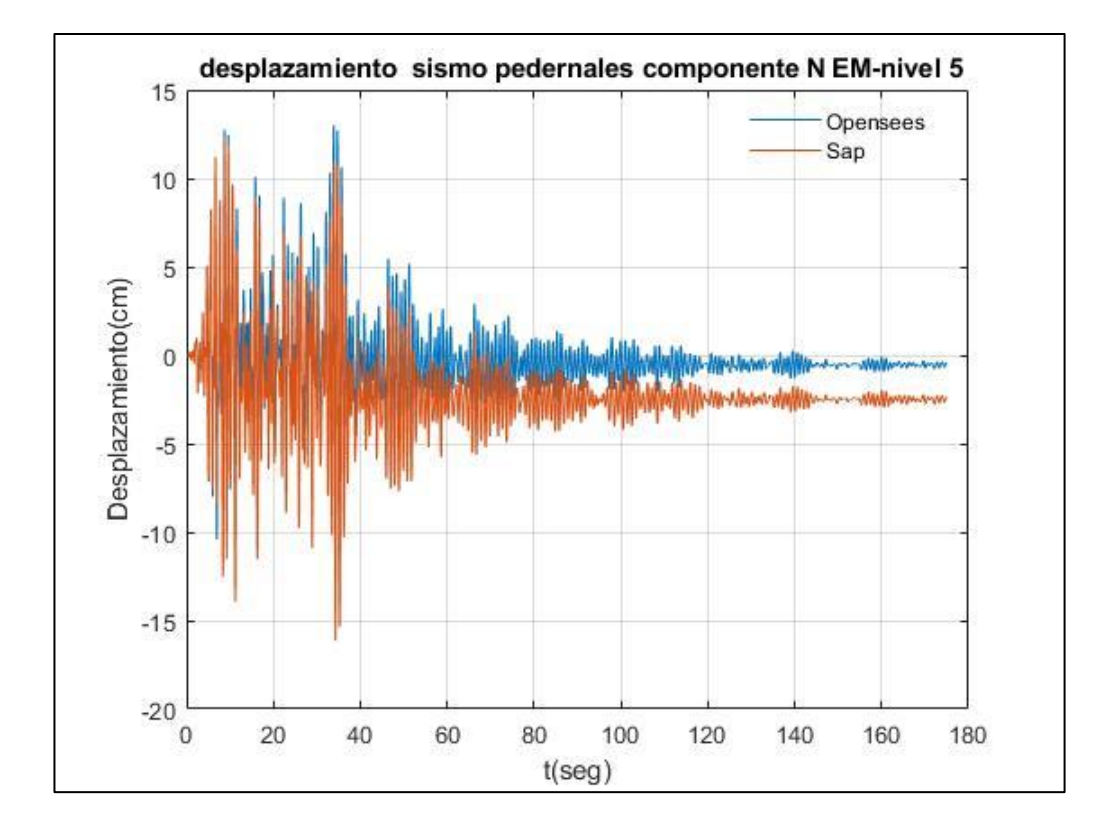

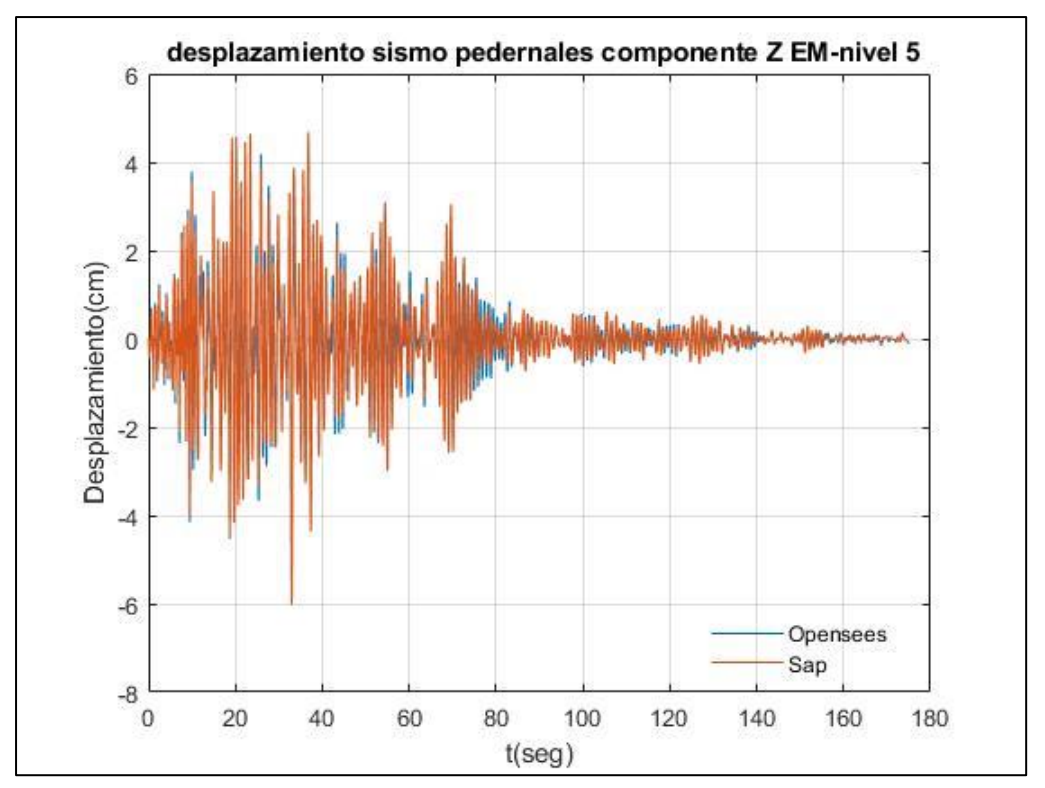

Fuente: Por autores

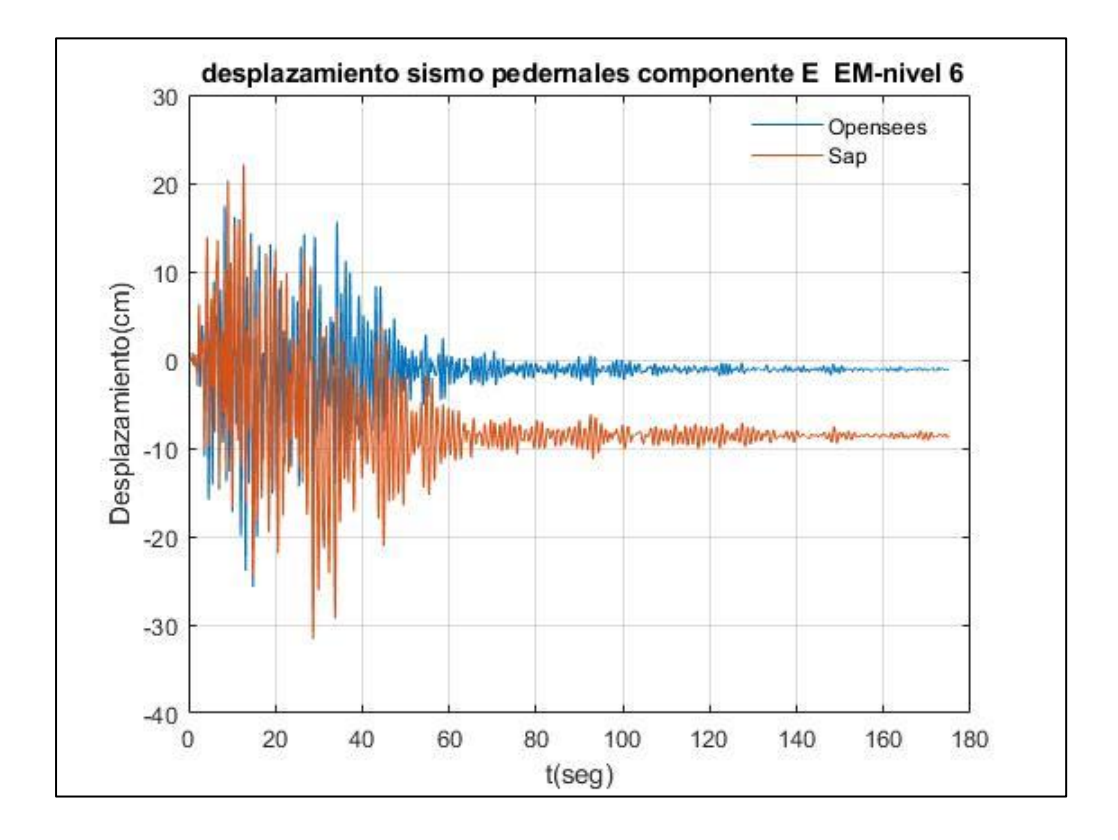

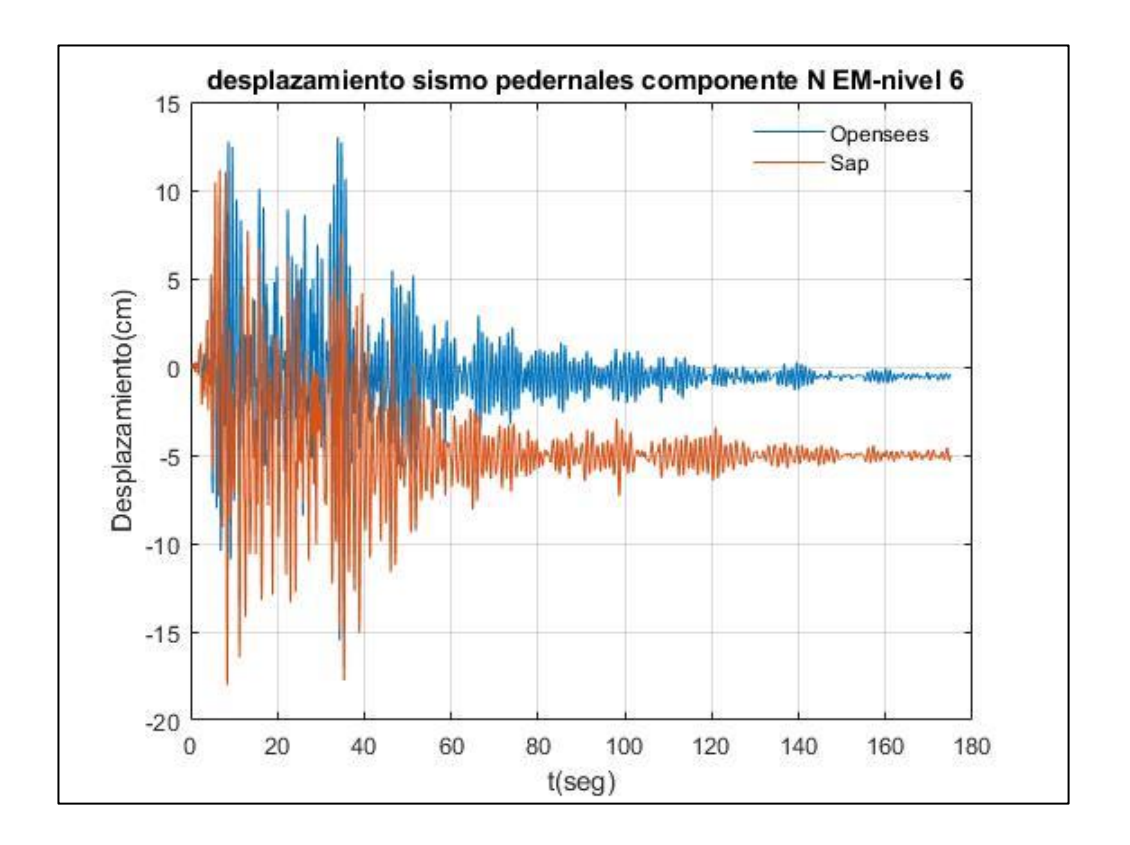

Fuente: Por autores

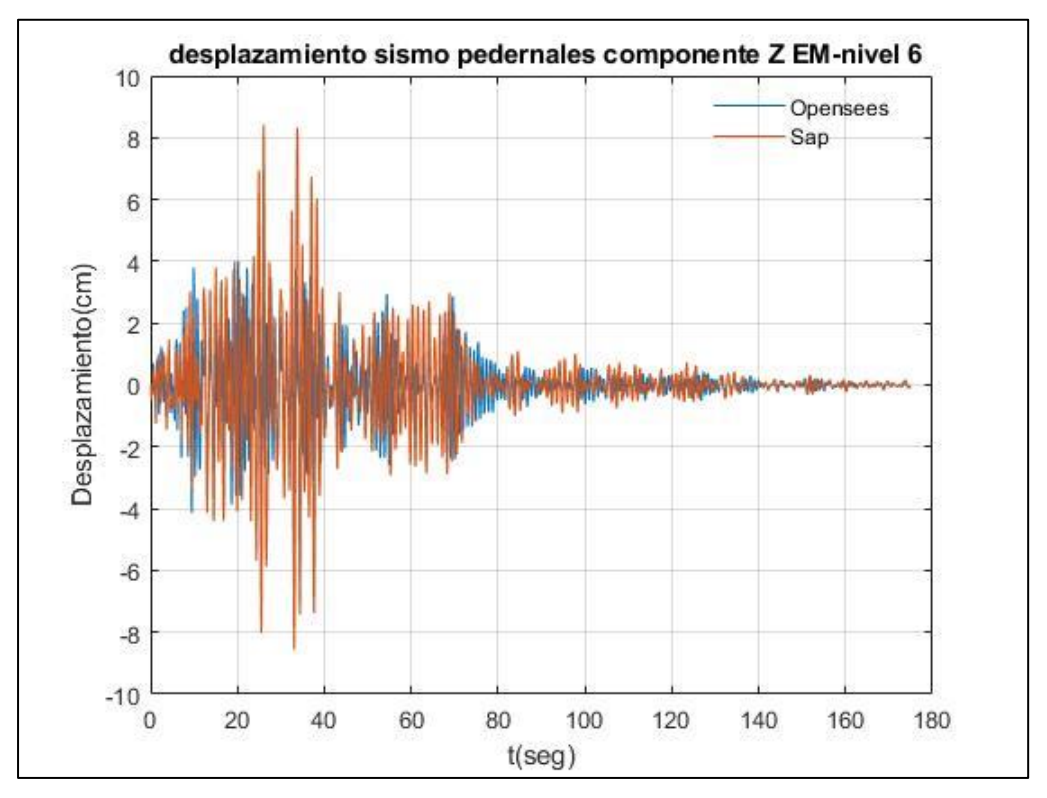

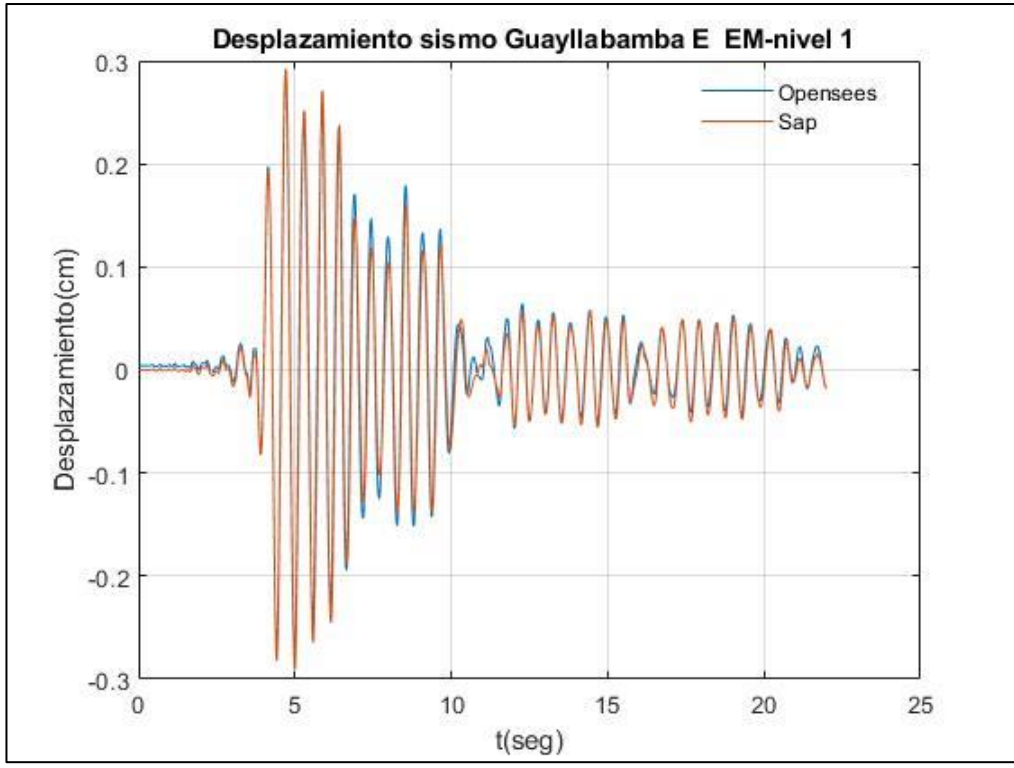

**Resultados de Desplazamiento de piso empleando el registro sísmico de Guayllabamba-Estructuras en Acero**

Fuente: Por autores

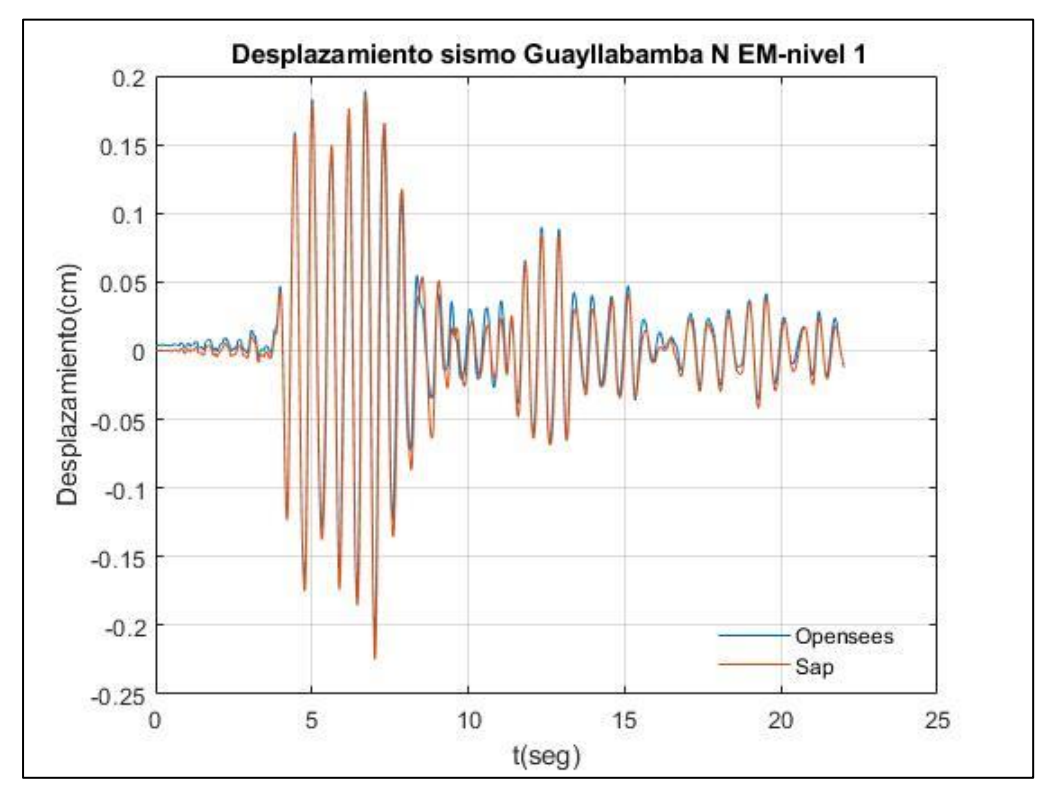

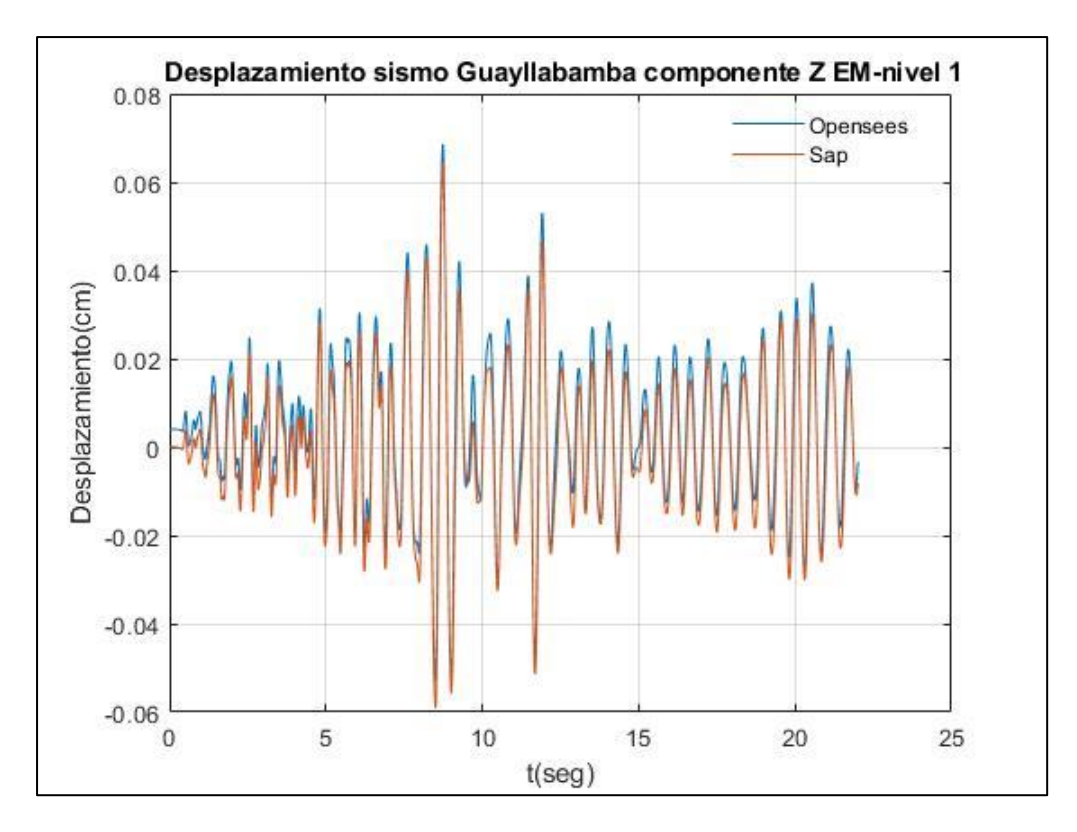

Fuente: Por autores

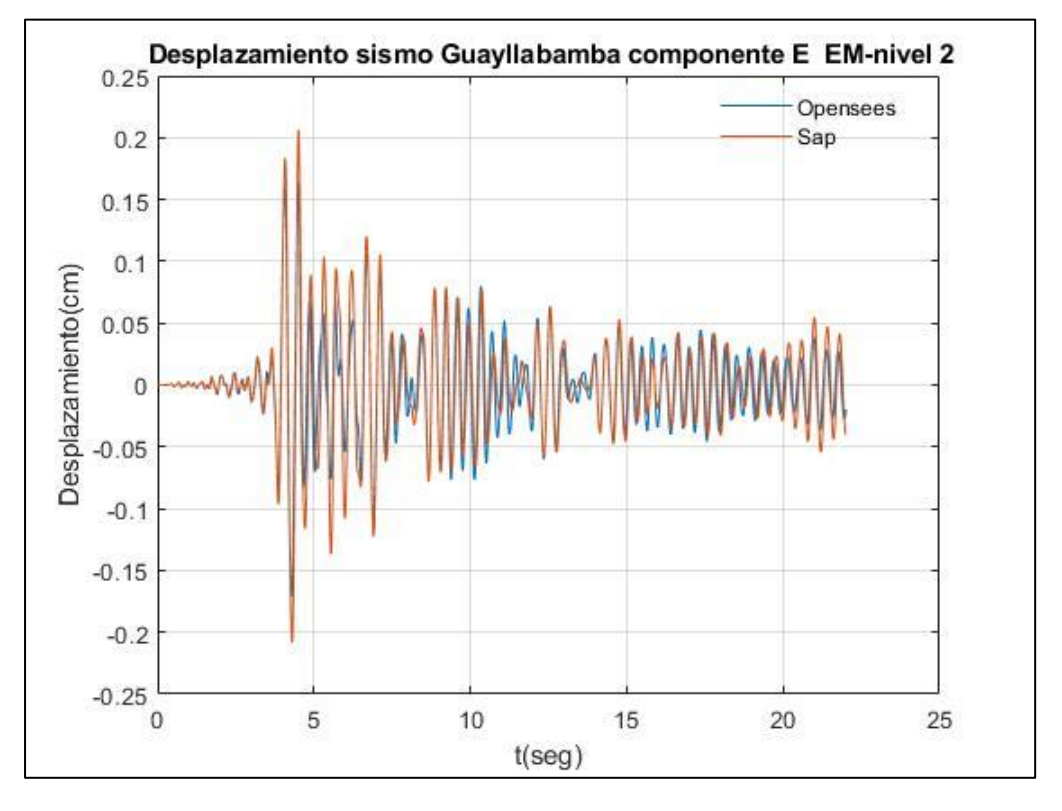

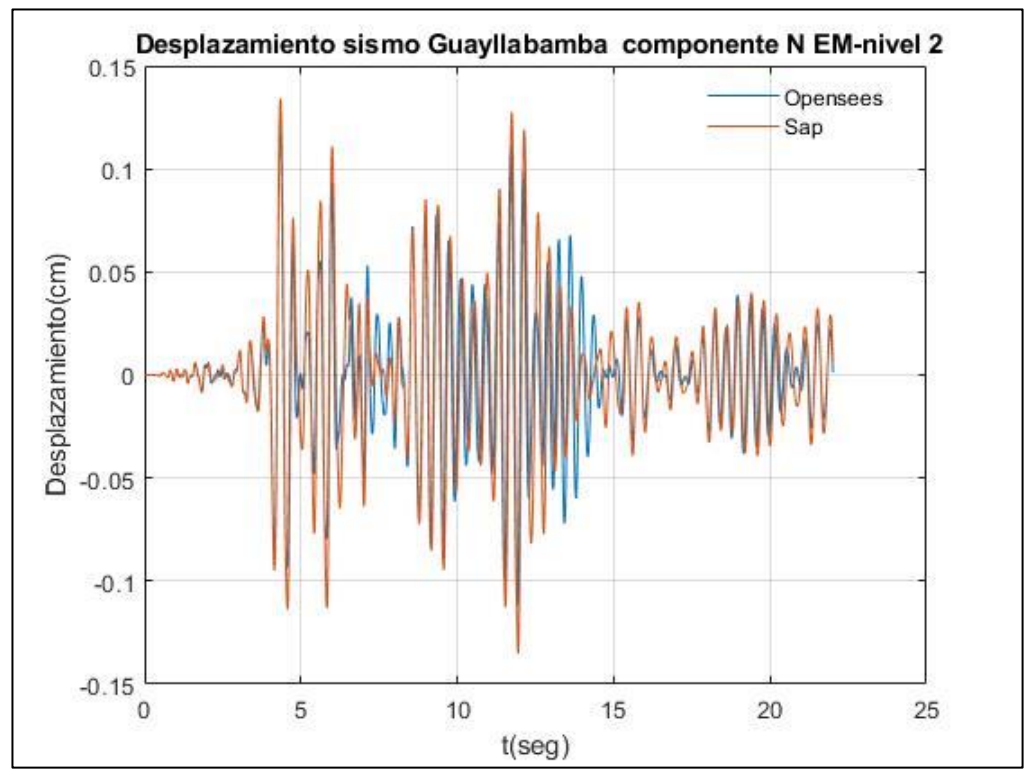

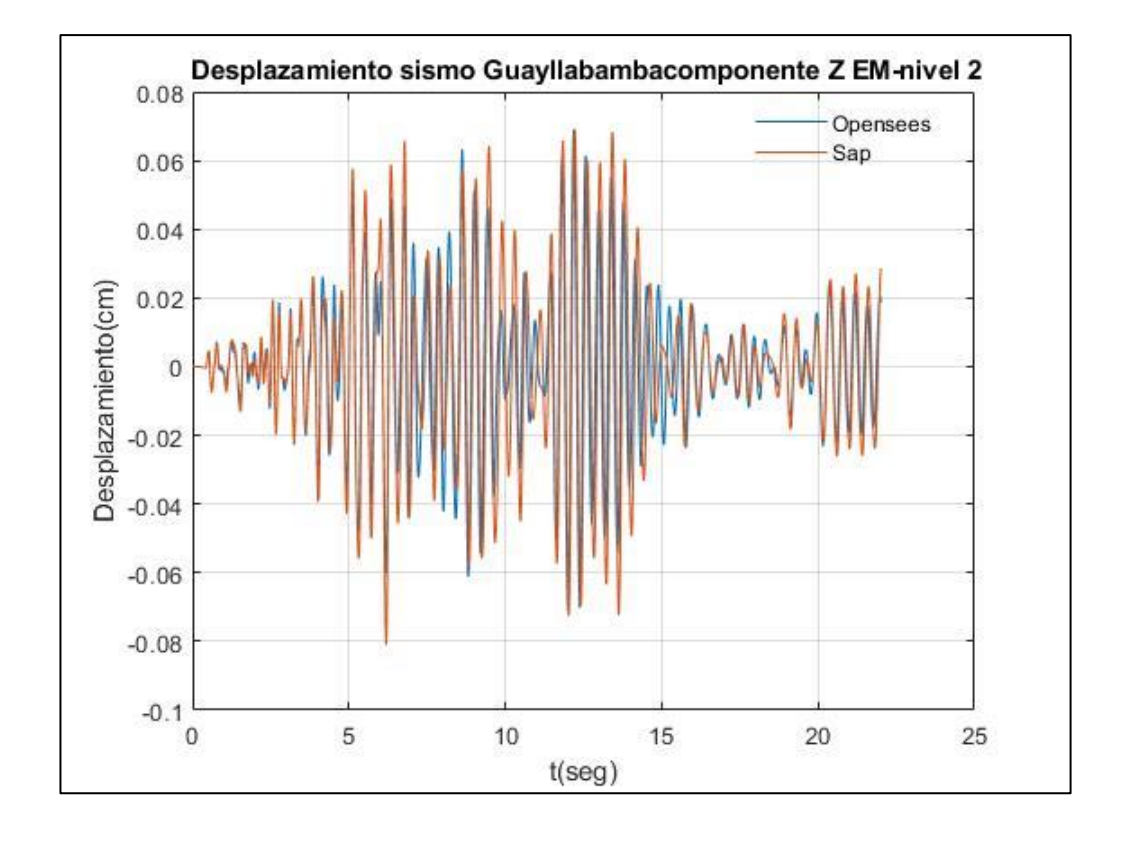

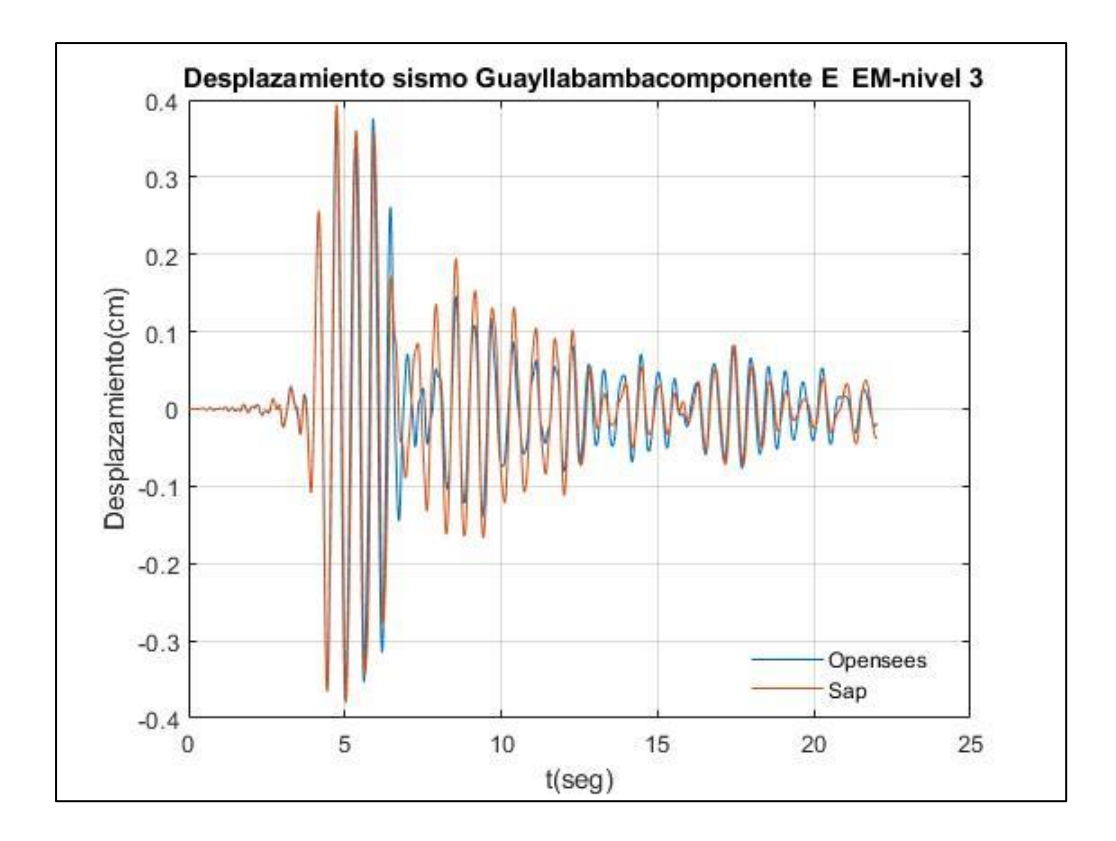

Fuente: Por autores

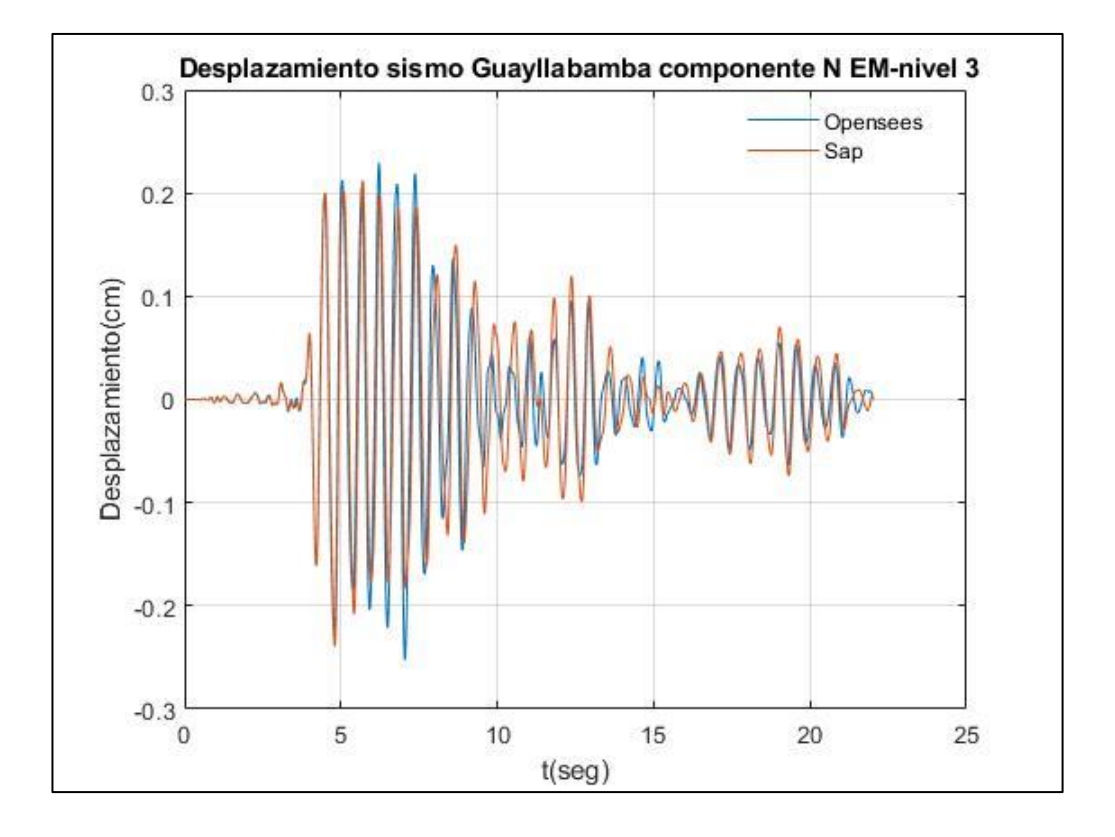
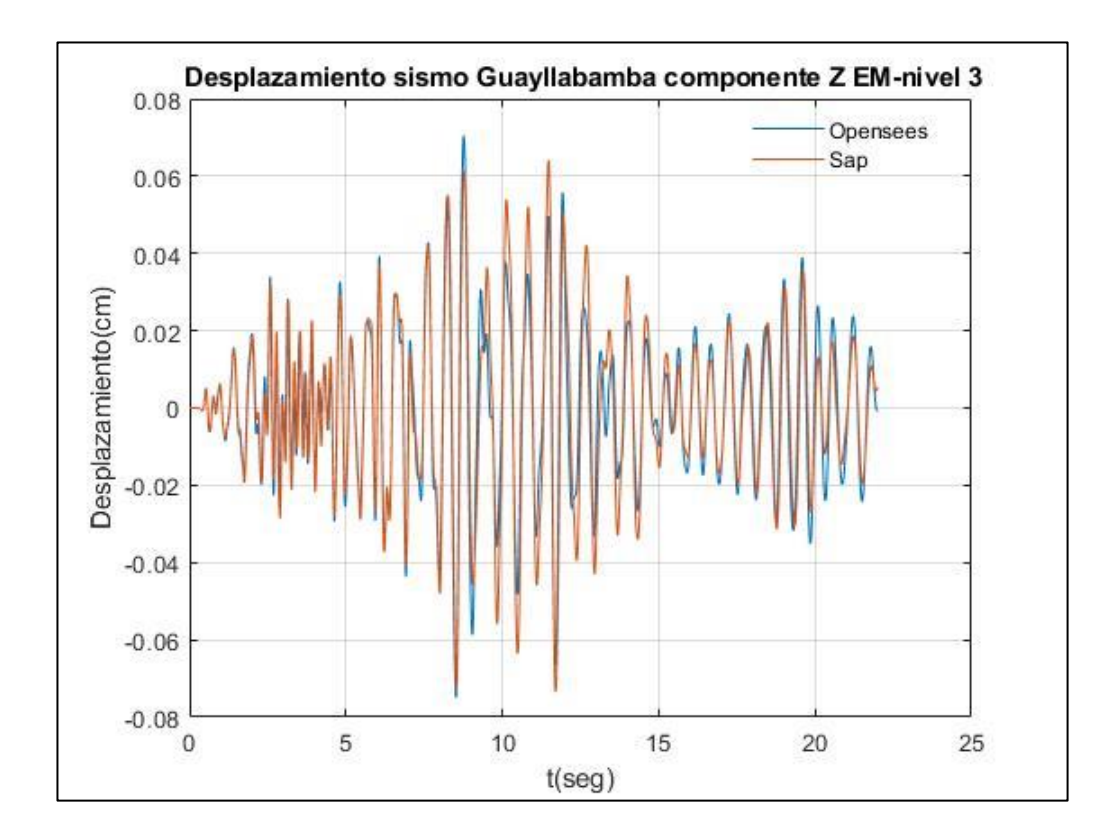

Fuente: Por autores

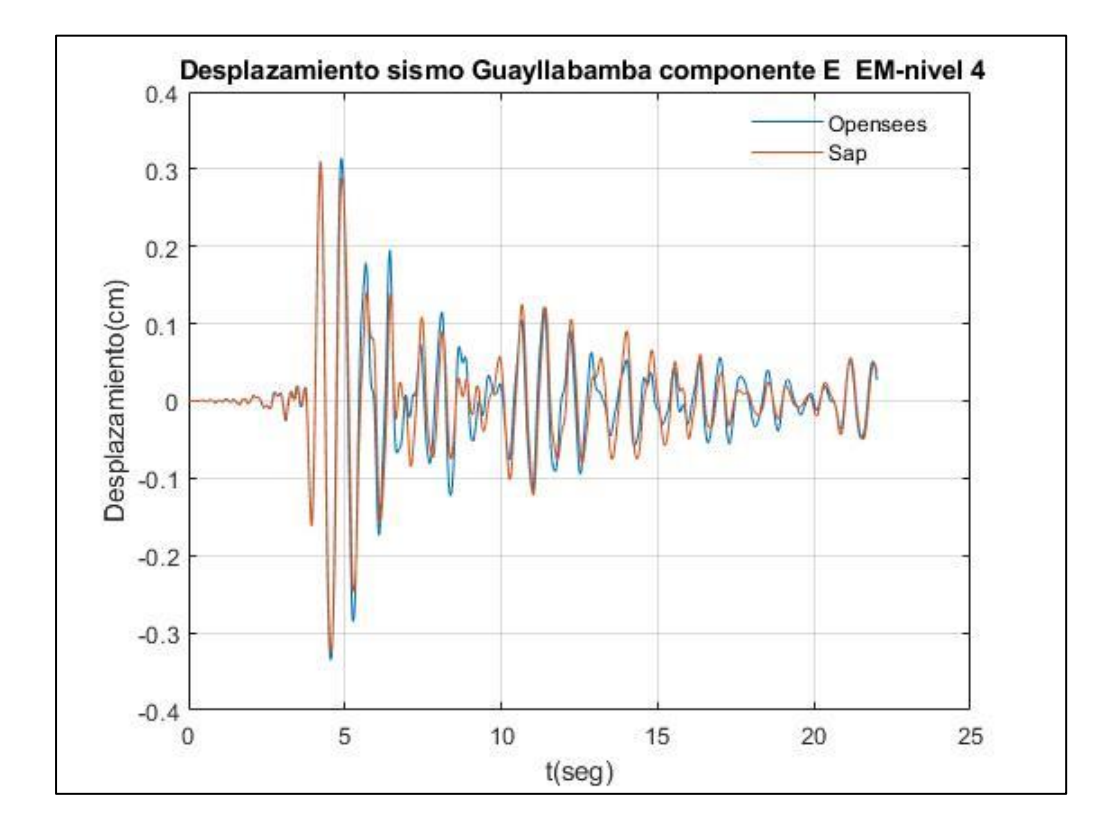

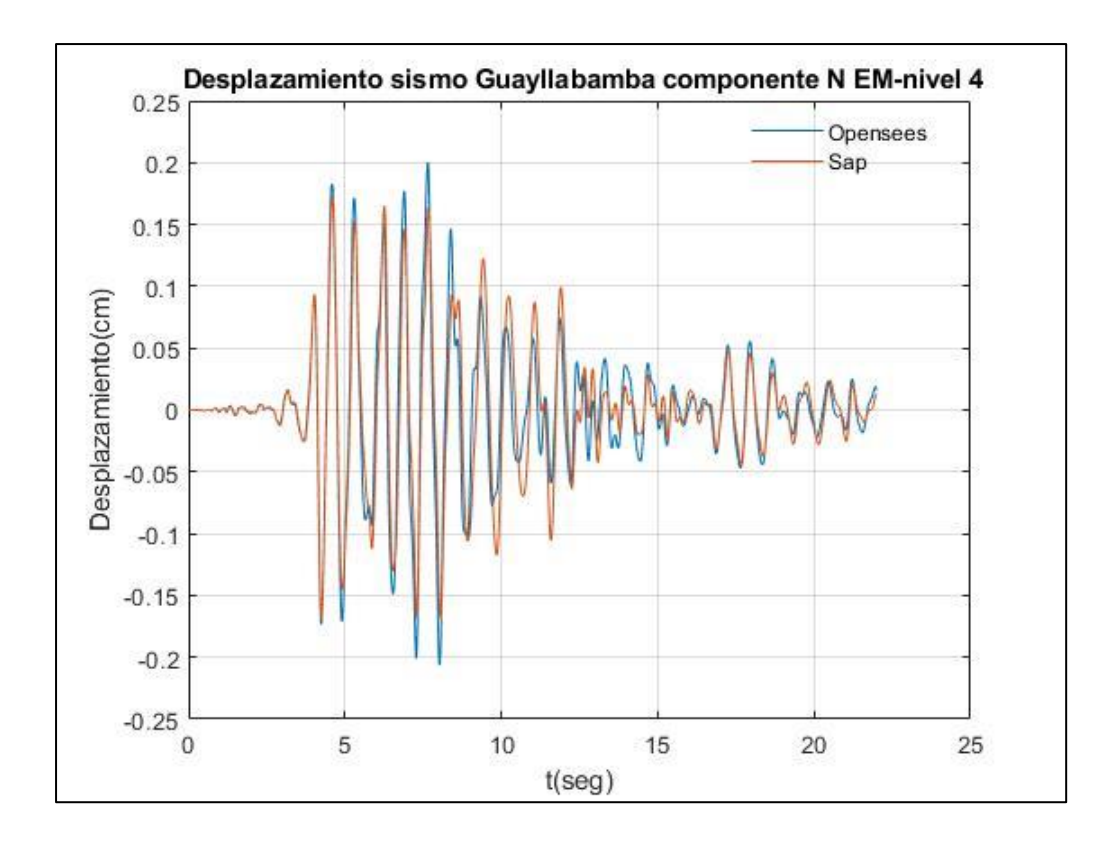

Fuente: Por autores

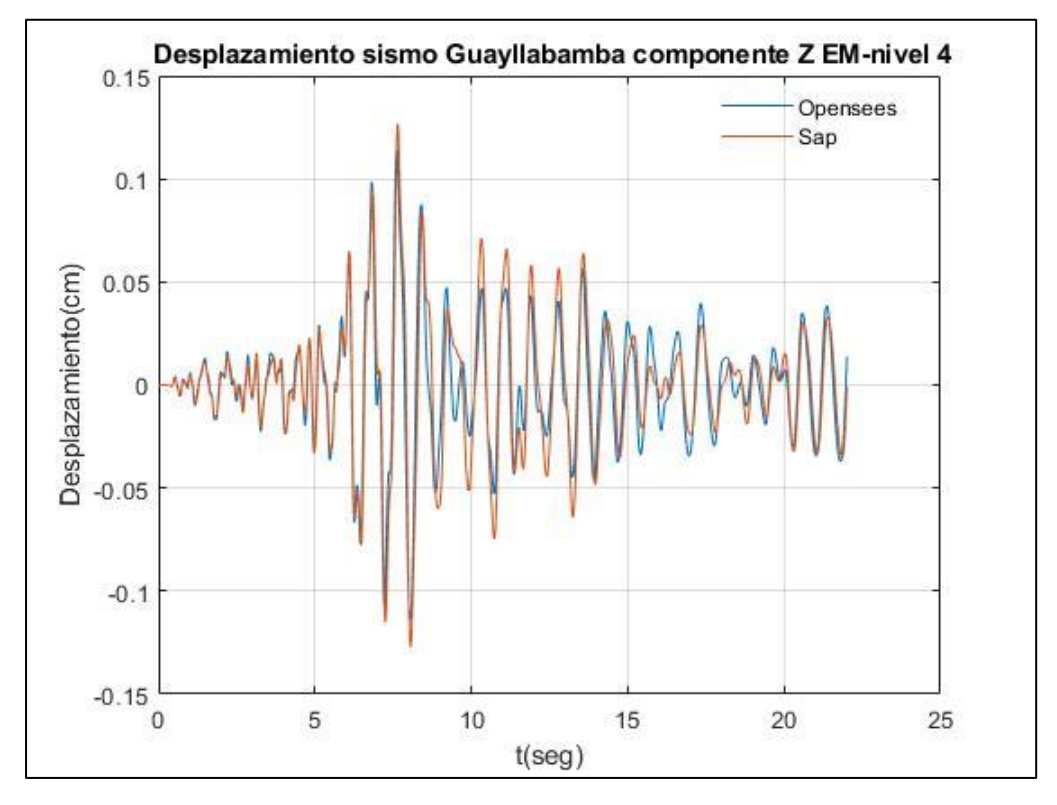

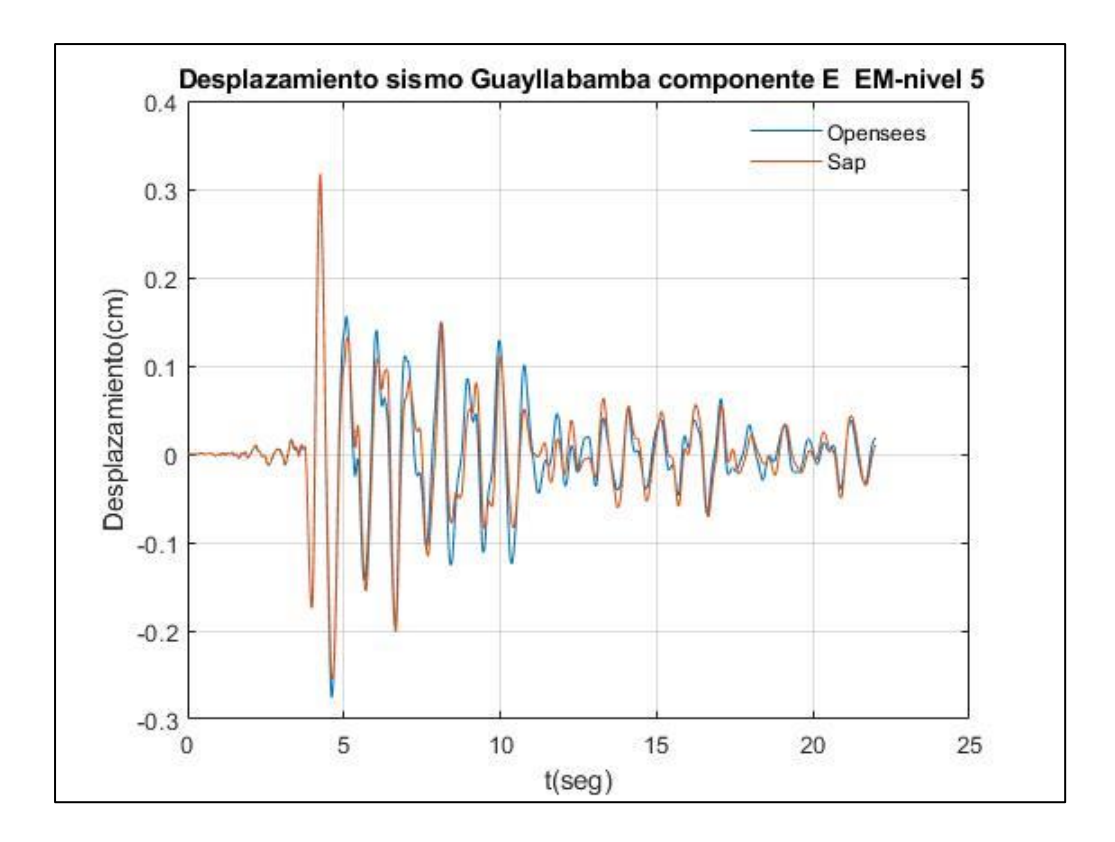

Fuente: Por autores

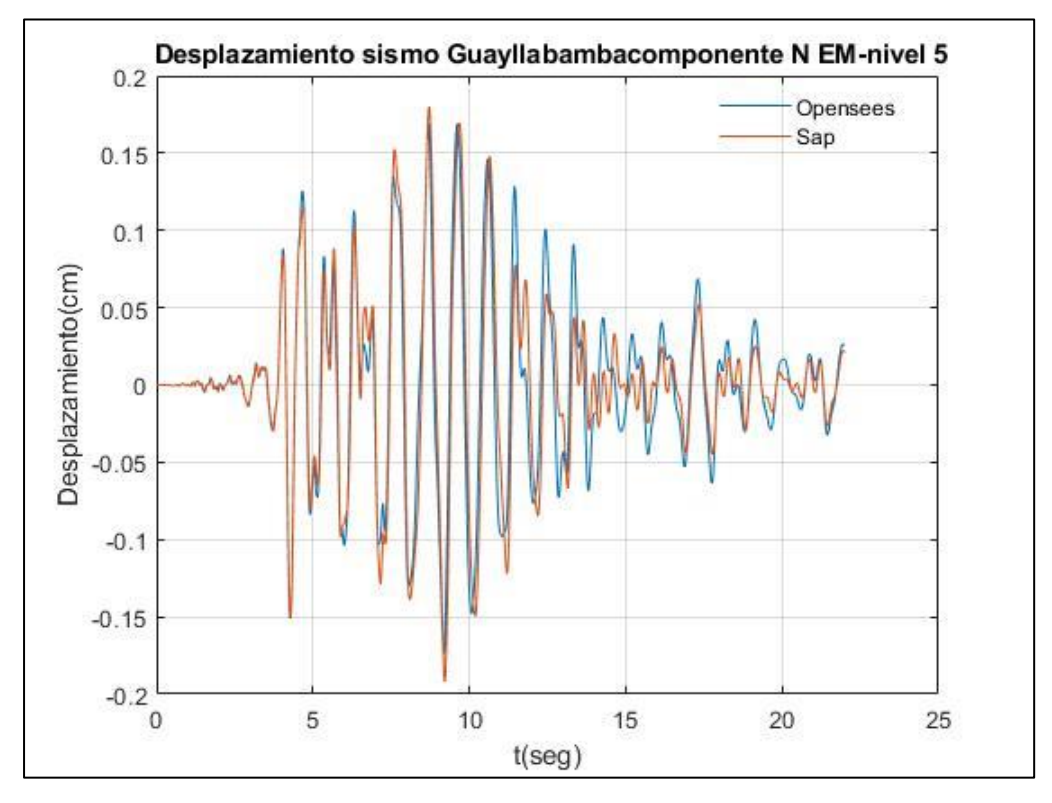

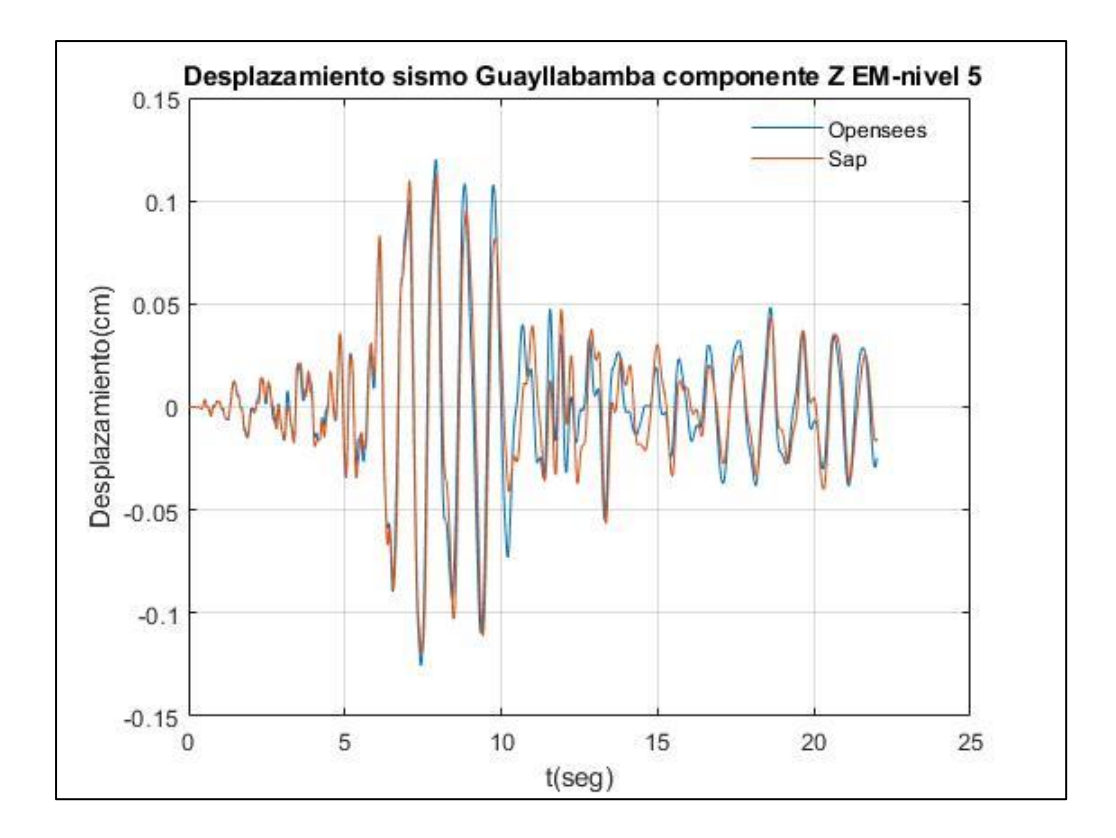

Fuente: Por autores

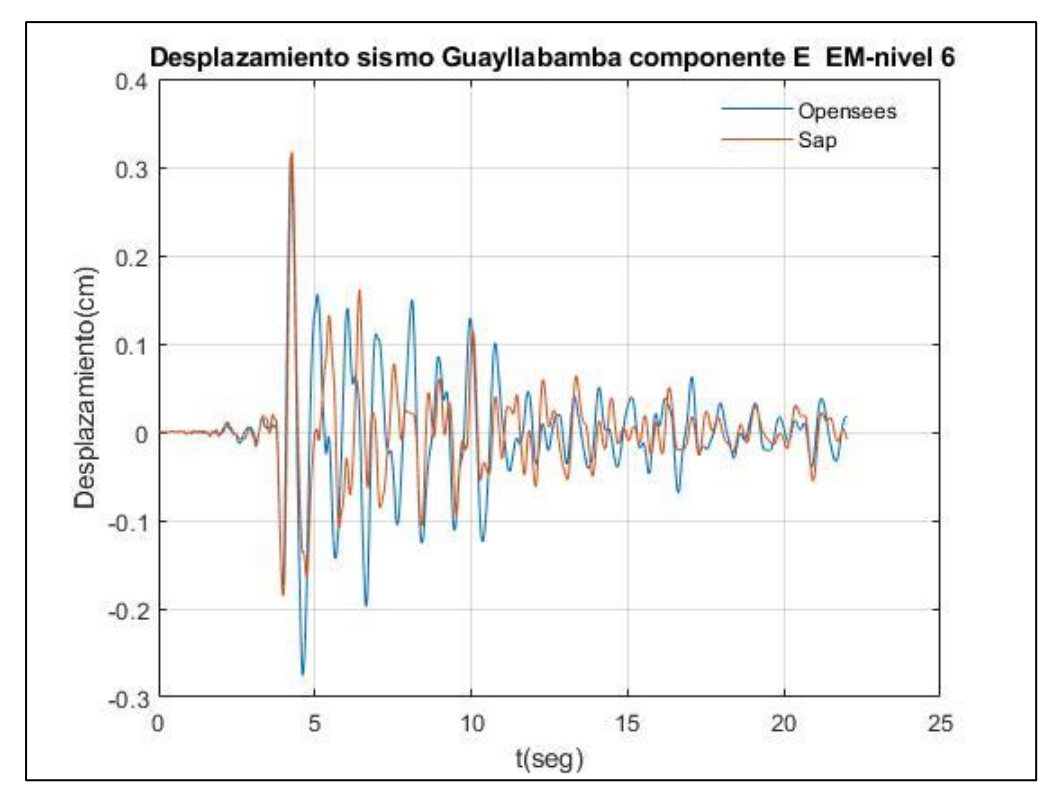

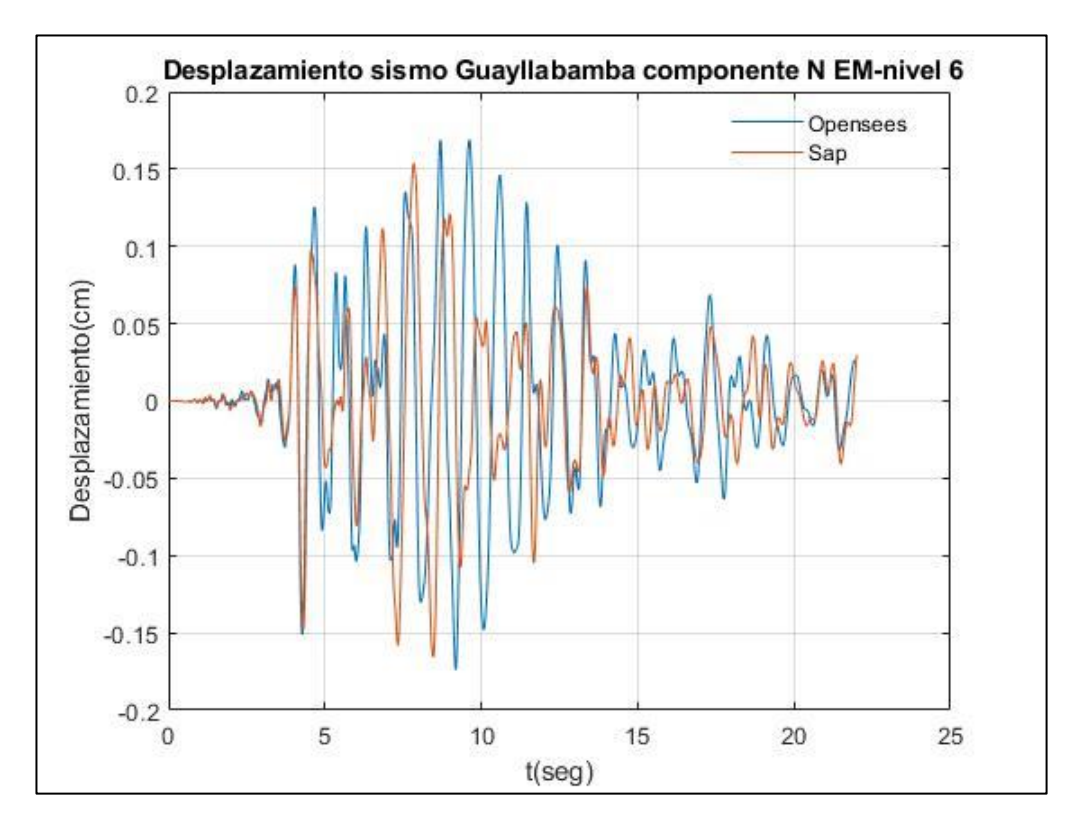

Fuente: Por autores

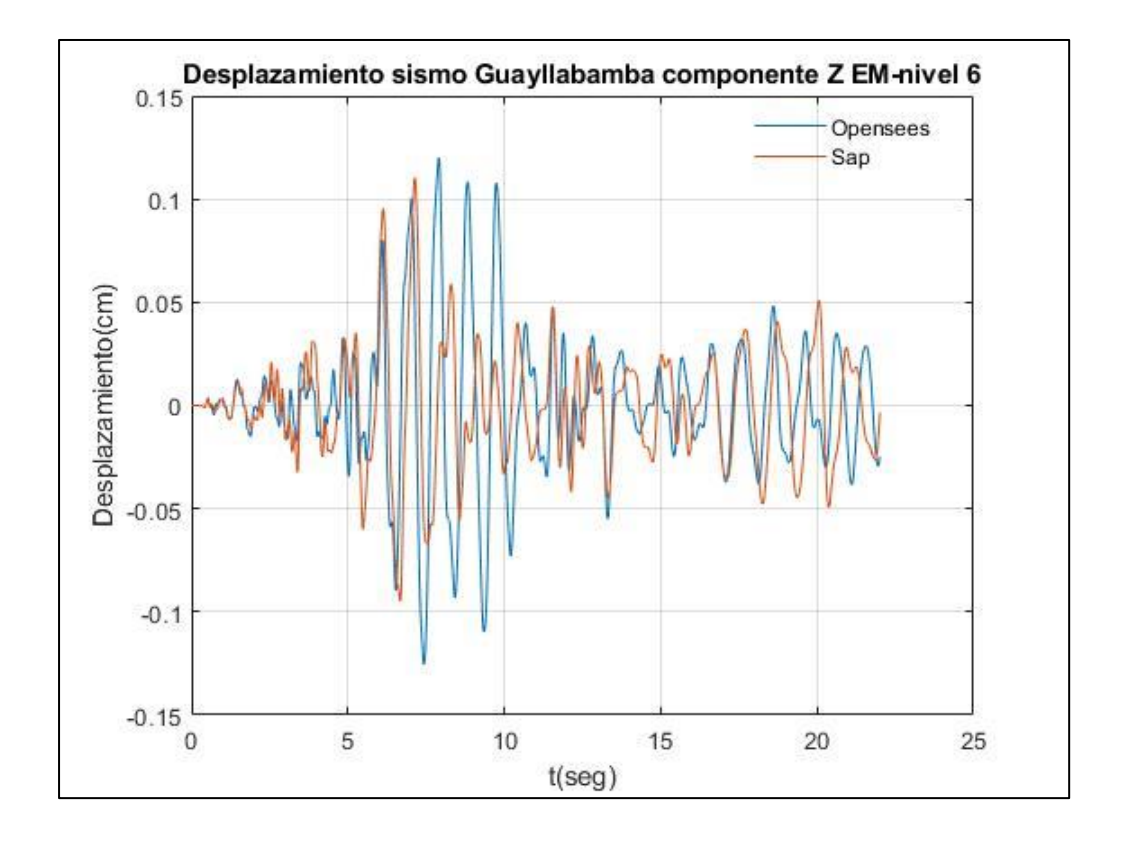

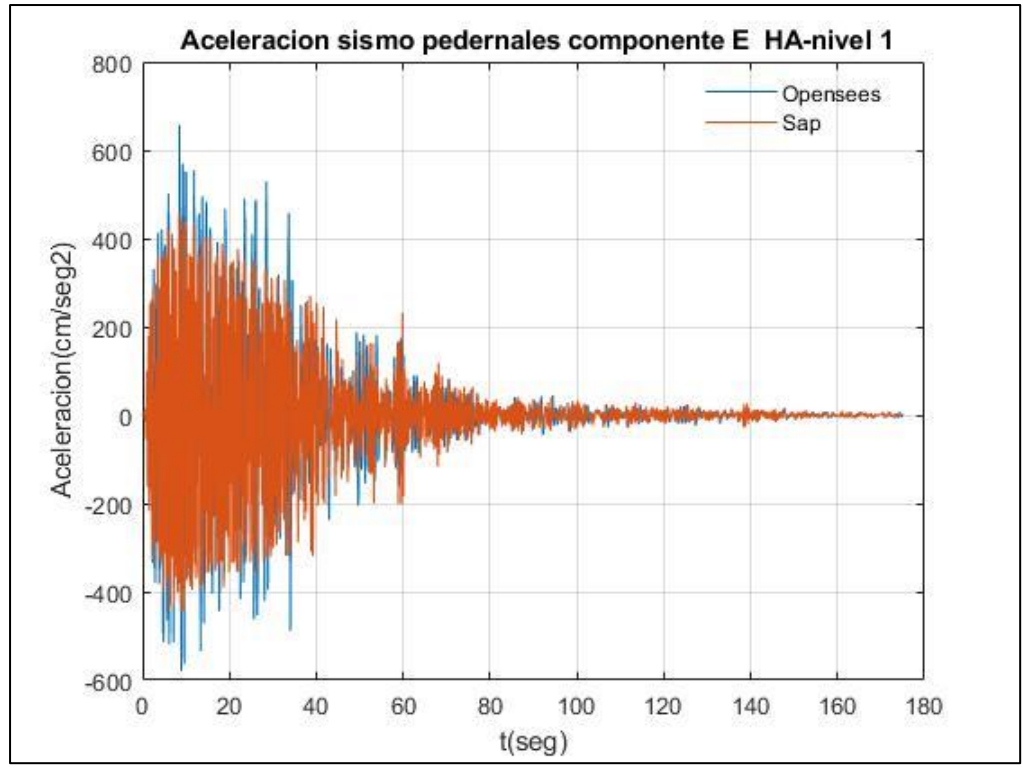

**Resultados de Aceleraciones de piso empleando el registro sísmico de Pedernales-Estructuras en Hormigón Armado**

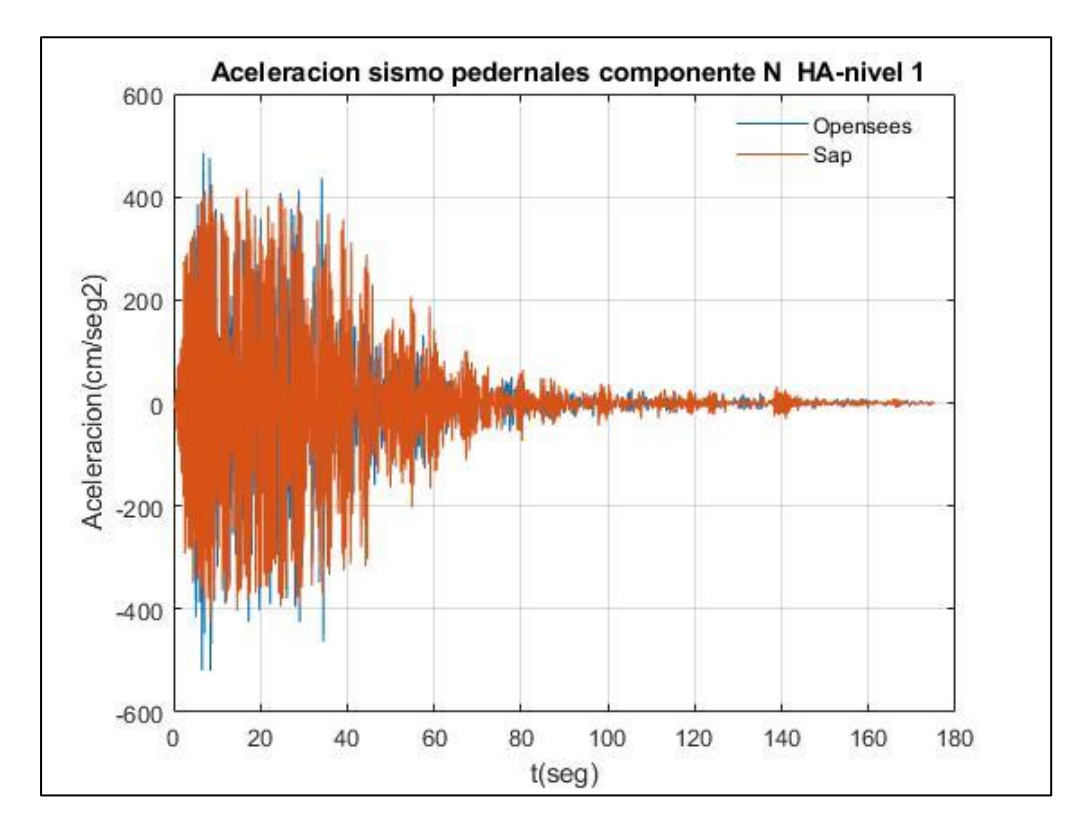

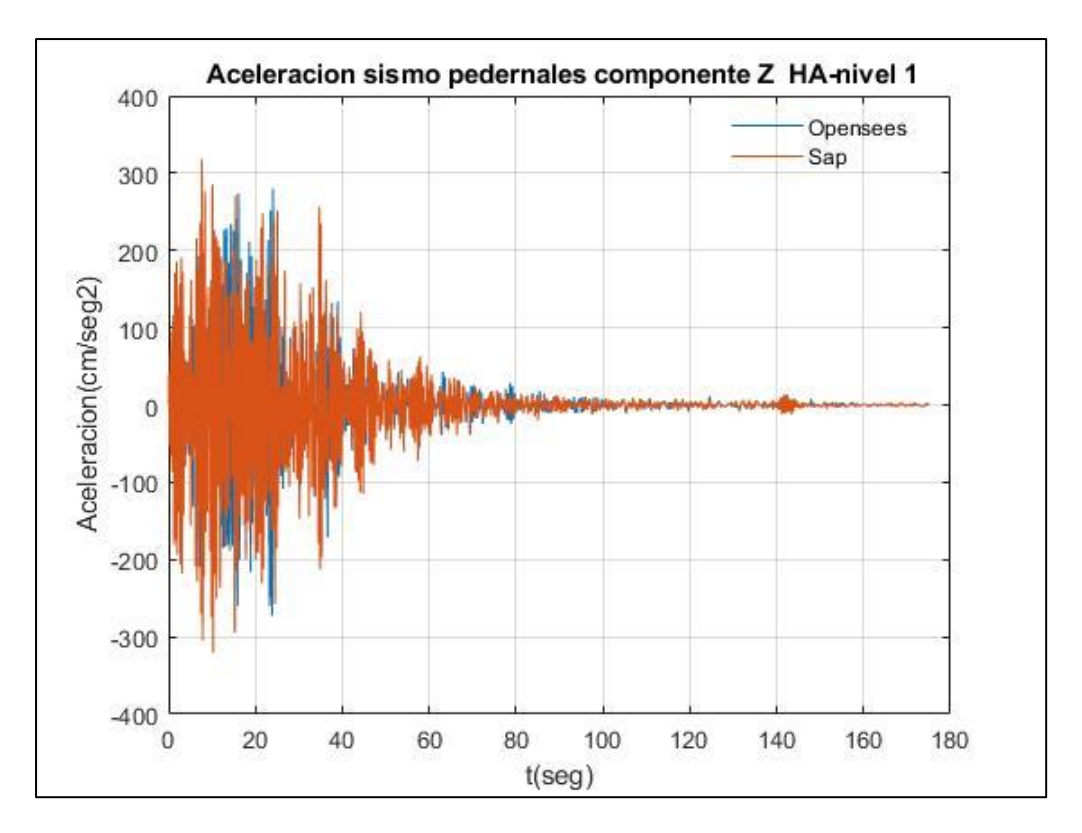

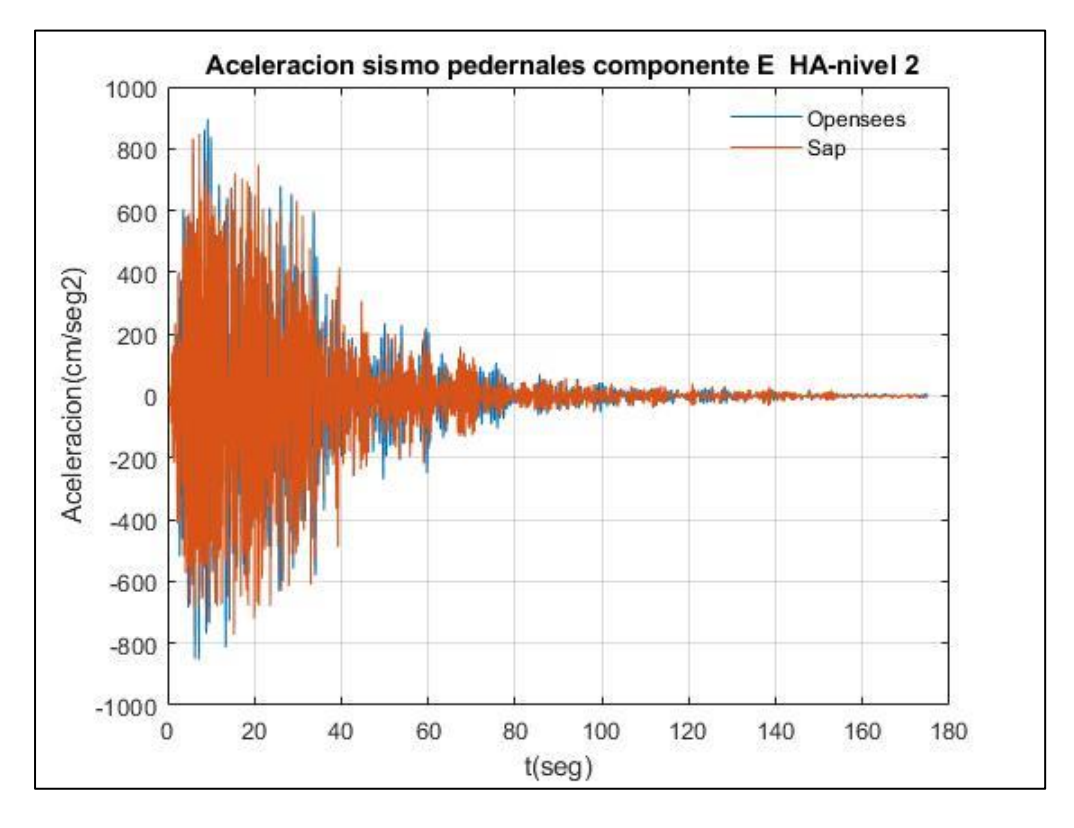

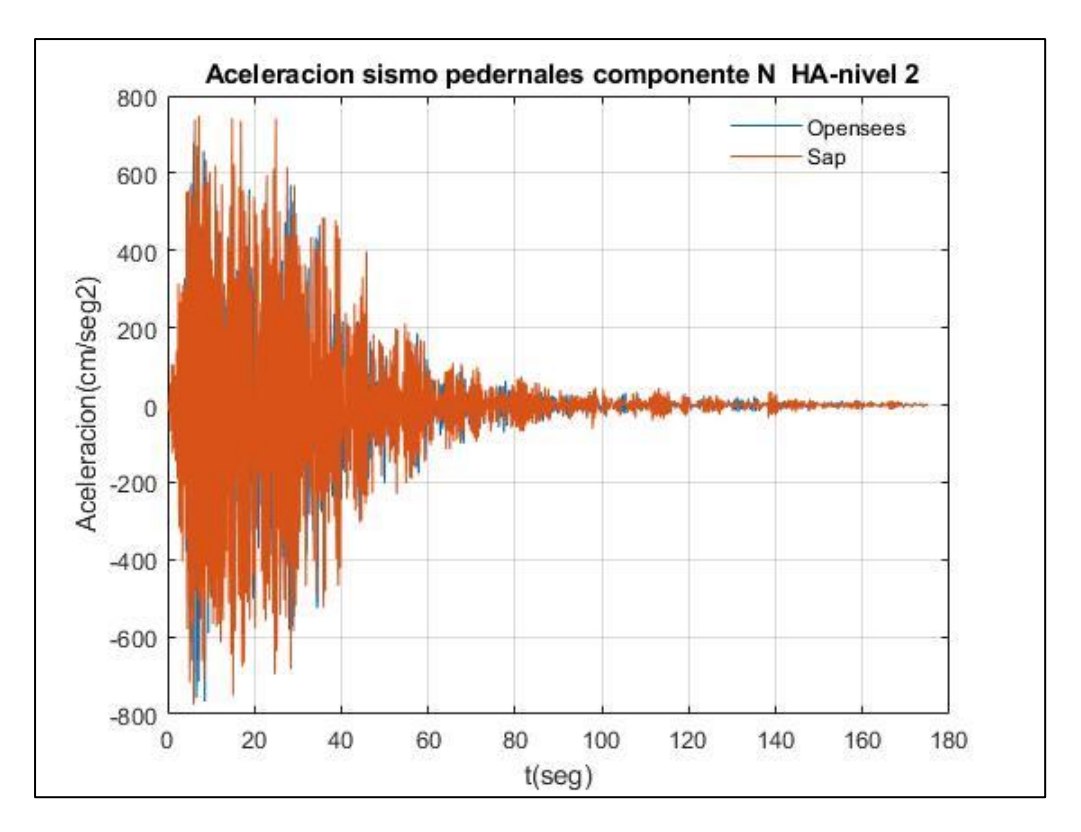

Fuente: Por autores

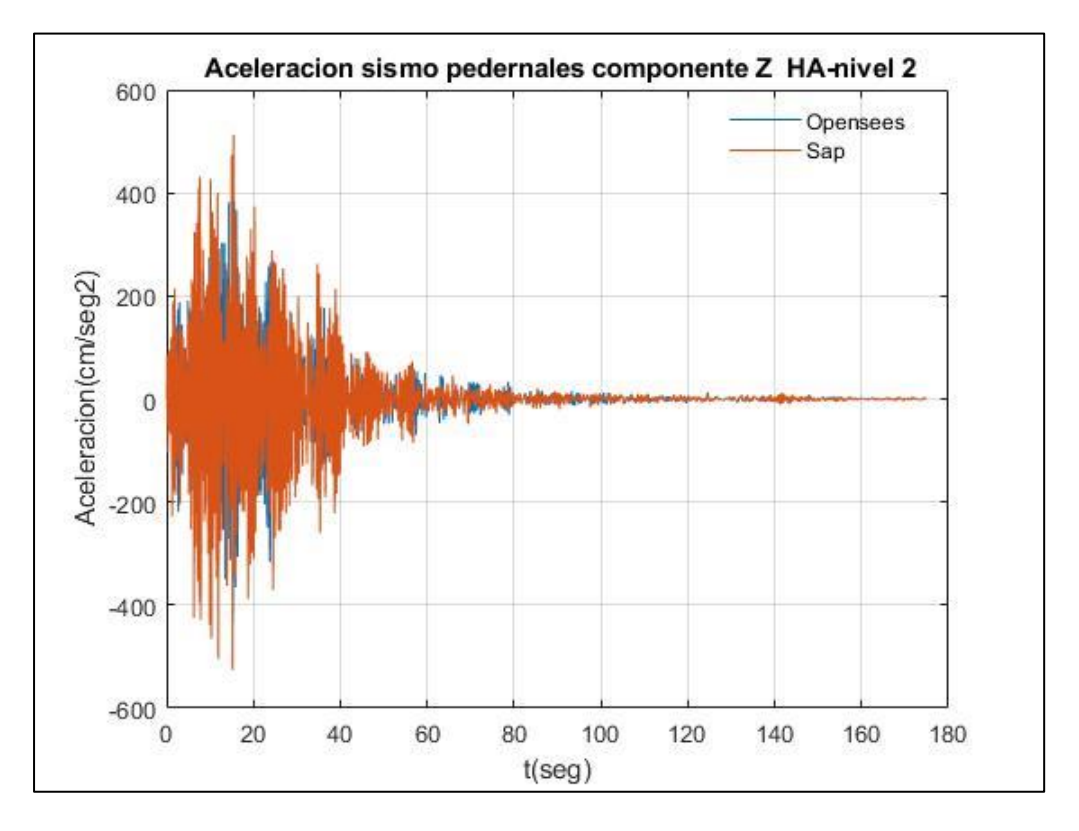

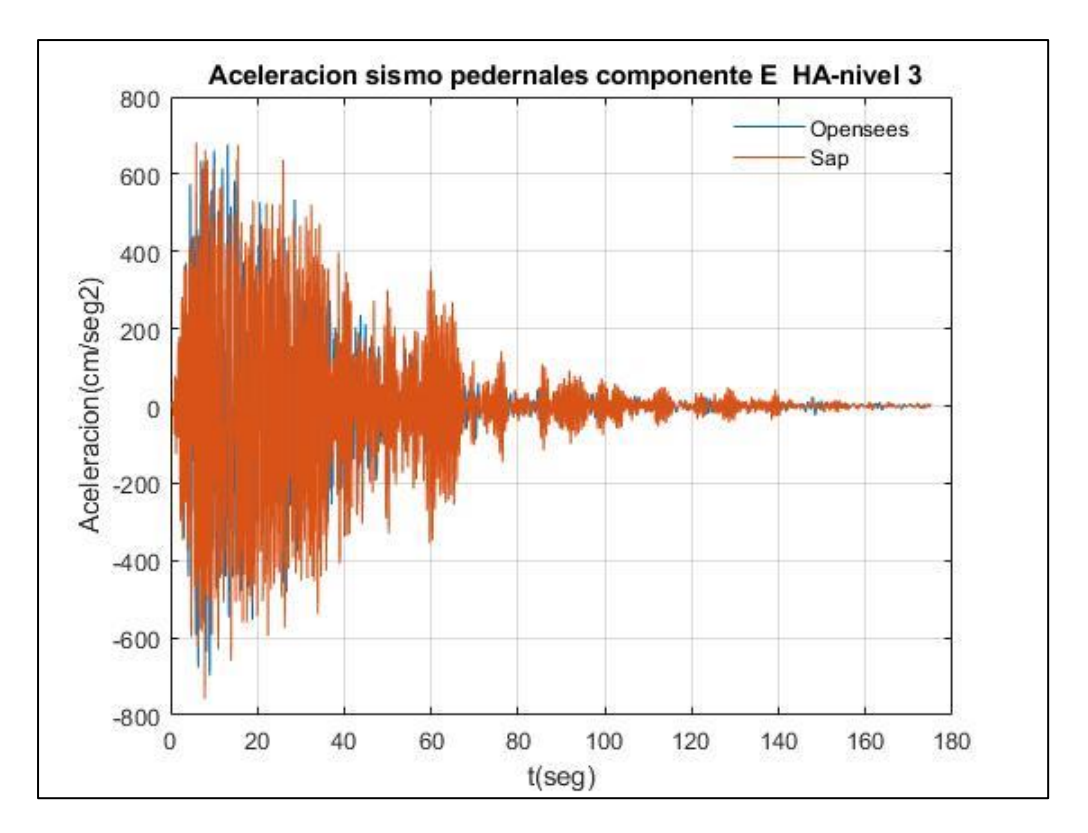

Fuente: Por autores

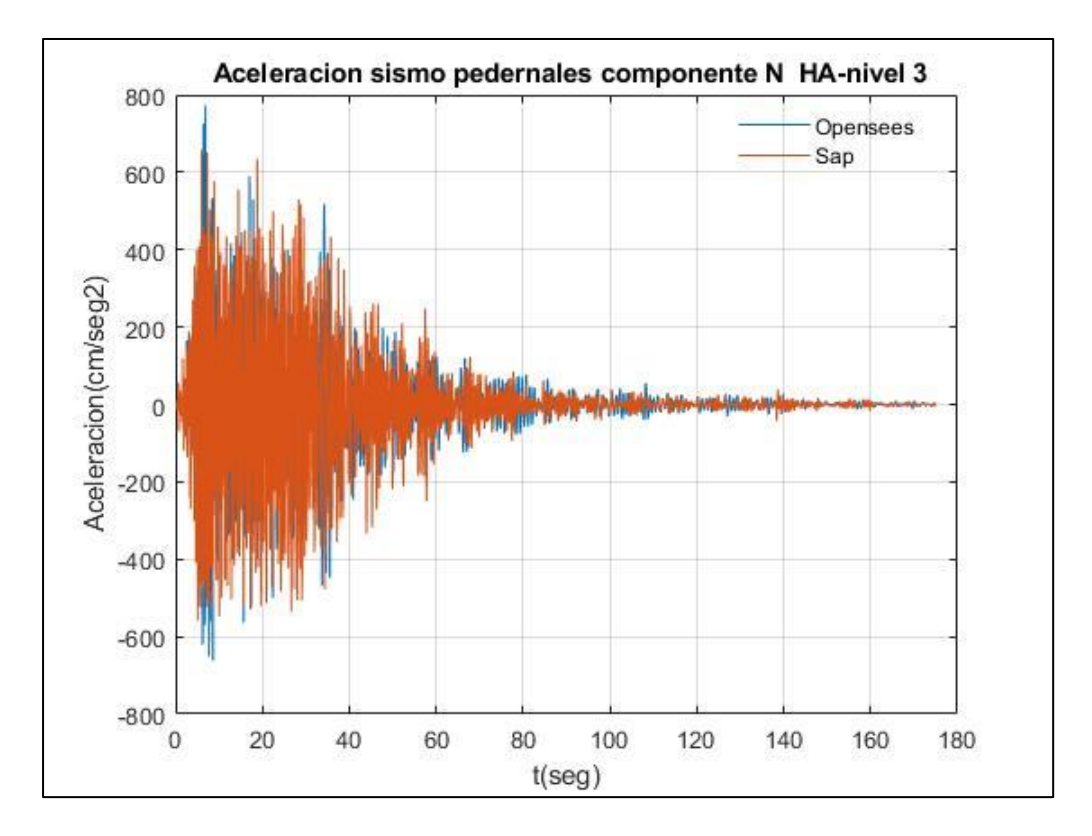

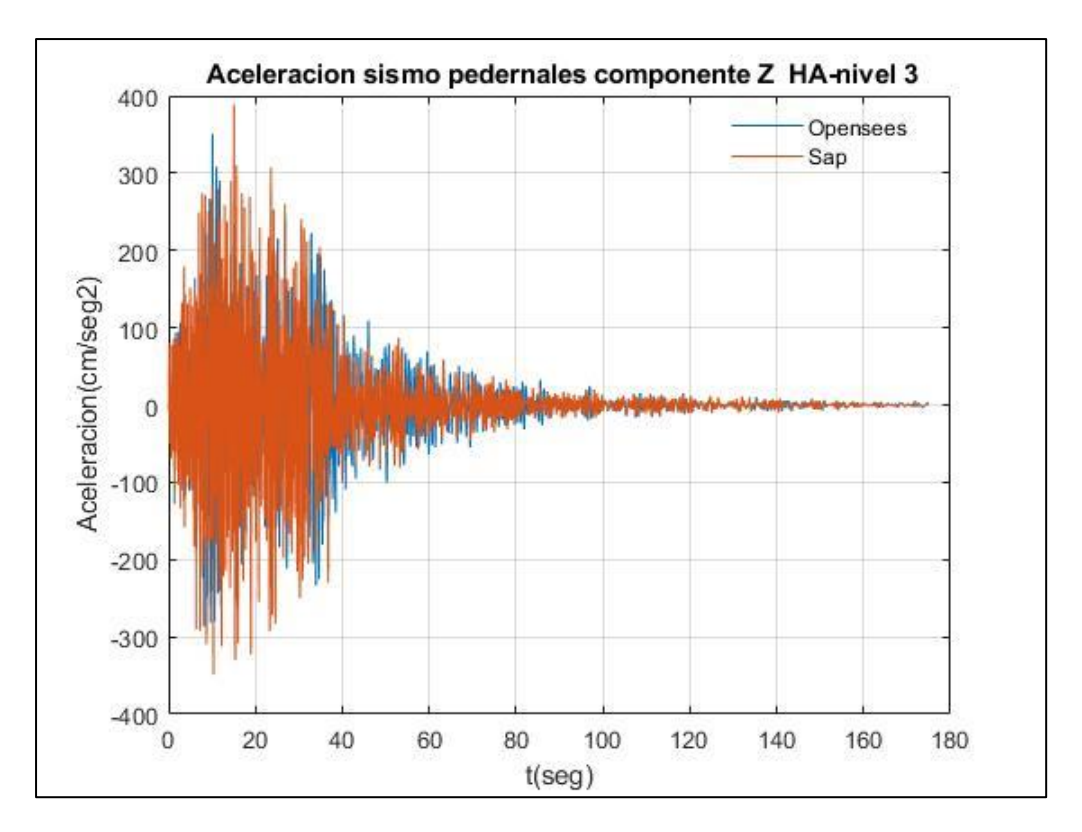

Fuente: Por autores

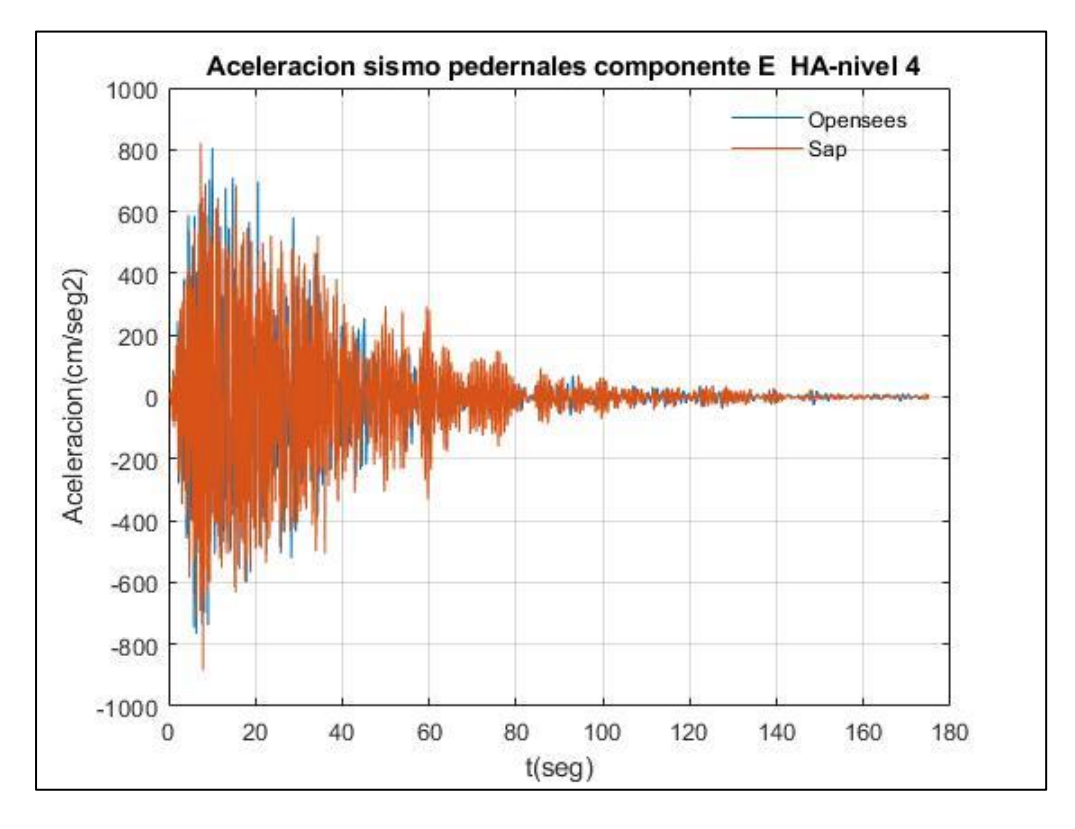

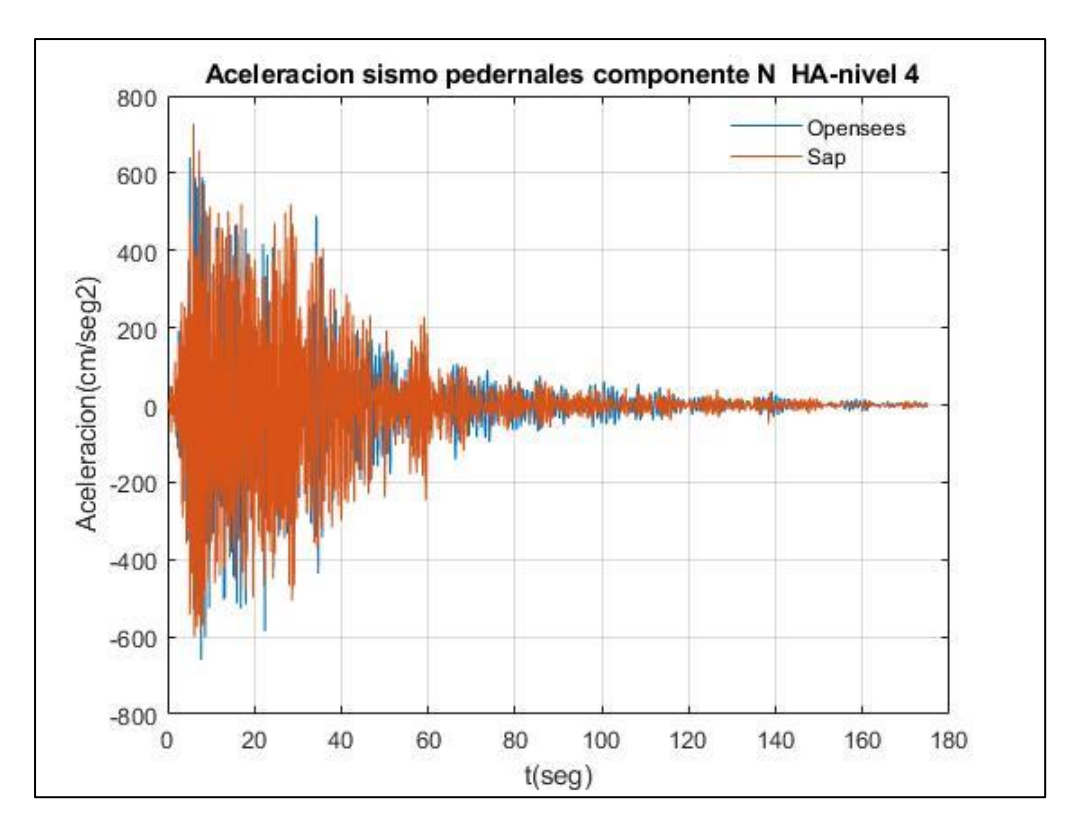

Fuente: Por autores

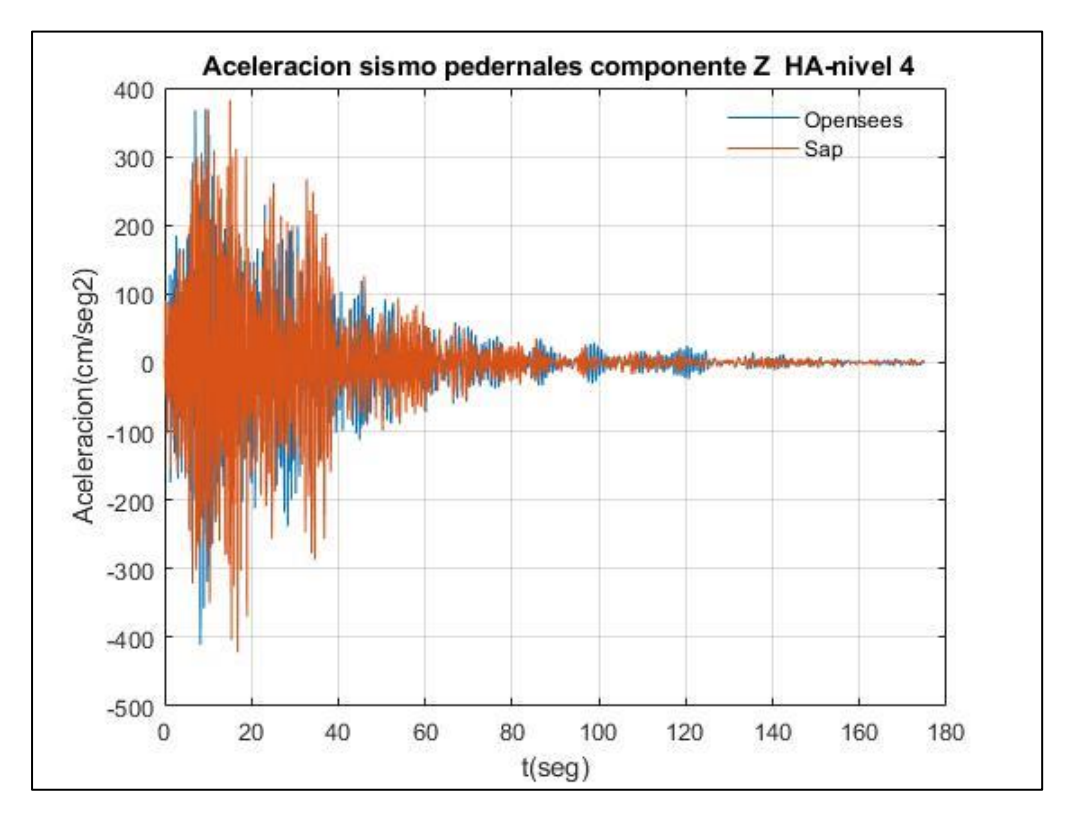

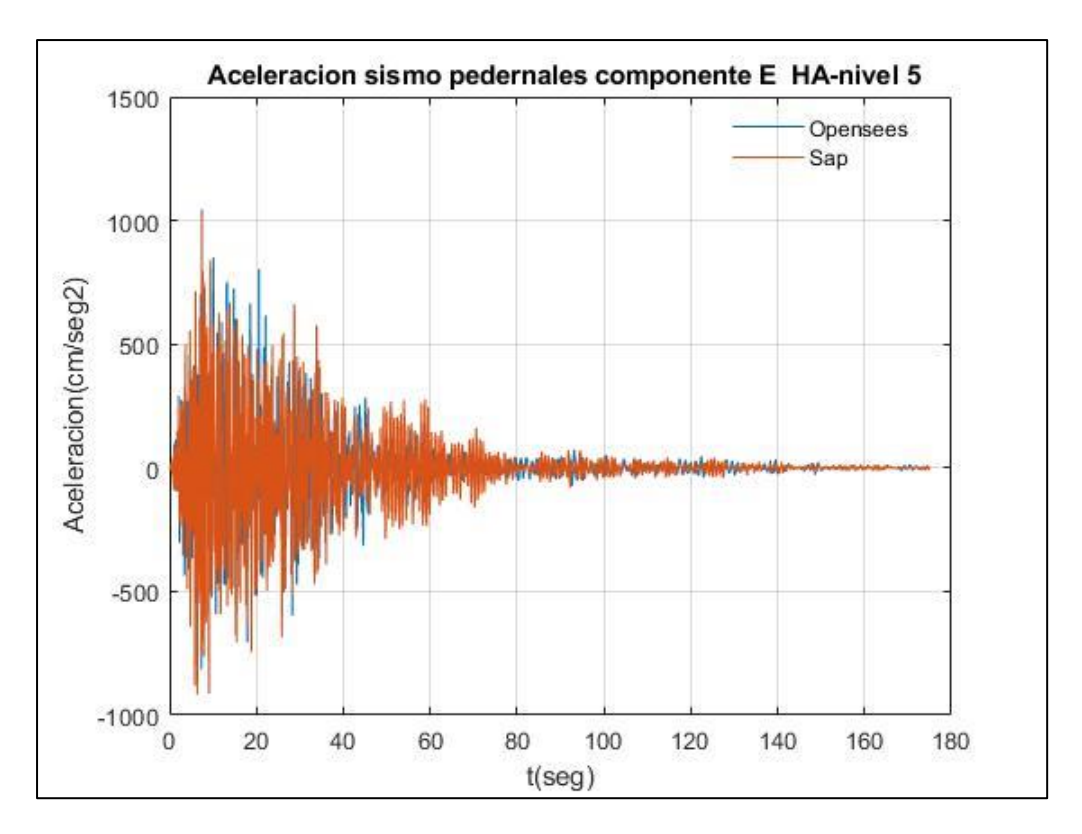

Fuente: Por autores

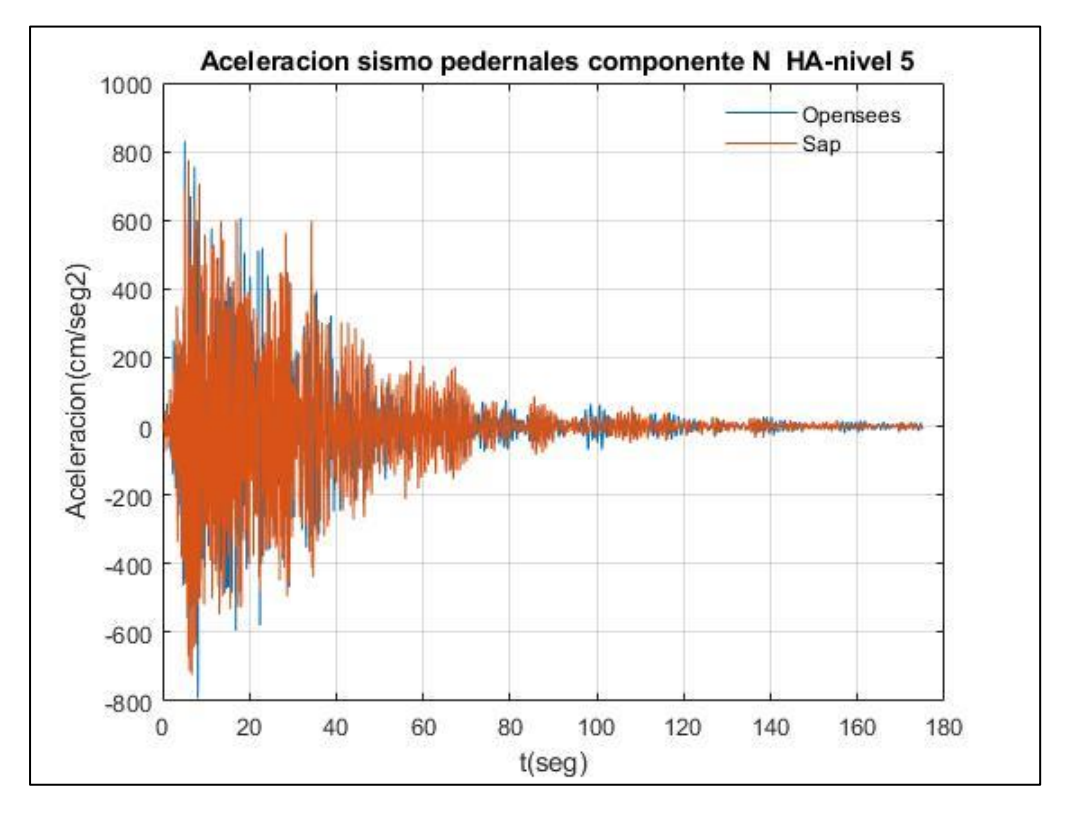

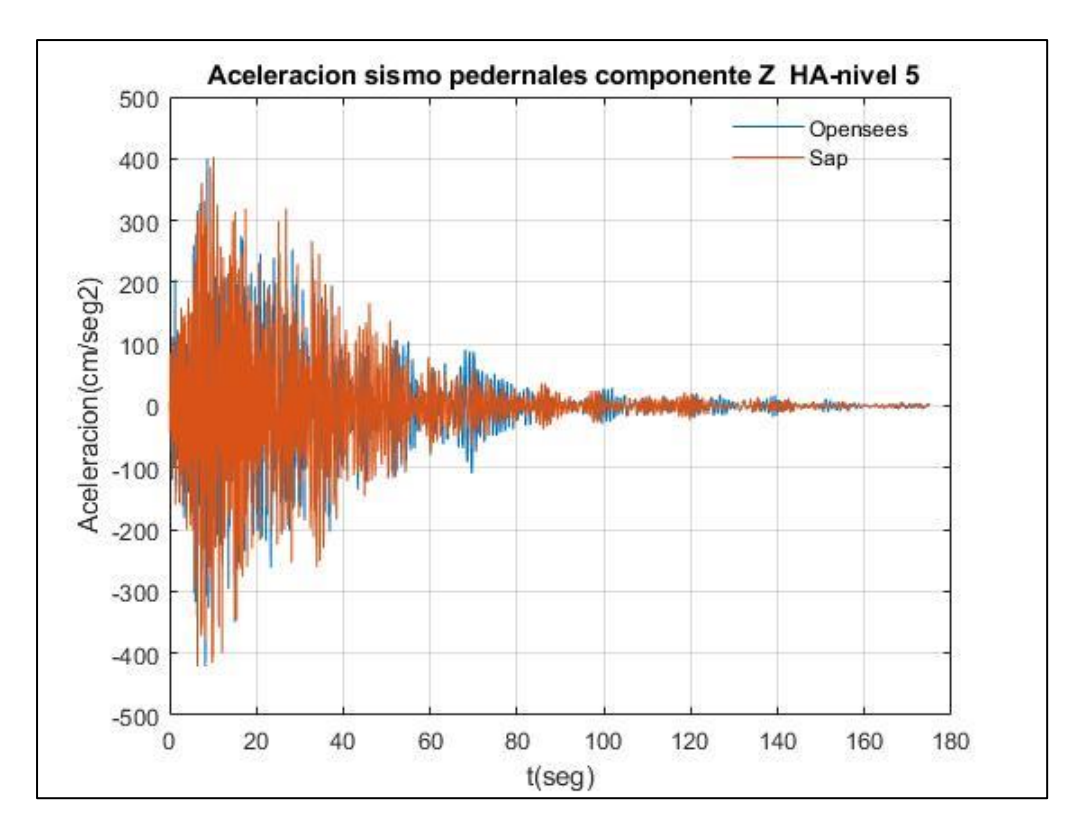

Fuente: Por autores

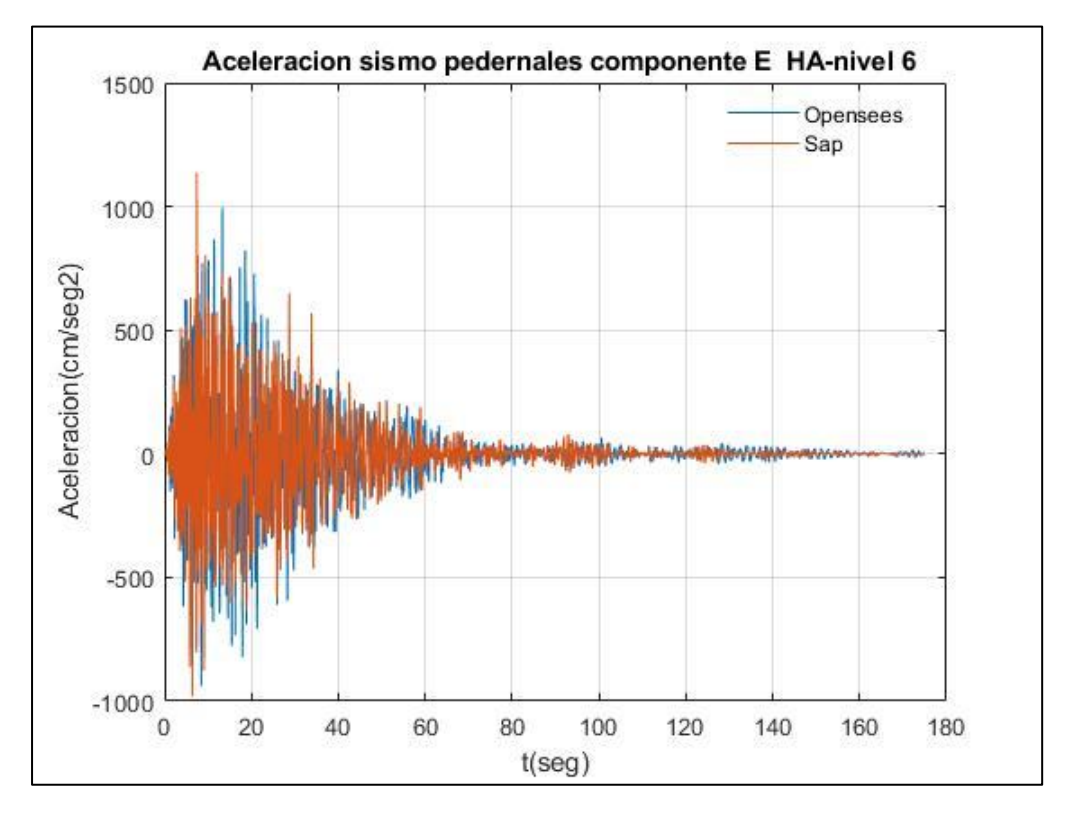

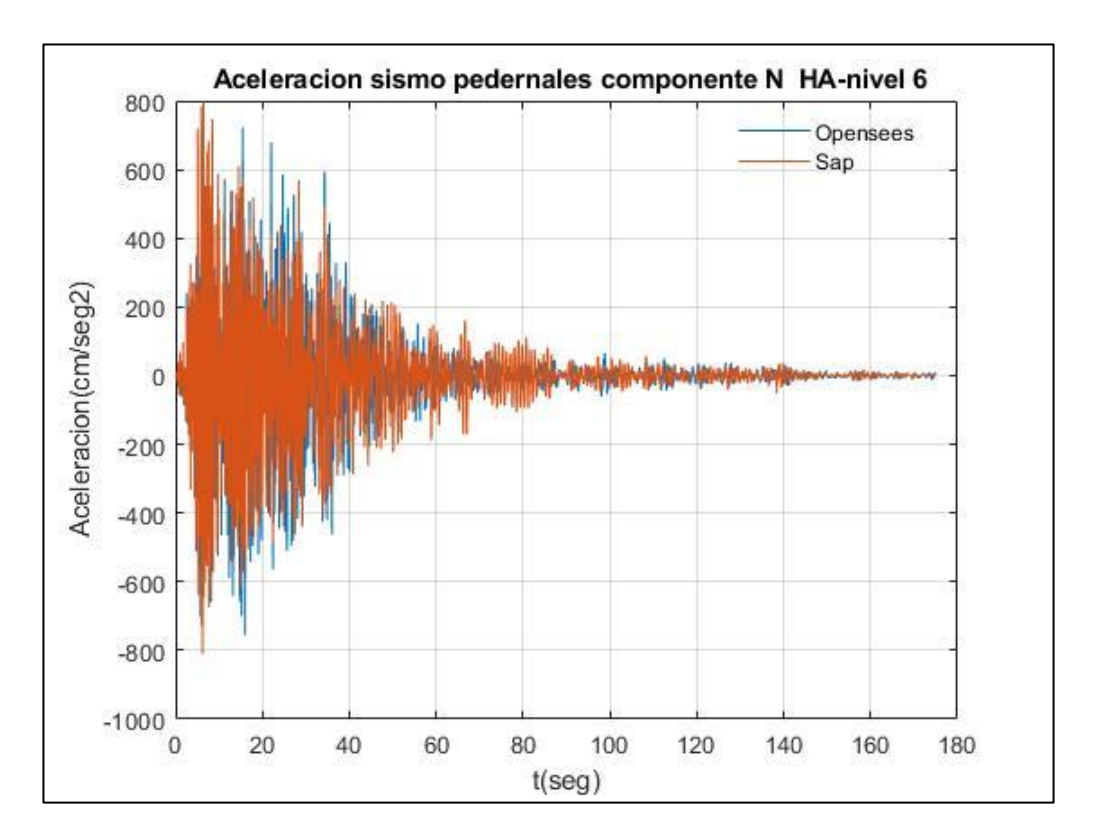

Fuente: Por autores

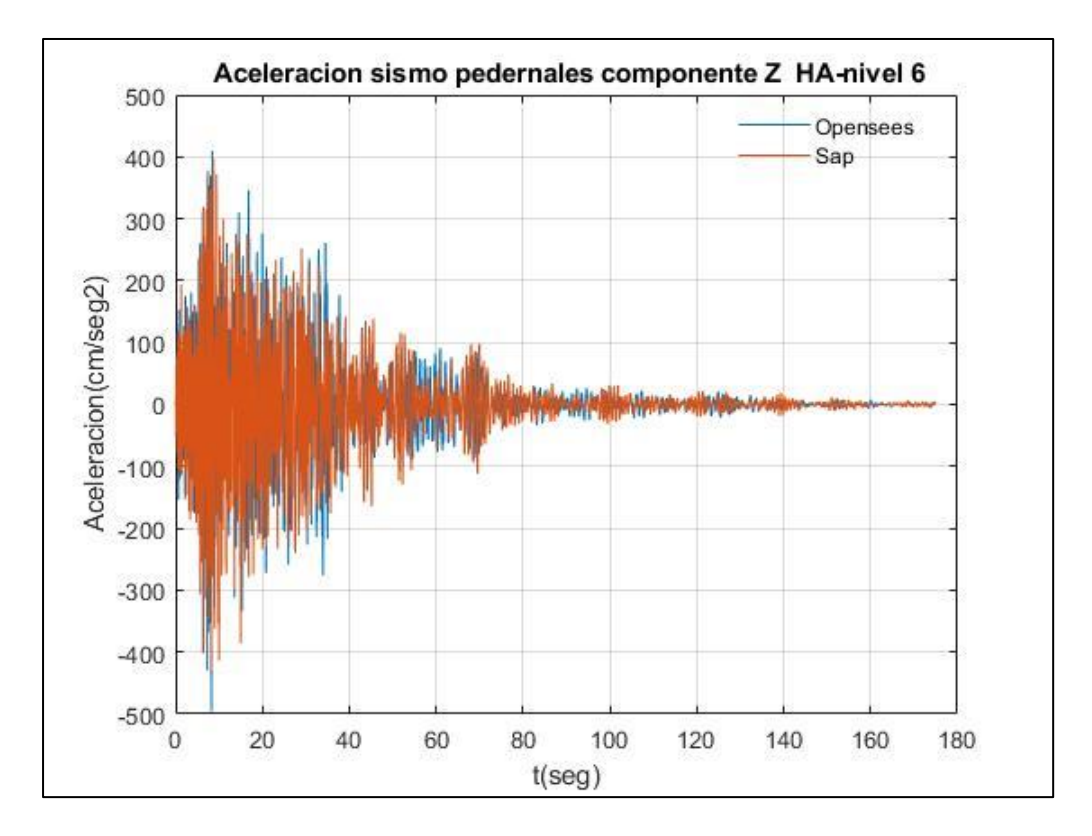

**Resultados de Aceleraciones de piso empleando el registro sísmico de Guayllabamba-Estructuras en Hormigón Armado**

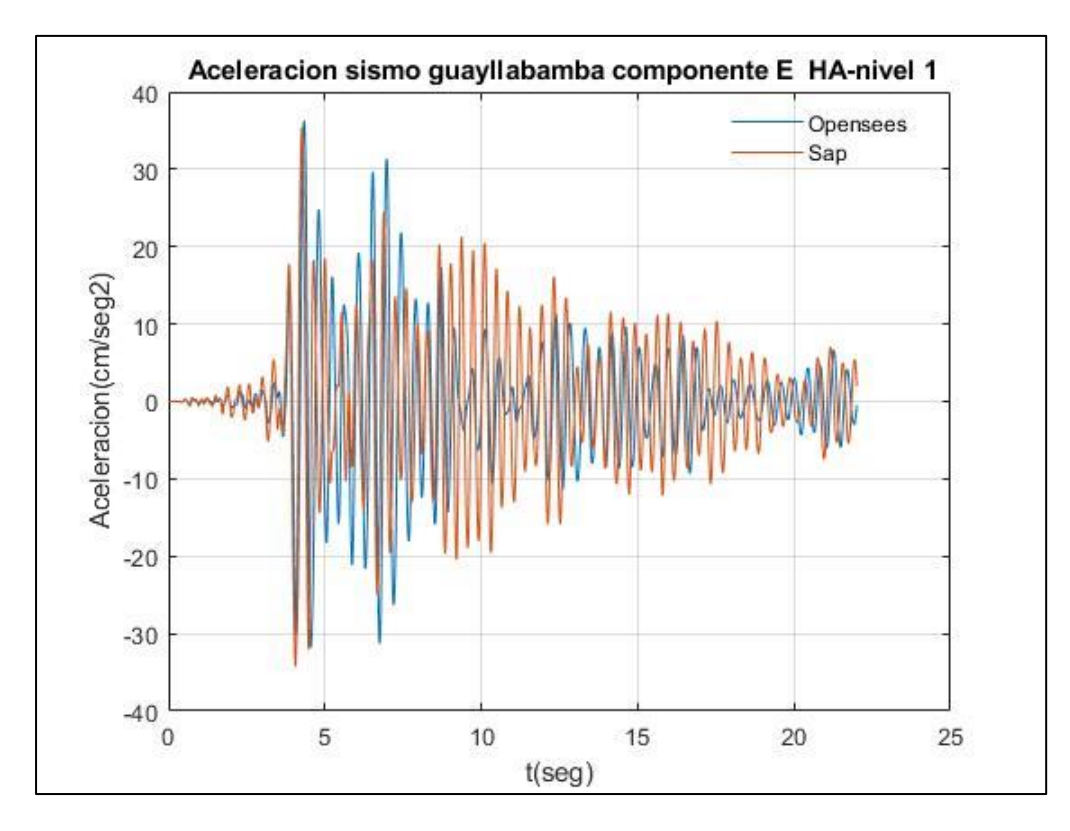

Fuente: Por autores

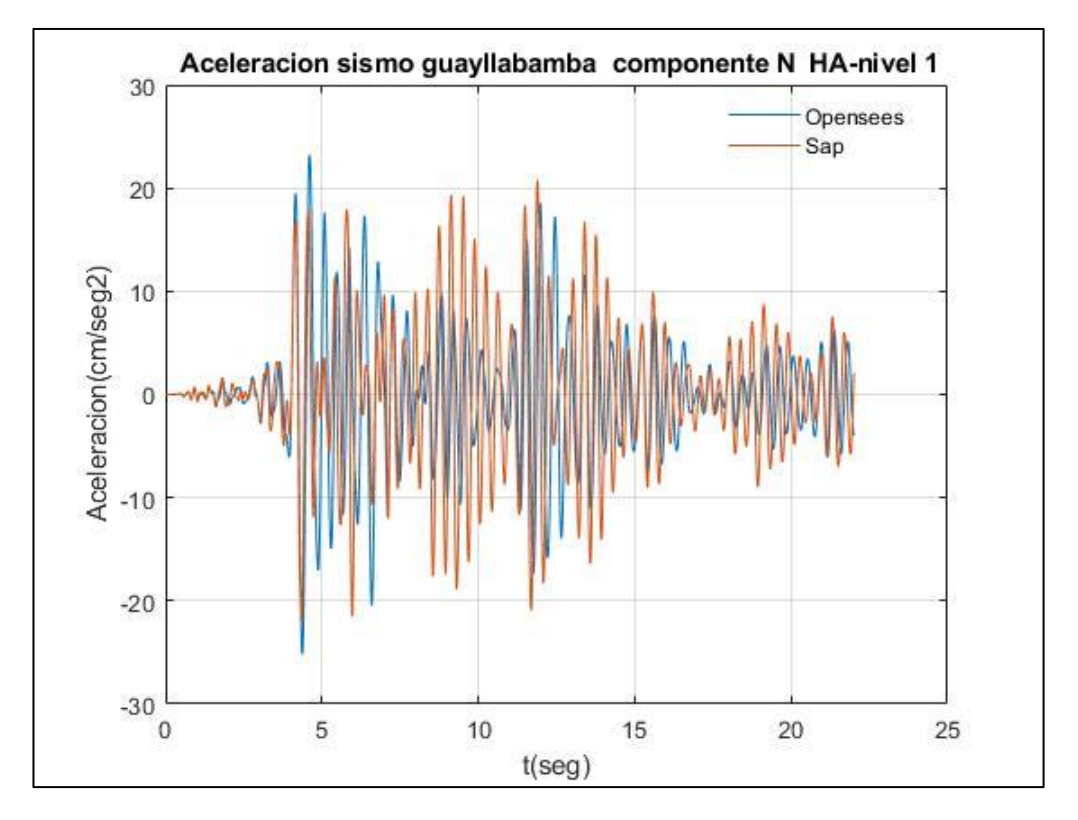

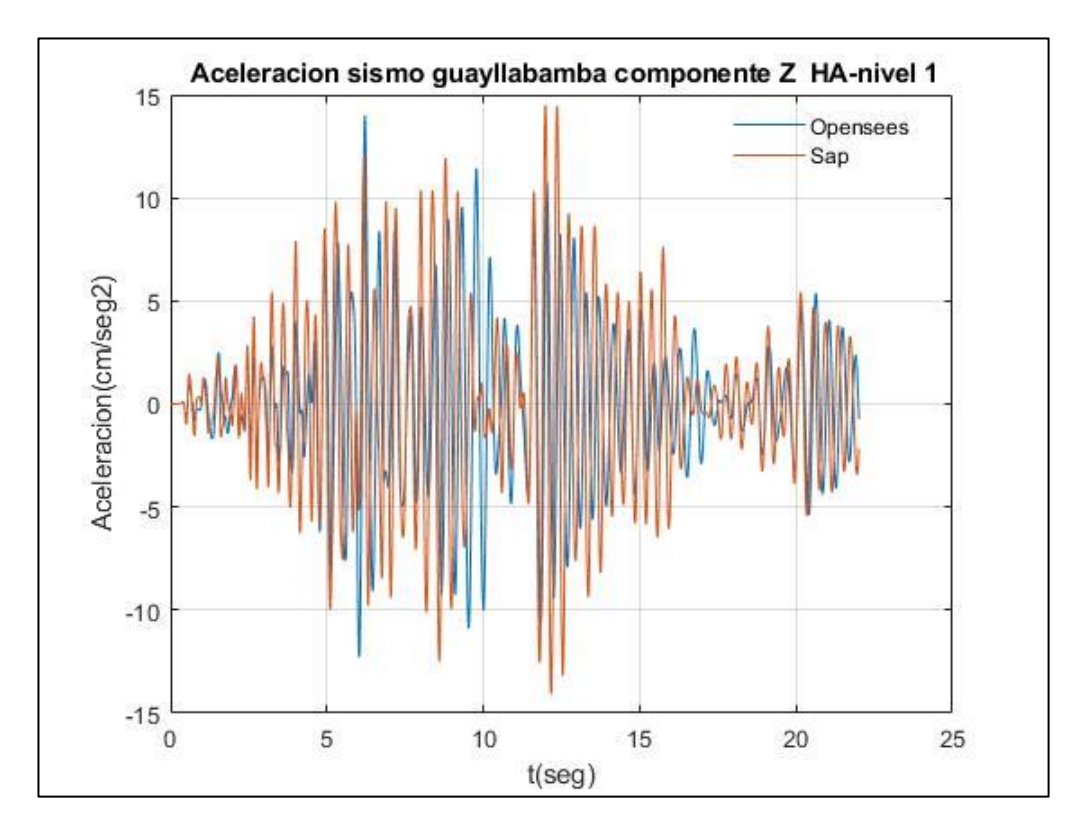

Fuente: Por autores

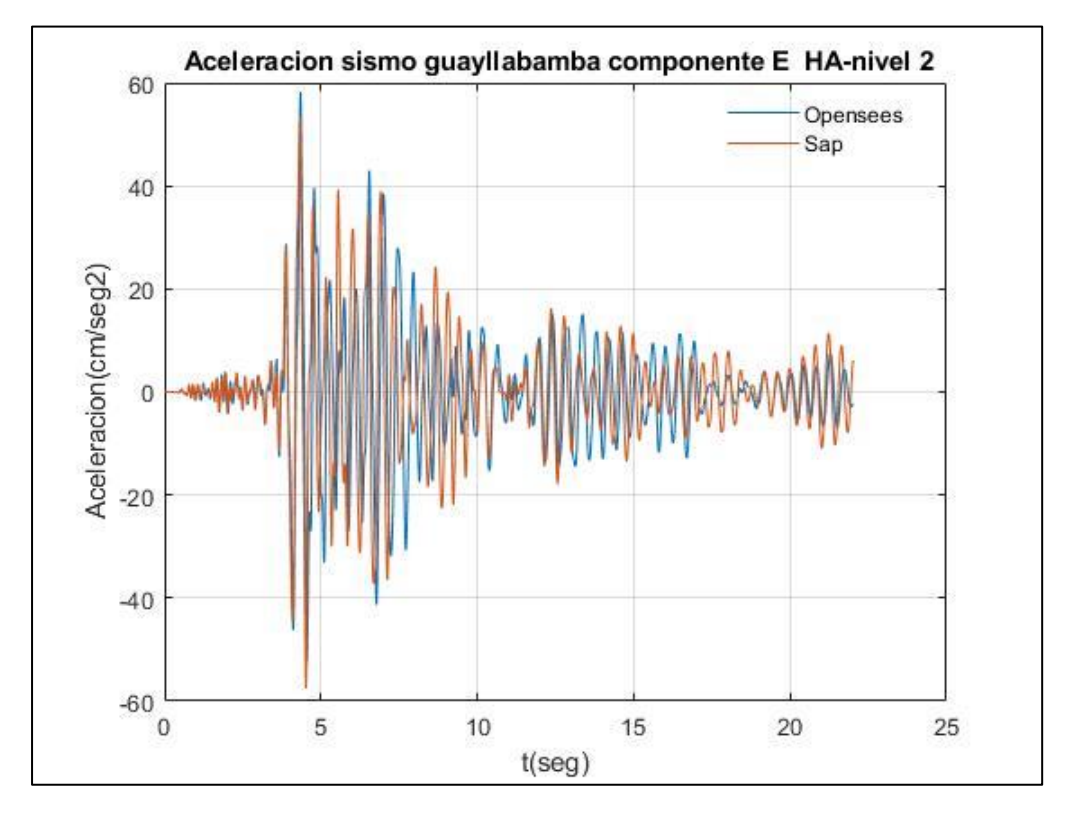

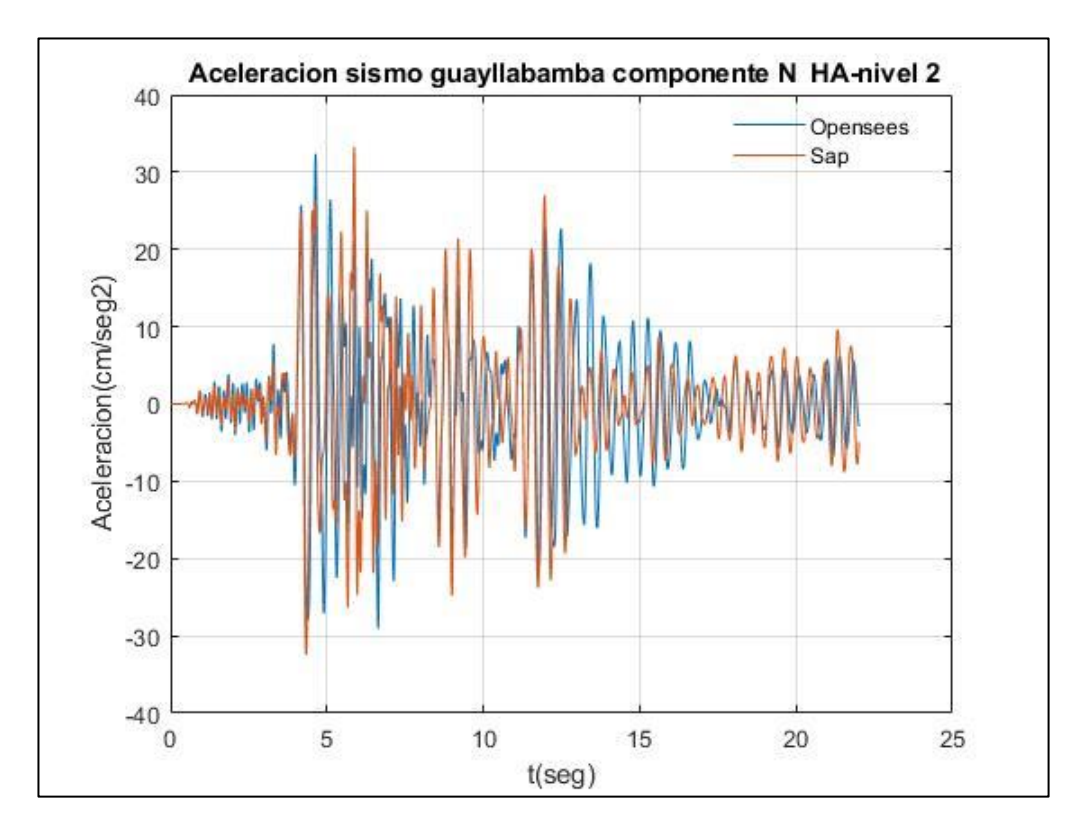

Fuente: Por autores

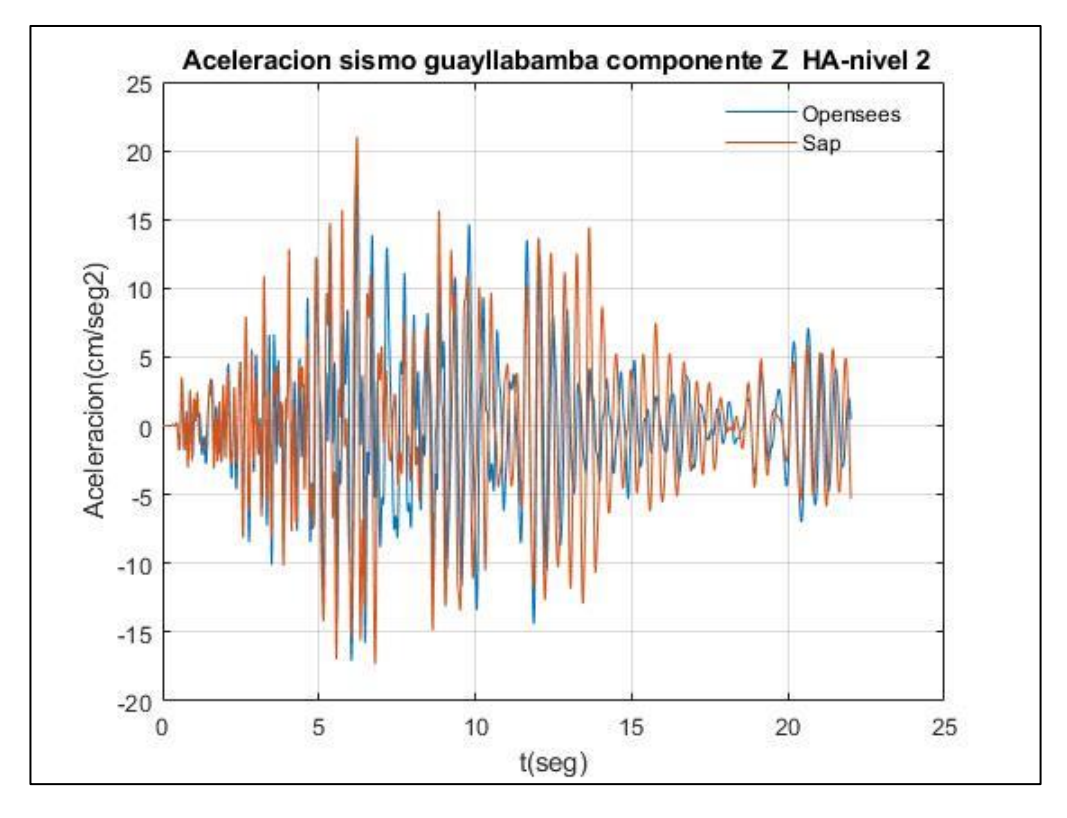

Fuente: Por autores

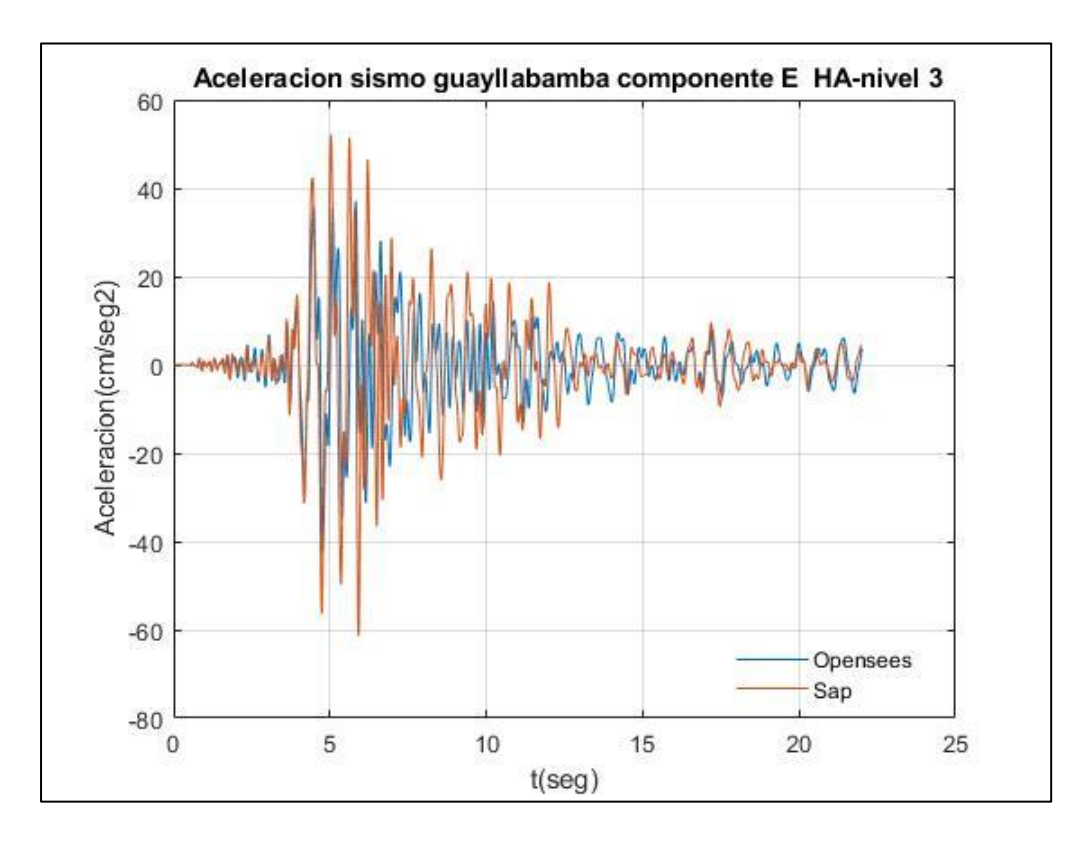

Fuente: Por autores

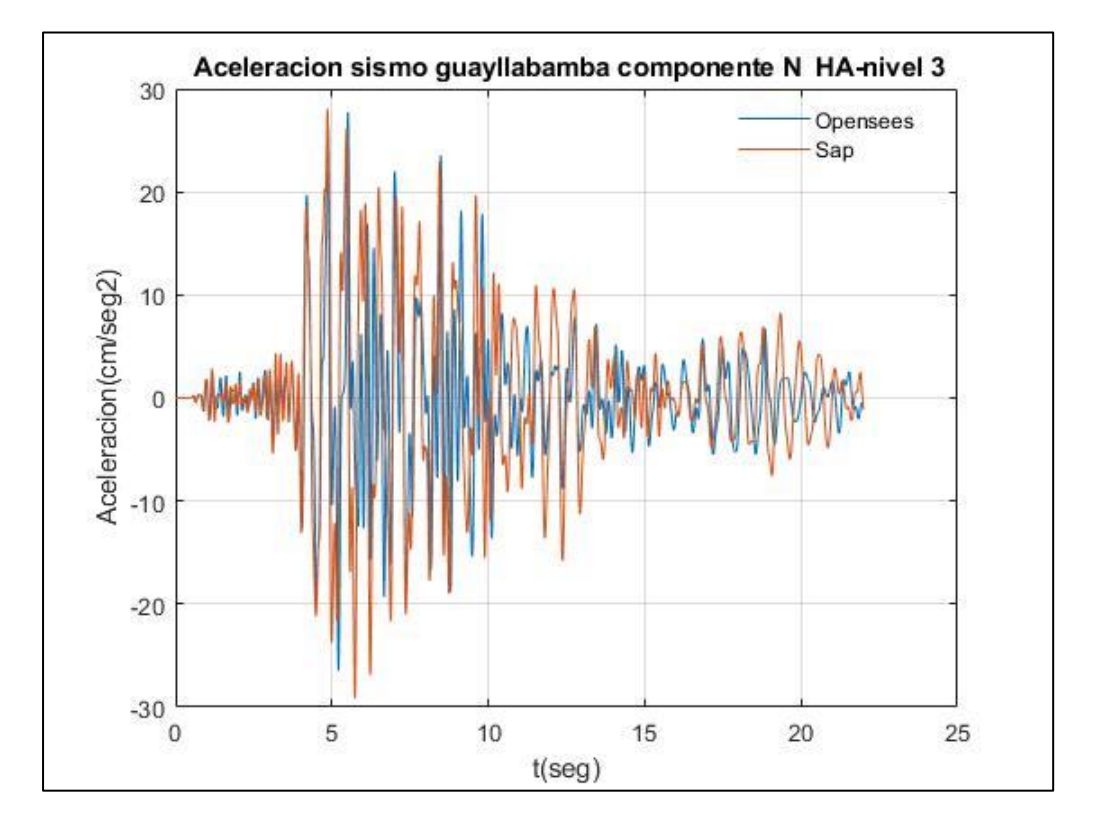

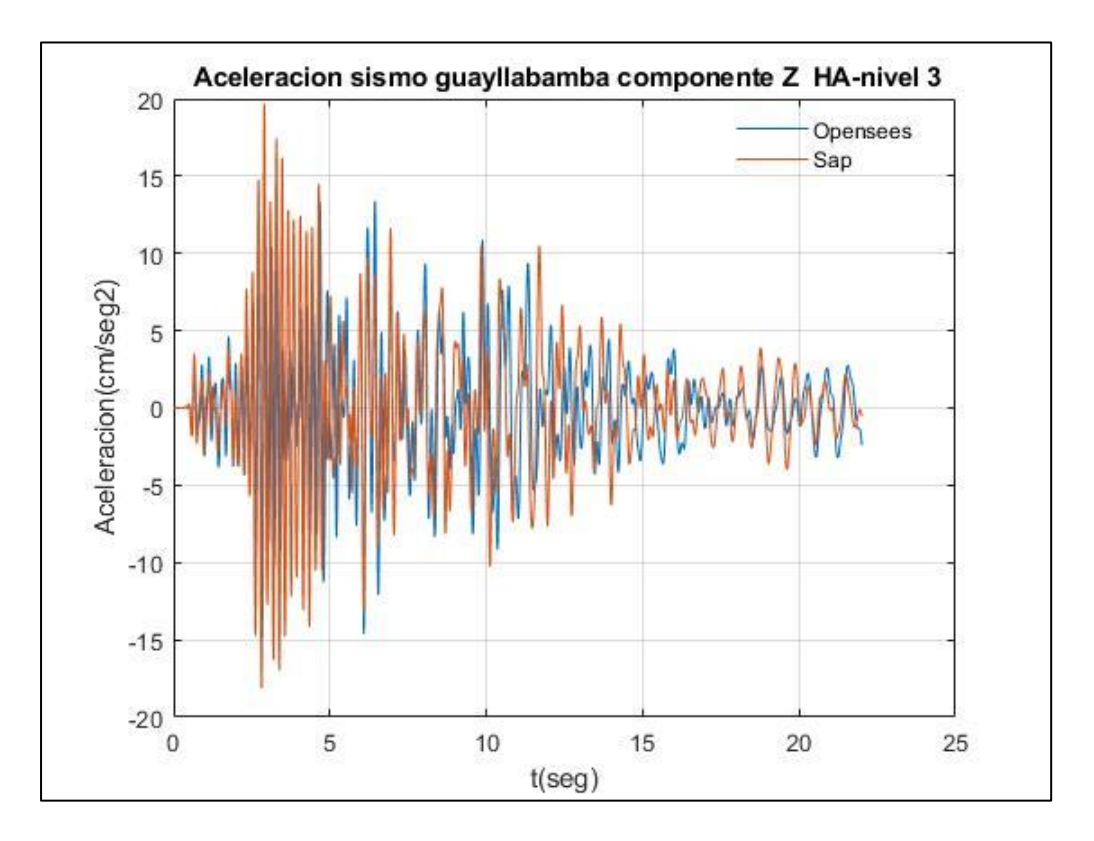

Fuente: Por autores

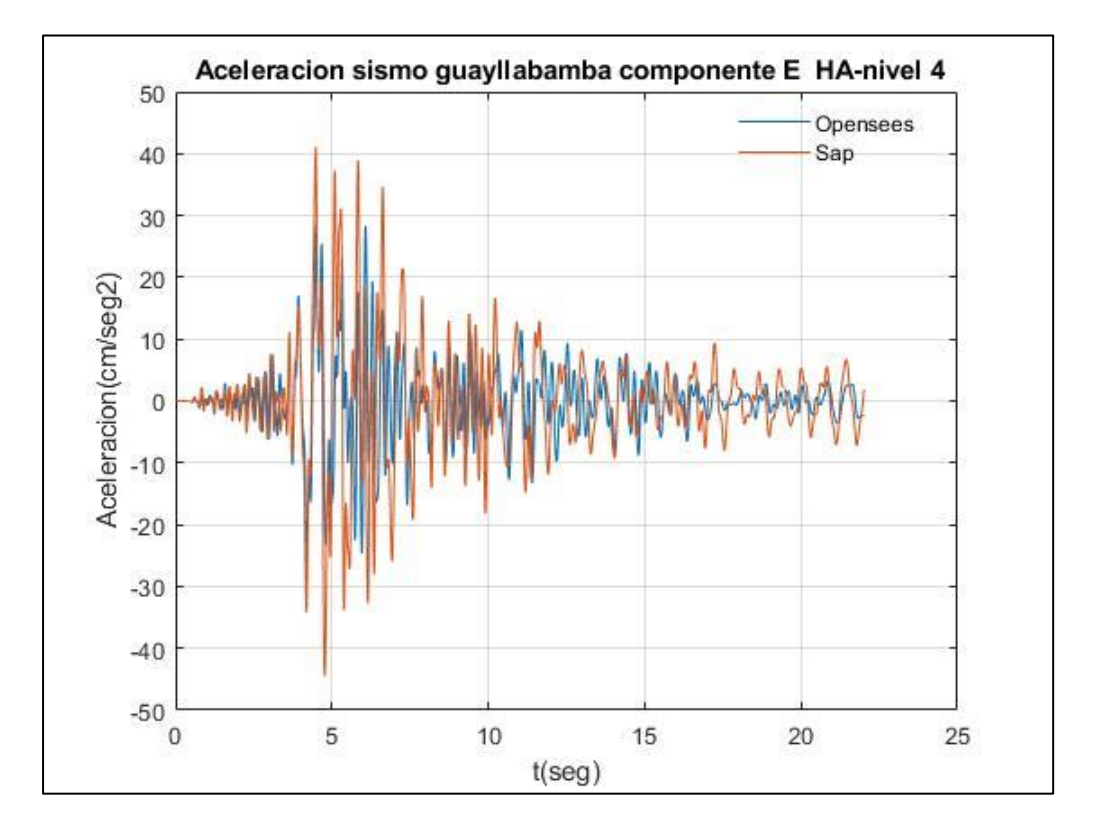

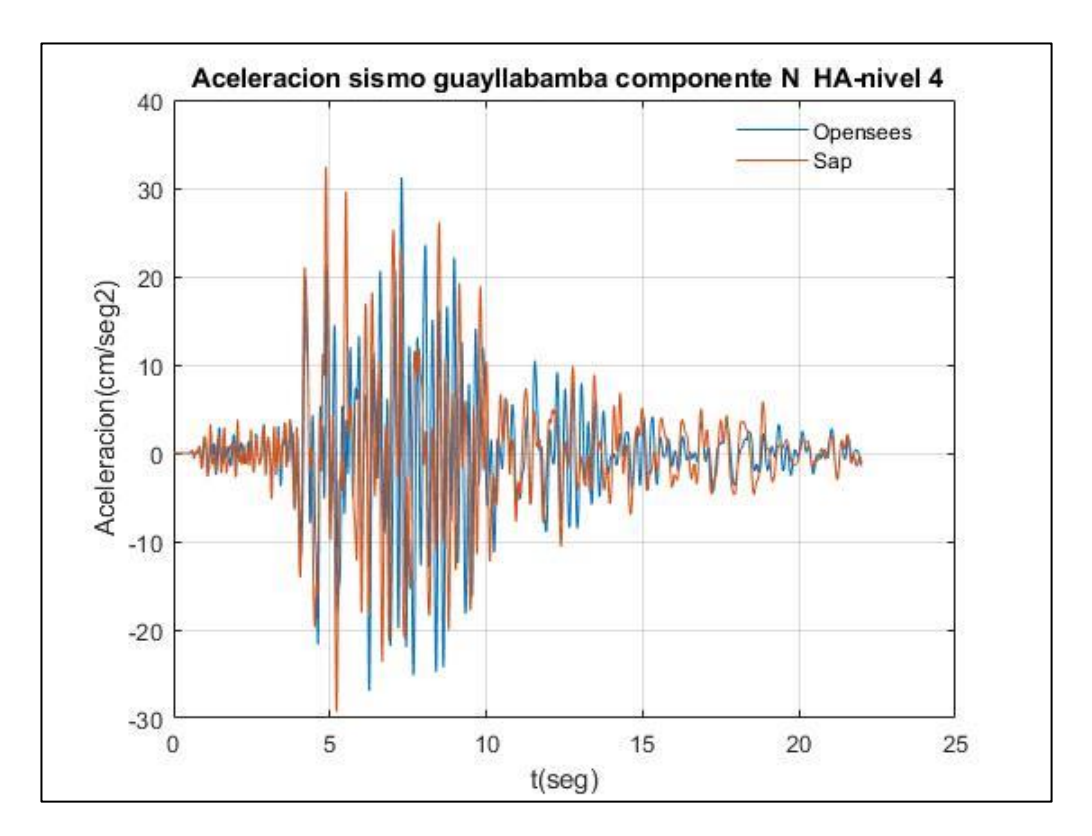

Fuente: Por autores

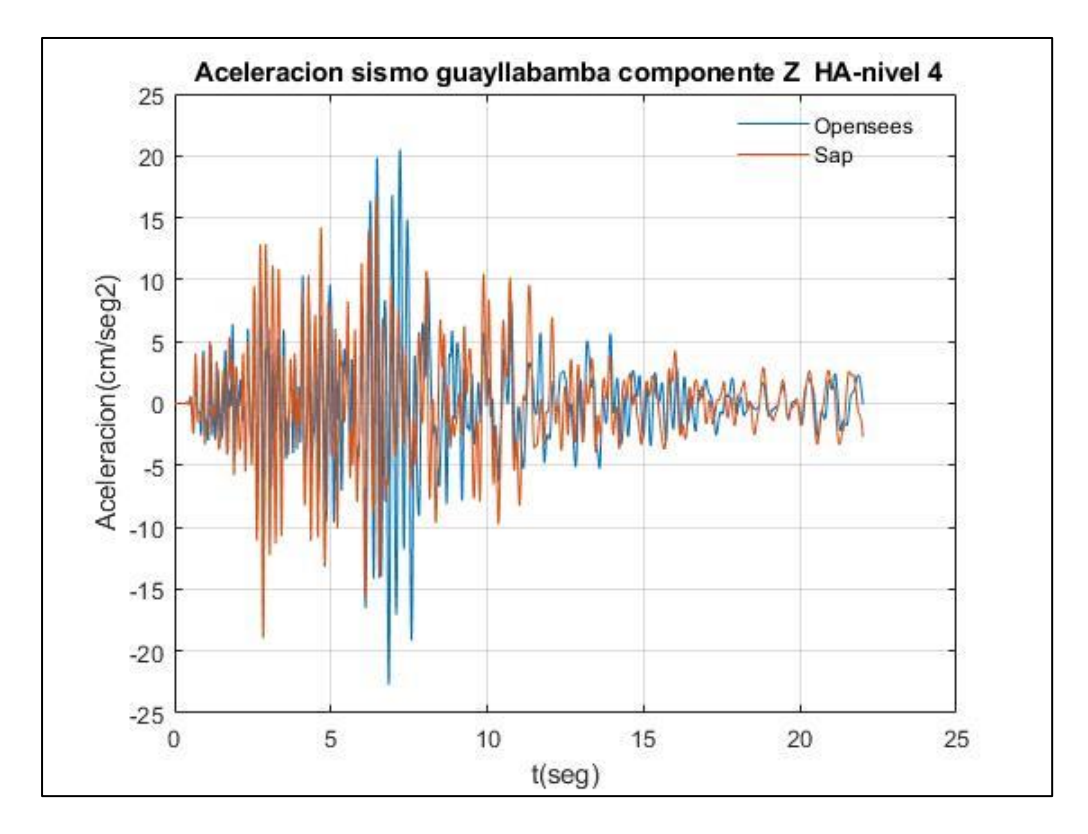

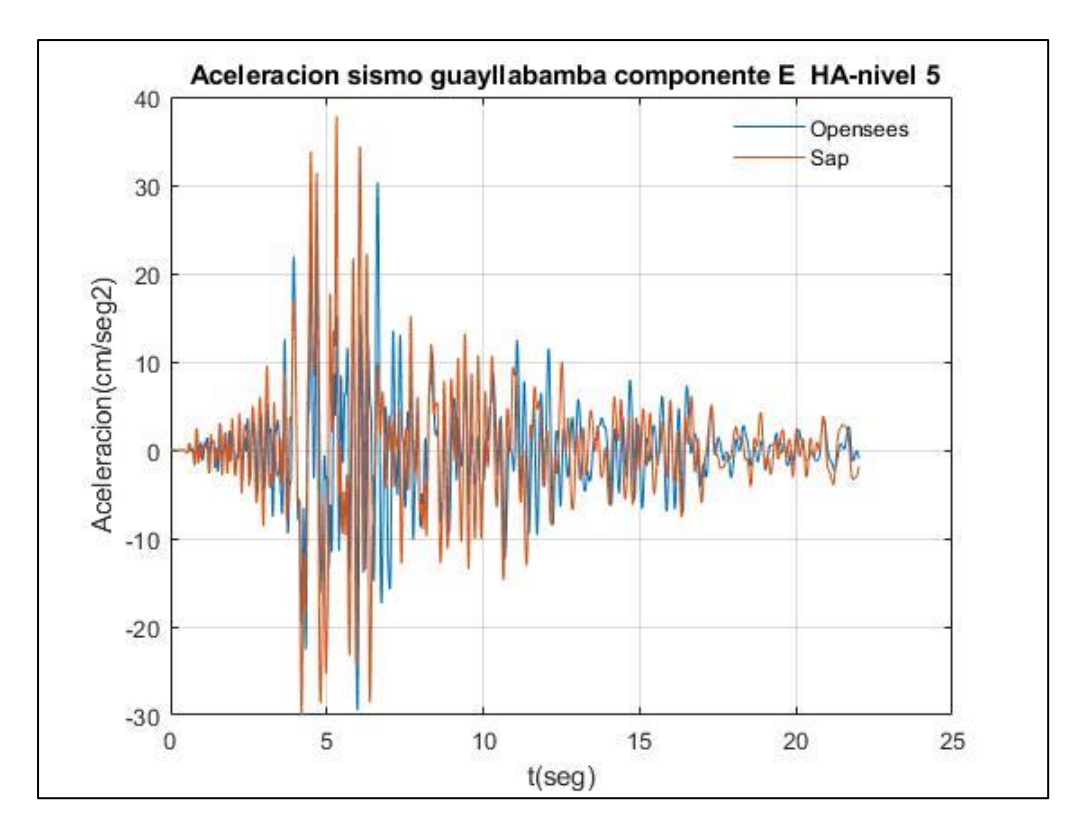

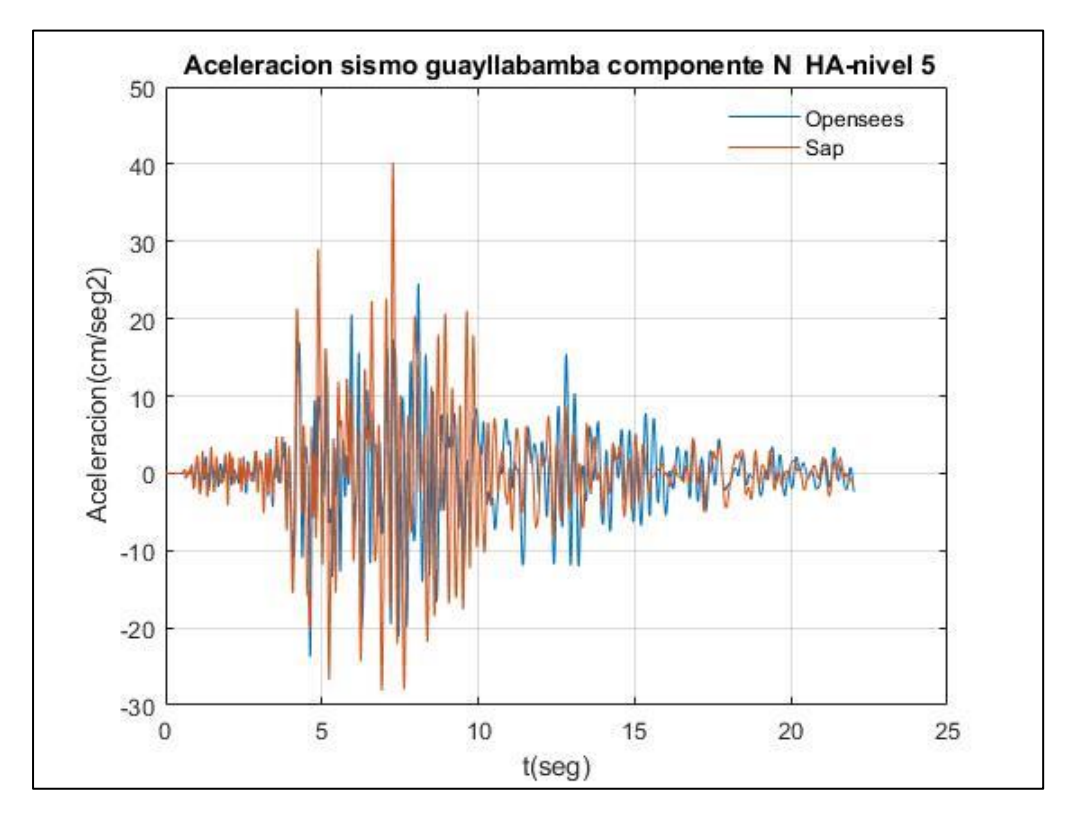

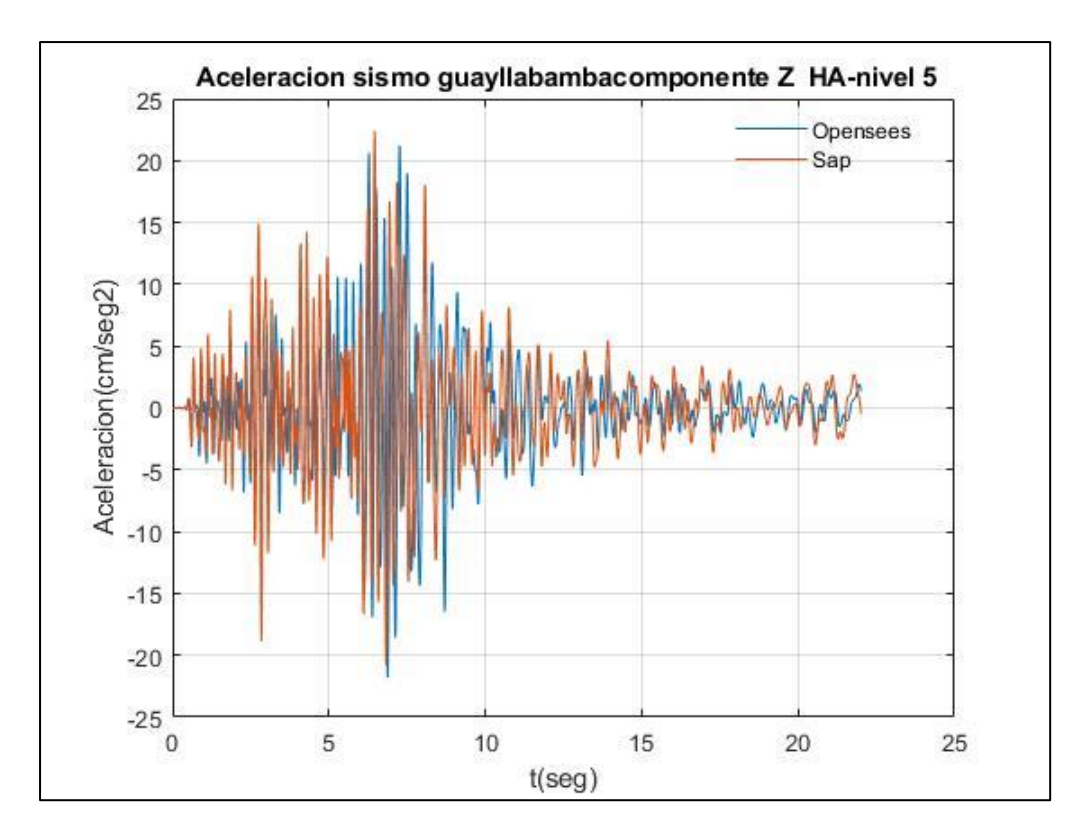

Fuente: Por autores

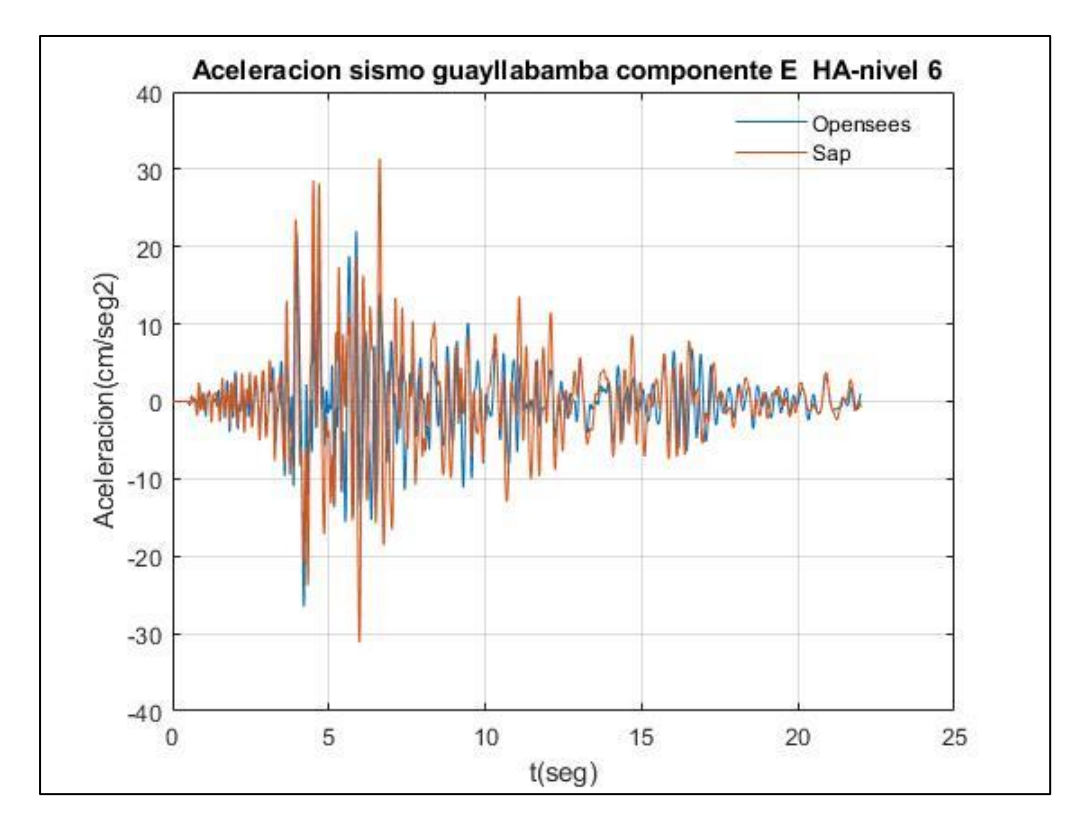

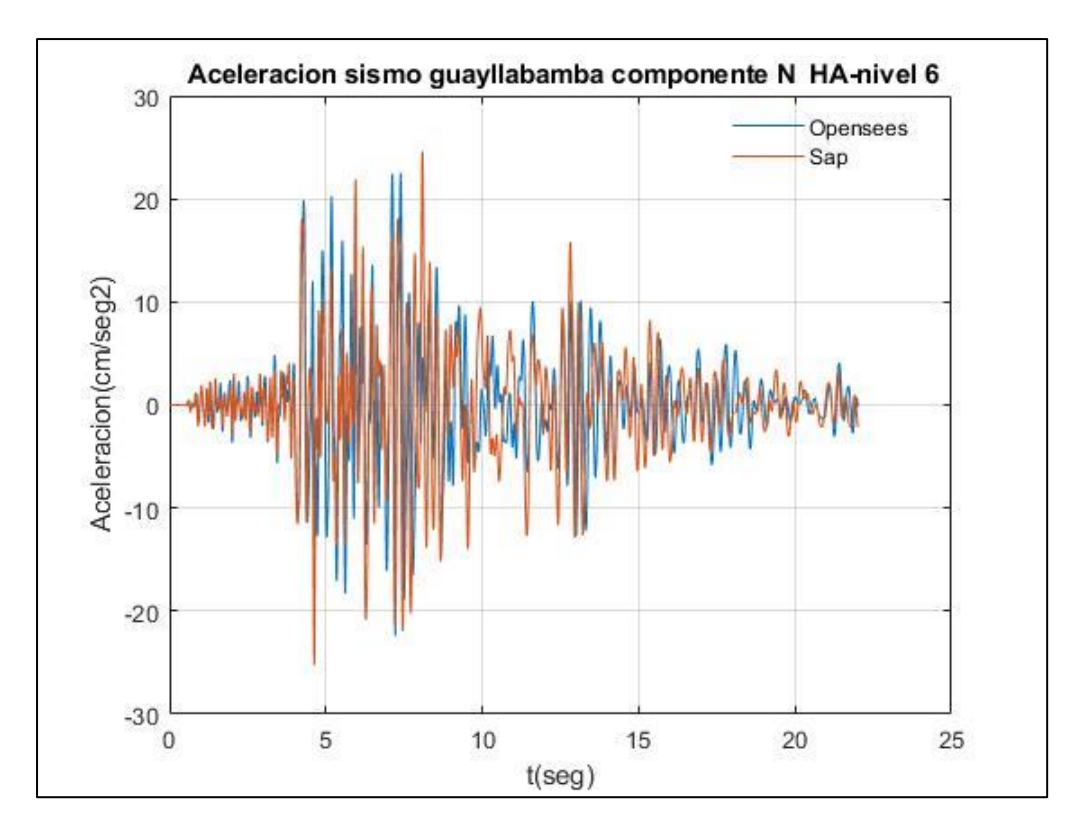

Fuente: Por autores

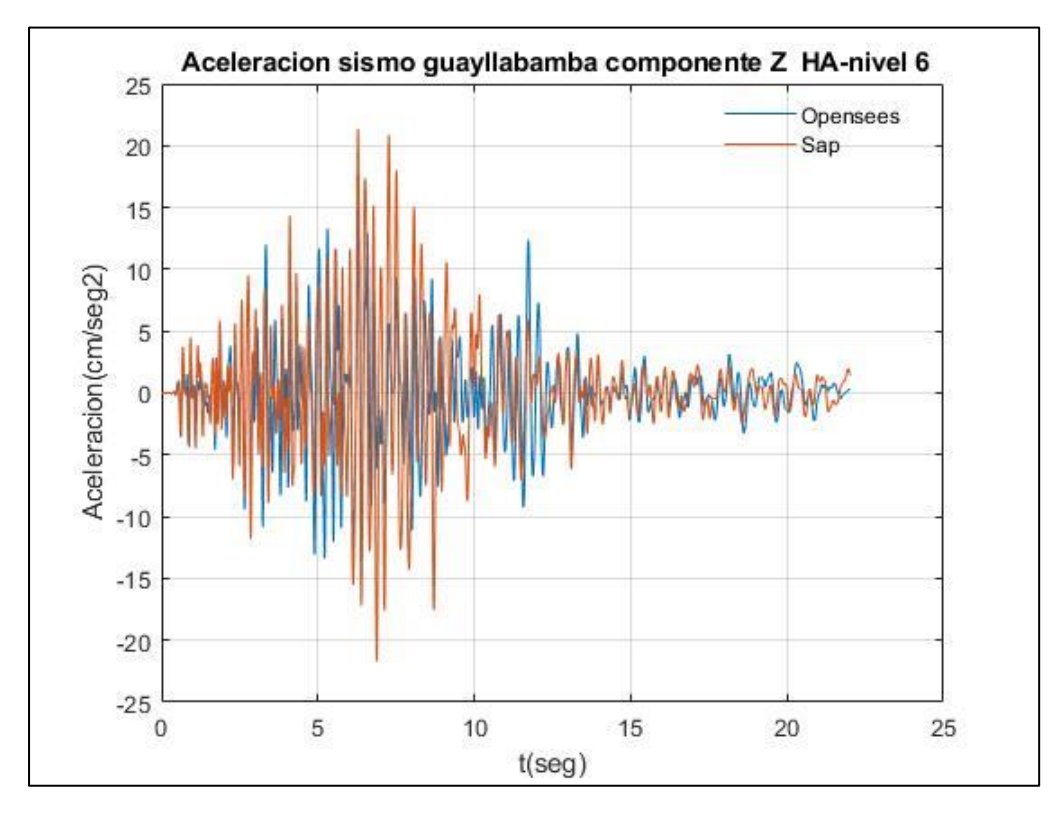

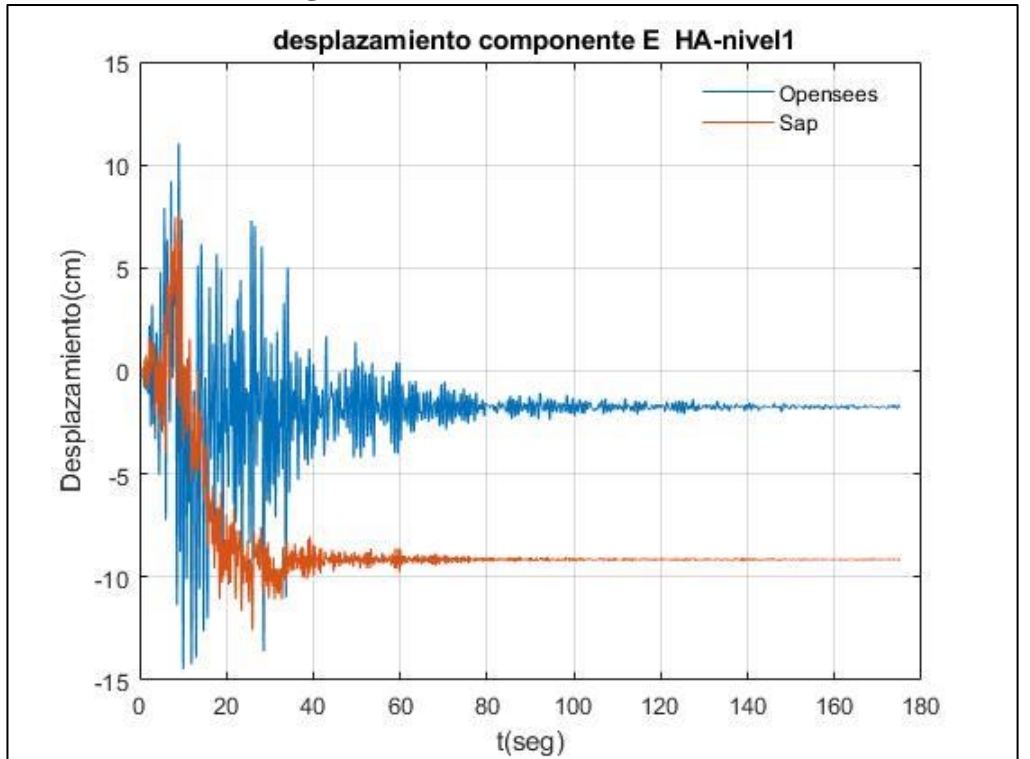

**Resultados de Desplazamiento de piso empleando el registro sísmico de Pedernales-Estructuras en Hormigón Armado**

Fuente: Por autores

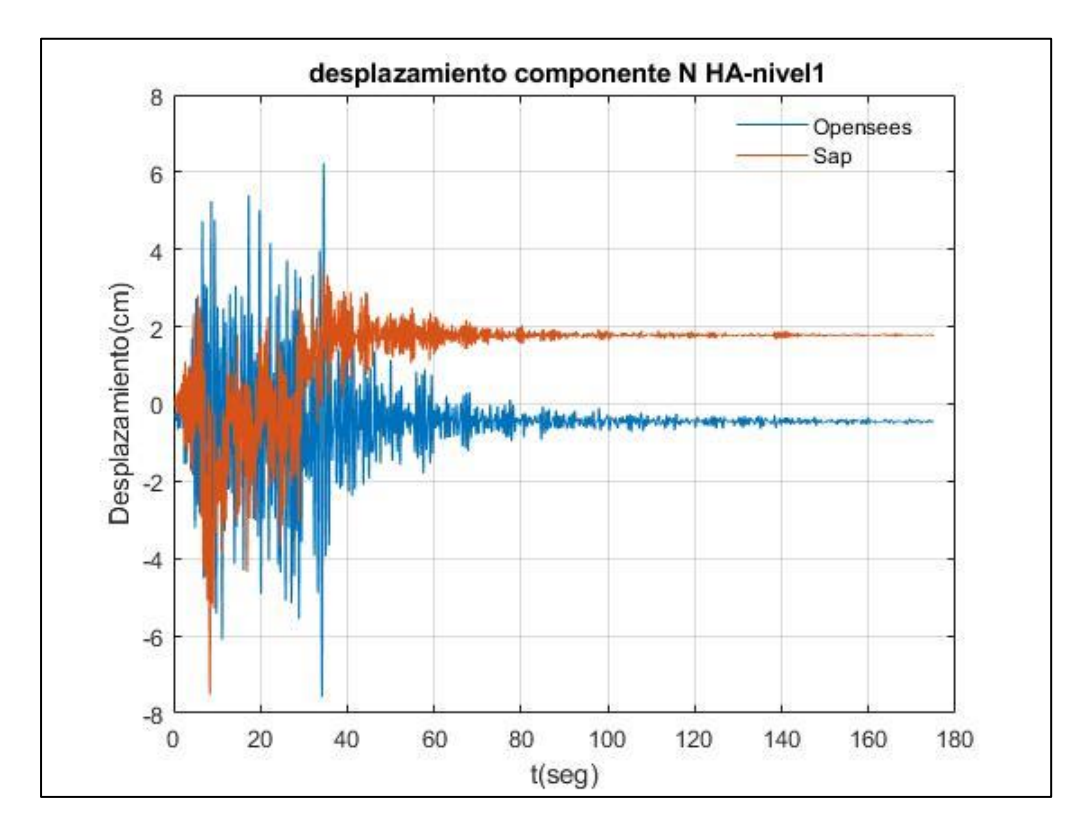

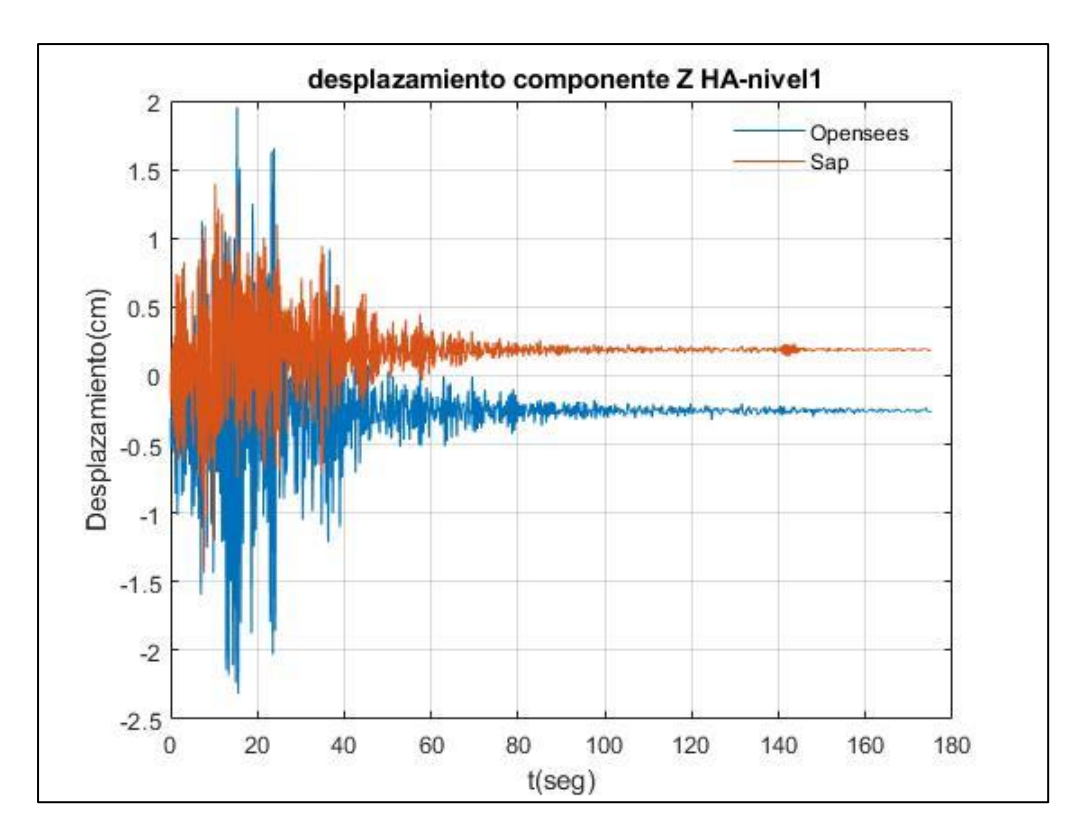

Fuente: Por autores

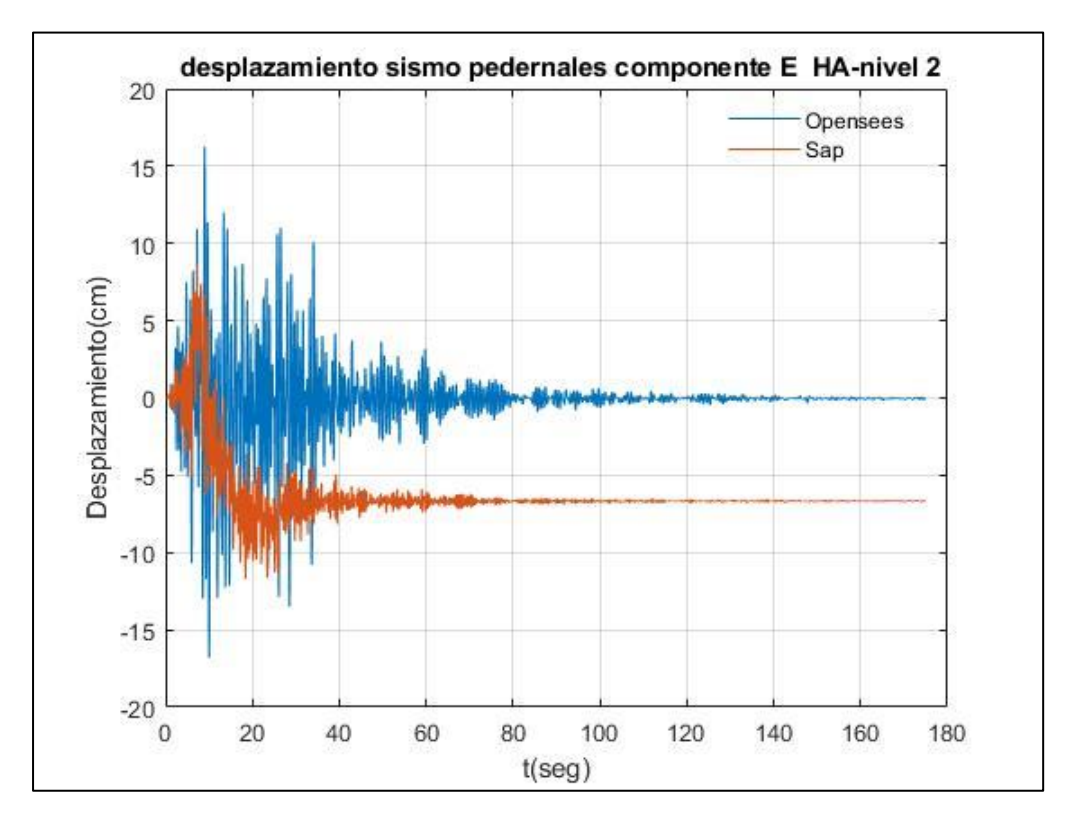

Fuente: Por autores

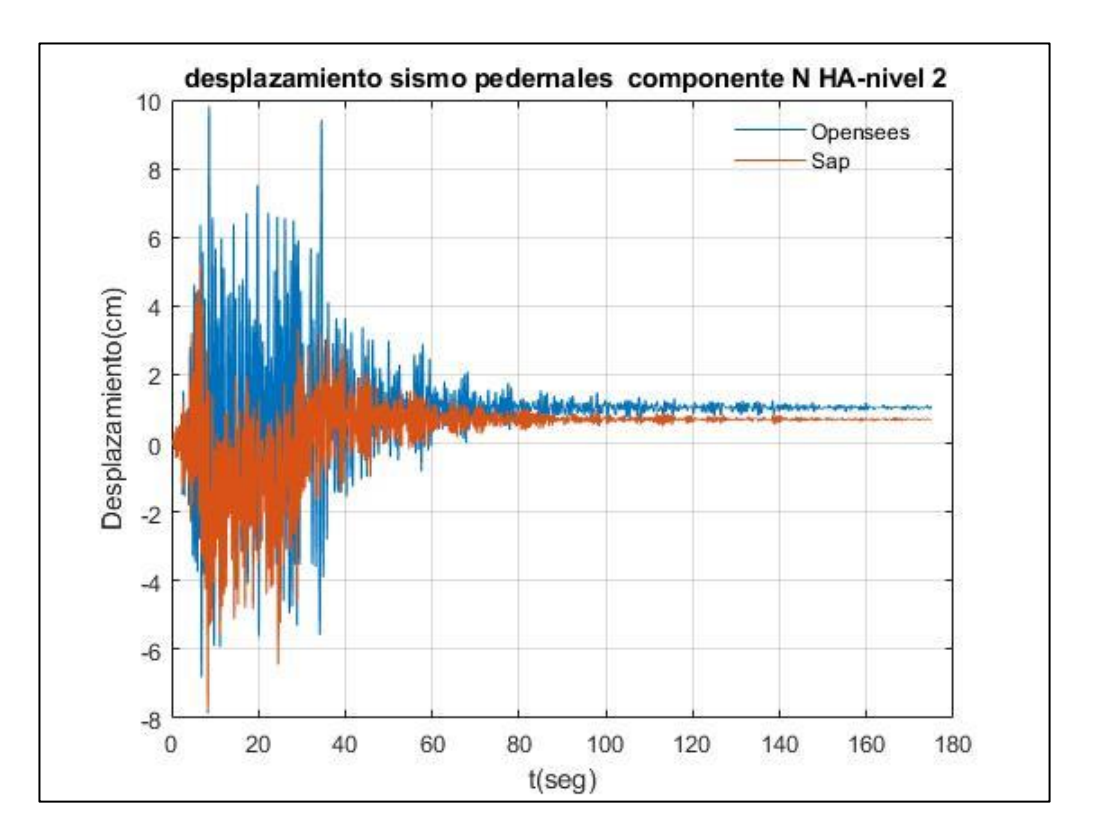

Fuente: Por autores

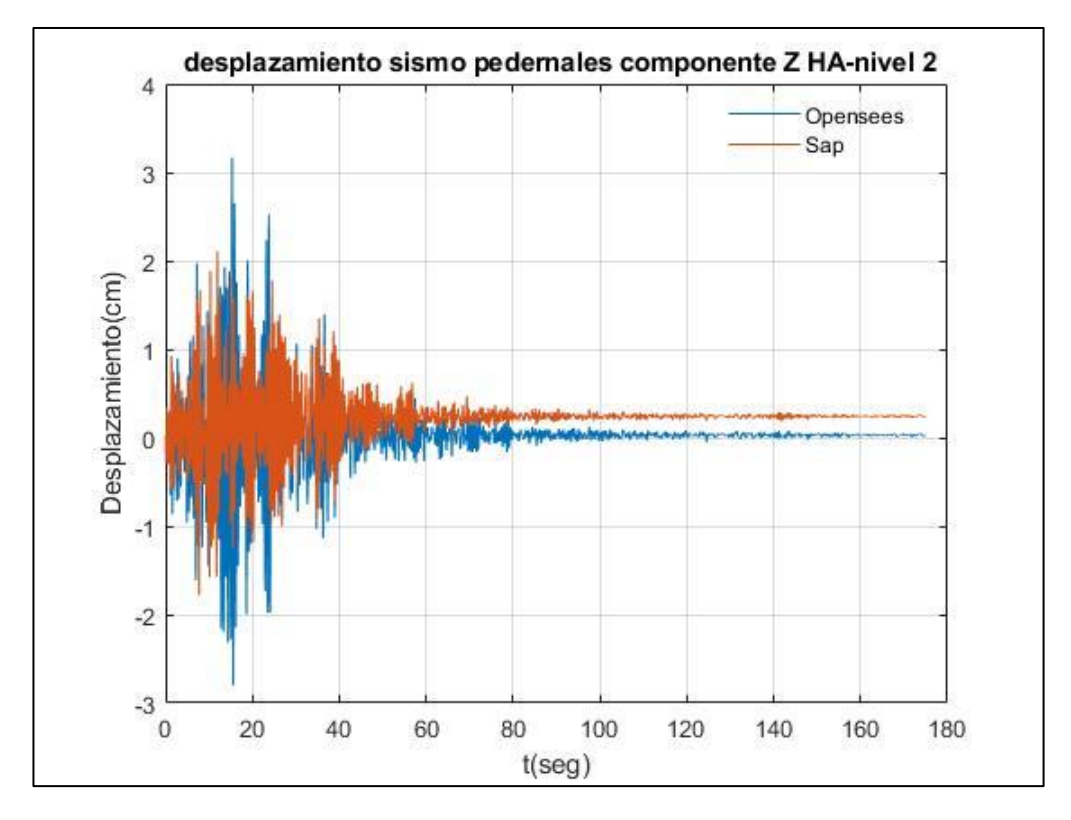

Fuente: Por autores

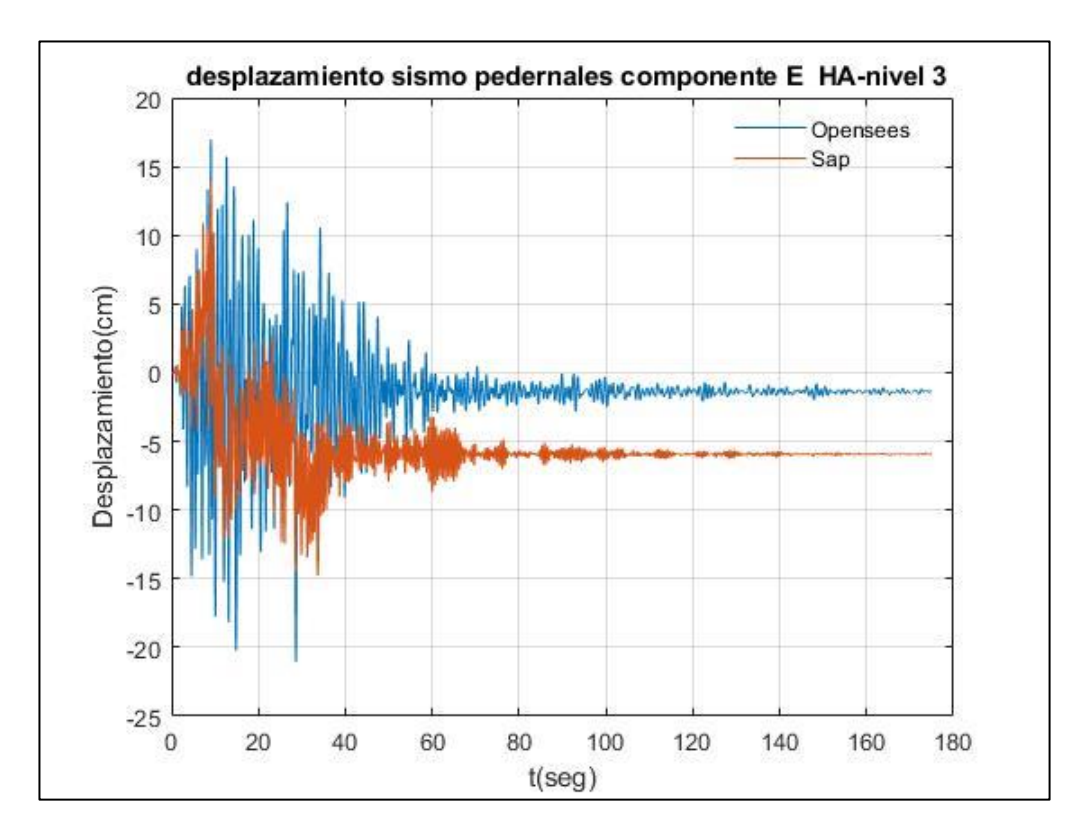

Fuente: Por autores

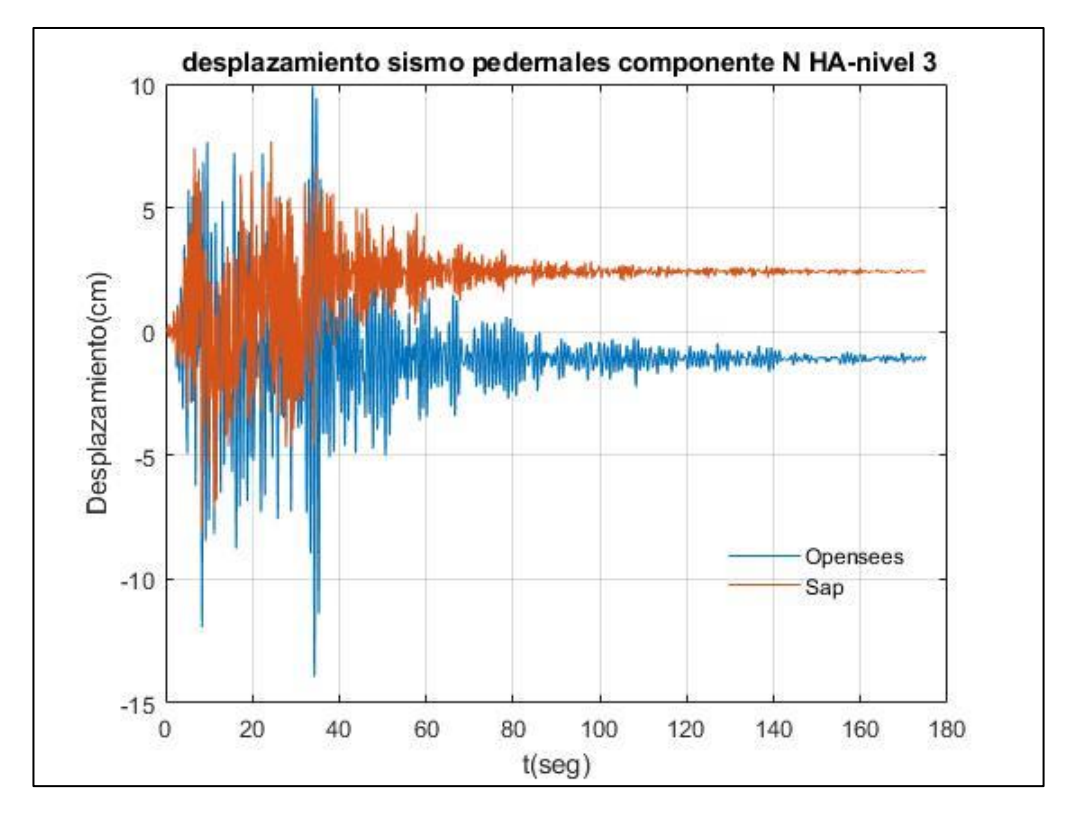

Fuente: Por autores

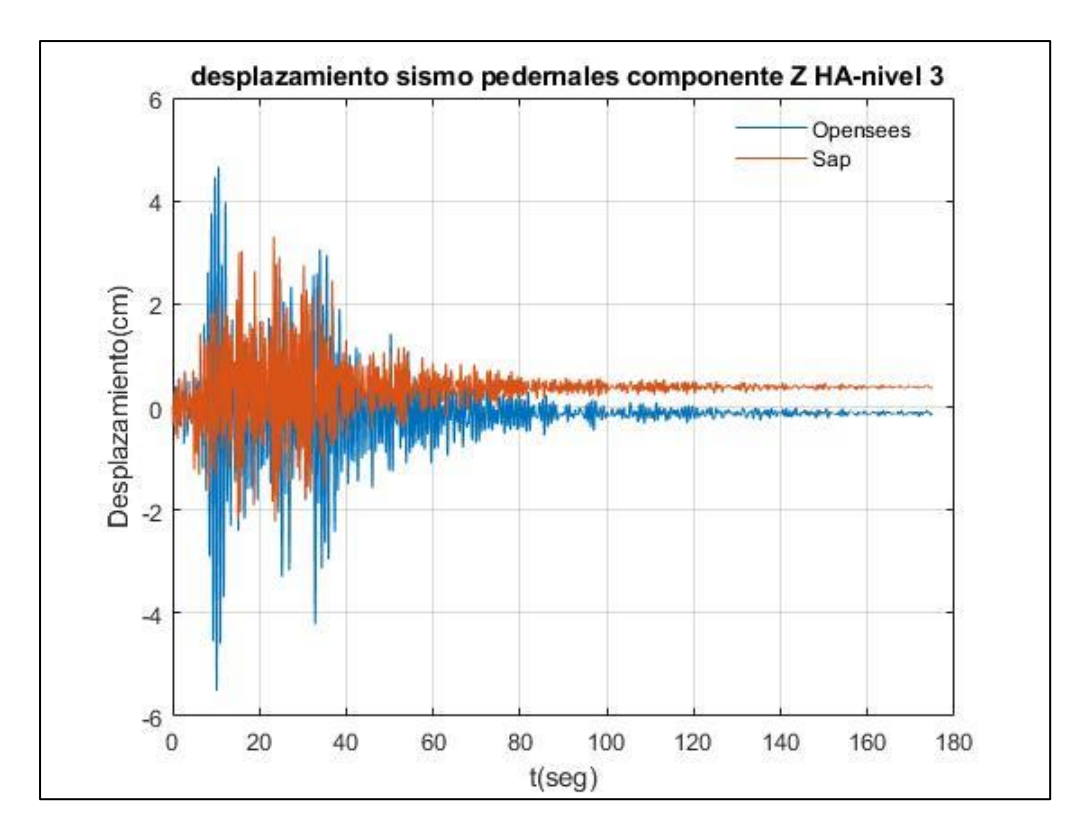

Fuente: Por autores

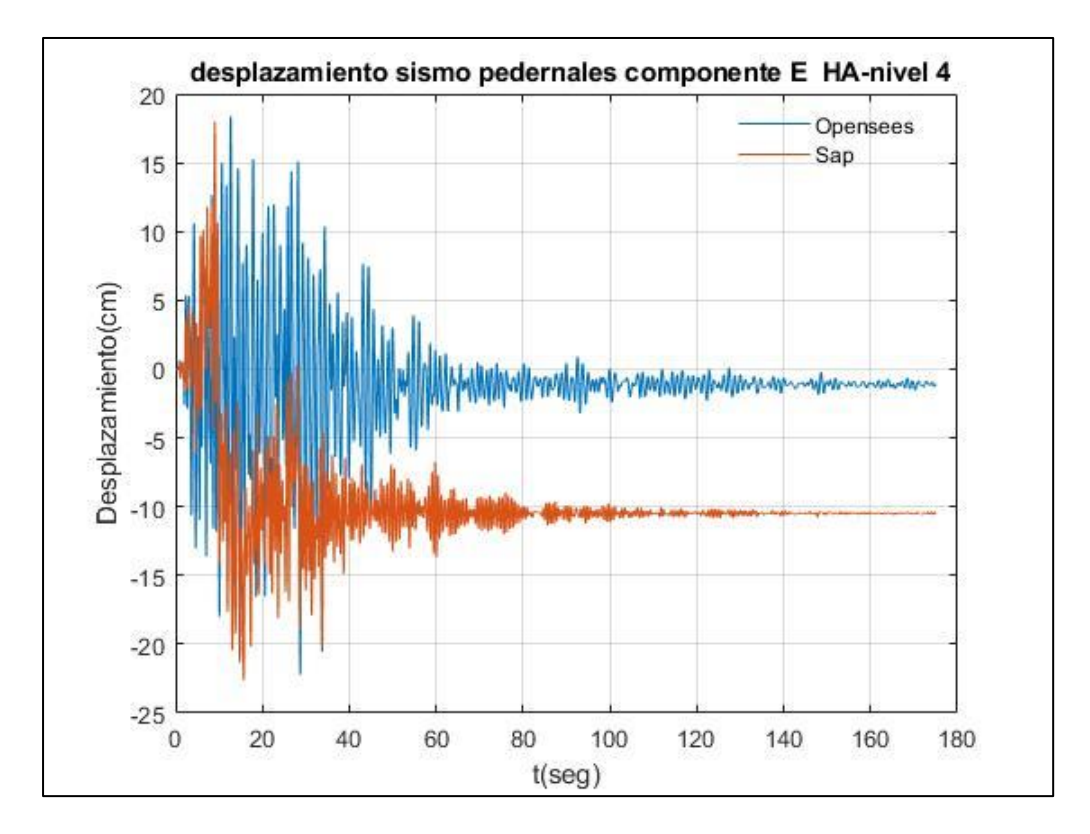

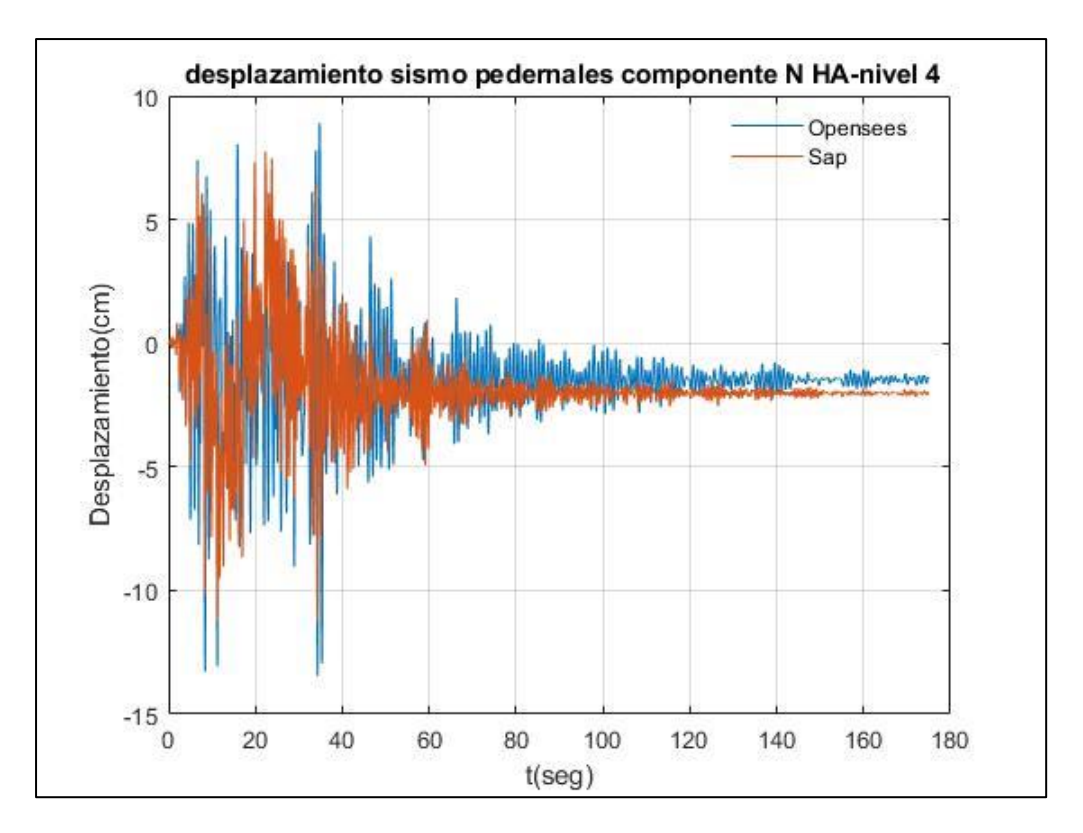

Fuente: Por autores

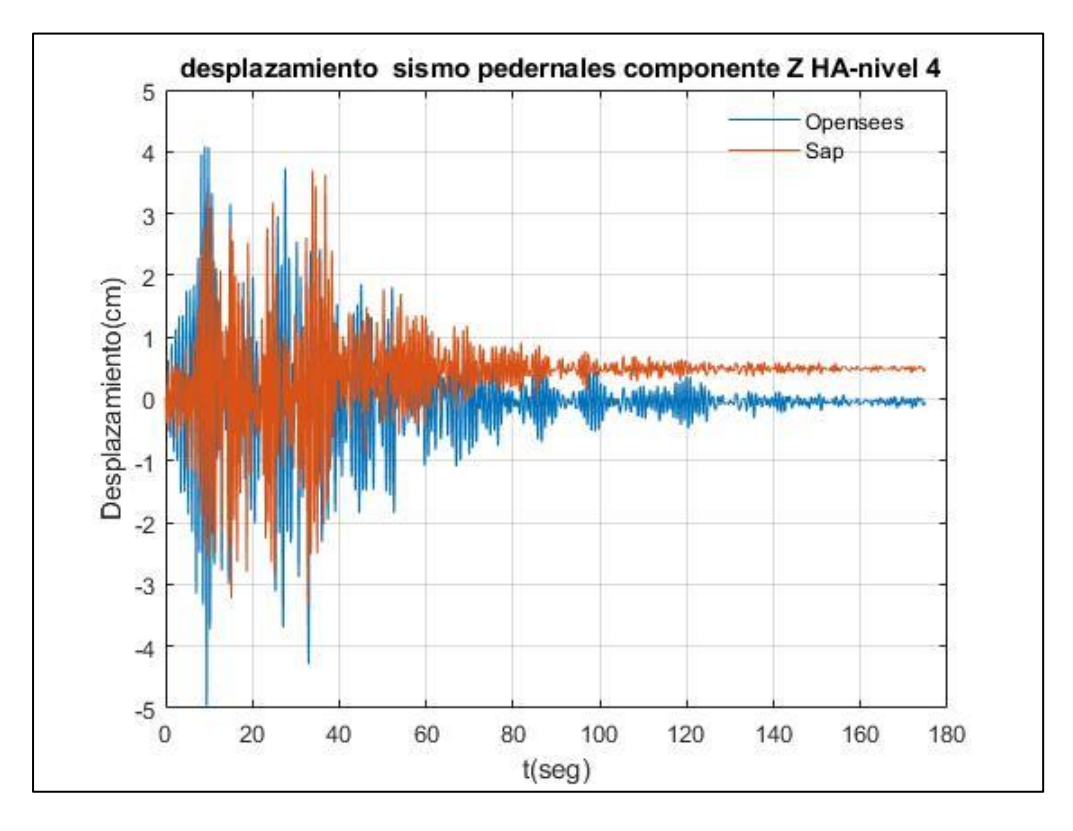

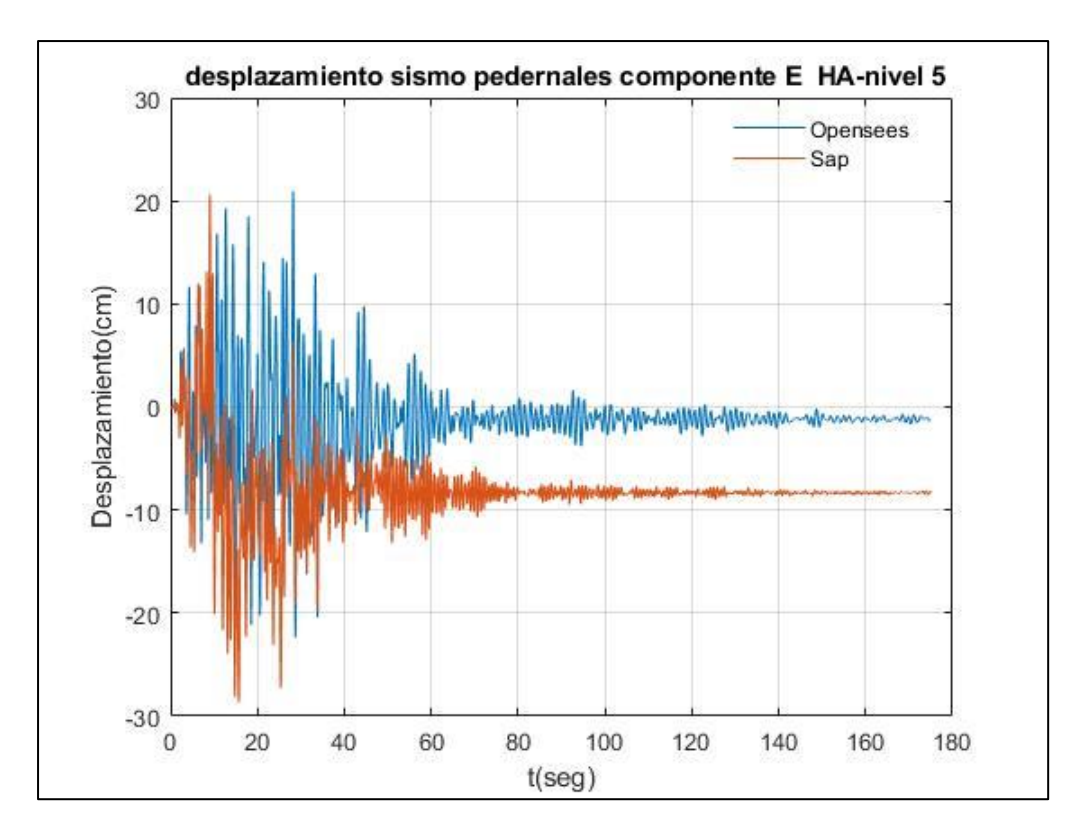

Fuente: Por autores

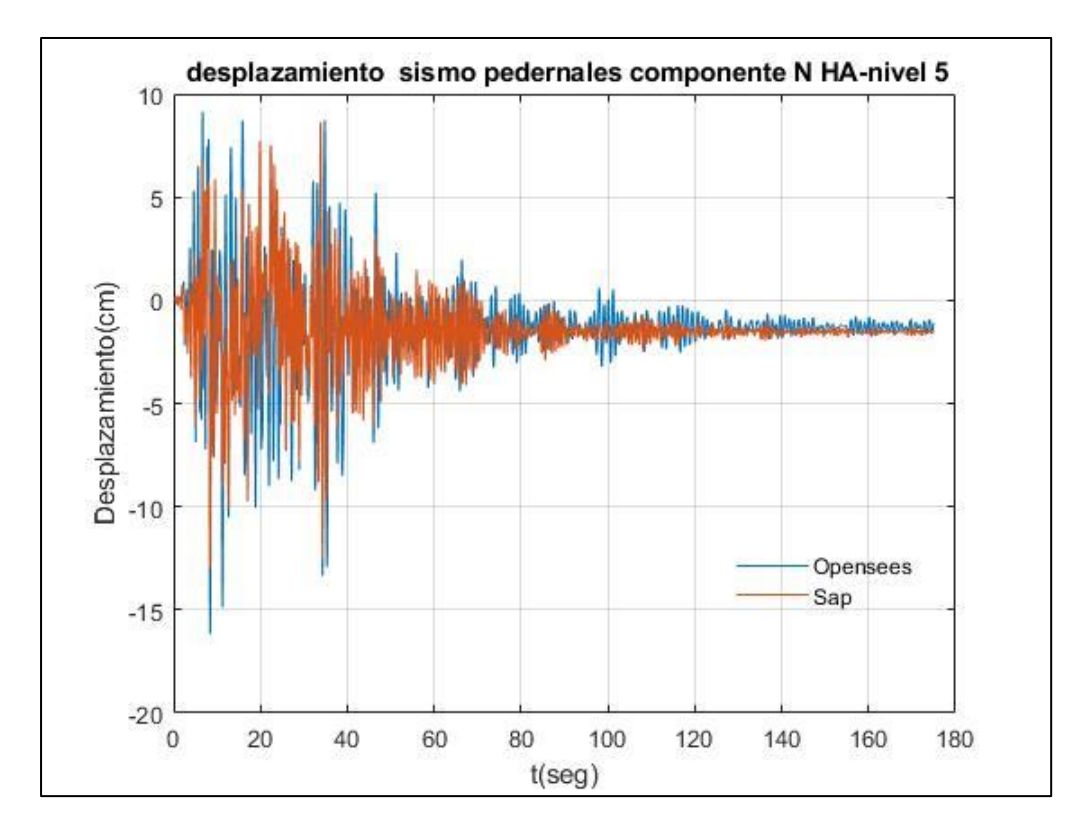

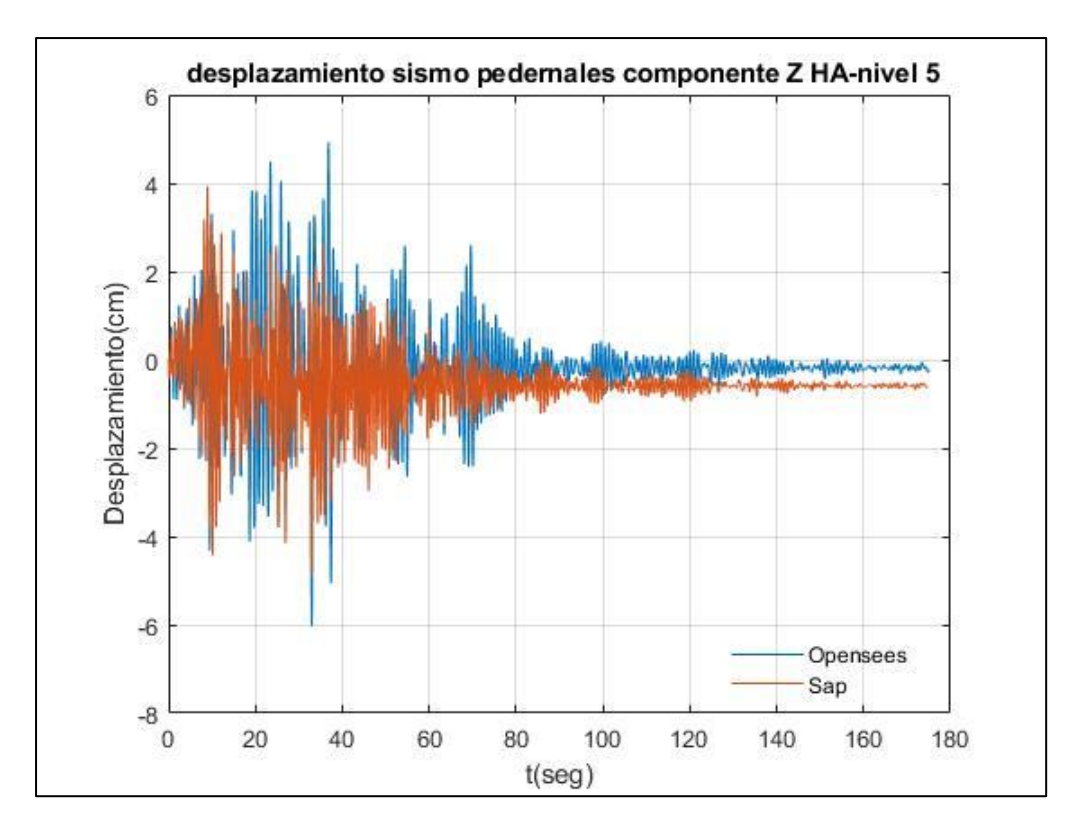

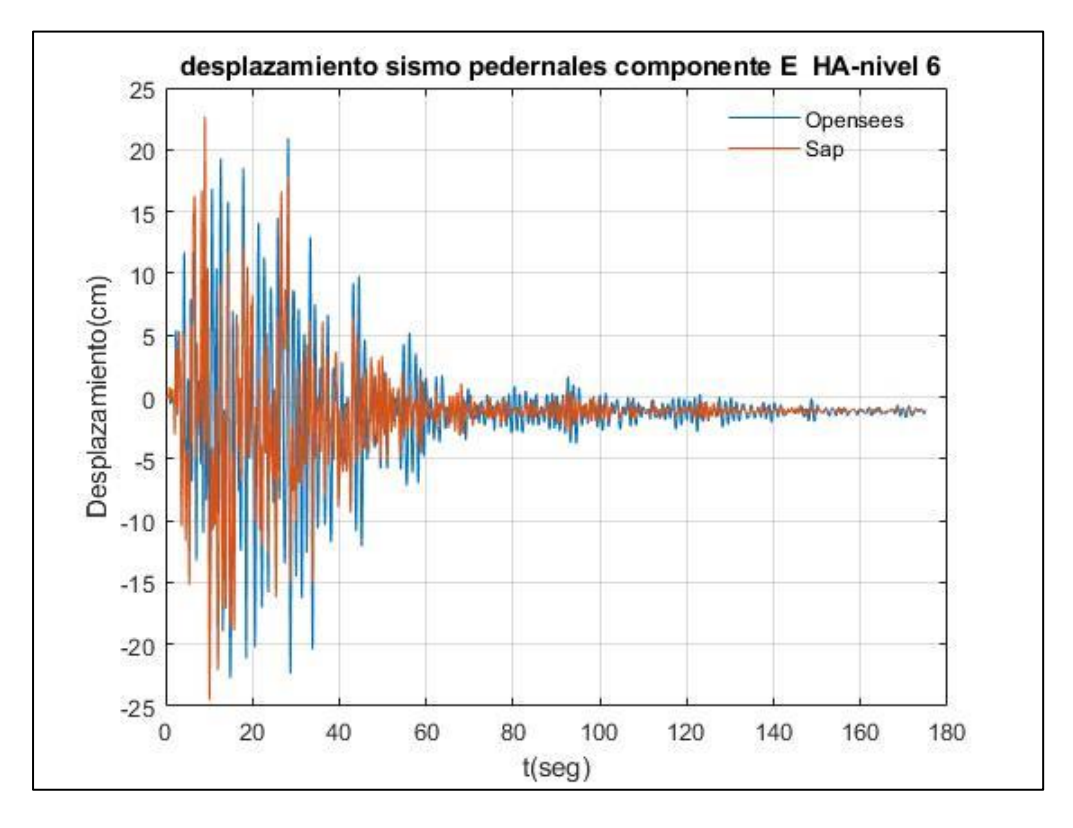

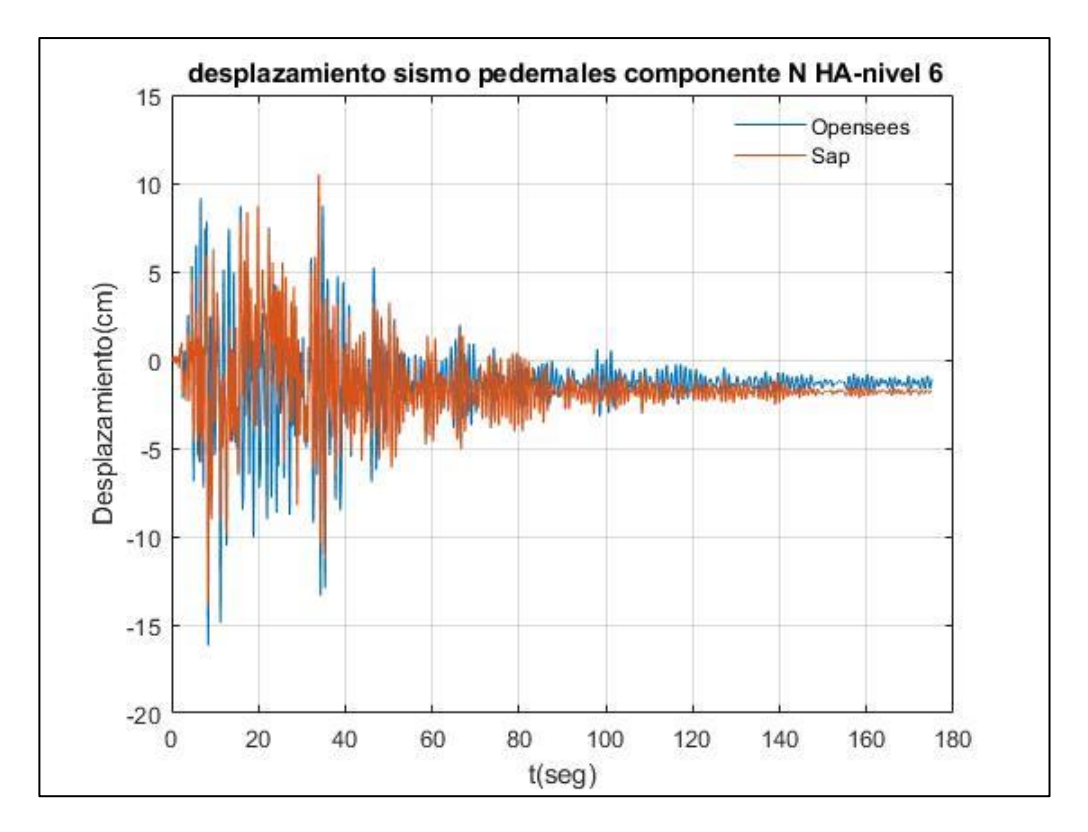

Fuente: Por autores

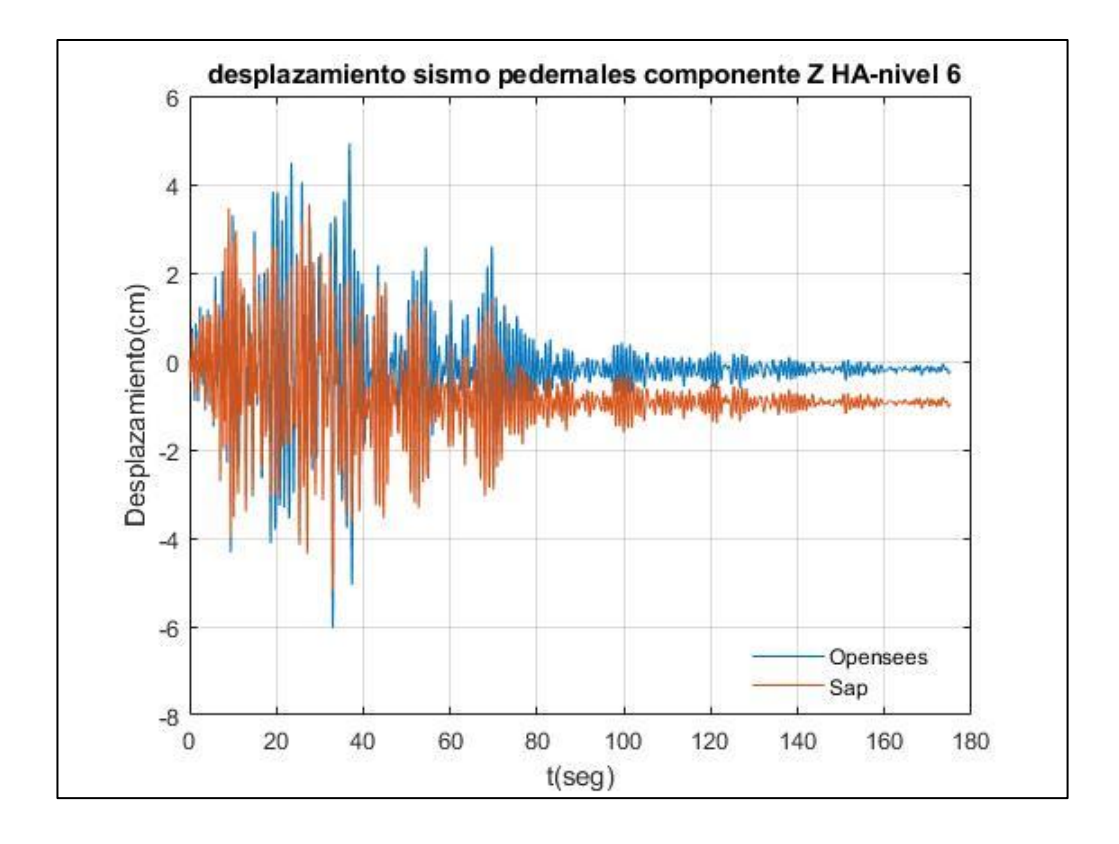

**Resultados de Desplazamiento de piso empleando el registro sísmico de Guayllabamba-Estructuras en Hormigón Armado**

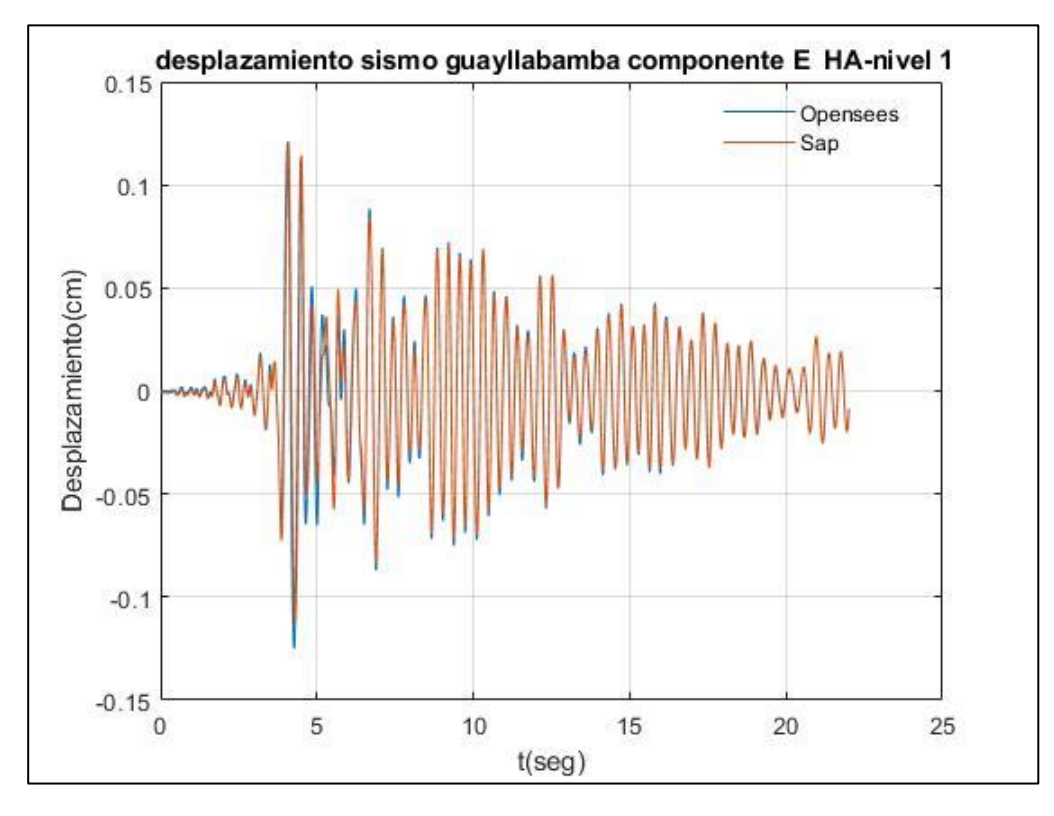

Fuente: Por autores

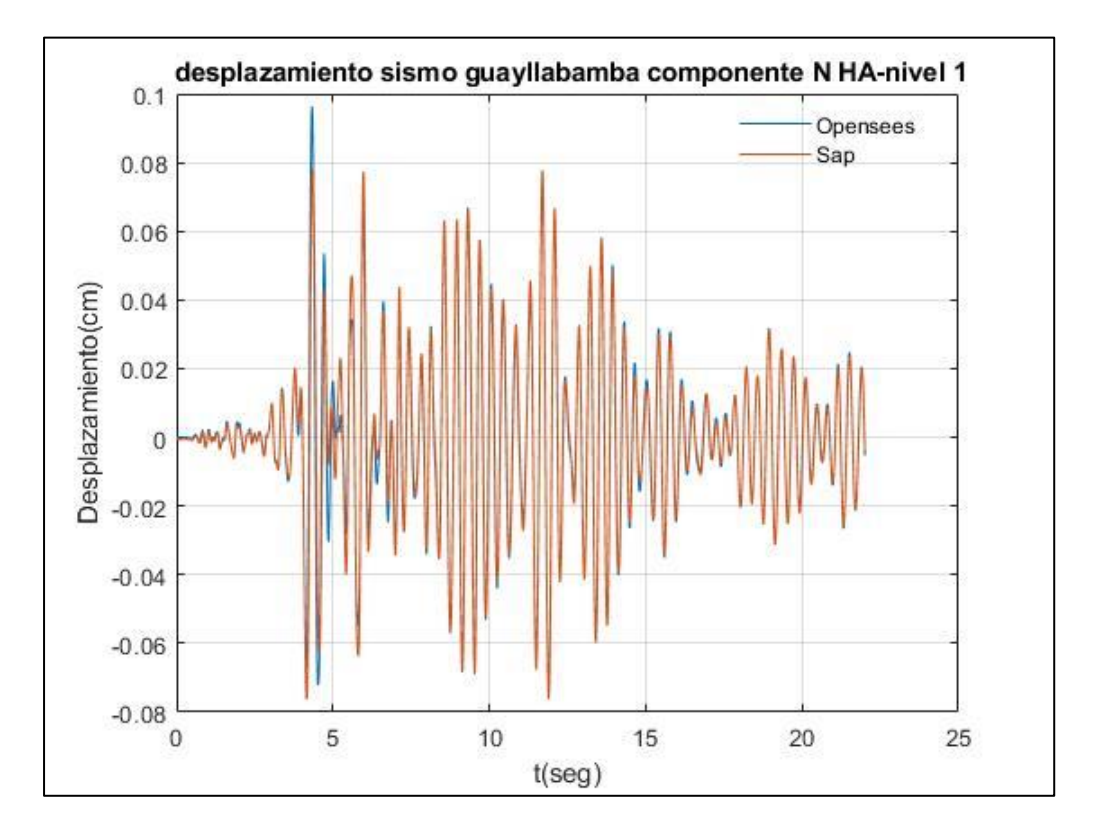

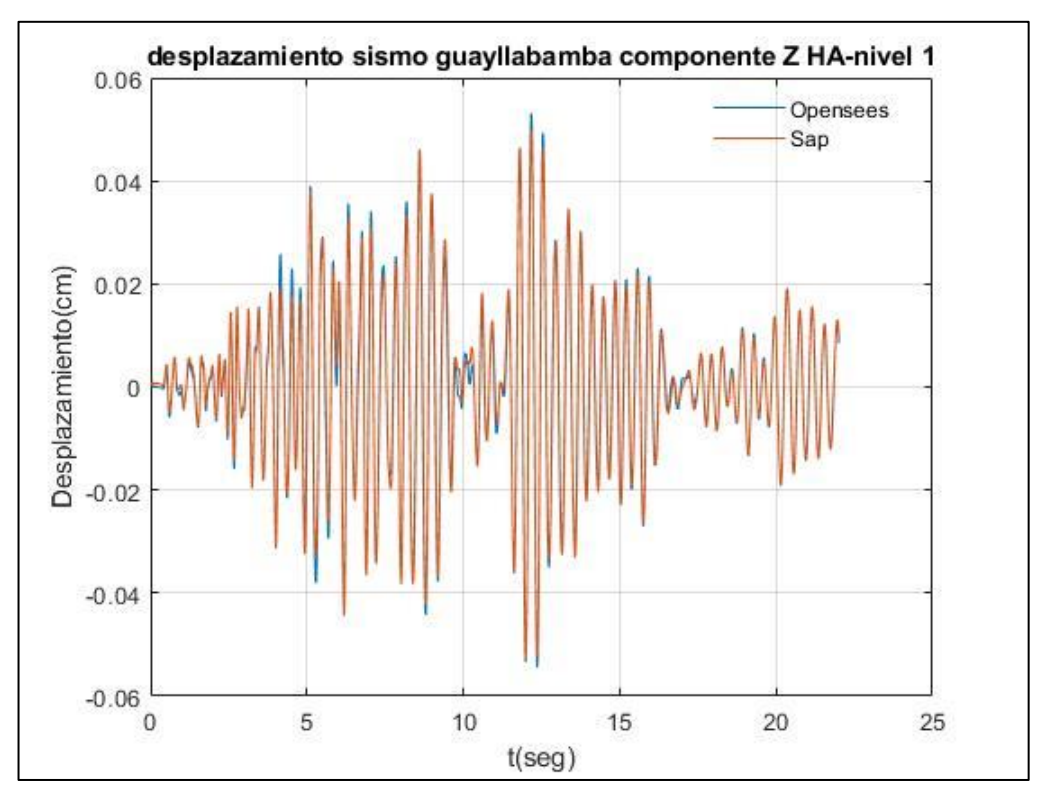

Fuente: Por autores

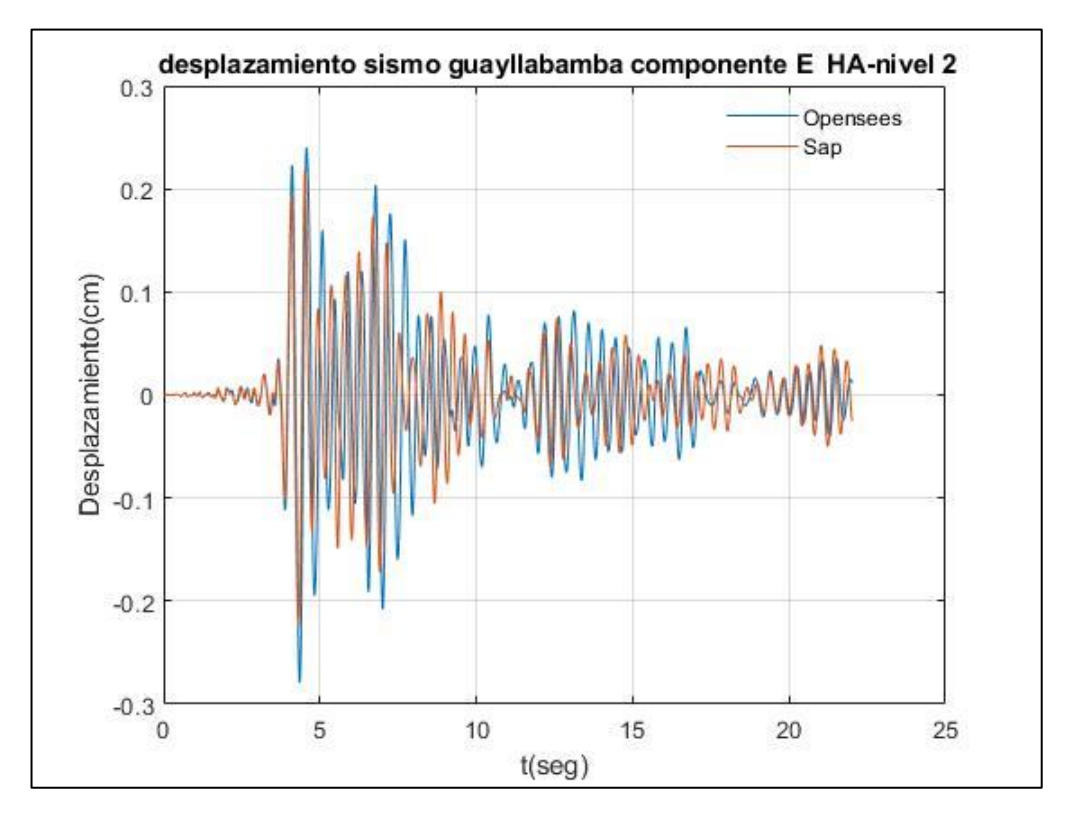

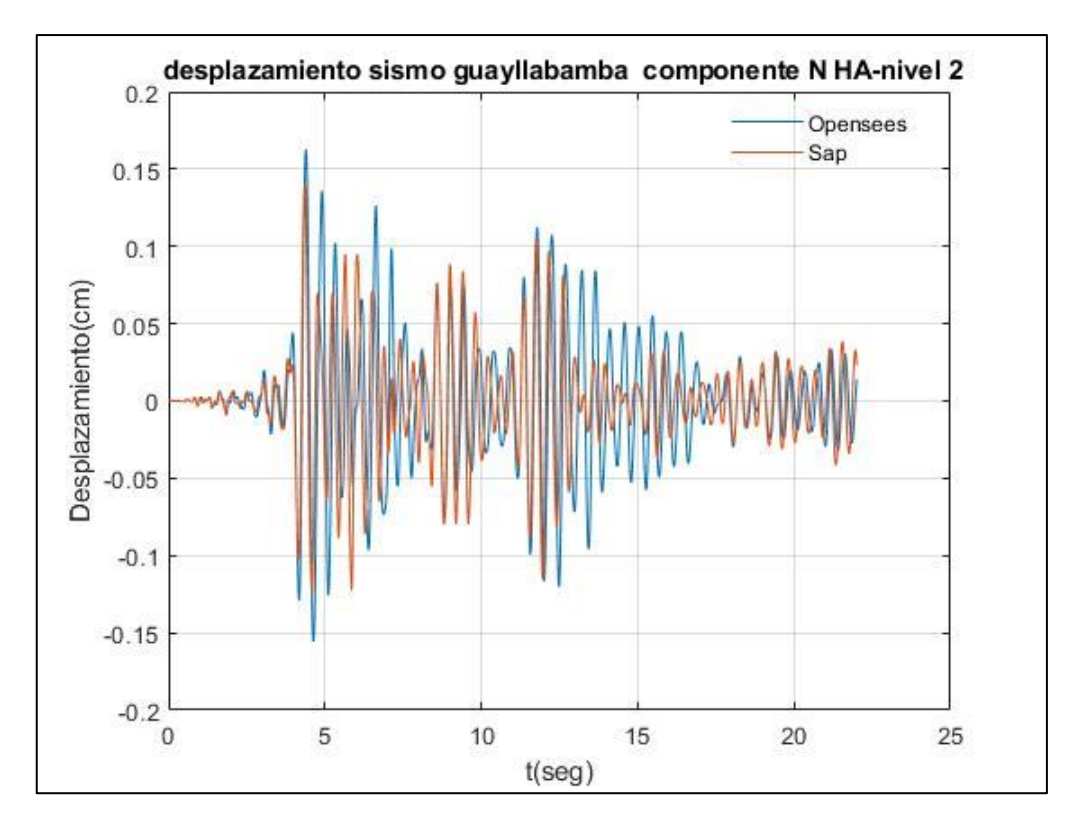

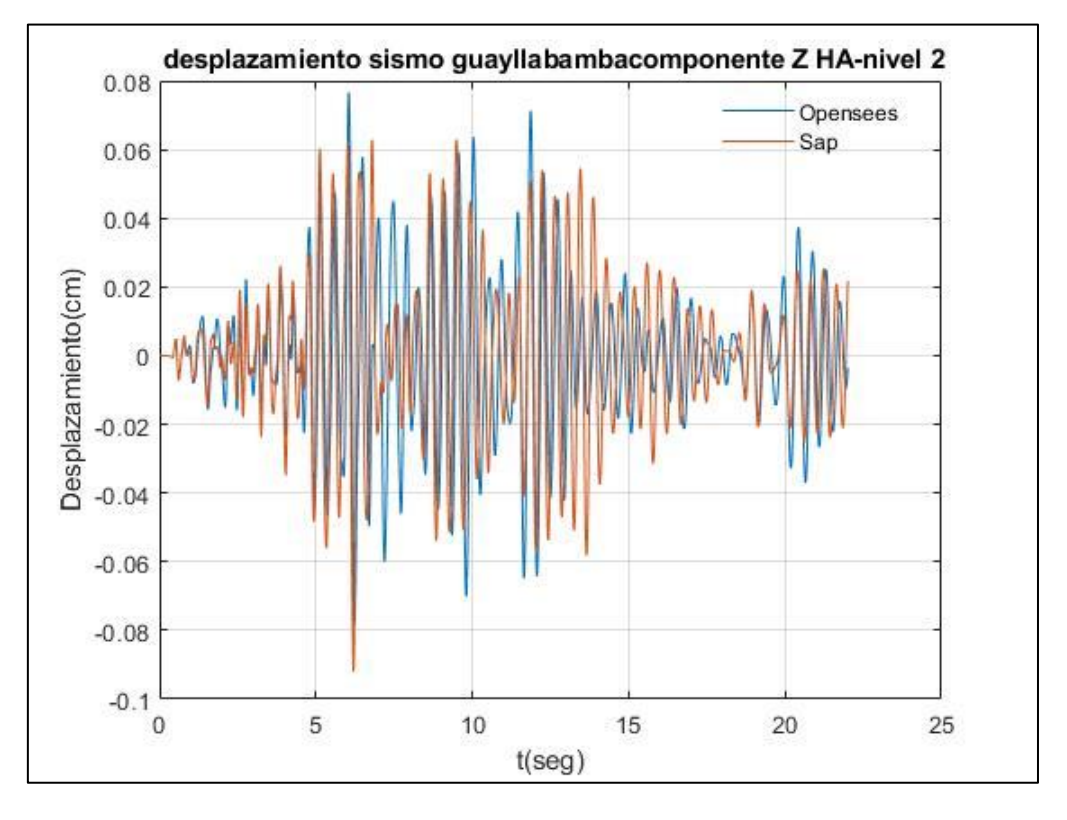

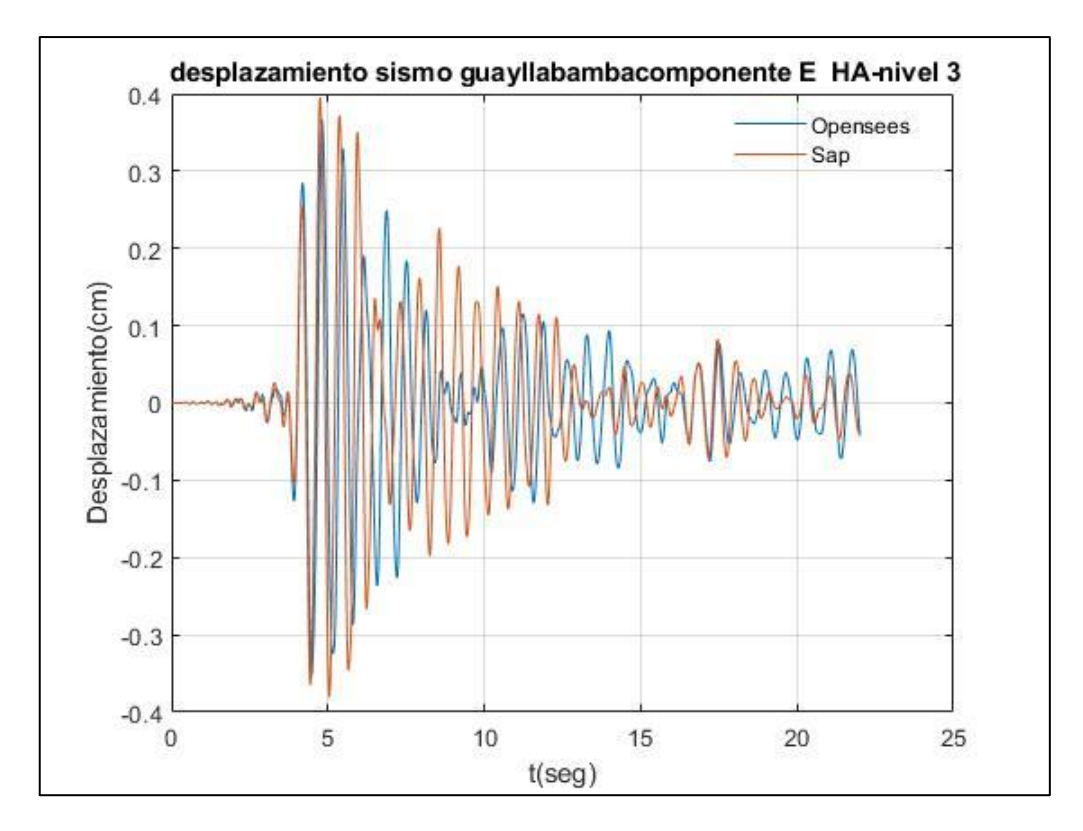

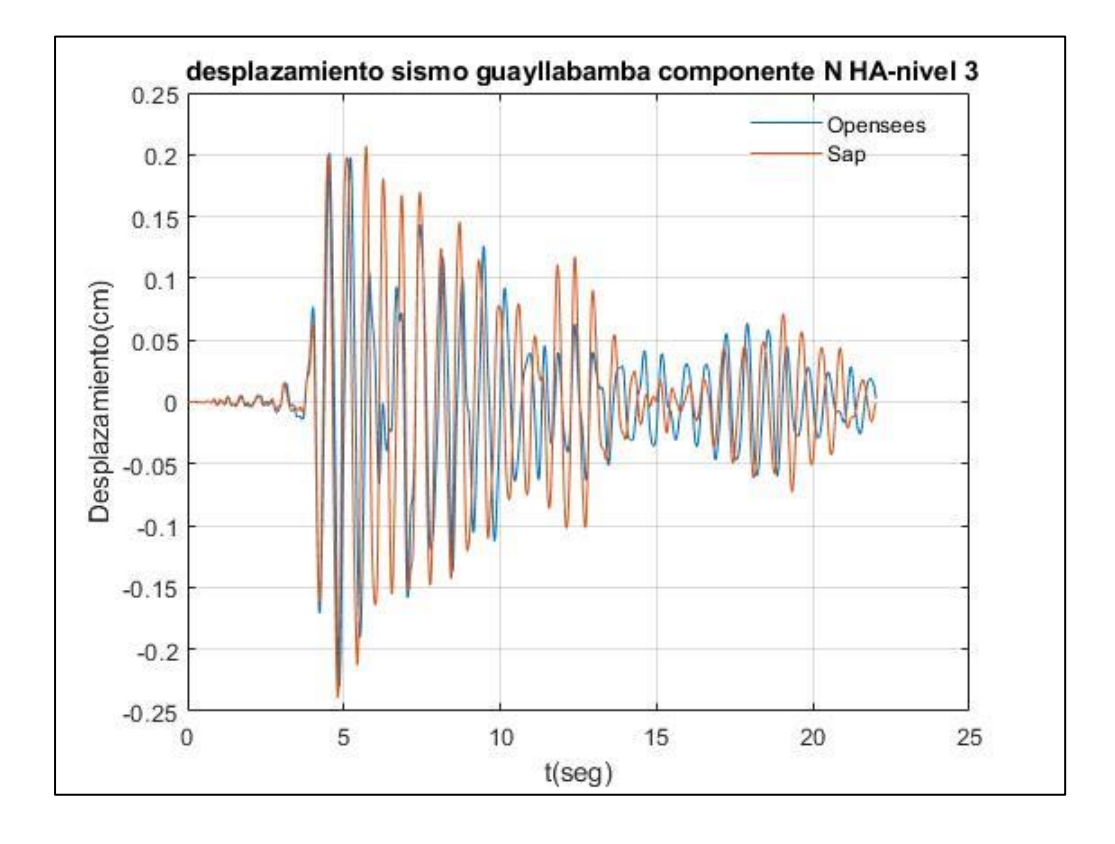
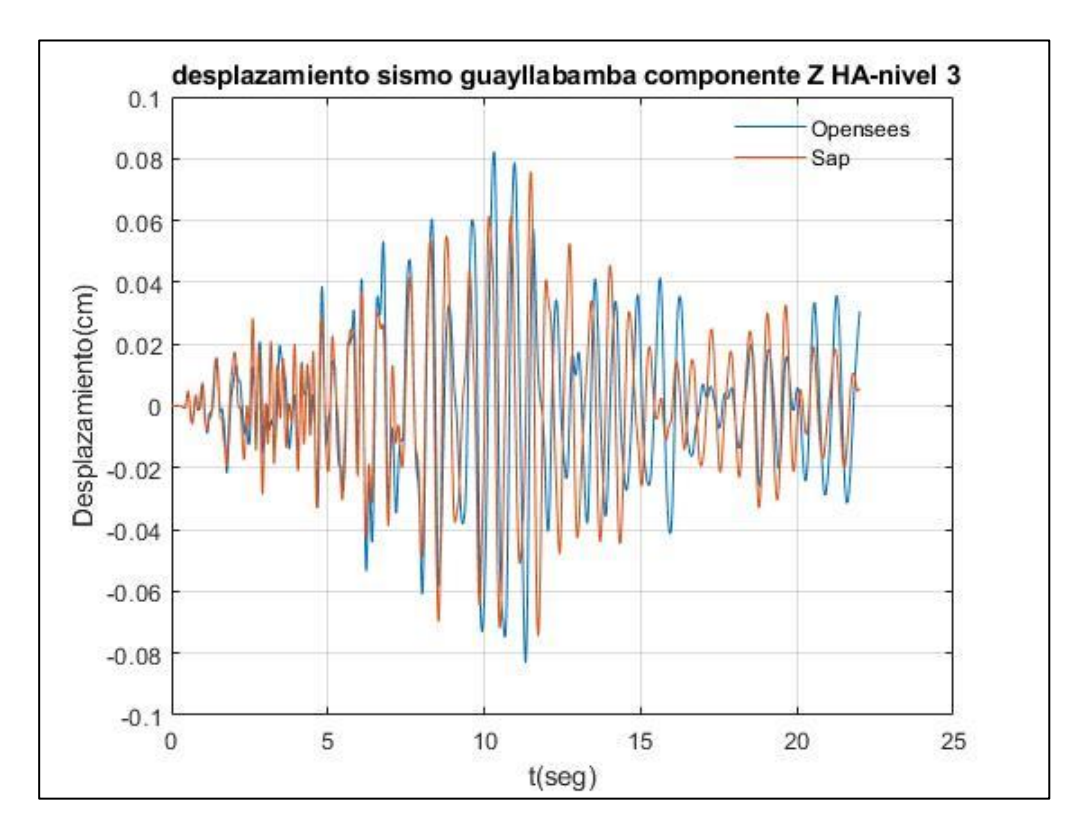

Fuente: Por autores

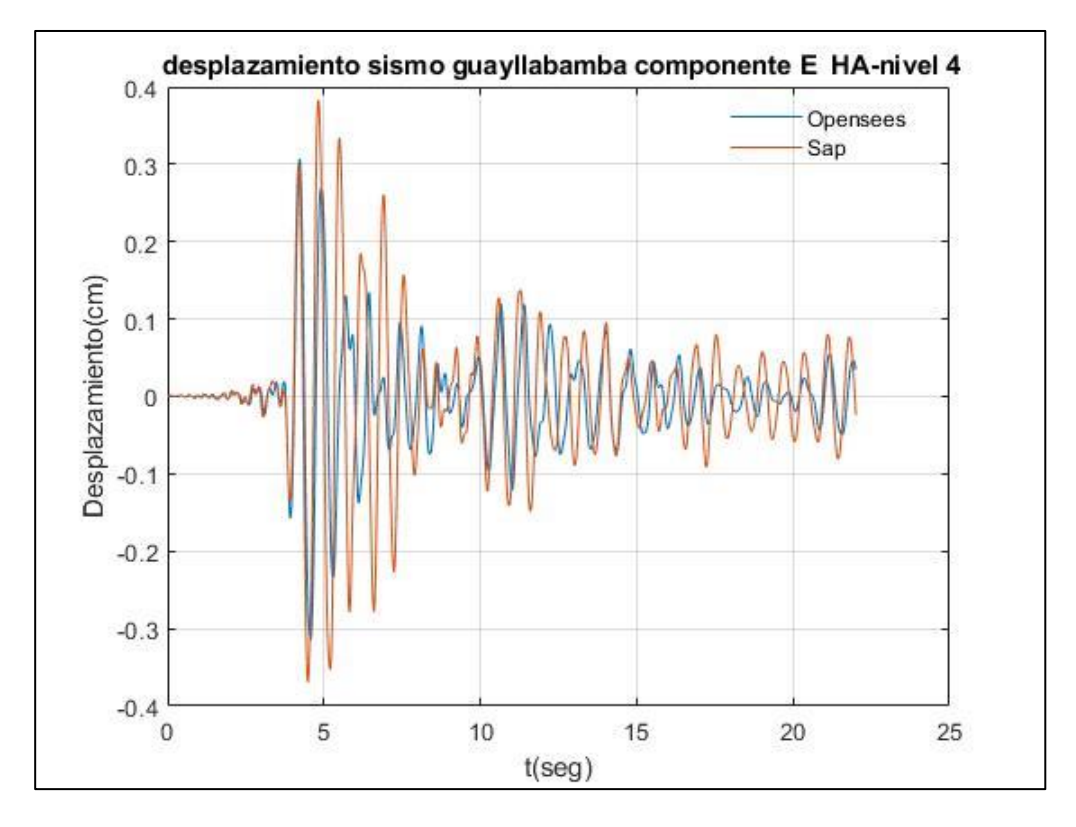

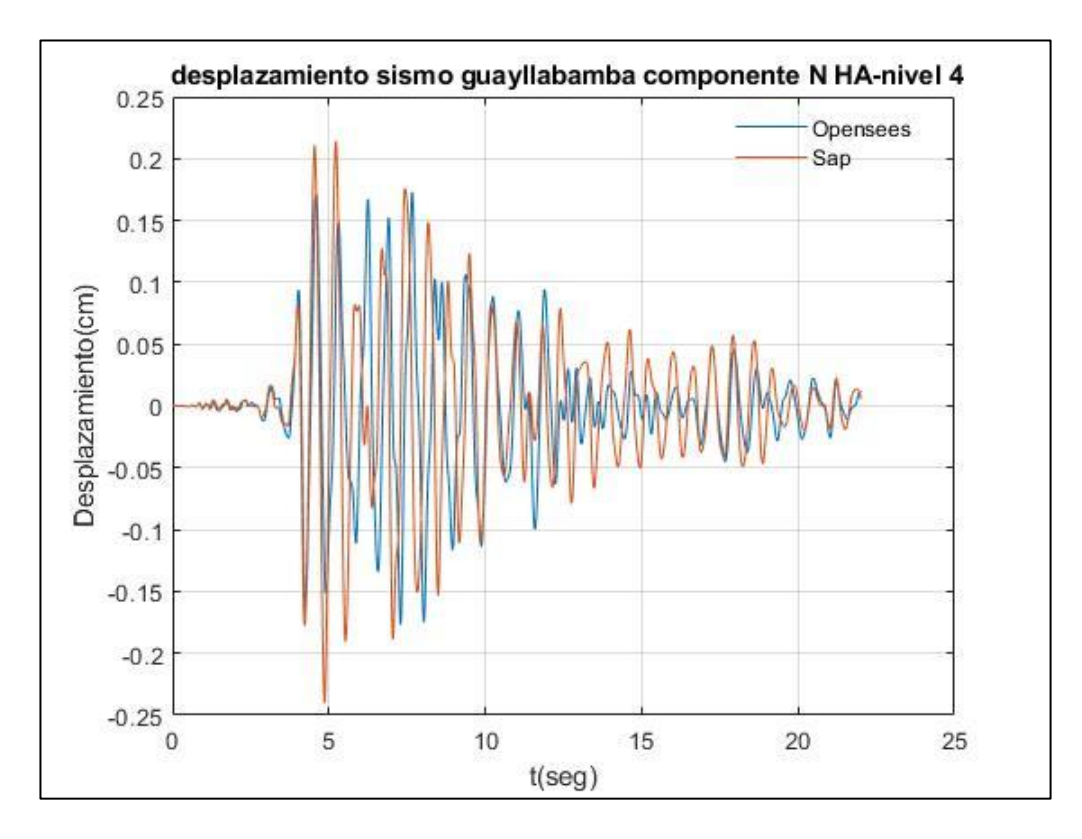

Fuente: Por autores

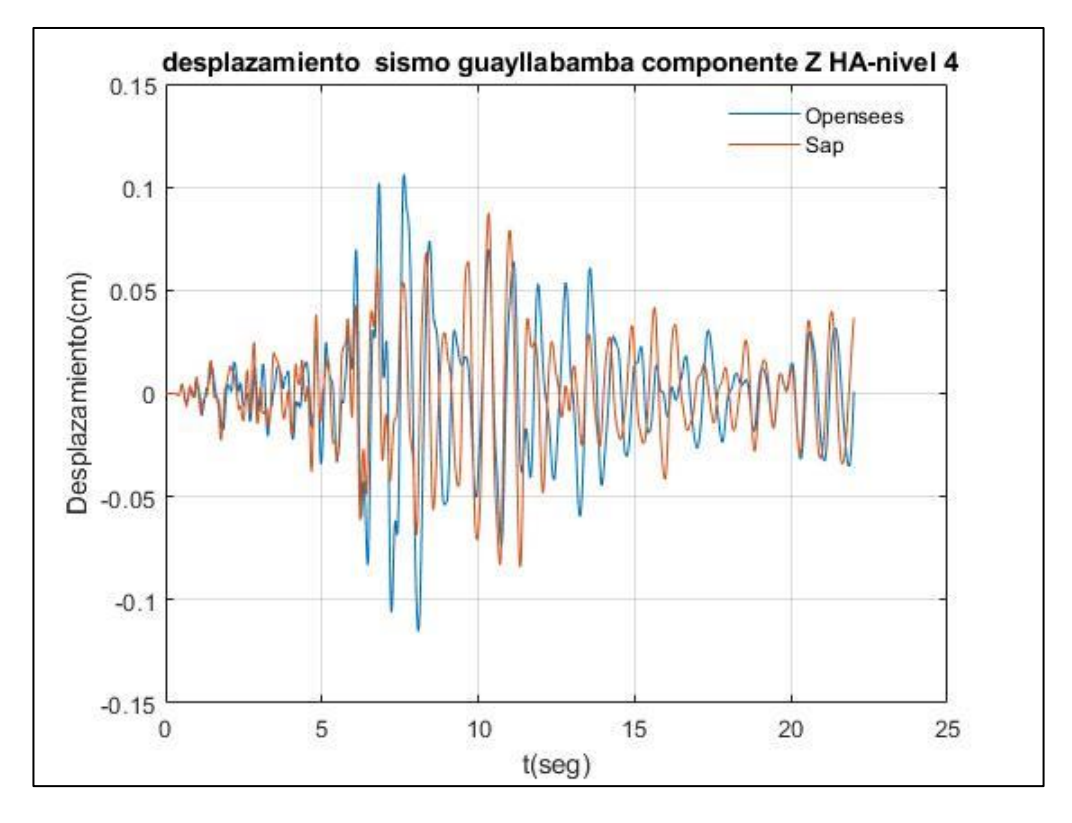

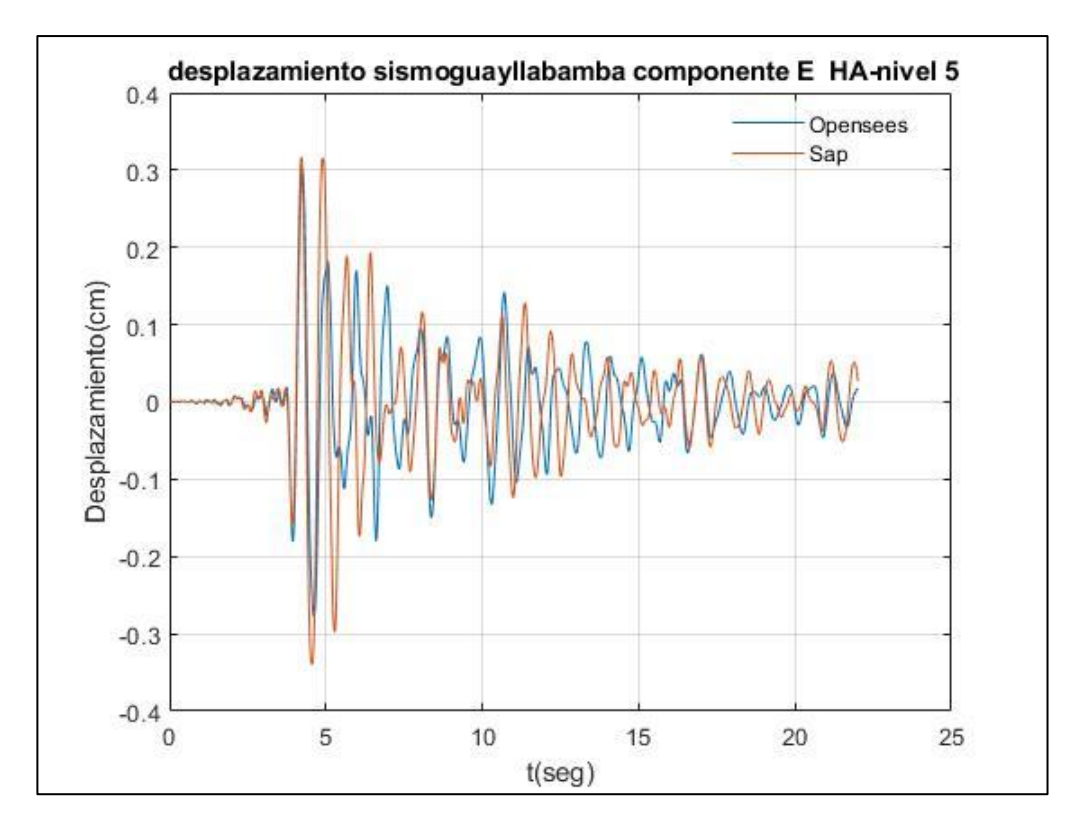

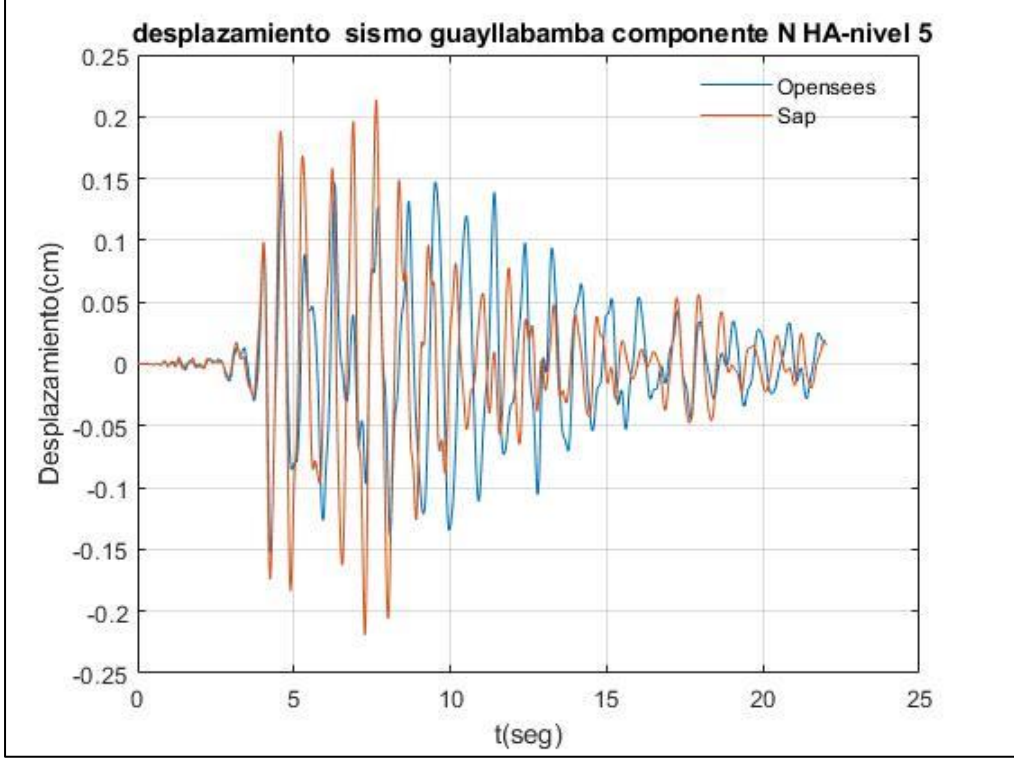

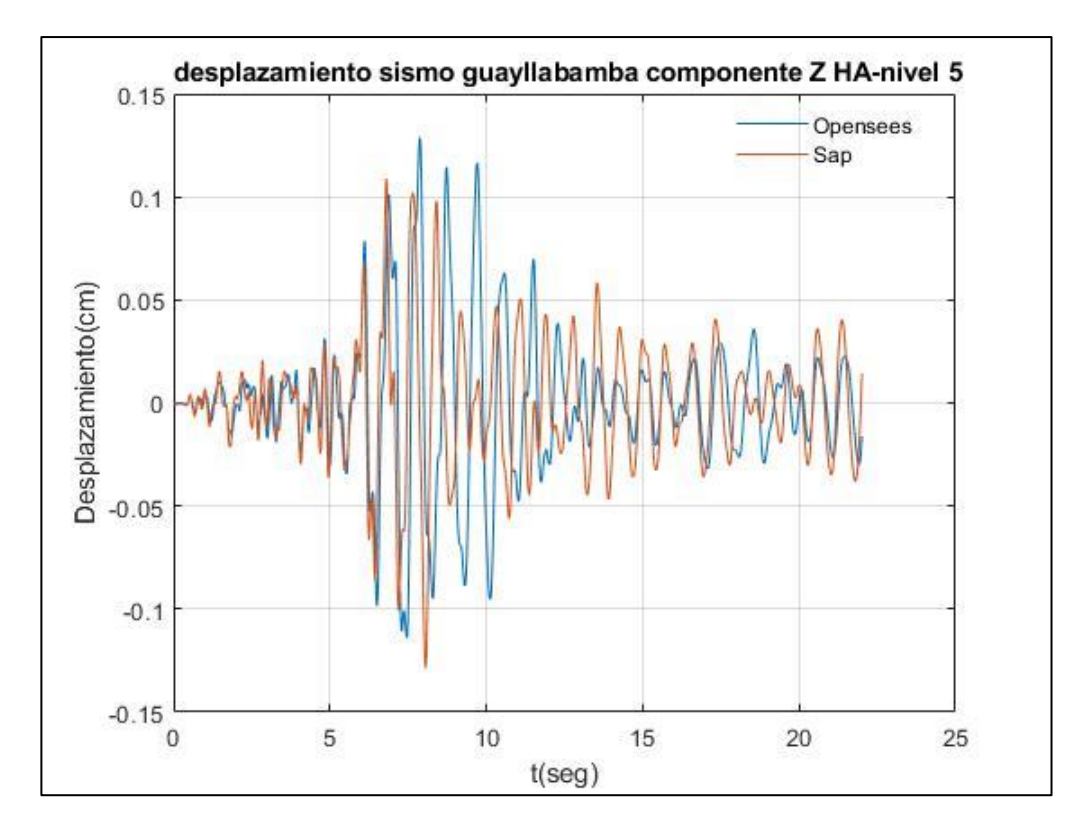

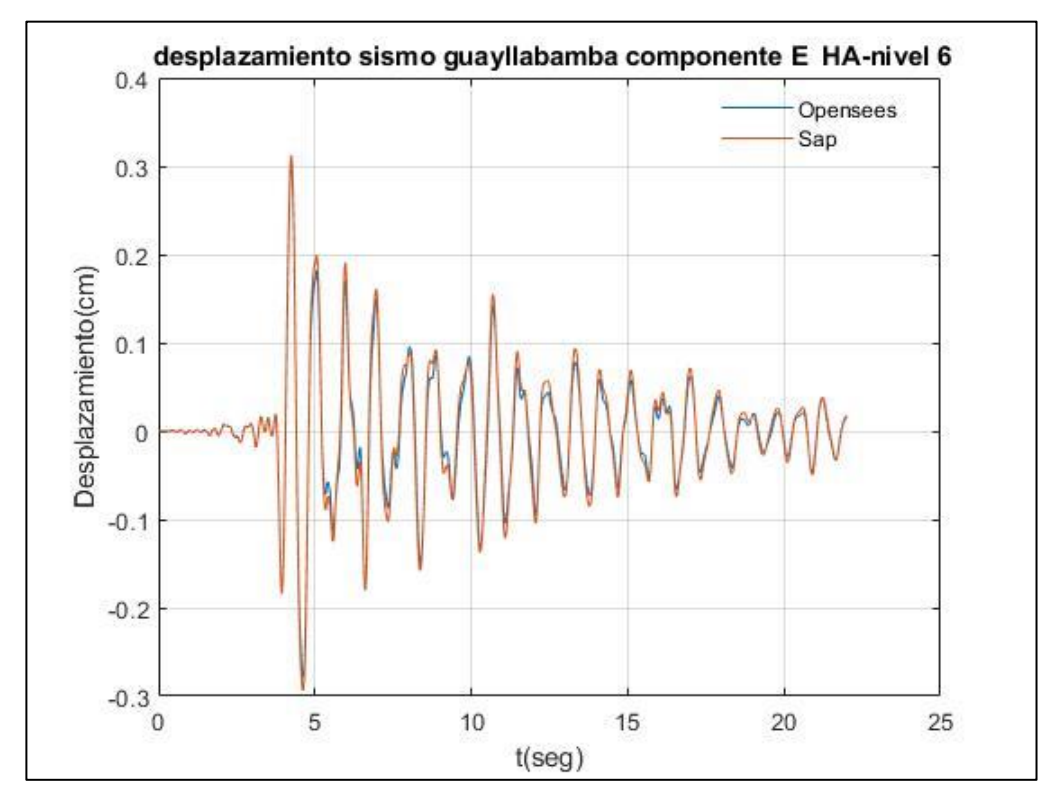

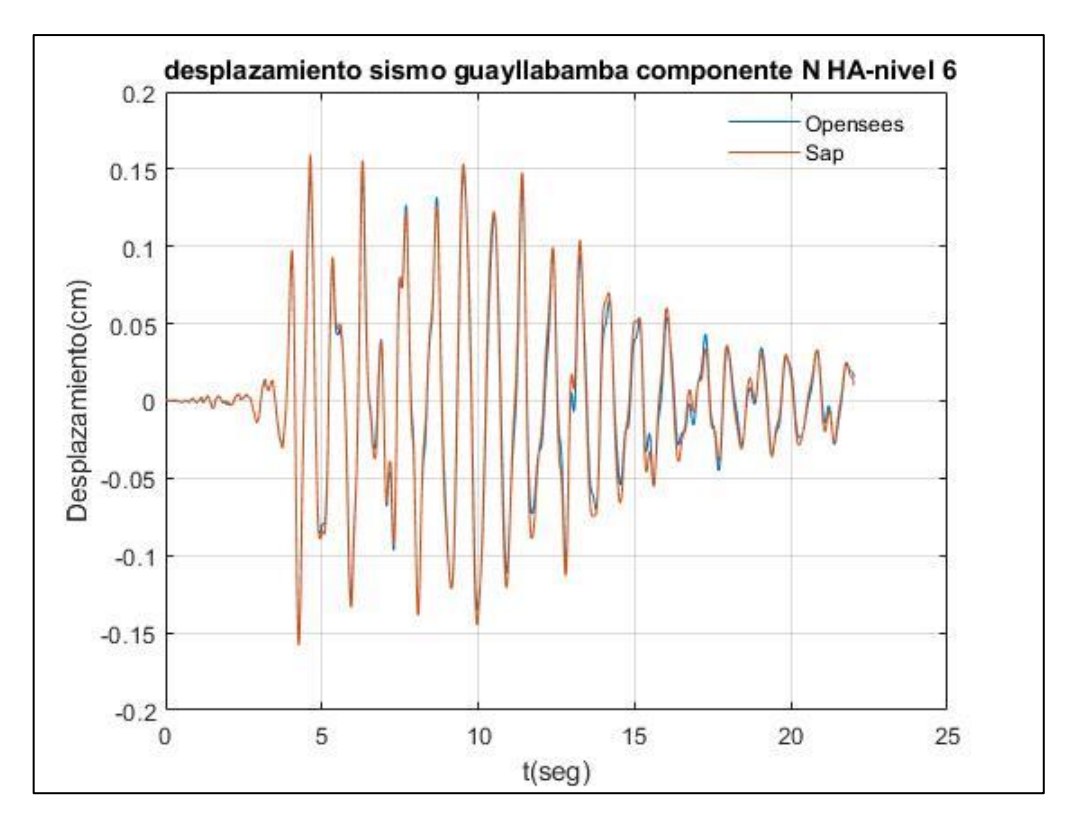

Fuente: Por autores

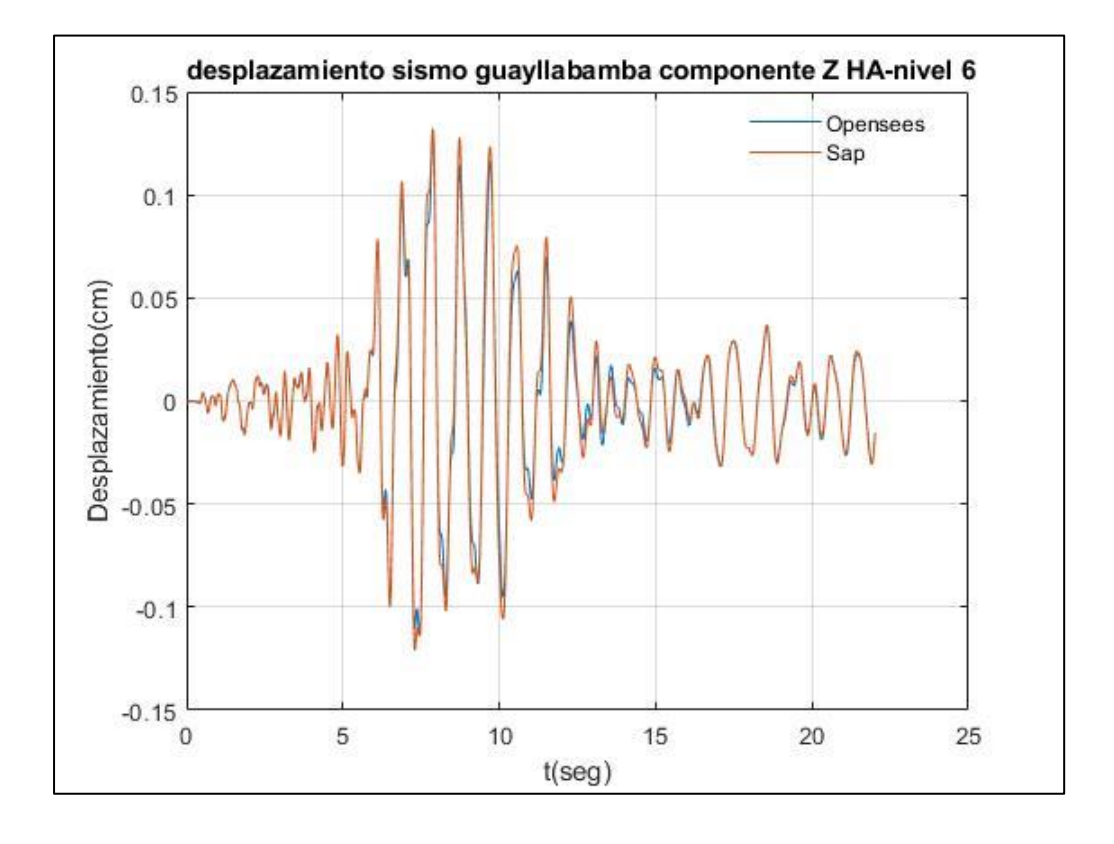